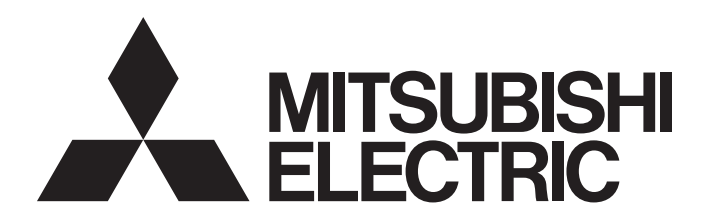

# 三菱電機通用可程式控制器

# CC-Link IE TSN類比-數位轉換模組用戶手冊 (CC-Link IE TSN通訊模式篇)

-NZ2GN2S-60AD4 -NZ2GN2B-60AD4

# <span id="page-2-0"></span>安全注意事項

(使用之前請務必閱讀)

使用本產品時請務必詳細閱讀本手冊及本手冊內所介紹的關聯手冊,並且在充分注意安全的前提下正確使用本產品。 本手冊中所標示的注意事項僅記載與本產品相關的內容。關於可程式控制器系統的安全注意事項,請參閱所使用的CPU模組的 用戶手冊。

在"安全注意事項"中,安全注意事項被分為" $\bigwedge$ 警告"和" $\bigwedge$ 注意"兩個等級。

警告 表示錯誤操作可能造成災難性後果,引起死亡或重傷事故。

**个 注意 蒂**示錯誤操作可能造成危險的後果,引起人員中等傷害或輕傷,還可能使設備損壞。

根據情況不同, 即使" / 注意"這一級別的事項也有可能產生嚴重後果。 文中記載的每一項內容皆為重要內容,請務必遵守。 請妥善保管本手冊以備需要時閱讀,並應將本手冊交給最終用戶。

# [設計注意事項]

# 警告

- 網路發生通訊異常時,主站模組的資料將會被保留。應使用各站的資料連結狀態(SW00B0~SW00B7), 在程式中配置互鎖電路,以確保系統安全運轉。
- 遠端輸入輸出訊號中, "禁止使用"的訊號為系統所用, 客戶請勿使用。此外, 在遠端暫存器中, 請 勿對"禁止使用"部分進行資料寫入。萬一對"禁止使用"寫入資料或用戶使用(ON/OFF)了"禁止使 用"的訊號,可能導致因誤輸出或誤動作而引發的事故。

# [設計注意事項]

# 注意

● 請勿將控制線及通訊電纜與主電路或動力線捆紮在一起, 或使彼此靠得太近。應至少相距100mm。否則 雜訊可能導致誤動作。

# [安裝注意事項]

# 警告

● 裝卸模組時,請務必將系統所使用的外部供應電源全部斷開後再執行操作。若未將電源全部斷開,可 能導致觸電或模組故障、誤動作。

# [安裝注意事項]

# 注意

- 應於本手冊的"一般規格"內記載的環境下使用模組。若在不符合範圍的環境下使用,可能導致觸 電、火災、誤動作、產品損壞或劣化。
- 請勿直接觸摸模組的導電部位及電子部件。否則可能導致模組誤動作、故障。
- 應將各連接電纜的連接器確實安裝於安裝處。若未正確連接,可能因接觸不良而導致誤動作。

# [配線注意事項]

# 警告

● 進行配線作業時,請務必將系統所使用的外部供應電源全部斷開後再執行操作。若未將電源全部斷 開,可能導致觸電或模組故障、誤動作。

# [配線注意事項]

# 注意

- 請務必對FG端子採取可程式控制器專用接地(接地電阻不超過100Ω)的接地措施。否則可能導致觸電或 誤動作。
- 應在規定的扭矩範圍內鎖緊空的端子螺絲。如果未鎖緊螺絲,可能與壓裝端子發生短路。
- 應使用合適的壓裝端子,並按規定的扭矩鎖緊。如果使用Y型壓裝端子,則端子台上的螺絲鬆動時可能 導致脫落、故障。
- 對模組進行配線時,應確認產品的額定電壓及端子排列後正確地進行。若輸入與額定不相符的電壓、 連接了與額定電壓不相符的電源或配線錯誤,可能導致火災、故障。
- 應在規定的扭矩範圍內鎖緊螺絲。如果未鎖緊螺絲, 可能導致脫落、短路、火災或誤動作。如果螺絲 鎖得過緊,可能導致螺絲或模組破損,從而導致脫落、短路、火災或誤動作。
- 注意請勿讓切屑或配線碎屑等異物進入模組。否則可能會導致火災、故障或誤動作。
- 請務必將連接模組的電線及電纜收入導管內, 或使用夾具固定處理。如果未將電線或電纜納入導管中 或未透過夾具進行固定處理,可能會由於電纜的晃動、移動、不經意的拉扯等導致誤動作或模組、電 纜破損。特別是在振動、衝擊較大的場所使用時,電線或電纜的重量可能會增加對模組的負擔。
- **●** 請勿將控制線及通訊電纜與主電路或動力線捆紮在一起, 或使彼此靠得太近。應至少相距100mm。否則 雜訊可能導致誤動作。

## [配線注意事項]

# 注意

- 拔除模組上連接的電纜時,請勿拉扯電纜部分。拔除帶有連接器的電纜時,應握住與模組相連接的連 接器進行拆卸。對於連接端子台的電纜,應將端子台端子螺絲鬆開後再進行拆卸。如果在連接模組的 狀態下拉扯電纜,可能導致誤動作、模組或電纜破損。
- 若因外部連接裝置異常或可程式控制器故障等, 導致過電流長時間持續通過的情況下, 可能導致冒 煙、起火,因此應在外部設置有保險絲等的安全電路。
- 應將三菱電機的可程式控制器安裝在控制盤內使用。此外,進行模組的更換及配線作業時,應交給在 觸電保護方面受過良好訓練的維護作業人員執行操作。關於配線方法,請參閱本手冊的"設置與配線  $"$ 。

## [啟動·維護注意事項]

# 警告

- 請勿在通電狀態下觸摸端子。否則可能導致觸電或誤動作。
- 在重新緊固端子台上的螺絲、連接器安裝螺絲及清潔模組時, 必須完全斷開系統使用的外部供應電源 之後再進行操作。如果未全部斷開,可能導致模組故障或誤動作。

# [啟動·維護注意事項]

# 注意

- 請勿分解或改造模組。否則可能導致故障、誤動作、人身傷害或火災。
- 請勿讓模組掉落或施以強烈衝擊。否則可能導致模組損壞。
- 使用行動電話或PHS等無線通信設備時,應在全方向與可程式控制器整體至少保持25cm的距離。否則可 能導致誤動作。
- 裝卸模組時,請務必將系統所使用的外部供應電源全部斷開後再執行操作。如果未全部斷開,可能導 致模組故障或誤動作。
- 產品投入使用後,端子台的拆裝次數應不超過50次(根據JIS B 3502、IEC 61131-2規定)。如果超過50 次,可能導致誤動作。
- 在觸摸模組及連接模組的電纜之前,請務必先觸摸已接地的金屬等導電物體,以釋放掉人體等攜帶的 靜電。若不釋放掉靜電,可能會導致模組故障或誤動作。
- 執行控制盤內的啟動/維護作業時,應交給在觸電保護方面受到過良好培訓的維護作業人員操作。此 外,應對控制盤上鎖,以防維護作業人員以外的人員對控制盤進行不當操作。

# [廢棄注意事項]

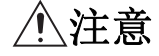

● 廢棄產品時,應將本產品作為工業廢棄物處理。

# <span id="page-5-0"></span>關於產品的應用

- (1)使用三菱可程式控制器時,請符合以下條件: 即使可程式控制器出現問題或故障時,也不會導致重大事故。並且在設備外部以系統性規劃,當發生問題或故障時的 備份或失效安全防護功能。
- (2)三菱可程式控制器是以一般工業等用途為對象,設計和製造的泛用產品。 因此,三菱可程式控制器不適用於以下設備、系統的特殊用途上。如果用於以下特殊用途時,對於三菱可程式控制器
	- 的品質、性能、安全等所有相關責任(包括,但不限定於債務未履行責任、瑕疵擔保責任、品質保證責任、違法行為 責任、製造物責任),三菱電機將不負責。
	- 各電力公司的核能發電廠以及其他發電廠等,對公眾有較大影響的用途。
	- 各鐵路公司及公家機關等,對於三菱電機有特別的品質保證體制之架構要求的用途。
	- 航空宇宙、醫療、鐵路、焚燒、燃料裝置、乘載移動設備、載人運輸裝置、娛樂設備、安全設備等,預測對性命、 人身、財產有較大影響的用途。

但是,即使是上述對象,只要有具體的限定用途,沒有特殊的品質(超出一般規格的品質等)要求之條件下,經過三 菱電機的判斷依然可以使用三菱可程式控制器,詳細情形請洽詢當地三菱電機代表窗口。

<span id="page-6-0"></span>前言

非常感謝您購買CC-Link IE TSN類比一數位轉換模組(以下簡稱A/D轉換模組)。

本手冊是為了讓用戶能了解在CC-Link IE TSN通訊模式中使用A/D轉換模組時必要的步驟、系統配置、參數設定、功能及故障 排除相關內容的說明手冊。

在您使用產品前,請先詳讀本手冊及關聯手冊,並在充分了解A/D轉換模組的功能及性能後,正確使用本產品。 此外,若要將本手冊內介紹的程式示例套用於實際的系統上,應在充分驗證對象系統中的控制沒有問題後再行使用。

### 關於CC-Link IE TSN通訊模式

CC-Link IE TSN通訊模式是可以將A/D轉換模組作為CC-Link IE TSN的遠端站使用的模式。 在CC-Link IE TSN通訊模式下讓A/D轉換模組執行動作時,應將功能設定開關1置為OFF。(に [24頁 功能設定開關的設定\)](#page-25-0)

## 對象模組

NZ2GN2S-60AD4、NZ2GN2B-60AD4

## 要點 &

本手冊所介紹的程式示例中,除了有特別註記的示例外,A/D轉換模組的遠端輸入輸出訊號與遠端暫存器的分 配示例記載如下。

- 遠端輸入訊號:RX0~RX2F
- 遠端輸出訊號:RY0~RY2F
- 遠端暫存器:RWr0~RWr1F
- 遠端暫存器:RWw0~RWw1F
- 關於遠端輸入輸出訊號與遠端暫存器的分配方法,請參閱下述章節。

[83頁 程式設計](#page-84-0)

# 目錄

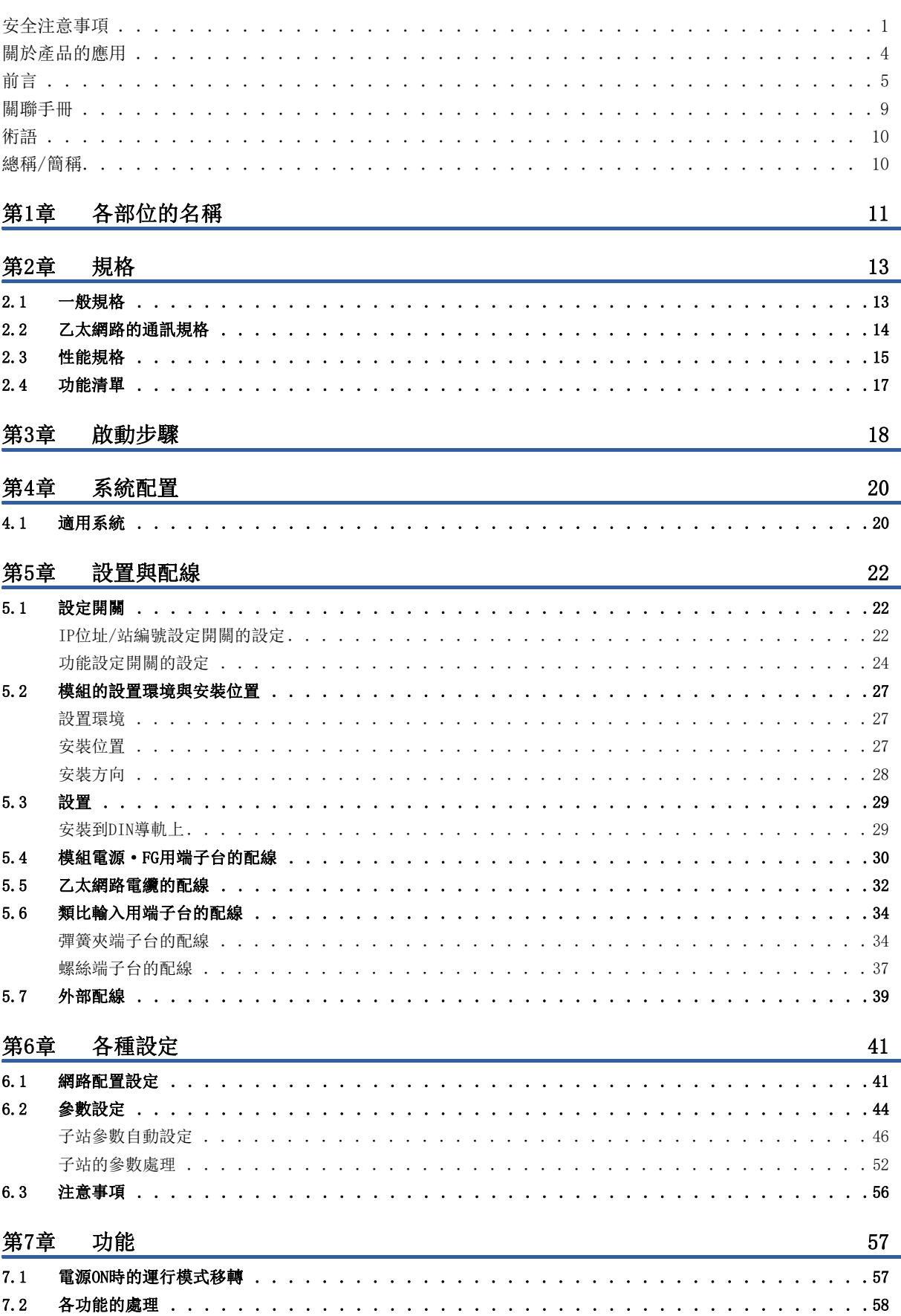

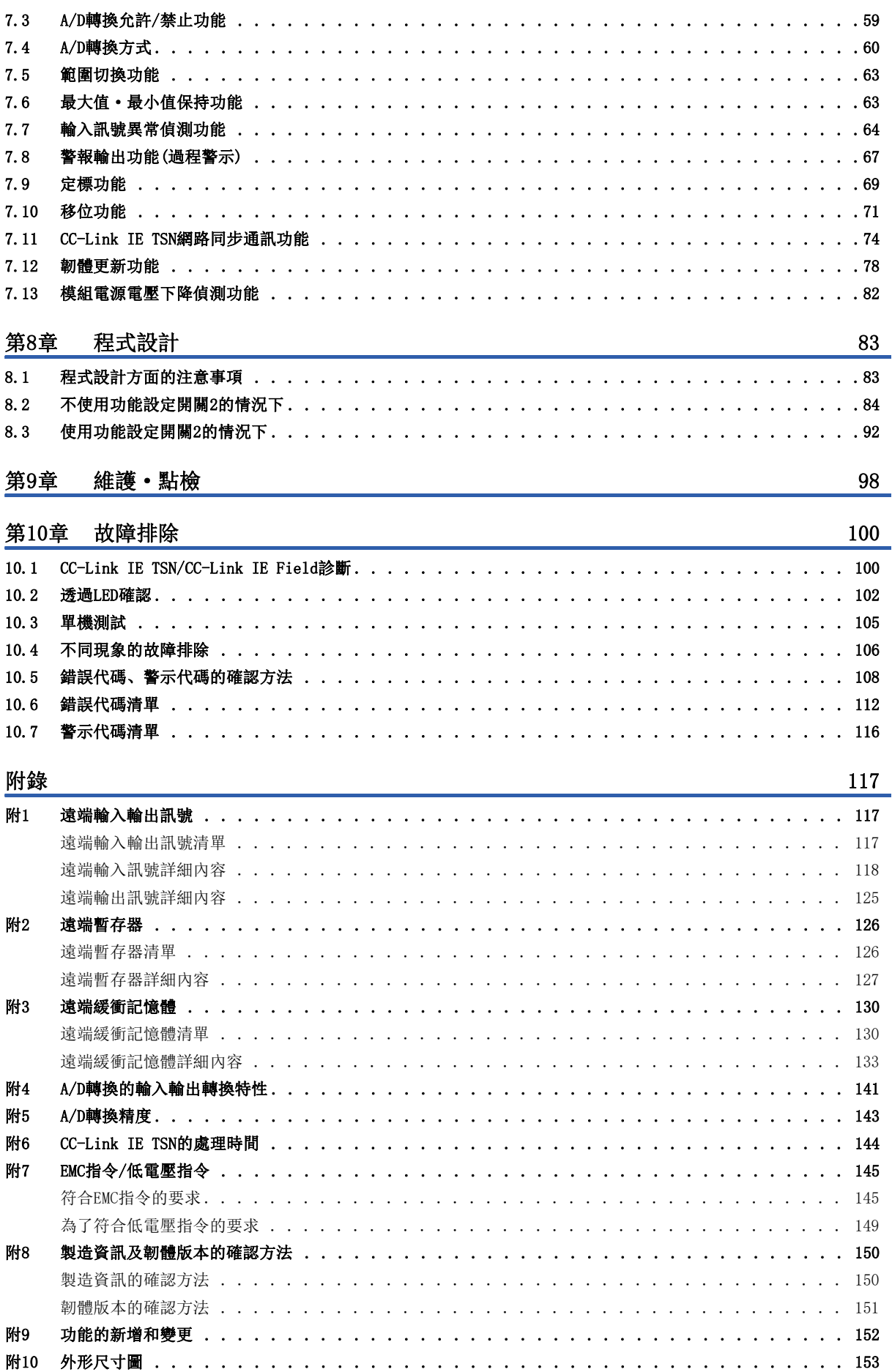

**CONTENTS** 

# $\overline{7}$

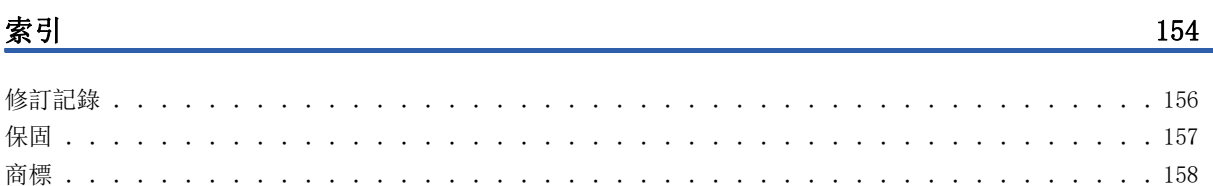

<span id="page-10-0"></span>要取得最新的e-Manual以及手冊PDF,請向當地三菱電機代理店諮詢。

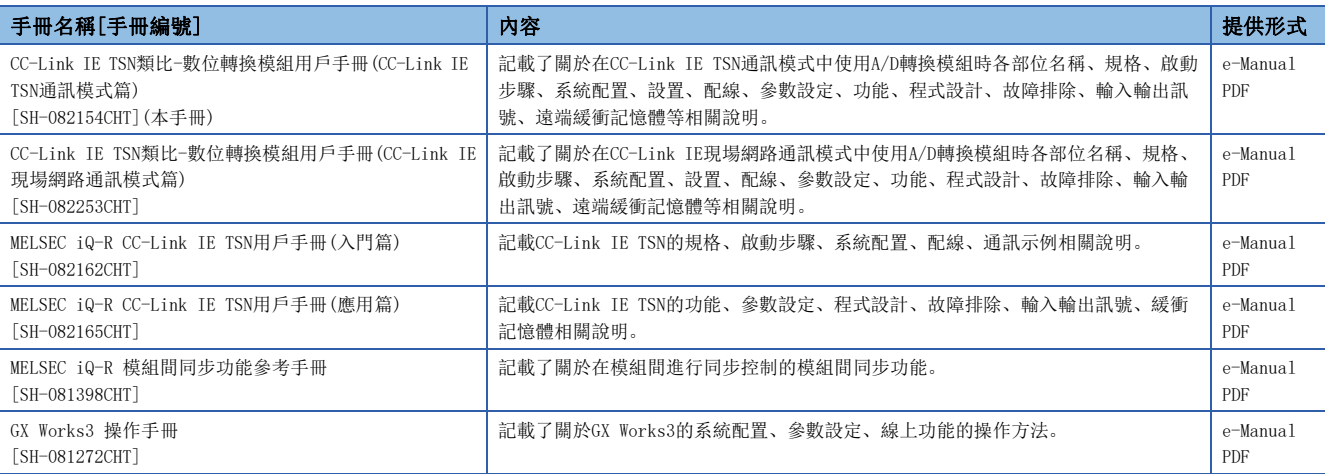

## 要點

- e-Manual是指可透過使用專用工具方可閱讀的三菱電機FA電子書手冊。
- e-Manual具有如下所示的特點。
- 可以從多本手冊同時搜尋需要的資訊(手冊交叉搜尋)
- 可以從手冊內的連結參閱其他手冊
- 可以從產品插圖的各部分瀏覽想要了解的硬體規格
- 可以將頻繁瀏覽的資訊登錄到收藏夾
- 可以將樣本程式複製到工程工具中

<span id="page-11-0"></span>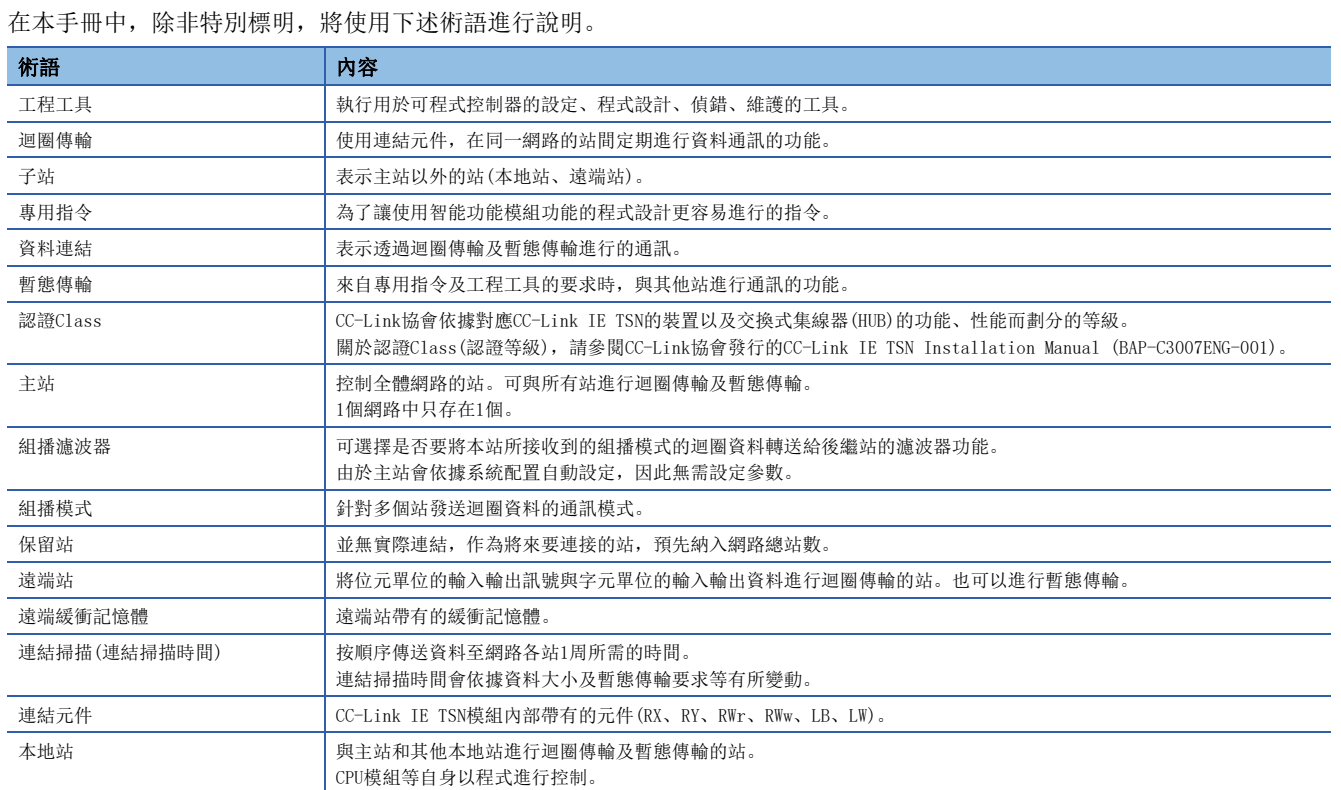

# <span id="page-11-1"></span>總稱/簡稱

在本手冊中,除非特別標明以外,將使用下述總稱/簡稱進行說明。

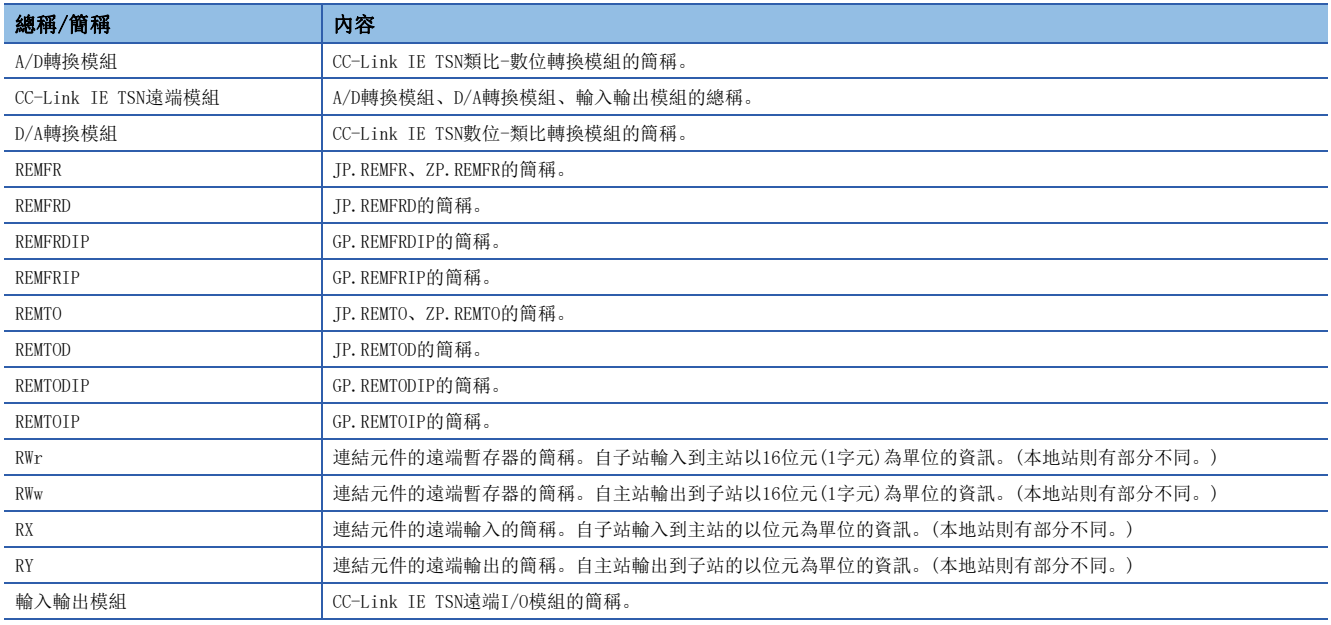

# <span id="page-12-0"></span> $1$  各部位的名稱

- A/D轉換模組各部位的名稱如下所示。
- 彈簧夾端子台型

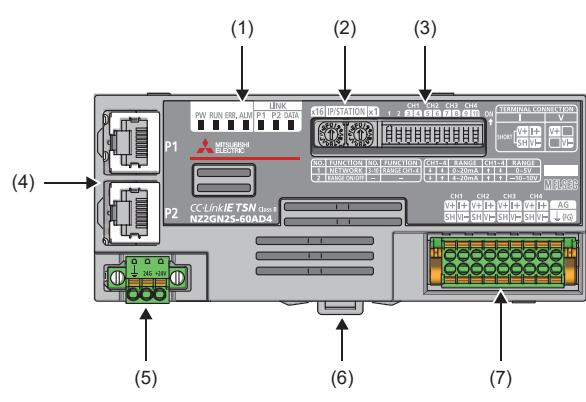

• 螺絲端子台型

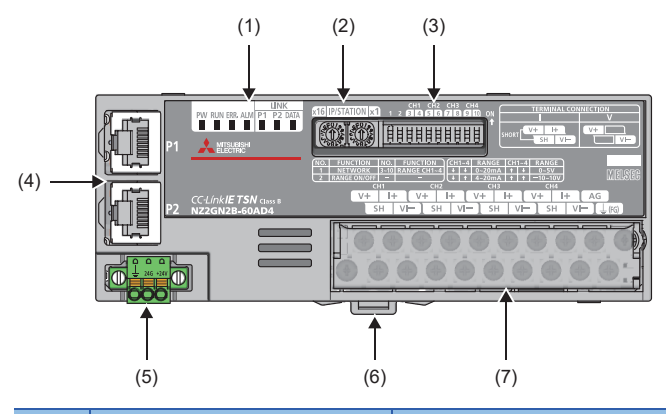

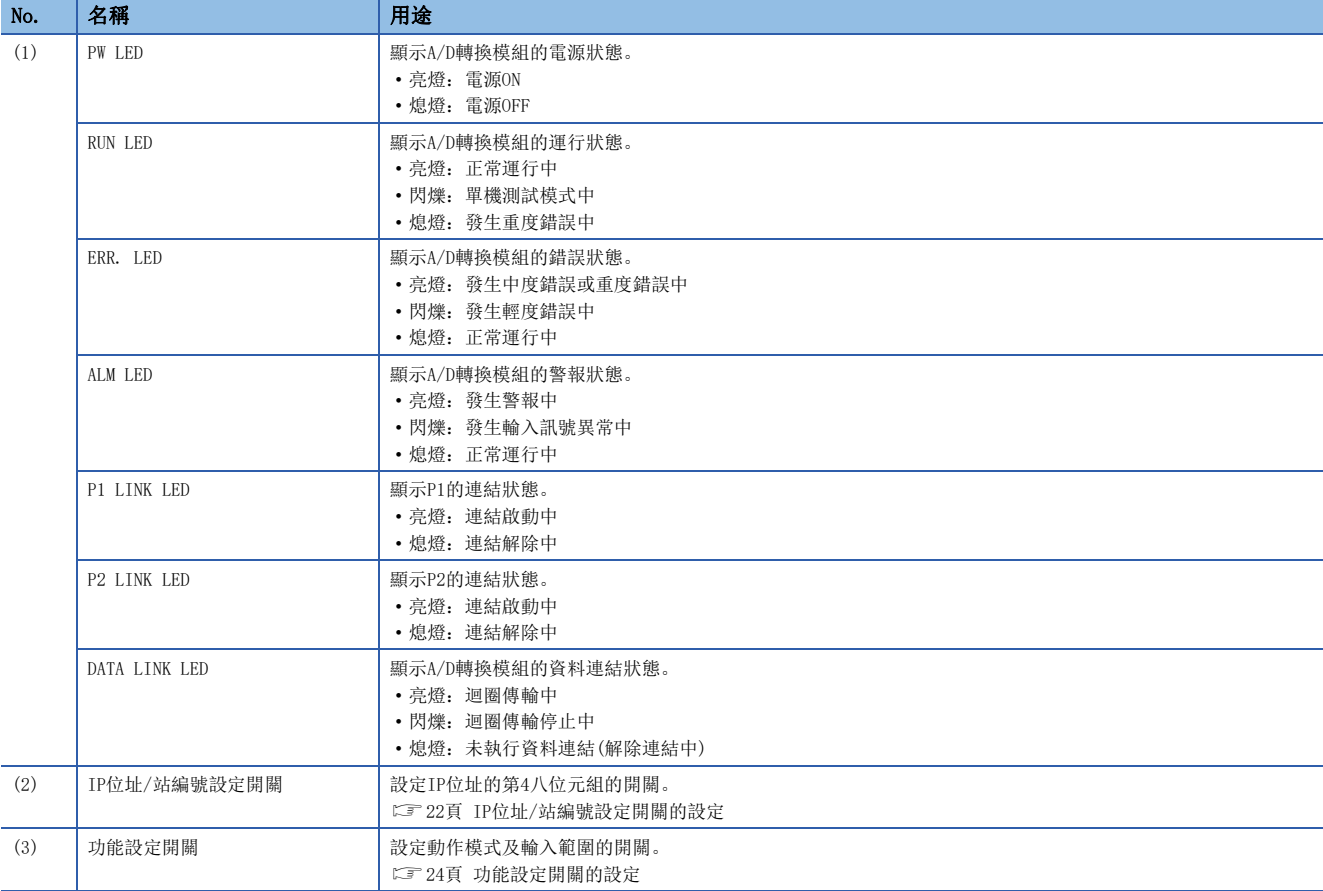

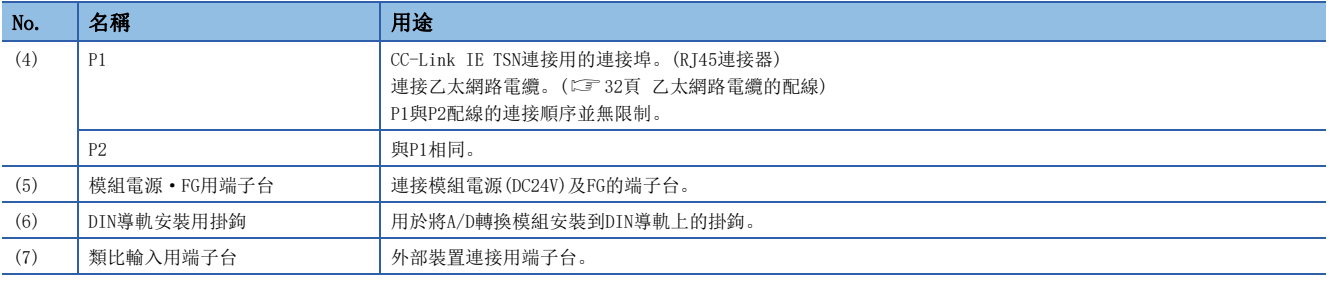

## A/D轉換模組的狀態與LED的狀態

A/D轉換模組的狀態對應於LED的狀態如下所示。

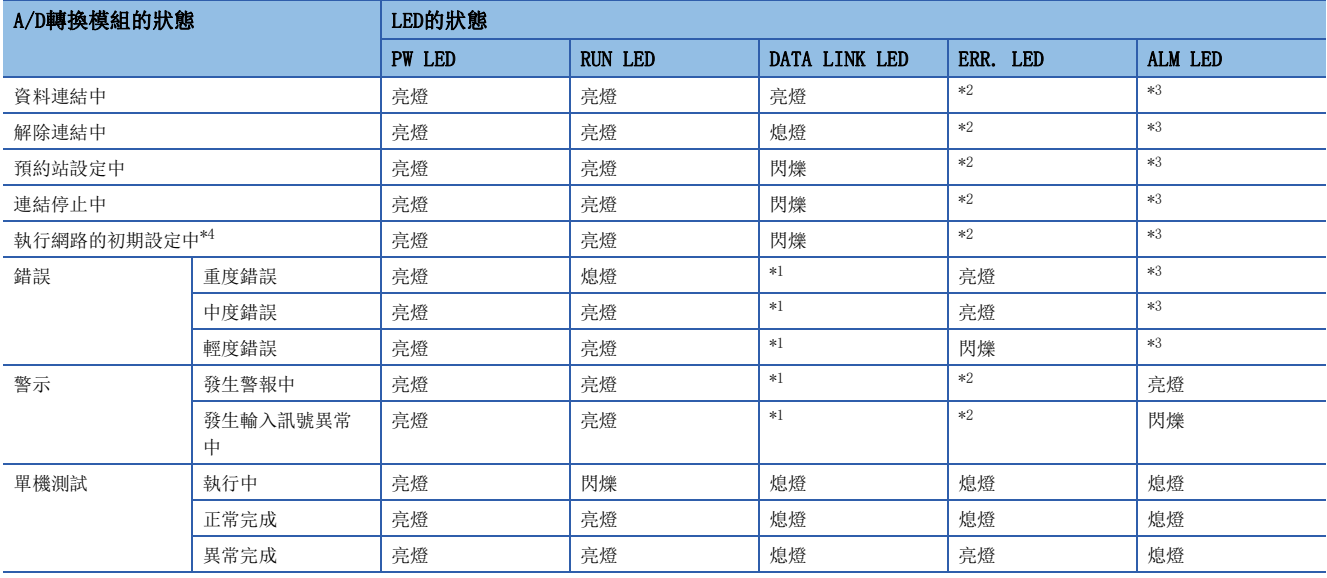

<span id="page-13-3"></span>\*1 亮燈: 迴圈傳輸中

閃爍: 迴圈傳輸停止中

熄燈:未執行資料連結(解除連結中)

<span id="page-13-0"></span>\*2 亮燈:發生中度錯誤或重度錯誤中

閃爍: 發生輕度錯誤中

熄燈:正常運行中

<span id="page-13-1"></span>\*3 亮燈:發生警報中

閃爍:發生輸入訊號異常中

熄燈:正常運行中

<span id="page-13-2"></span>\*4 網路初期設定過程中,如果無法識別主站,DATA LINK LED可能會持續閃爍。

I

<span id="page-14-0"></span>對A/D轉換模組的規格進行說明。

<span id="page-14-1"></span>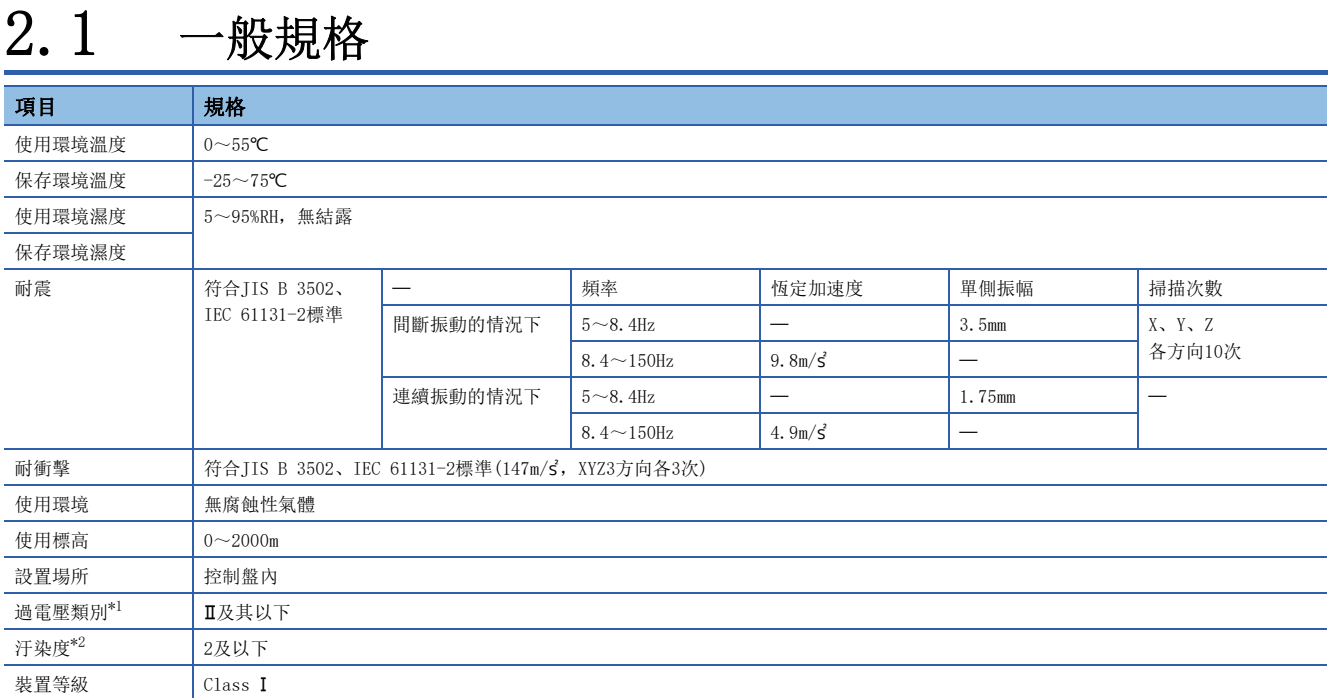

<span id="page-14-2"></span>\*1 表示該裝置是假設連接在從公用配電網到工廠內機械裝置為止的某個配電部份。 類別適用於由固定裝置供電的裝置等。額定300V以下的裝置的耐突波電壓為2500V。

<span id="page-14-3"></span>\*2 表示在該裝置的使用環境中,導電性物質發生程度的指標。 汙染度2表示只會發生非導電性的汙染。但是,偶發的凝結會造成引起暫時導電的環境。

要點 》

若需符合EMC指令,請參閱下列章節。 [145頁 EMC指令/低電壓指令](#page-146-2)

# <span id="page-15-0"></span>2.2 乙太網路的通訊規格

A/D轉換模組的乙太網路的通訊規格如下所示。

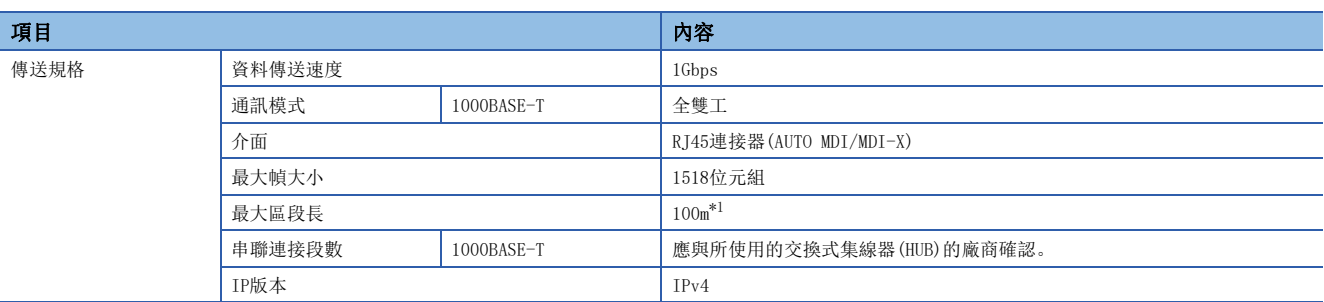

<span id="page-15-1"></span>\*1 最大區段長度(交換式集線器(HUB)與交換式集線器(HUB)之間的長度),應與所使用的交換式集線器(HUB)的廠商確認。

# <span id="page-16-0"></span>2.3 性能規格

## NZ2GN2S-60AD4

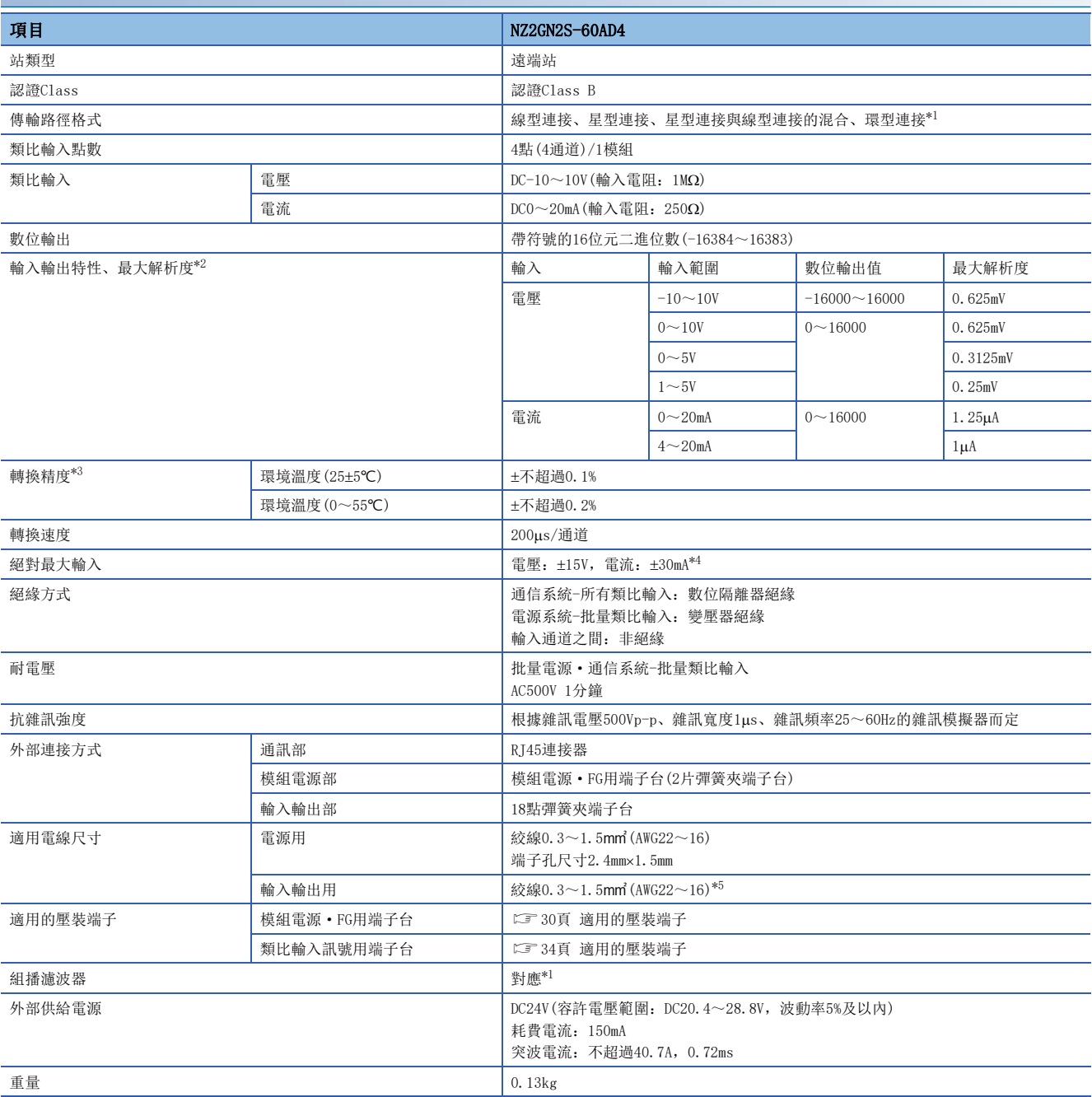

<span id="page-16-1"></span>\*1 依據模組的韌體版本不同,性能規格會有所不同。([152頁 功能的新增和變更](#page-153-1))

<span id="page-16-2"></span>\*2 關於輸入輸出轉換特性的詳細內容,請參閱下列章節。 [141頁 A/D轉換的輸入輸出轉換特性](#page-142-1)

<span id="page-16-3"></span>\*3 受到雜訊影響時除外。

<span id="page-16-4"></span>\*4 不會引發模組內部電阻破壞的瞬間電流值。若採取穩定施加,其最大輸入電流值為24mA。

<span id="page-16-5"></span>\*5 使用帶絕緣套管壓裝端子時,則會變為到0.75mm 為止。

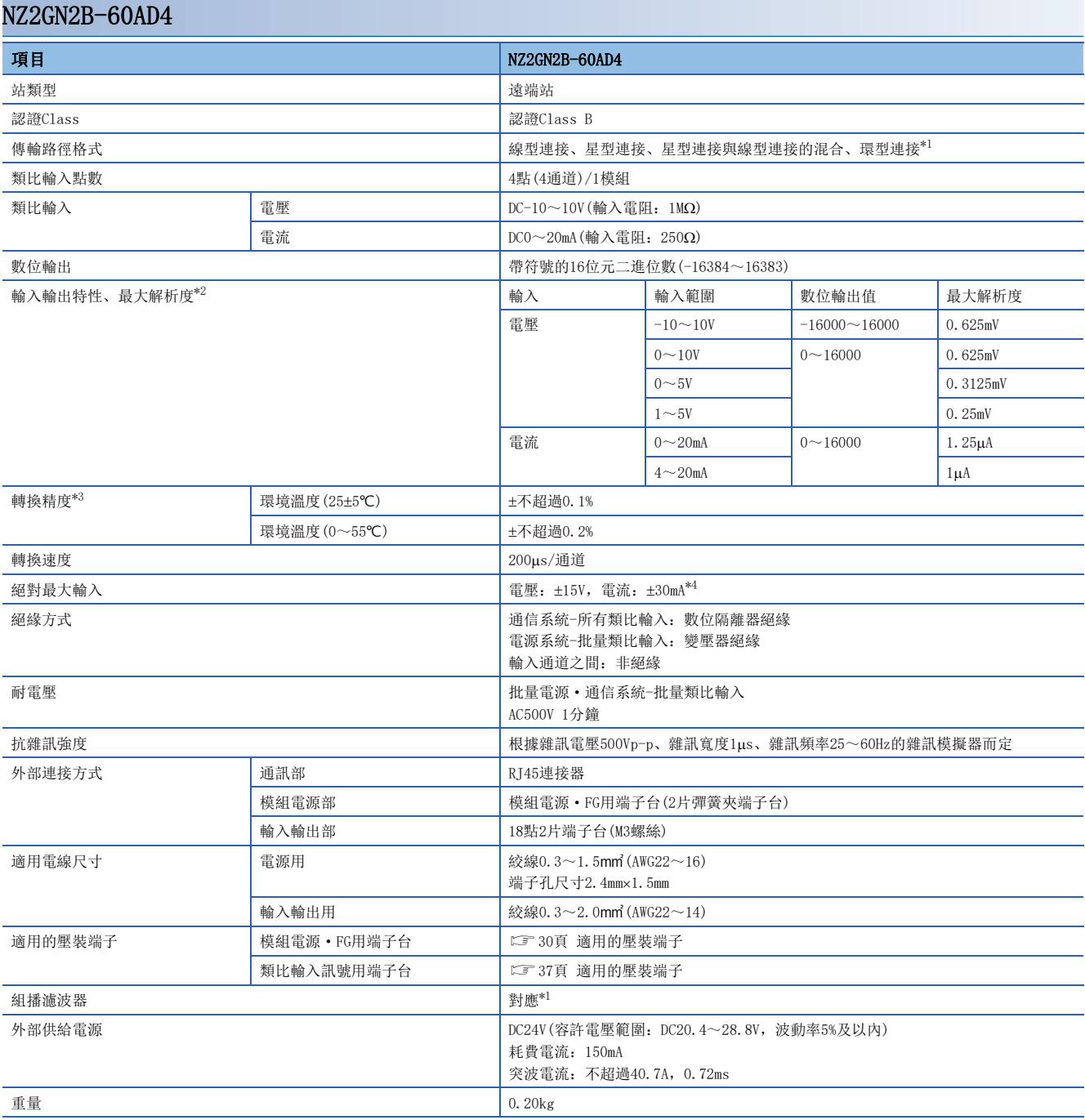

<span id="page-17-0"></span>\*1 依據模組的韌體版本不同,性能規格會有所不同。([152頁 功能的新增和變更](#page-153-1))

<span id="page-17-1"></span>\*2 關於輸入輸出轉換特性的詳細內容,請參閱下列章節。 [141頁 A/D轉換的輸入輸出轉換特性](#page-142-1)

<span id="page-17-2"></span>\*3 受到雜訊影響時除外。

<span id="page-17-3"></span>\*4 不會引發模組內部電阻破壞的瞬間電流值。若採取穩定施加,其最大輸入電流值為24mA。

# <span id="page-18-0"></span>2.4 功能清單

## A/D轉換模組的功能清單如下所示。

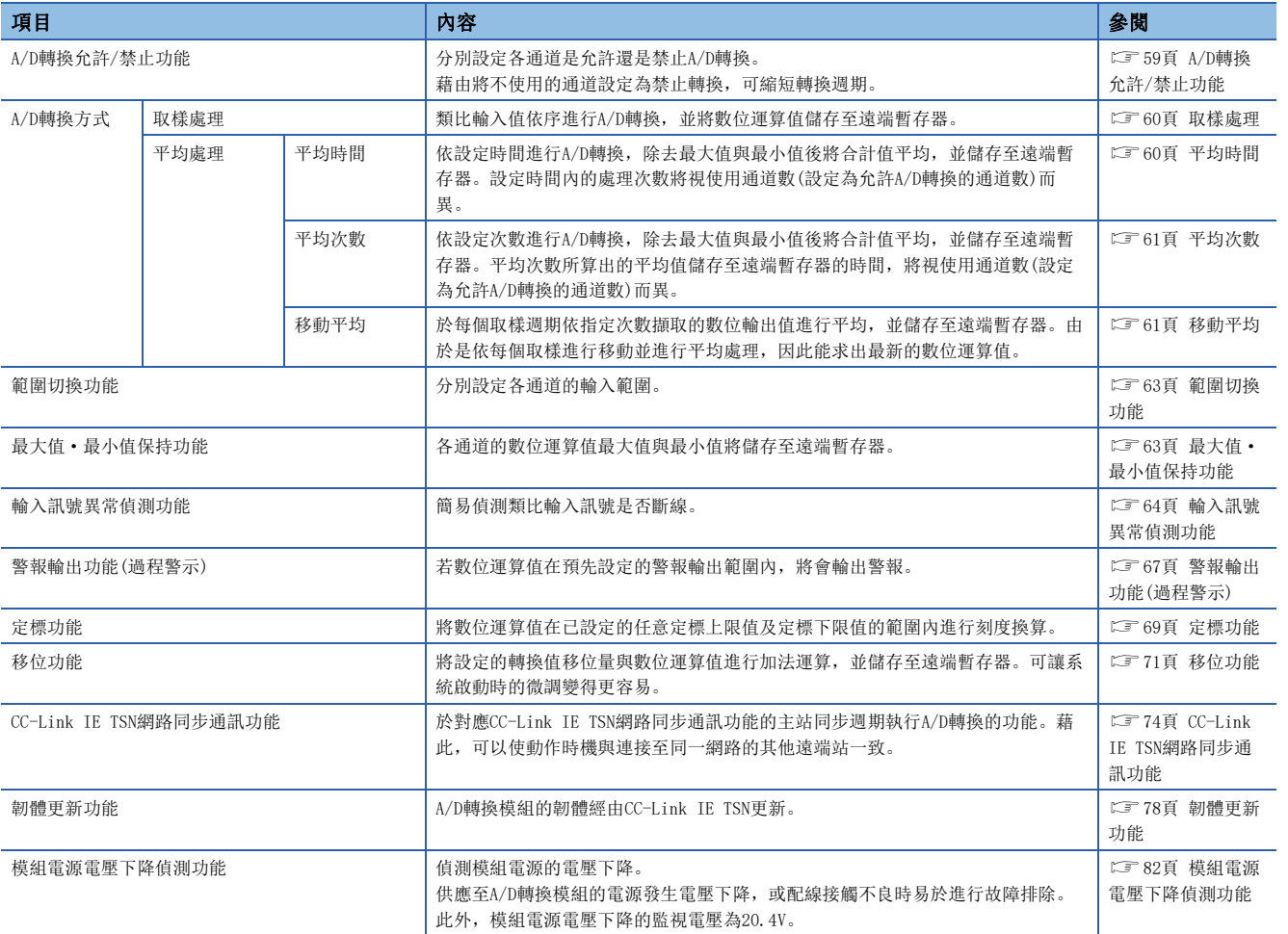

# <span id="page-19-0"></span>3 啟動步驟

啟動步驟如下所示。

*1.* IP位址/站編號設定開關的設定 設定A/D轉換模組的IP位址的第4八位元組。 [22頁 IP位址/站編號設定開關的設定](#page-23-3)

*2.* 功能設定開關的設定 對網路設定功能、輸入範圍開關啟用/停用設定、以及範圍切換功能進行設定。 設定輸入範圍開關啟用/停用設定為啟用時,不需要參數。 [24頁 功能設定開關的設定](#page-25-0)

*3.* 安裝 將A/D轉換模組安裝到DIN導軌上。 [29頁 安裝到DIN導軌上](#page-30-2)

*4.* 配線

對A/D轉換模組進行電源、乙太網路電纜及外部裝置的配線。 [30頁 模組電源·FG用端子台的配線](#page-31-2) [32頁 乙太網路電纜的配線](#page-33-1) [34頁 類比輸入用端子台的配線](#page-35-3)

*5.* 網路參數的設定 進行網路參數設定。 MELSEC iQ-R CC-Link IE TSN用戶手冊(應用篇)

*6.* 參數設定

下述情況下,將進行參數設定。 • 功能設定開關2設定為停用時

[44頁 參數設定](#page-45-1)

*7.* 程式設計 建立程式。 [83頁 程式設計](#page-84-0)

## 要點 》

若要更換A/D轉換模組,請執行下列步驟。

- 功能設定開關2為停用的情況下,將參數設定匯出。子站參數自動設定為啟用的情況下,則不需要。
- 應將A/D轉換模組電源置為OFF,並拆卸A/D轉換模組。
- 準備新的A/D轉換模組,執行步驟1至步驟6。(功能設定開關2為停用的情況下,應匯入參數設定)子站參數自 動設定為啟用的情況下,則無需執行步驟6。

## 限制事項

功能設定開關2設定為啟用的情況下,有限制事項。應確認限制事項的內容後,進行設定。(LF [24頁 功能設](#page-25-0) [定開關的設定](#page-25-0))

# <span id="page-21-0"></span> $4\,$  系統配置

本章將對使用A/D轉換模組的系統配置進行說明。 關於CC-Link IE TSN的配置說明,請參閱下述手冊。 所使用的主站的用戶手冊

# <span id="page-21-1"></span>4.1 適用系統

## 對應主站

若要使用A/D轉換模組,主站應使用下列產品。

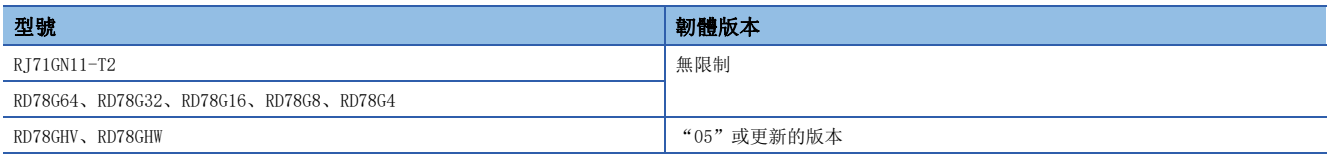

上述"對應主站"的資訊為發行當時的資訊。 關於最新資訊,請參閱CC-Link協會網站。 www.cc-link.org

## 對應軟體版本

關於對應軟體版本,應時常將主站的工程工具更新為最版本。 對應的工程工具,僅有GX Works3。 關於最新的軟體,請向當地的三菱電機代理商諮詢。

## 對應套裝軟體

診斷A/D轉換模組時,需要GX Works3。 應根據使用的A/D轉換模組, 安裝下述版本的GX Works3。

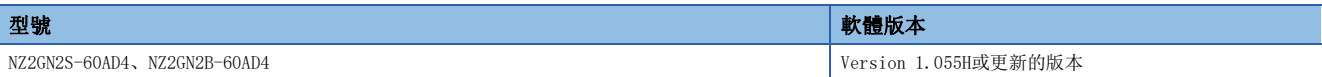

## 對應設定檔

為使用A/D轉換模組,CC-Link IE TSN配置設定中需要設定檔。 對應的設定檔版本如下所示。

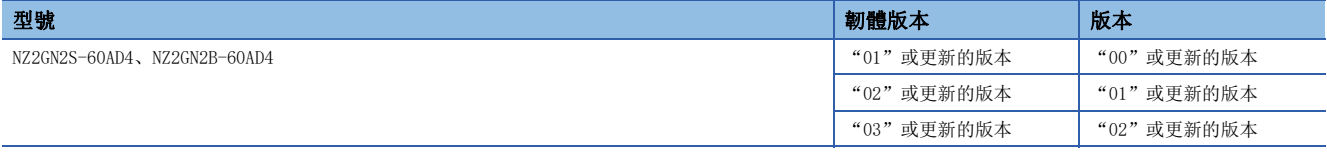

關於A/D轉換模組的設定檔,請向當地的三菱電機代理店諮詢。

設定檔是指,儲存了對應CC-Link系列的裝置在啟動、運用、維護時所需資訊的設定檔案。

藉由將設定檔登錄至主站的工程工具內,即可將模組添加至CC-Link IE TSN配置設定畫面中的"Module List(模組清單)"內。 關於設定檔的登錄,請參閱下述手冊。

GX Works3 操作手冊

# 乙太網路電纜

關於乙太網路電纜的規格,請參閱下述手冊。 所使用的主站的用戶手冊

## 交換式集線器(HUB)

關於對應的交換式集線器(HUB),請參閱下述手冊。 所使用的主站的用戶手冊

<span id="page-23-0"></span>本章將對A/D轉換模組的設置與配線進行說明。

# <span id="page-23-1"></span>5.1 設定開關

# <span id="page-23-3"></span><span id="page-23-2"></span>IP位址/站編號設定開關的設定

使用A/D轉換模組正前方的IP位址/站編號設定開關,設定IP位址的第4八位元組。 由於IP位址/站編號設定開關的設定在A/D轉換模組的電源ON時啟用,因此應在電源OFF的狀態下設定。

要點 &

進行IP位址/站編號設定開關操作時,應使用前端寬度為2.5mm及以下的一字螺絲起子。

## 設定方法

IP位址的第4八位元組(10進位數),以IP位址/站編號設定開關的x1和x16(16進位數)設定。 x1和x16的組合列表如下所示。

x1

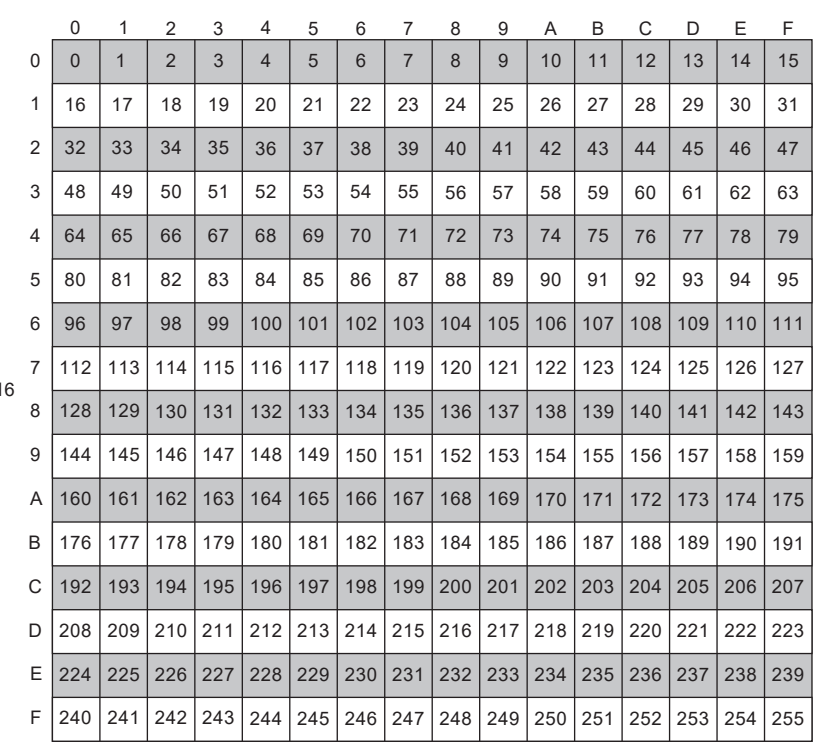

 $x1$ 

 $\boxed{\text{\#}}$ 欲設定為30的情況下

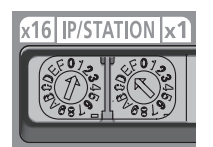

## 設定範圍

應設定1~254之間的值。

已設定1~254之間的值時,IP位址及子網路遮罩將變為下述情況。

- IP位址:關於第1八位元組~第3八位元組,模組將以主站IP位址的第1八位元組~第3八位元組運行。
- 子網路遮罩:以主站的子網路遮罩運行。

設定1~254以外的值時,將變為下述情況。

- 設定為0時,將以前一次設定的IP位址運行。
- 設定為255時,將出現IP位址/站編號設定開關範圍外錯誤(IP位址)(錯誤代碼:2400H),ERR. LED將會亮燈。

要點 》

- 在A/D轉換模組的電源為ON時,請勿變更IP位址/站編號設定開關。如果在A/D轉換模組的電源為ON時變更IP 位址/站編號設定開關,將出現IP位址/站編號設定開關變化錯誤(錯誤代碼:1030H),ERR. LED將會閃爍。 還原IP位址/站編號設定開關後,將清除錯誤要求旗標(RYA)設為OFF→ON,則會從錯誤中恢復,ERR. LED熄 燈。
- 在IP位址/站編號設定開關設定為1~254的狀態下時將電源置為ON後, 與主站進行資料連結時IP位址將保存 至非揮發性記憶體。產品出廠時非揮發性記憶體中已設定為192.168.3.250。
- 關於CC-Link IE TSN的存取範圍,應設定為不與IP位址的第4八位元組重複。如果重複,則根據IP位址的第1 八位元組~第3八位元組的設定,IP位址將會重複,無法建立資料連結。

#### 限制事項

- A/D轉換模組中無法使用下述IP位址。
- 主機位址全為0或是全為255的IP位址
- 第3八位元組、第4八位元組全為255的IP位址
- 0.0.0.1~223.255.255.254的範圍以外的IP位址

# <span id="page-25-1"></span><span id="page-25-0"></span>功能設定開關的設定

使用A/D轉換模組正前方的功能設定開關,設定網路設定功能、輸入範圍開關啟用/停用設定、以及範圍切換功能。 為了使功能設定開關的設定能在A/D轉換模組電源ON時啟用,應在電源OFF的狀態下設定。

## 要點 ?

操作功能設定開關時,應使用前端處寬度不超過1.2mm的一字螺絲起子。

## 設定方法

以功能設定開關1~功能設定開關10,設定各功能。 將功能設定開關2設為啟用,藉由設定功能設定開關3~功能設定開關10,可無需設定參數縮短啟動時間。

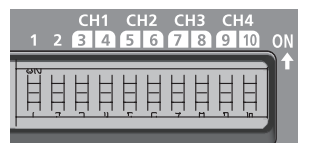

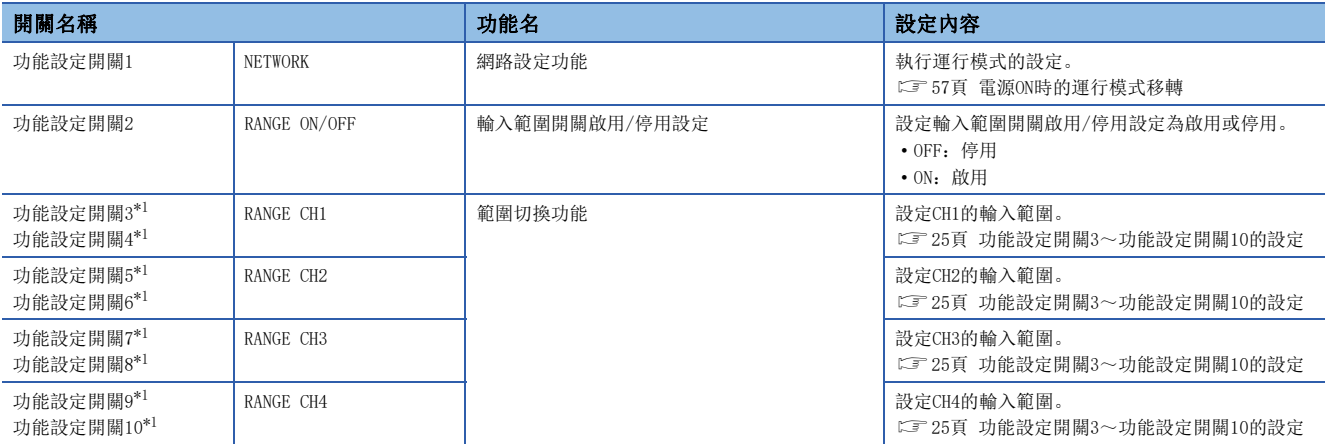

<span id="page-25-2"></span>\*1 功能設定開關2設定在啟用的情況下進行設定。功能設定開關2設定在停用的情況下,將忽略設定內容。

## <span id="page-26-0"></span>■功能設定開關3~功能設定開關10的設定

依據功能設定開關3~功能設定開關10的狀態,進行下述動作。

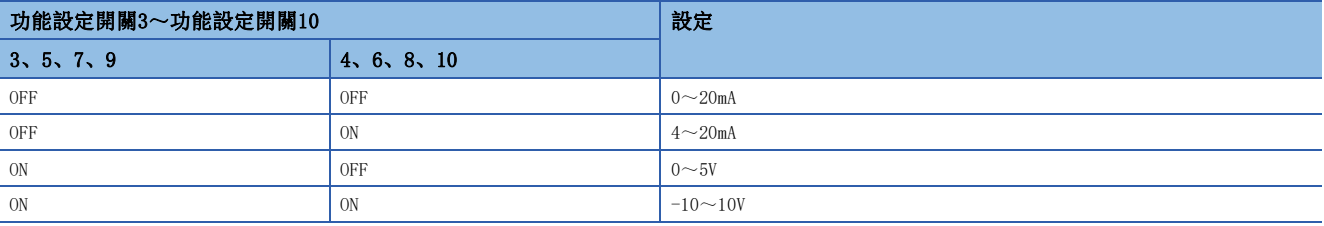

要點

- 在A/D轉換模組的電源ON時,請勿變更功能設定開關。如果在A/D轉換模組的電源ON時變更功能設定開關,則 會使功能設定開關1變化錯誤(錯誤代碼: 1041H)~功能設定開關10變化錯誤(錯誤代碼: 104AH), ERR. LED 閃爍。還原功能設定開關後,將清除錯誤要求旗標(RYA)設為OFF→ON,則會從錯誤中恢復,ERR. LED熄燈。 變更功能設定開關,設定為啟用的情況下,應將A/D轉換模組的電源置為ON→OFF→ON。
- 輸入範圍開關啟用/停用設定的狀態,也可透過輸入範圍開關啟用/停用設定狀態旗標(RXC)確認。

### 限制事項

無法設定1~5V、0~10V的輸入範圍。應透過參數或程式設定。

## 動作

將功能設定開關2設定為啟用時,參數將以下述設定值進行動作。模組將以下述參數的設定值進行動作。

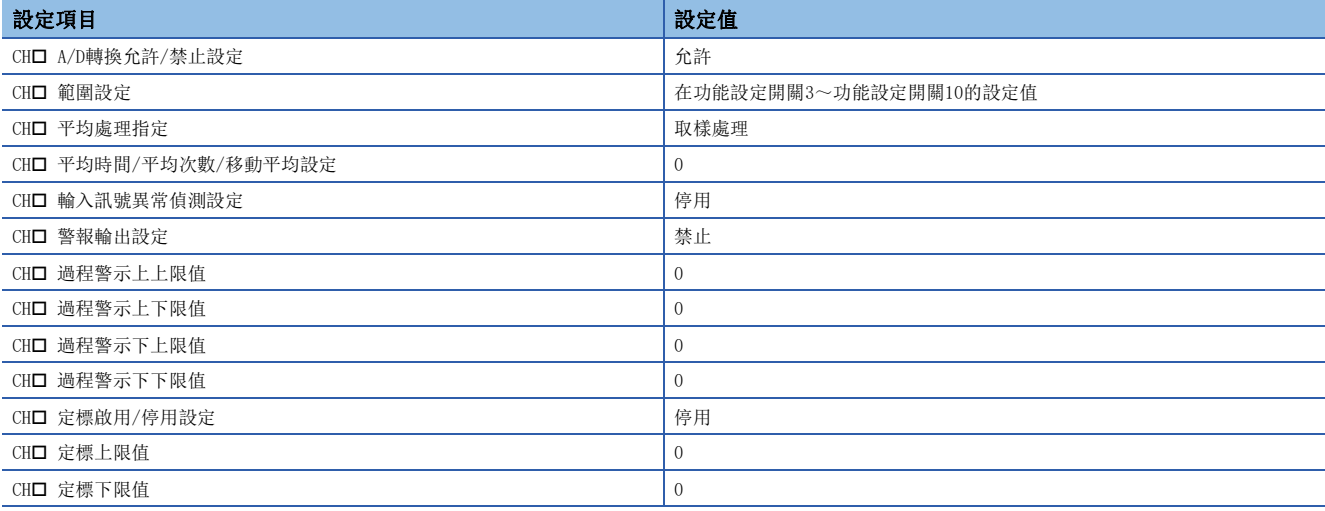

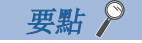

將功能設定開關2設定為啟用時的參數,不會保存在非揮發性記憶體中。

## 限制事項

將功能設定開關2設定為啟用時的限制事項如下所示。

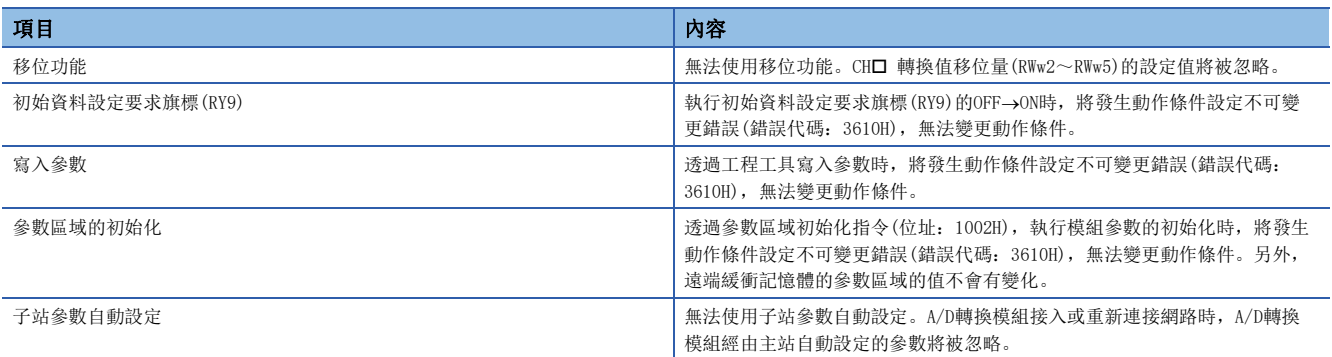

## 注意事項

應將功能設定開關保持水平逐個滑動。傾斜滑動、以外殼的邊角為支點進行操作等,可能造成功能設定開關的損傷或是變形。

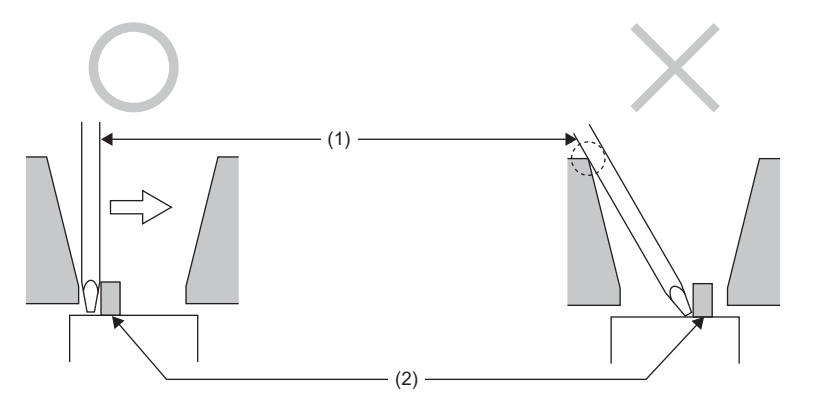

(1)一字螺絲起子 (2)功能設定開關

# <span id="page-28-0"></span>5.2 模組的設置環境與安裝位置

# <span id="page-28-1"></span>設置環境

## 設置場所

設置A/D轉換模組時,應避免在下列環境中安裝。

- 環境溫度超出0~55℃範圍的場所
- 環境濕度超出5~95%RH範圍的場所
- 會因溫度急劇變化而產生結露的場所
- 有腐蝕性氣體、可燃性氣體的場所
- 灰塵、鐵粉等導電性粉末、油霧、鹽分、有機溶劑較多的場所
- 陽光直接照射的場所
- 產生強力電場、強力磁場的場所
- 會使本體直接遭受振動及衝擊的場所

## 安裝面

應將A/D轉換模組安裝於平面上。安裝面有凹凸時,印刷電路板可能會因承受過大的應力而導致故障。

# <span id="page-28-2"></span>安裝位置

若要將A/D轉換模組安裝於控制盤等場所時,為保持通風良好或使A/D轉換模組易於更換,A/D轉換模組與結構物體或零件之間 應保持60mm及其以上(1)的距離。

一併安裝相鄰的兩台以上的CC-Link IE TSN遠端模組時,可以緊接著安裝。

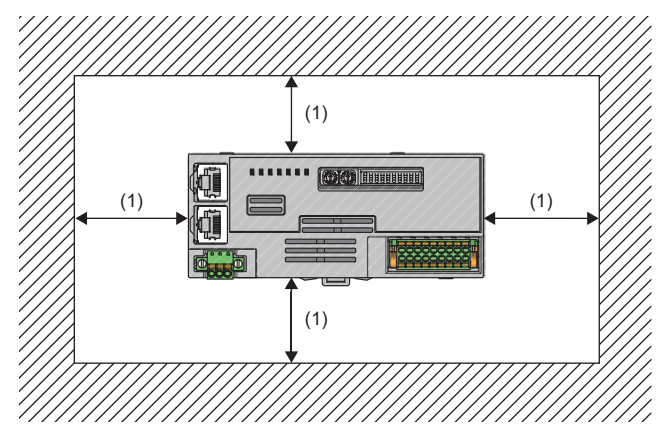

# <span id="page-29-0"></span>安裝方向

A/D轉換模組可按6個方向進行安裝。 安裝A/D轉換模組時,應使用DIN導軌(1)。

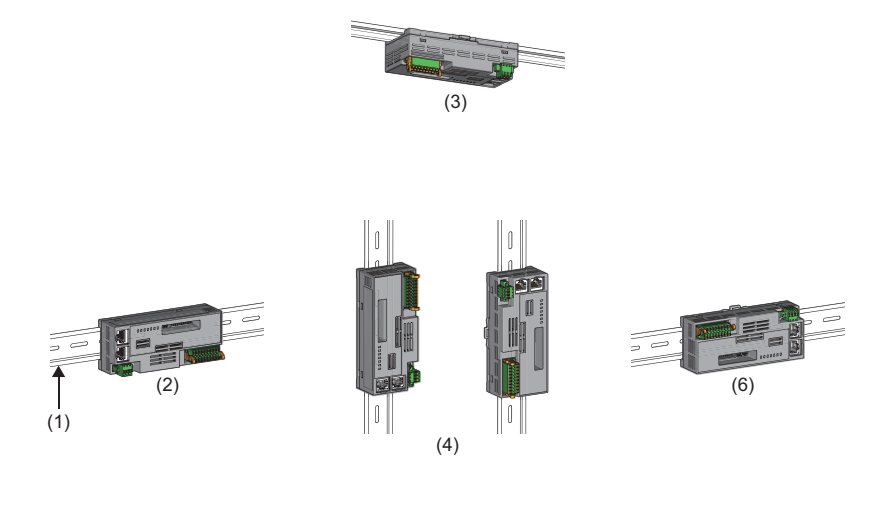

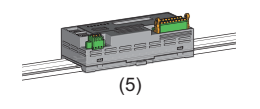

(1) DIN導軌 (2)正面安裝 (3)頂部安裝 (4)垂直安裝 (5)平面安裝 (6)上下顛倒安裝

# <span id="page-30-0"></span>5.3 設置

# <span id="page-30-2"></span><span id="page-30-1"></span>安裝到DIN導軌上

## 安裝步驟

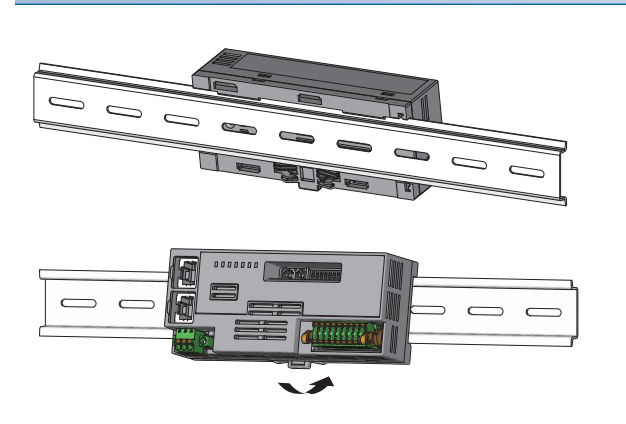

- *1.* 將A/D轉換模組上方的扣爪勾住DIN導軌的上緣。
- *2.* 將A/D轉換模組的DIN導軌安裝用掛鉤往後壓入,直到發 出"喀嚓"聲為止。

要點

請勿從DIN導軌的兩端滑入安裝。否則可能會導致A/D轉換模組損壞。

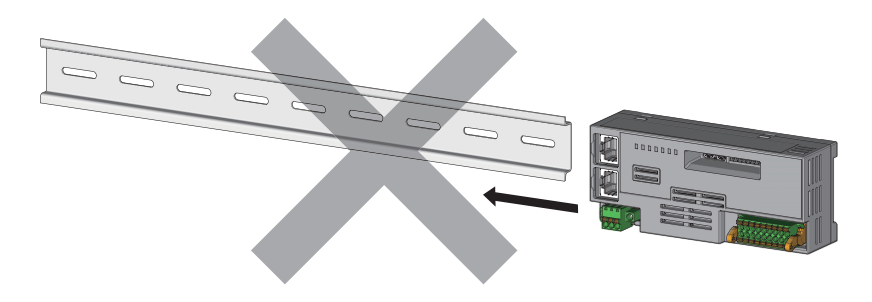

## 拆卸步驟

以與安裝步驟相反的步驟將模組從DIN導軌上拆卸。

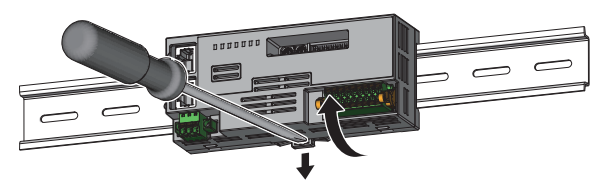

*1.* 使用一字螺絲起子將DIN導軌安裝用掛鉤向下壓,同時將 A/D轉換模組的下方往外拉,以便從DIN導軌上卸除A/D轉 換模組。

## 適用的DIN導軌型號

以JIS C 2812、IEC 60715為標準,使用下述的DIN導軌。

- TH35-7.5Fe
- TH35-7, 5A1

## DIN導軌安裝螺絲間隔

安裝DIN導軌時,鎖緊螺絲的間隔應控制在200mm及以下。

## <span id="page-31-2"></span><span id="page-31-0"></span>扭矩

應在下述的扭矩範圍內鎖緊端子台螺絲。

如果螺絲鎖得過緊,可能導致A/D轉換模組外殼的破損。

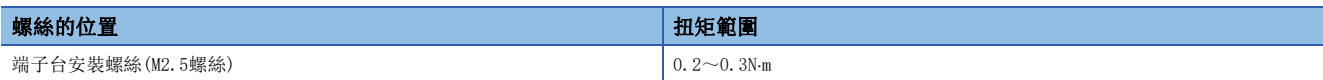

## 使用的電線

連接模組電源.FG用端子台的電線如下所示。

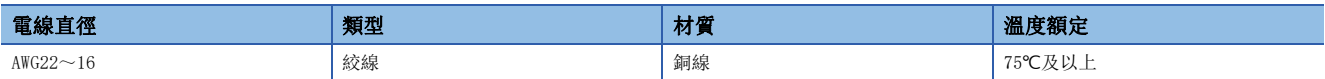

## <span id="page-31-1"></span>適用的壓裝端子

適用的壓裝端子如下所示。

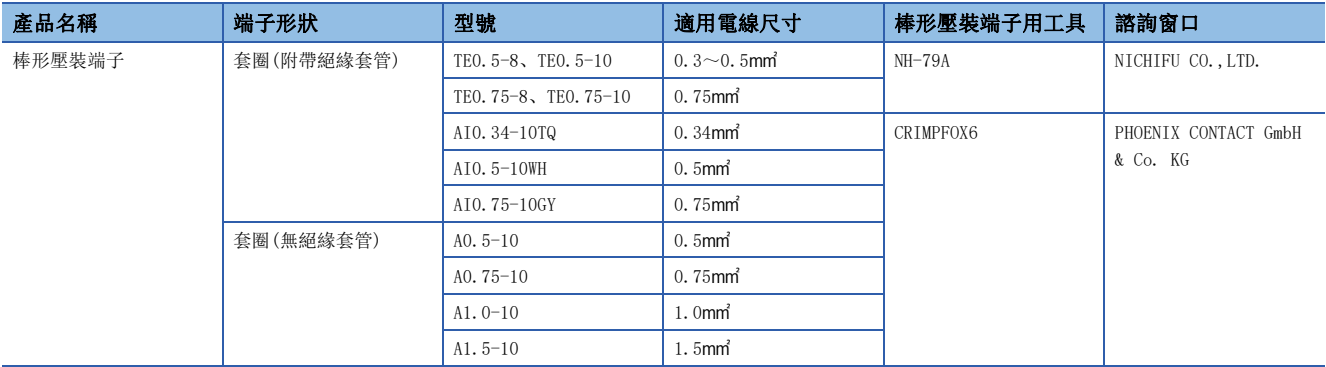

## 端子台的拆卸與安裝

拆卸端子台時,應使用一字螺絲起子,鬆開端子台的安裝螺絲。 安裝端子台時,應使用一字螺絲起子,鎖緊端子台的安裝螺絲。 如果未確實固定,將導致掉落、短路、誤動作。

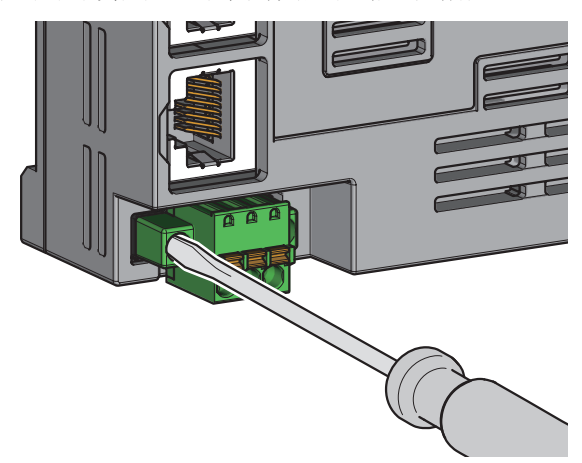

## 電纜的拆卸與安裝

安裝電纜時,應將裝有棒形壓裝端子的電線插進並壓入電線插口。 壓入後,稍微拉動一下電線,確認是否確實固定。

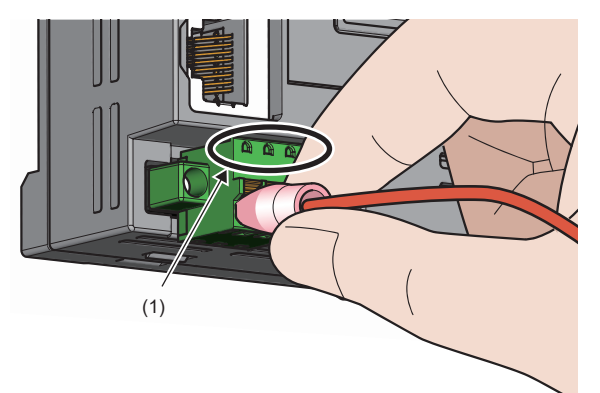

要點 &

可由測試端子(1)做導通確認。 應使用下述測試插頭進行導通檢查。 • PHOENIX CONTACT GmbH & Co. KG生產的測試插頭( $\phi$ 1.0mm): MPS-MT 1-S4-B RD、MPS-MT 1-S

拆卸電纜時,應使用一字螺絲起子,按壓開閉按鈕。 在按壓住開閉按鈕的狀態下,拔出裝有棒形壓裝端子的電線。

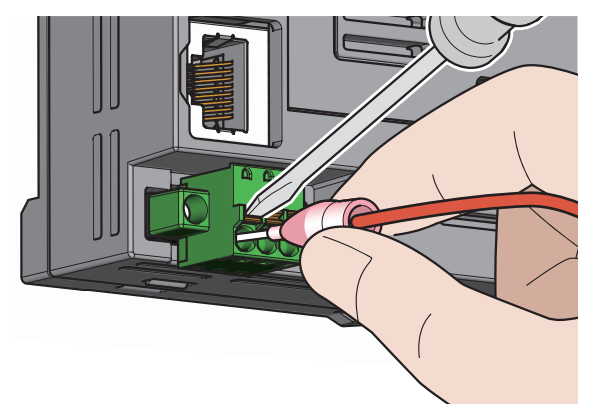

## 注意事項

- 彈簧夾端子台壓入型的配線,應使用棒形壓裝端子。將已剝除外皮的電線插入電線插口的情況下,無法確實固定。
- 電線剝離的長度應遵照棒形壓裝端子的規格。此外,將電線安裝上棒形壓裝端子時,應使用壓裝工具。
- 插入棒形壓裝端子之前,應確認電線插口(1)及棒形壓裝端子的形狀,並注意棒形壓裝端子的方向插入。如果插入比電線插 口(1)尺寸還大的棒形壓裝端子,可能導致端子台的破損。

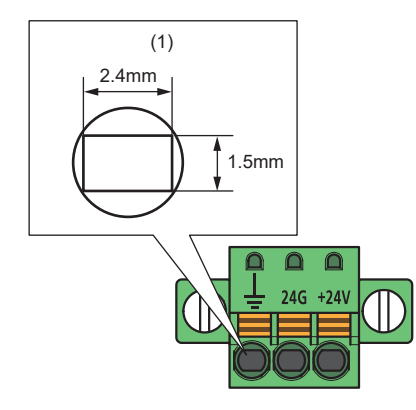

# <span id="page-33-1"></span><span id="page-33-0"></span>5.5 乙太網路電纜的配線

# 配線方法

## ■安裝方法

- *1.* 應將A/D轉換模組的電源與對象裝置的電源置為OFF。
- 2. 注意連接器的方向,將乙太網路電纜的連接器壓入到A/D轉換模組,直到發出"喀嚓"聲為止。
- *3.* 將A/D轉換模組電源置為ON。
- *4.* 將對象裝置的電源置為ON。
- *5.* 確認連接了乙太網路電纜的連接埠的P1 LINK LED/P2 LINK LED是否有亮燈。\*1
- \*1 連接電纜後到P1 LINK LED/P2 LINK LED亮燈為止所需的時間可能不一致。通常在數秒後會亮燈。然而根據線路上的裝置狀態不同,有可 能會反覆執行連結啟動處理,需更長的時間才會亮燈。若P1 LINK LED/P2 LINK LED未亮燈,請參閱下列章節進行處理。 □ [103頁 P1 LINK LED、P2 LINK LED熄燈的情況下](#page-104-0)

要點

可使用P1及P2兩者的連接器。

- 若以星型連接使用單1個連接器,則P1及P2兩者皆可連接。
- 線型連接及環型連接的情況下,若使用2個連接器,則可進行P1之間、P2之間或P1和P2之間的連接。

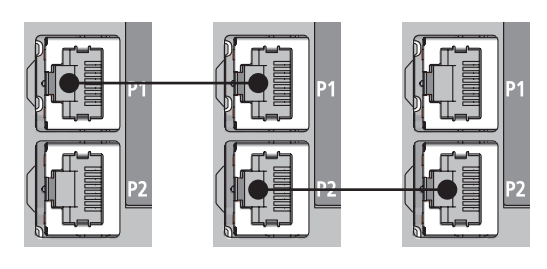

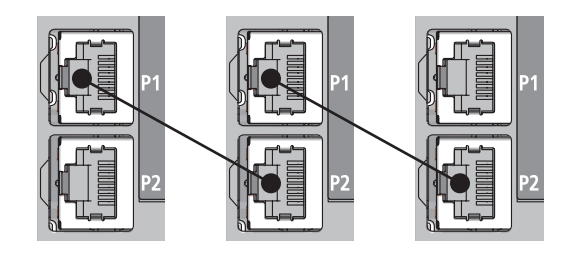

## ■拆卸方法

- *1.* 將A/D轉換模組電源置為OFF。
- *2.* 一邊按壓乙太網路電纜的扣爪,一邊拉出乙太網路電纜。

## 注意事項

### ■乙太網路電纜的鋪設

- 必須將乙太網路電纜收入到導管內,或透過夾具進行固定處理。如果未將電纜收入導管中或未透過夾具進行固定處理,可能 會由於電纜的晃動、移動、不經意的拉扯等導致模組、電纜破損、因電纜連接不良導致誤動作。
- 請勿以手碰觸電纜端連接器及模組端連接器的芯線部分,避免附著髒汙或灰塵。若附著了手的油脂、髒汙或灰塵,將增加傳 送損失的發生,導致資料連結無法正常進行。
- 關於使用的乙太網路電纜,應確認是否有斷線或是短路、連接器的連接是否有問題。

### ■乙太網路電纜的扣爪發生斷裂的情況下

請勿使用扣爪斷裂的乙太網路電纜。若使用扣爪斷裂的乙太網路電纜,可能會導致電纜脫落及誤動作。

#### ■乙太網路電纜的連接與拆卸

進行乙太網路電纜的連接或拆卸時,應用手抓好連接器部分。若在連接了模組的狀態下拉扯電纜,可能造成模組或電纜損壞、 電纜接觸不良,導致誤動作發生。

#### ■不連接乙太網路電纜的連接器

為防止髒汙或灰塵混入和因靜電造成A/D轉換模組的故障及誤動作,應安裝連接器蓋板。

#### ■乙太網路電纜的最大區段長度(最長電纜長度)

最大區段長為100m。但根據電纜使用環境不同,距離可能縮短。詳細內容請洽詢所使用的電纜之生產廠商。

#### ■乙太網路電纜的彎曲半徑

乙太網路電纜的彎曲半徑有所限制。關於彎曲半徑,請確認所使用的乙太網路電纜規格。

# <span id="page-35-3"></span><span id="page-35-1"></span><span id="page-35-0"></span>彈簧夾端子台的配線

## 使用的電線

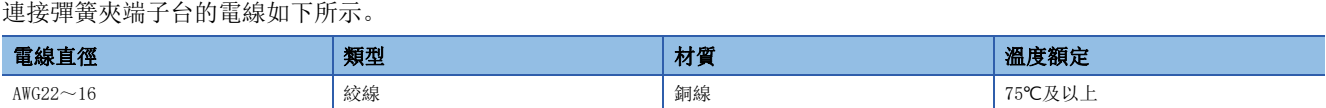

## <span id="page-35-2"></span>適用的壓裝端子

適用的壓裝端子如下所示。

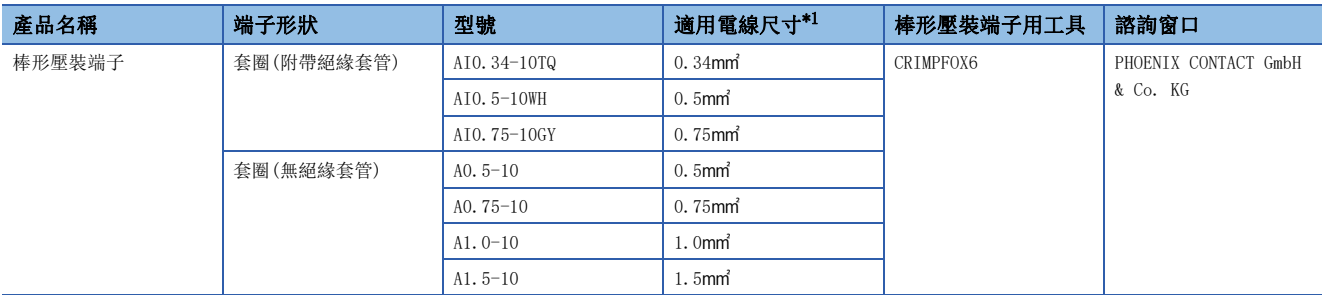

<span id="page-35-4"></span>\*1 使用帶絕緣套管壓裝端子時,應使用到0.75mm 為止的適用電線尺寸。

## 端子台的拆卸與安裝

端子台的拆卸與安裝方法如下所示。

## ■鎖定及釋放的拉桿位置

為了能方便拆裝端子台,且使拉桿不會隨意轉動,附有3段式定位制動器。 拆卸及安裝時,應將拉桿轉動至鎖定或釋放的拉桿位置。 A/D轉換模組右側面視圖: 拔出端子台時 **1.** 2. 第2000年 第2000年 第2000年 第2000年 第2000年 第2000年 第2000年 第2000年 第2000年 第2000年 第2000年 第2000年 第2000

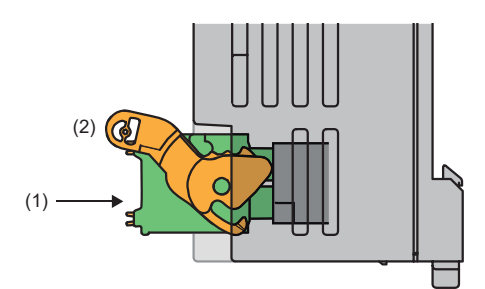

A/D轉換模組右側面視圖: 端子台插入完成時 **2. 2. 鎖定的拉桿位置** 

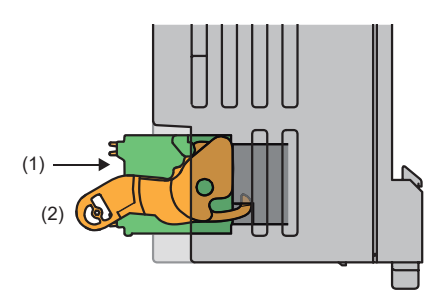

是從A/D轉換模組上徹底拔出端子台(1)時的拉桿位置。將拉 桿從鎖定時的位置轉動至釋放時的位置(2),使端子台從A/D 轉換模組浮起。

是端子台(1)與A/D轉換模組完全處於嵌合狀態的位置。確認 鎖定時的拉桿位置(2)後,應輕拉端子台,以確認A/D轉換模 組與端子台已經完全嵌合。
# ■拆卸步驟

將拉桿轉動至釋放的拉桿位置,從A/D轉換模組中取出端子台。

## ■安裝步驟

應將拉桿置於鎖定的拉桿位置上,壓入端子台。確實壓入後拉桿的扣爪會扣住模組,與端子台嵌合。

要點

即使拉桿沒有置於鎖定的位置上,也能壓入端子台。 壓入後,應確認有無將拉桿置於鎖定的拉桿位置上。

# 訊號名稱

端子台的訊號名稱如下所示。

1 3 5 7 9 11 13 15 17

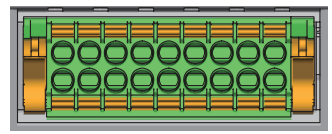

2 4 6 8 10 12 14 16 18

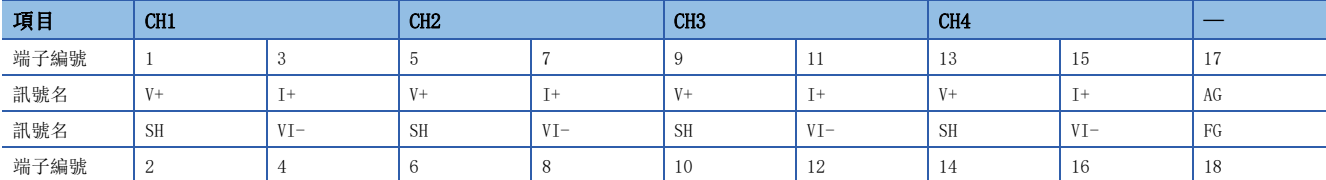

# 電纜的拆卸與安裝

### ■電纜的安裝

應按照下述方式處理包覆電線。

• 剝除電線的包覆長度:10mm

將經過前端處理的電線插入電線插入口(2),壓入至底部。

以此方法無法插入的情況下,應以前端寬度為2.0mm~2.5mm的一字螺絲起子壓著解放鈕(1)將電線插入至底部。將電線插入至 底部後,再將一字螺絲起子取出。

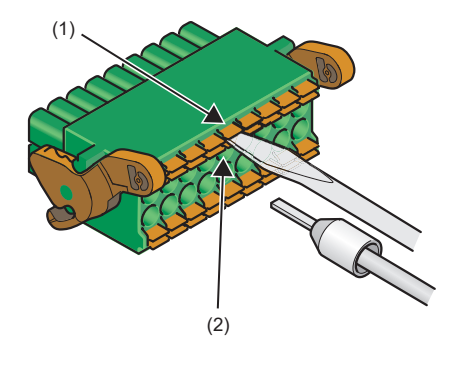

要點 &

應輕拉電線或棒型壓裝端子,確認是否確實固定。

#### ■電纜的拆卸

以前端寬度為2.0mm~2.5mm的一字螺絲起子壓著解放鈕將電線拔出。

### 注意事項

- 端子台的配線,應使用棒形壓裝端子。如果將已剝除外皮的電線直接插入電線插口,將無法確實固定住。
- 將棒形壓裝端子安裝至電線時,應使用壓裝工具。(に『[34頁 適用的壓裝端子](#page-35-0))
- 如果棒形壓裝端子的尺寸及插入方向不正確,可能導致端子及夾入異物及破損,插入時應多加注意。使用適合的壓裝端子以 外的端子情況下,端子的尺寸應小於下述包含加工誤差的加工後的棒形壓裝端子剖面形狀(1)。此外,端子的插入方向應照 下圖所示。

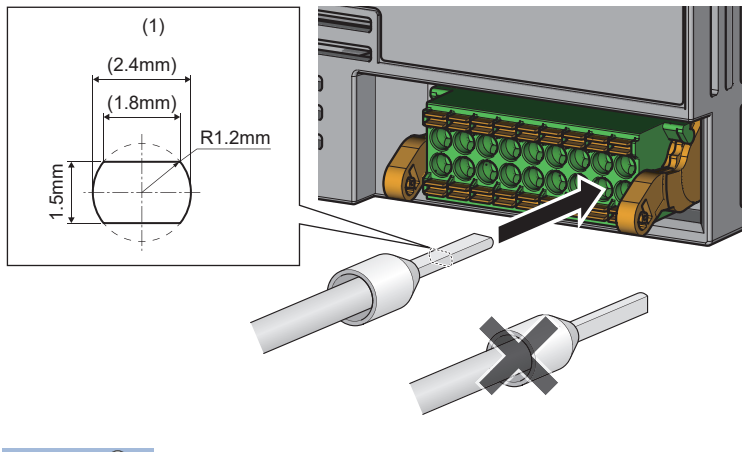

要點

包含加工誤差的壓裝端子完成的形狀,應向棒形壓裝端子及棒形壓裝端子用工具製造商確認。

# 螺絲端子台的配線

# 扭矩

應在下述的扭矩範圍內鎖緊端子螺絲。

如果螺絲鎖得過緊,可能導致A/D轉換模組外殼的破損。

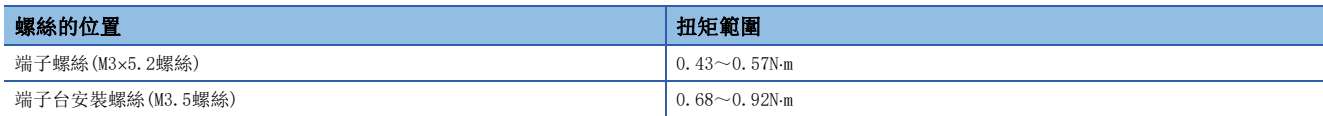

# 使用的電線

連接螺絲端子台的電線如下所示。

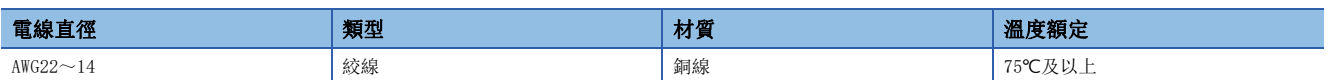

# 適用的壓裝端子

適用的壓裝端子如下所示。

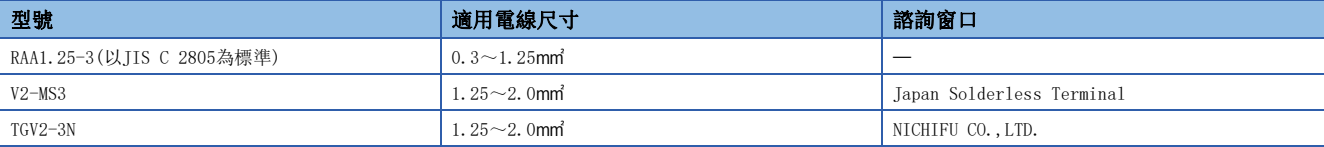

# 端子台的拆卸與安裝

### ■拆卸步驟

*1.* 拆開端子蓋板時,應使用一字螺絲起子,鬆開端子台的安裝螺絲。

*2.* 鬆開端子台的安裝螺絲後即可拆卸突出的端子台。

# ■安裝步驟

- *1.* 拆開端子蓋板,安裝端子台。
- *2.* 應使用一字螺絲起子,鎖緊端子台的安裝螺絲。

如果未確實固定,將導致掉落、短路、誤動作。

# 訊號名稱

### 端子台的訊號名稱如下所示。

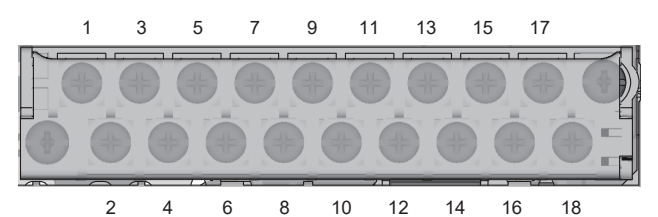

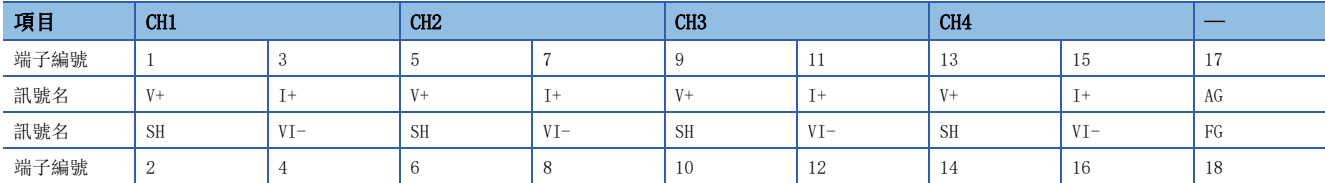

# 配線方法

*1.* 應鬆開端子螺絲。圓形壓裝端子(1)可直接連接。

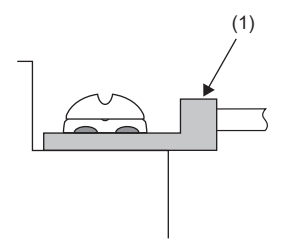

# 要點

- 端子、螺絲應避免沾附上油脂。如果沾附油脂,可能導致螺絲的毀損。
- 合適的壓裝端子的插入枚數應不超過2枚。插入2枚合適的壓裝端子的情況下,應背對背插入。如果沒有背對 背插入則螺絲無法壓入,可能導致螺絲的毀損。
- 鎖緊端子螺絲應使用合適的螺絲起子。如果使用不合適的螺絲起子鎖緊螺絲,可能導致螺絲的毀損。
- 拆裝下段的端子螺絲時應避免螺絲起子碰觸到上段部份。碰觸到的話有可能導致端子台破損。
- 安裝端子台時,應保持端子台水平進行安裝。傾斜進行安裝的話有可能導致端子台接觸部份破損。

# 5.7 外部配線

# 電壓輸入的情況下

#### 訊號源

 $-10\sim10V$ 

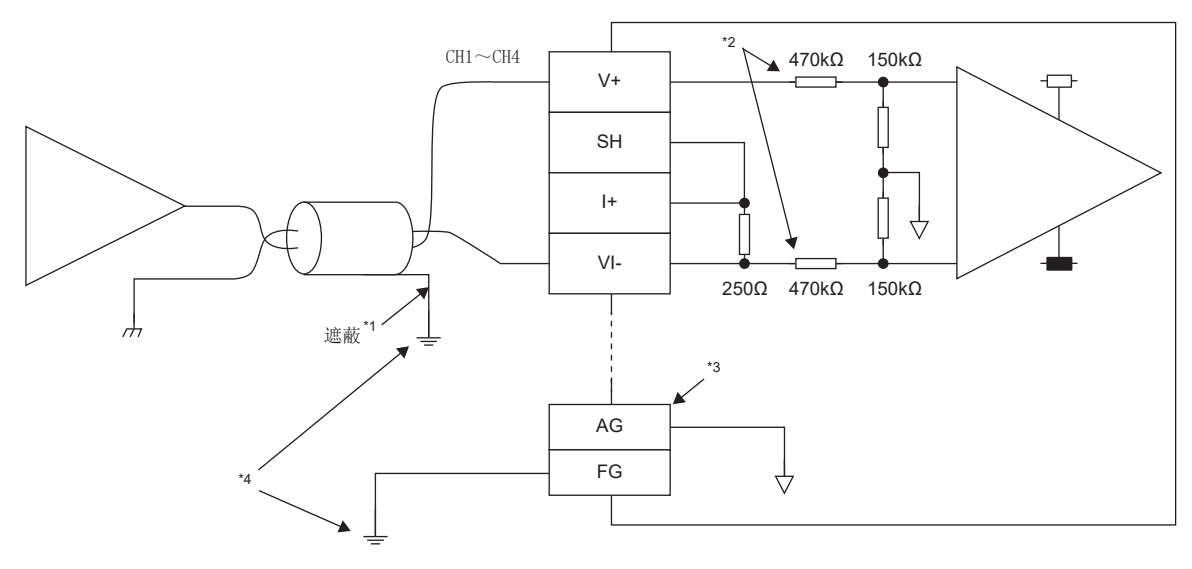

- \*1 電線應使用2芯雙絞遮蔽線。
- \*2 表示A/D轉換模組的輸入電阻。
- \*3 下述情況下,應連接AG端子與外部裝置的GND。 AG端子與外部裝置的GND之間有電位差距時 各通道連接的外部設備的GND為共用時
- \*4 各通道電線的遮蔽線及FG端子必須接地。

# 電流輸入的情況下

訊號源

 $0 \sim 20$ mA

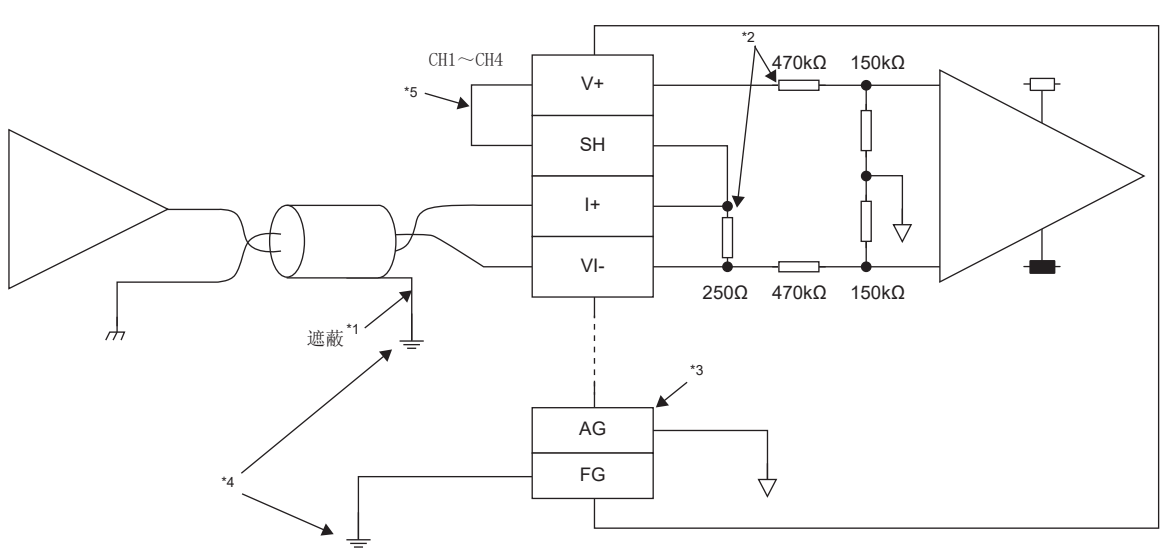

- \*1 電線應使用2芯雙絞遮蔽線。
- \*2 表示A/D轉換模組的輸入電阻。
- \*3 下述情況下,應連接AG端子與外部裝置的GND。 AG端子與外部裝置的GND之間有電位差距時 各通道連接的外部設備的GND為共用時
- \*4 各通道電線的遮蔽線及FG端子必須接地。
- \*5 電流輸入的情況下必須連接V+和SH。

# 注意事項

為了充分發揮A/D轉換模組的功能,建立可靠性高的系統,其中一項條件為必須具備不易受雜訊影響的外部配線。外部配線的 注意事項如下所示。

- 交流控制電路與A/D轉換模組的外部輸入訊號應個別使用不同的電纜,以避免受到交流端的突波或感應的影響。
- 主電路線、高電壓線,以及來自可程式控制器以外的負載線,應避免鄰近及將線束捆在一起。否則容易受到雜訊、突波或感 應的影響。
- 遮蔽線或遮蔽電纜應進行單點接地。然而,視外部雜訊的狀況而定,某些情況下於外部端接地可能較佳。

# 6 各種設定

# <span id="page-42-0"></span>6.1 網路配置設定

應在已對主站的CPU模組寫入網路參數的狀態下進行A/D轉換模組的參數設定。 關於主站的設定方法,請參閱下述手冊。 所使用的主站的用戶手冊

# 通訊週期間隔設定

透過CC-Link IE TSN使用A/D轉換模組的情況下,應依照下述設定通訊週期間隔設定。

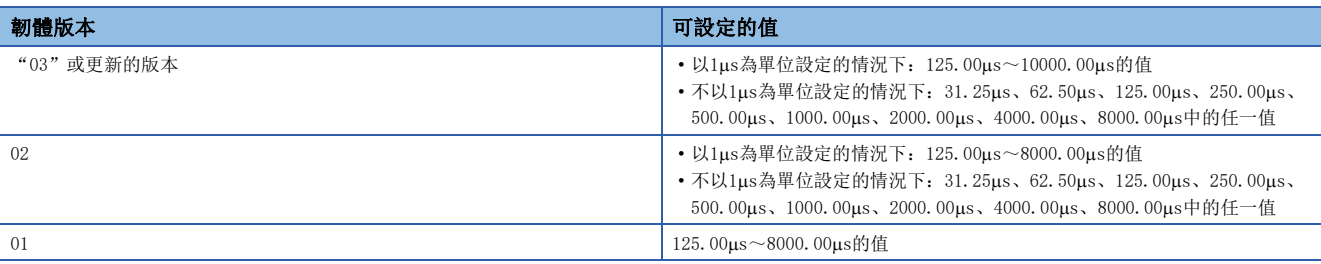

# 傳輸路徑格式設定

透過CC-Link IE TSN使用A/D轉換模組的情況下,應依照下述設定傳輸路徑格式設定。

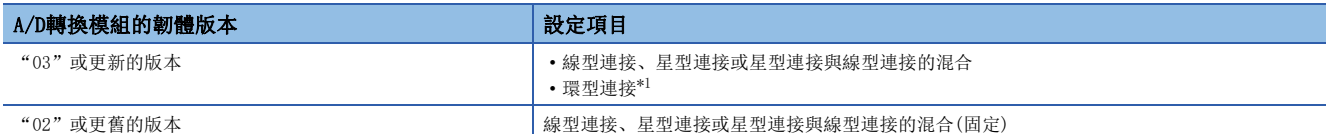

<span id="page-43-0"></span>\*1 設定環型連接的情況下,應確認網路上所有的A/D轉換模組的韌體版本為"03"或更新的版本。有韌體版本為"02"或更舊版本的A/D轉 換模組的情況下,應執行韌體更新。

連接了韌體版本為"02"或更舊版本的模組的情況下, 無法進行資料連結。

# 通訊模式

雖然可設定單播模式或組播模式,但在組播模式下將乙太網路装置(或是認證Class A的遠端站)連接至A/D轉換模組的情況下, 其動作會因A/D轉換模組的韌體版本而有所不同。

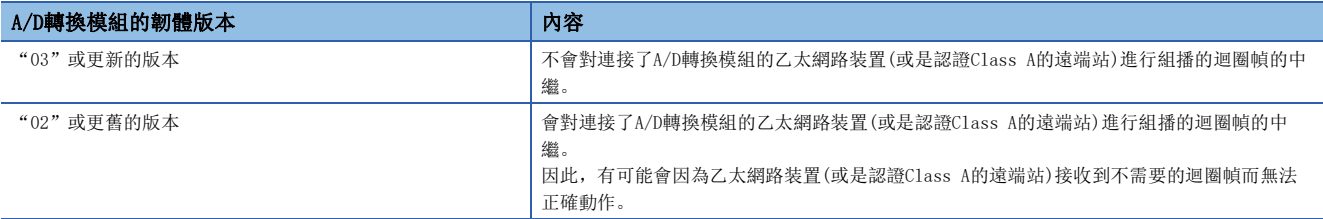

# 畫面顯示

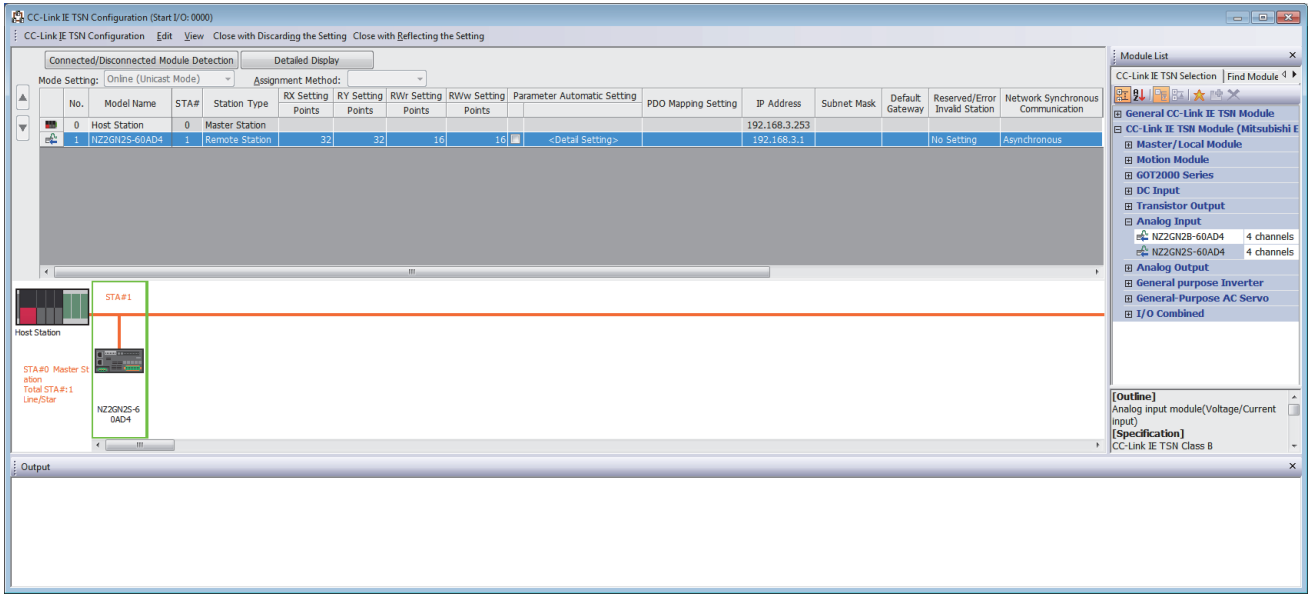

# 顯示內容

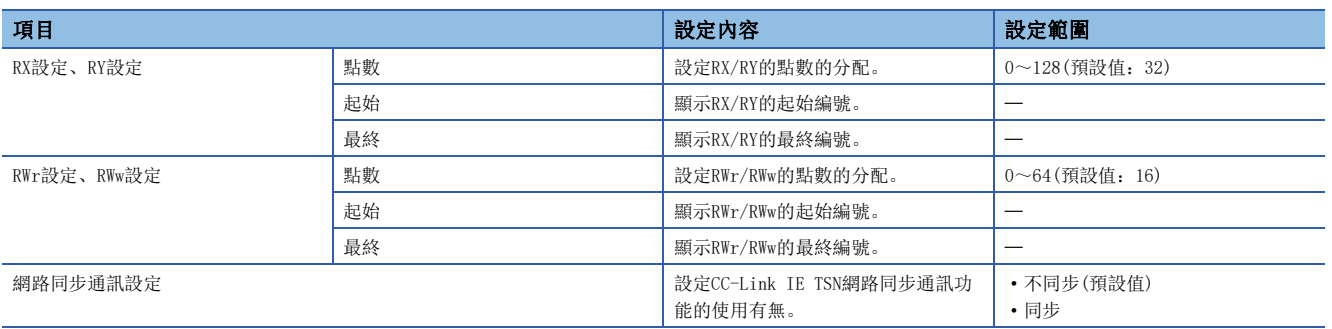

# <span id="page-45-0"></span>6.2 參數設定

A/D轉換模組的參數設定,有下列方法。

• 子站參數自動設定(に了[46頁 子站參數自動設定](#page-47-0))

• 子站的參數處理([52頁 子站的參數處理](#page-53-0))

如果透過子站參數自動設定設定了參數設定,即使因A/D轉換模組發生故障,而更換了A/D轉換模組,經由主站A/D轉換模組的 參數仍將被自動設定。

可不需重新設定參數。

# 畫面顯示

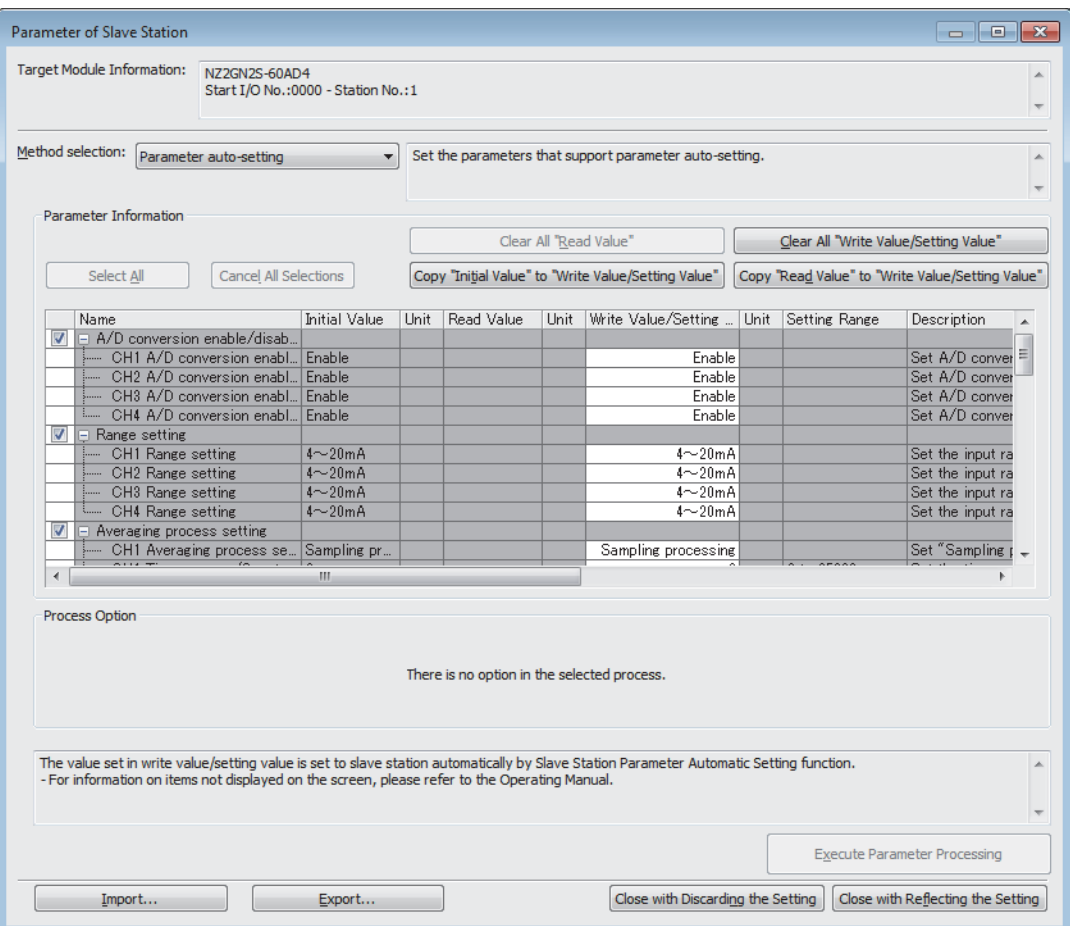

# 顯示內容

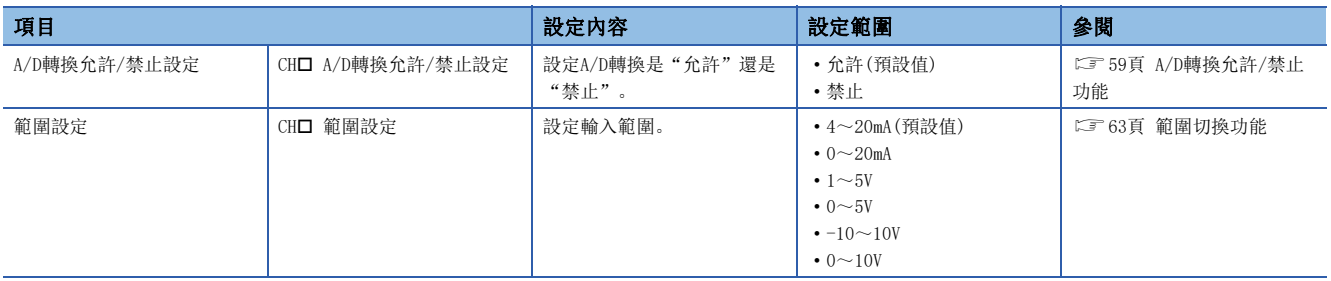

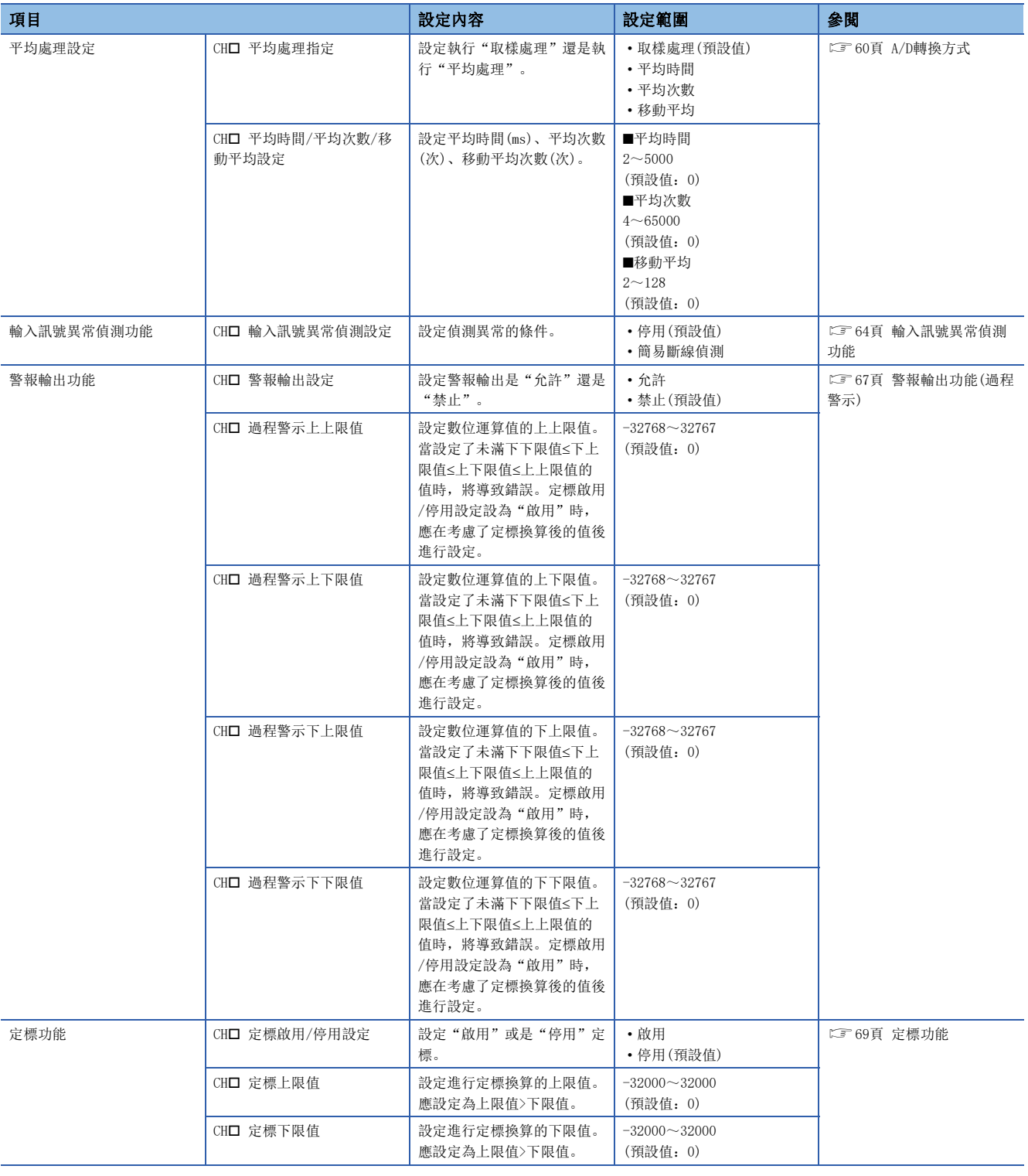

# <span id="page-47-0"></span>子站參數自動設定

子站參數自動設定指的是,將A/D轉換模組的參數寫入至CPU模組。

A/D轉換模組的參數,保存於CPU內建記憶體或是SD記憶卡中。

A/D轉換模組接入或重新連接網路時,A/D轉換模組的參數將經由主站被自動設定。參數將被寫入A/D轉換模組的非揮發性記憶 體內。

A/D轉換模組在參數自動設定後將開始與主站的資料連結。

在緩衝記憶體中,可確認參數自動設定的狀態。([139頁 參數自動設定狀態監視\)](#page-140-0)

要點

使用保存於CPU模組的SD記憶卡中的參數時,應在CPU模組的"Memory Card Parameter(記憶卡參數)"的 "Setting of File/Data Use or Not in Memory Card(記憶卡中的檔案/資料的使用有無設定)"中,將 "Slave Station Parameter(子站參數)"設定為"Use(使用)"。 MELSEC iQ-R CPU模組用戶手冊(應用篇)

# 參數設定

操作步驟

*1.* 顯示CC-Link IE TSN配置視窗。

て)[Navigation Window(導航視窗)]⇔[Parameter(參數)]⇔[Module Information(模組資訊)]⇔型號⇔[Basic Settings(基 本設定)]⇒[Network Configuration Settings(網路配置設定)]

*2.* "Module List(模組清單)"中選擇A/D轉換模組,拖曳至站清單或是網路配置圖。

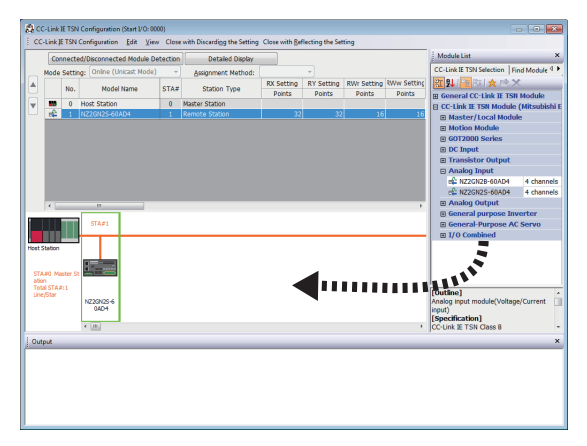

*3.* 勾選"Parameter Automatic Setting(參數自動設定)"。

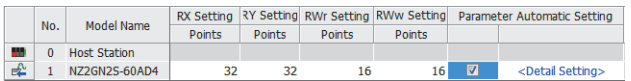

- *4.* 滑鼠雙擊"Parameter Automatic Setting(參數自動設定)"的進階設定後,將顯示"Parameter of slave station(子站 的參數)"的畫面。
- *5.* 確認"Method selection(執行處理)"中是否已變為"Parameter auto-setting(參數自動設定)"。

# *6.* 雙擊欲設定的項目,輸入設定值。

保存參數的設定值至CSV檔案時,點擊[Export(匯出)]按鈕。 從CSV檔案讀取參數的設定值時,點擊[Import(匯入)]按鈕。

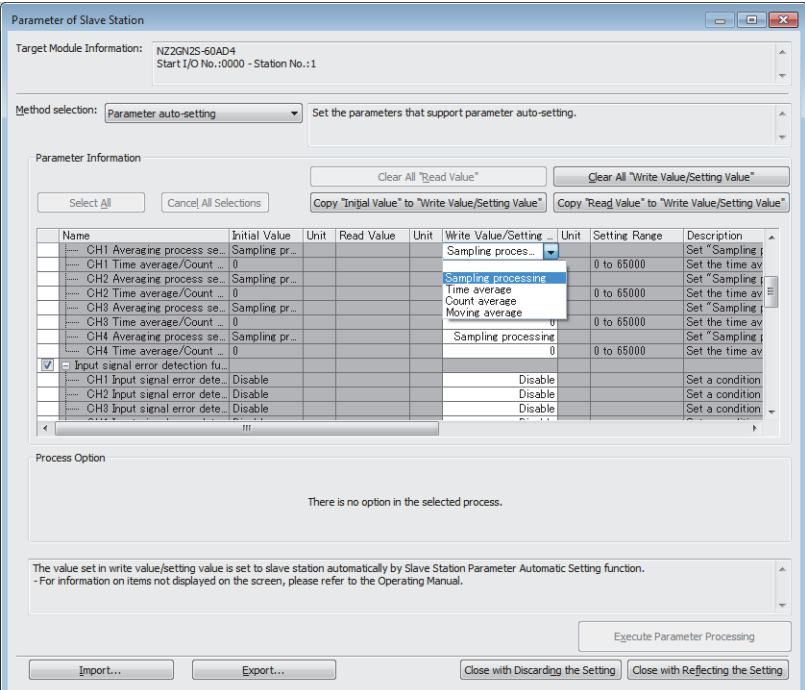

- *7.* 點擊[Close with Reflecting the Setting(反映設定並關閉)]按鈕後,關閉"Parameter of slave station(子站的參數 )"的畫面。
- *8.* 選擇[Close with Reflecting the Setting(反映設定並關閉)]後,關閉CC-Link IE TSN配置視窗。
- *9.* 點擊[Apply(套用)]按鈕。
- *10.* 將顯示"Online Data Operation(線上資料操作)"的畫面。
- **◇ [Online(線上)]⇒[Write to PLC(寫入至PLC)]**
- *11.* 勾選CC-Link IE TSN配置的子站裝置設定。

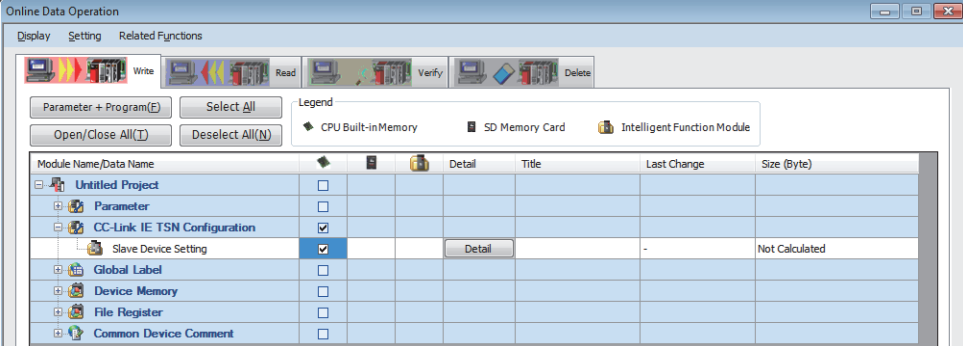

**12.** 點擊子站裝置設定的"Detail(進階)"後,將會顯示"CC-Link IE TSN Configuration - Slave Device Setting(CC-Link IE TSN配置-子站裝置設定)"的畫面。

*13.* 確認寫入對象的A/D轉換模組是否已勾選。 如果尚未勾選,請勾選。

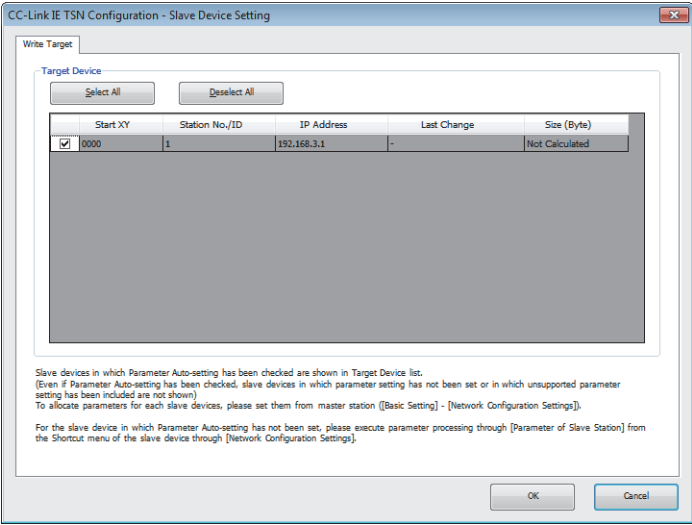

要點

"CC-Link IE TSN Configuration - Slave Device Setting(CC-Link IE TSN配置-子站裝置設定)"的畫面 中,僅會顯示已在"Parameter Automatic Setting(參數自動設定)"中勾選的子站。

- *14.* 點擊[OK(確定)]按鈕,關閉"CC-Link IE TSN Configuration Slave Device Setting(CC-Link IE TSN配置-子站裝置 設定)"的畫面。
- 15. 將已設定的參數寫入至主站的CPU模組後, 重設主站的CPU模組或將可程式控制器的電源設為OFF→ON。

*16.* 將主站的CPU模組置為RUN後,確認A/D轉換模組的DATA LINK LED是否亮燈。

注意事項

- 對所有項目設定參數。如果仍留有空欄,則無法關閉"Parameter of slave station(子站的參數)"的畫面。
- 勾選"Parameter Automatic Setting(參數自動設定)"的子站,執行進階設定。
- 子站參數自動設定異常完成時,無法開始資料連結。子站參數自動設定異常完成的站,主站的子站參數自動設定功能的執行 結果(SW0160~SW0167)將變為ON。為了開始資料連結,應確認主站的子站參數自動設定實行結果詳細內容(SW0194)及主站· 本地站模組的事件履歷,並對儲存的錯誤代碼執行對應的處理。

# 變更參數的情況下

### 操作步驟

- *1.* 將顯示"Online Data Operation(線上資料操作)"的畫面。
- **◯** [Online(線上)]  $\Leftrightarrow$  [Read from PLC(從PLC讀取)]
- *2.* 勾選子站裝置設定的讀取源。

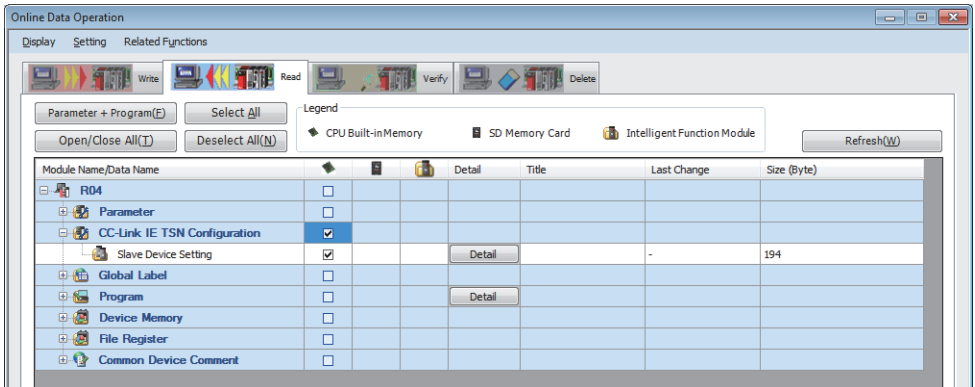

- **3.** 點擊子站裝置設定的"Detail(進階)"後,將會顯示"CC-Link IE TSN Configuration Slave Device Setting(CC-Link IE TSN配置-子站裝置設定)"的畫面。
- *4.* 確認讀取對象的A/D轉換模組是否已勾選。

如果尚未勾選,請勾選。預設為全部已勾選。

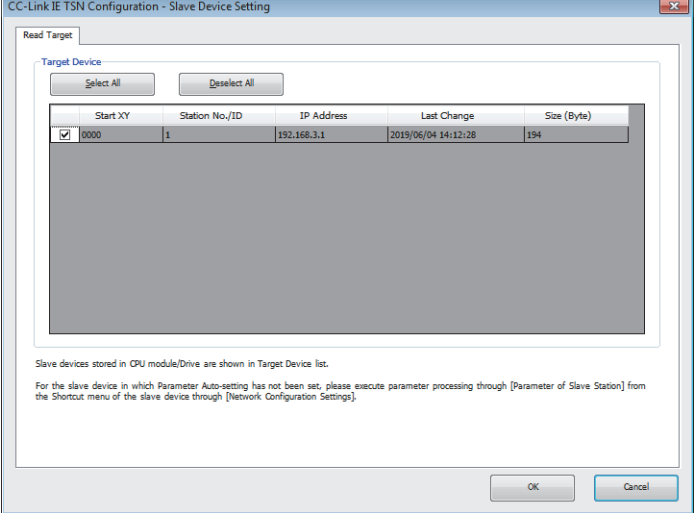

- *5.* 點擊[OK(確定)]按鈕,關閉"CC-Link IE TSN Configuration Slave Device Setting(CC-Link IE TSN配置-子站裝置 設定)"的畫面。
- *6.* 點擊[Execute(執行)]按鈕,從CPU模組中讀取參數。
- *7.* 顯示CC-Link IE TSN配置視窗。
- て [Navigation Window(導航視窗)]⇒[Parameter(參數)]⇔[Module Information(模組資訊)]⇒型號⇒[Basic Settings(基 本設定)]⇒[Network Configuration Settings(網路配置設定)]

*8.* 滑鼠雙擊"Parameter Automatic Setting(參數自動設定)"的進階設定後,將顯示"Parameter of slave station(子站 的參數)"的畫面。

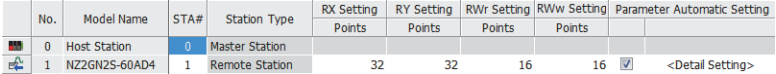

*9.* 確認"Method selection(執行處理)"中是否已變為"Parameter auto-setting(參數自動設定)"。

*10.* 選擇要變更的項目,重新設定為新的設定值。

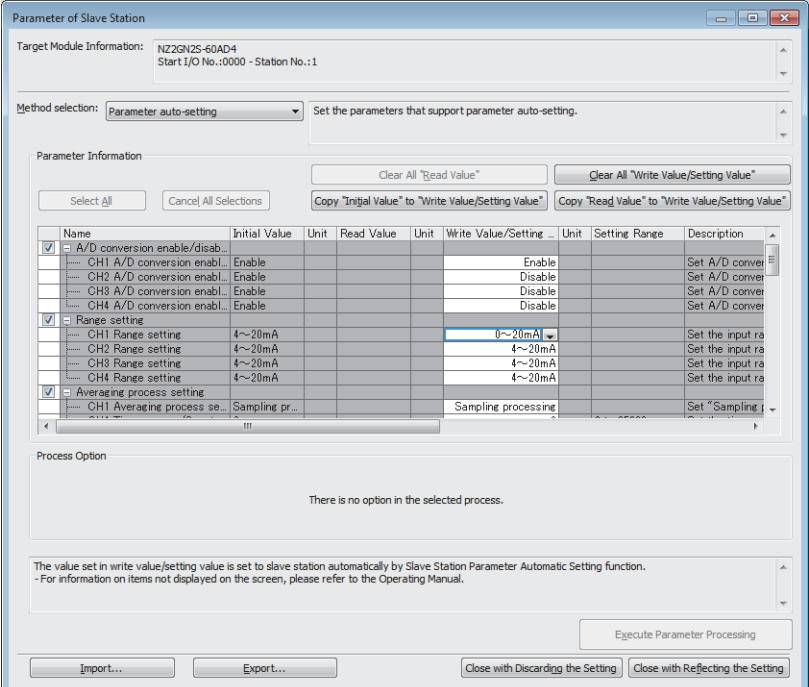

- *11.* 點擊[Close with Reflecting the Setting(反映設定並關閉)]按鈕後,關閉"Parameter of slave station(子站的參數 )"的畫面。
- *12.* 選擇[Close with Reflecting the Setting(反映設定並關閉)]後,關閉CC-Link IE TSN配置視窗。
- *13.* 點擊[Apply(套用)]按鈕。
- *14.* 將顯示"Online Data Operation(線上資料操作)"的畫面。
- **◯** [Online(線上)] $\Leftrightarrow$  [Write to PLC(寫入至PLC)]
- *15.* 勾選CC-Link IE TSN配置的子站裝置設定。

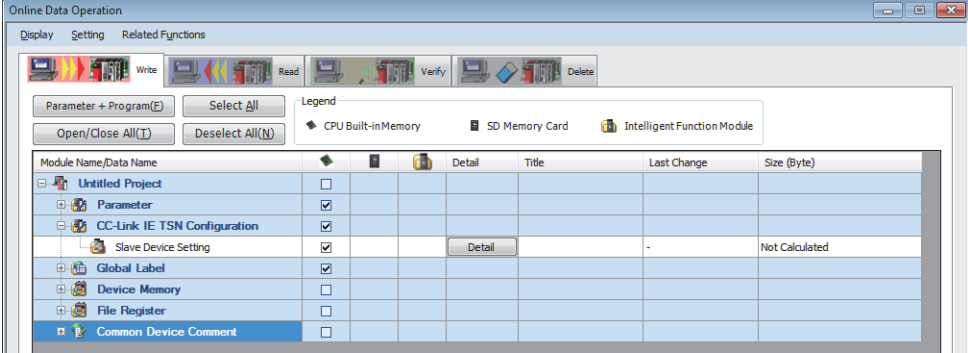

**16.** 點擊子站裝置設定的"Detail(進階)"後,將會顯示"CC-Link IE TSN Configuration - Slave Device Setting(CC-Link IE TSN配置-子站裝置設定)"的畫面。

*17.* 確認寫入對象的A/D轉換模組是否已勾選。

如果尚未勾選,請勾選。

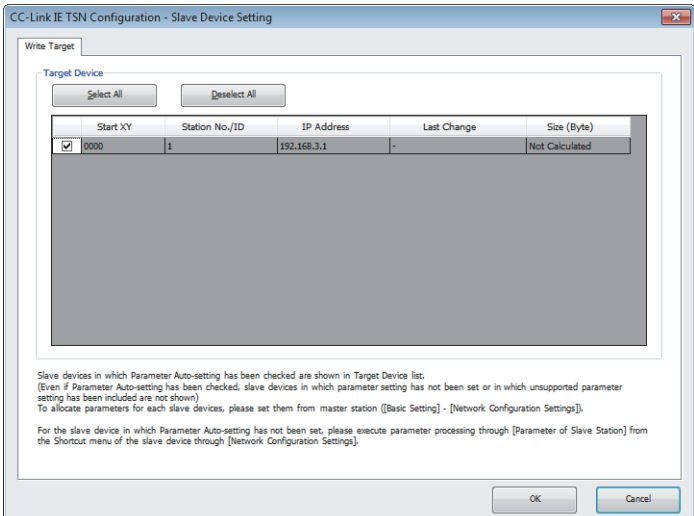

- *18.* 點擊[OK(確定)]按鈕,關閉"CC-Link IE TSN Configuration Slave Device Setting(CC-Link IE TSN配置-子站裝置 設定)"的畫面。
- 19. 將已設定的參數寫入至主站的CPU模組後, 重設主站的CPU模組或將可程式控制器的電源設為OFF→ON。
- *20.* 將主站的CPU模組置為RUN後,確認A/D轉換模組的DATA LINK LED是否亮燈。

# 注意事項

無法讀取CC-Link IE TSN配置視窗網路配置圖中不存在的子站, 或是未勾選"Parameter Automatic Setting(參數自動設定 )"的子站的參數。

進行讀取參數時,將顯示錯誤訊息。

# <span id="page-53-0"></span>子站的參數處理

子站的參數處理為將A/D轉換模組的參數寫入至A/D轉換模組。

# 參數設定

# 操作步驟

*1.* 顯示CC-Link IE TSN配置視窗。

文)[Navigation Window(導航視窗)]⇔[Parameter(參數)]⇔[Module Information(模組資訊)]⇔型號⇨[Basic Settings(基 本設定)]⇒[Network Configuration Settings(網路配置設定)]

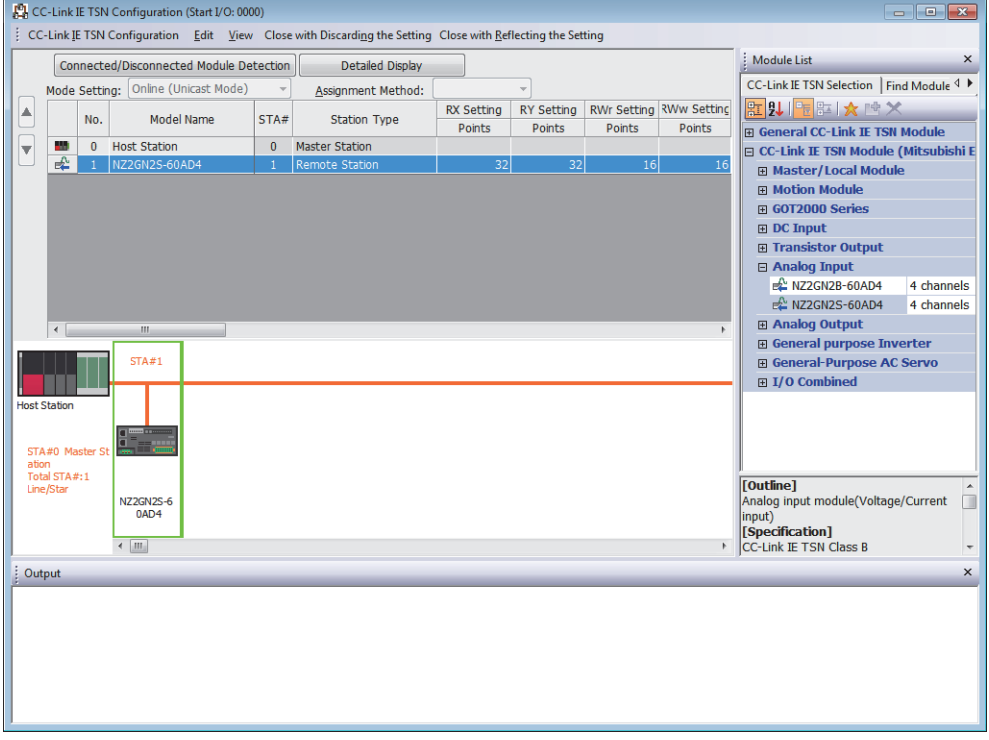

*2.* 開啟"Parameter of slave station(子站的參數)"畫面。

◆ 在站清單中選擇A/D轉換模組⇔點擊滑鼠右鍵⇒[Parameter of slave station(子站的參數)]

*3.* 將"Method selection(執行處理)"設定為"Parameter write(參數寫入)"。

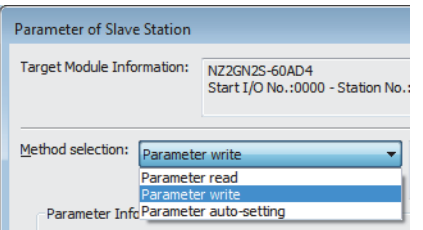

# *4.* 雙擊欲設定的項目,輸入設定值。

保存參數的設定值至CSV檔案時,點擊[Export(匯出)]按鈕。 從CSV檔案讀取參數的設定值時,點擊[Import(匯入)]按鈕。

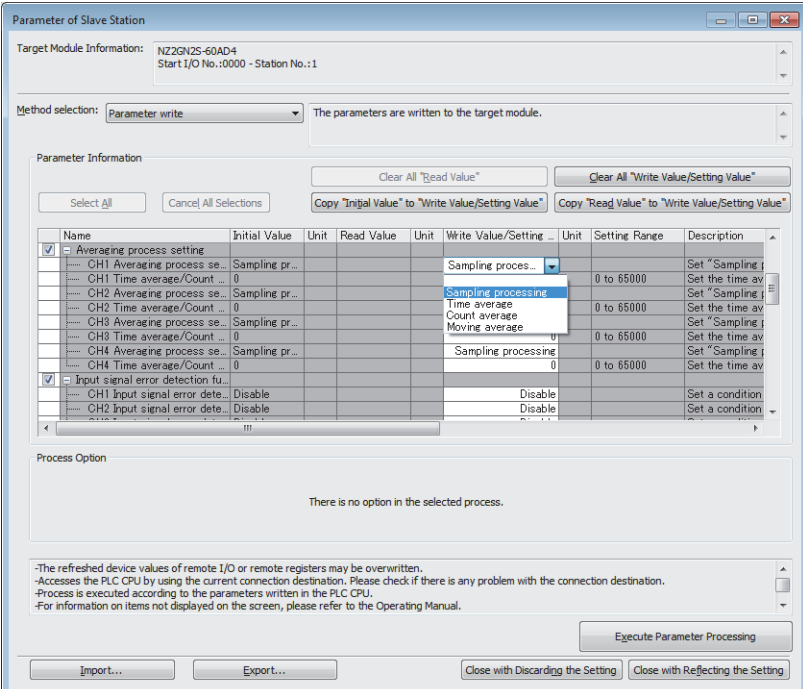

- *5.* 點擊[Execute Parameter Processing(執行參數處理)]按鈕。
- *6.* 依照畫面指示,點擊[Yes(是)]按鈕。
- *7.* 參數將被寫入A/D轉換模組內。
- *8.* 選擇[Close with Reflecting the Setting(反映設定並關閉)]後,關閉"Parameter of slave station(子站的參數)" 的畫面。
- *9.* 選擇[Close with Reflecting the Setting(反映設定並關閉)]後,完成CC-Link IE TSN配置。

# 注意事項

對所有項目設定參數。若留有空欄,將無法對A/D轉換模組寫入參數。

# 變更參數的情況下

### 操作步驟

- *1.* 顯示CC-Link IE TSN配置視窗。
- 文 [Navigation Window(導航視窗)]⇒[Parameter(參數)]⇒[Module Information(模組資訊)]⇒型號⇒[Basic Settings(基 本設定)]⇒[Network Configuration Settings(網路配置設定)]
- *2.* 開啟"Parameter of slave station(子站的參數)"畫面。
- ▼ 在站清單中選擇A/D轉換模組⇔點擊滑鼠右鍵⇔[Parameter of slave station(子站的參數)]
- *3.* 將"Method selection(執行處理)"設定為"Parameter read(參數讀取)"。

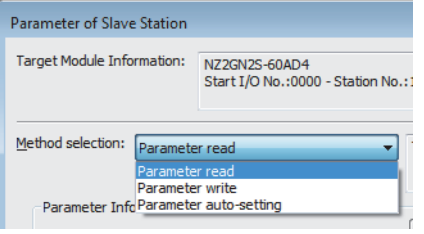

- *4.* 點擊[Execute Parameter Processing(執行參數處理)]按鈕。
- *5.* 點擊[Yes(是)]按鈕。
- *6.* 將從A/D轉換模組中讀取參數。

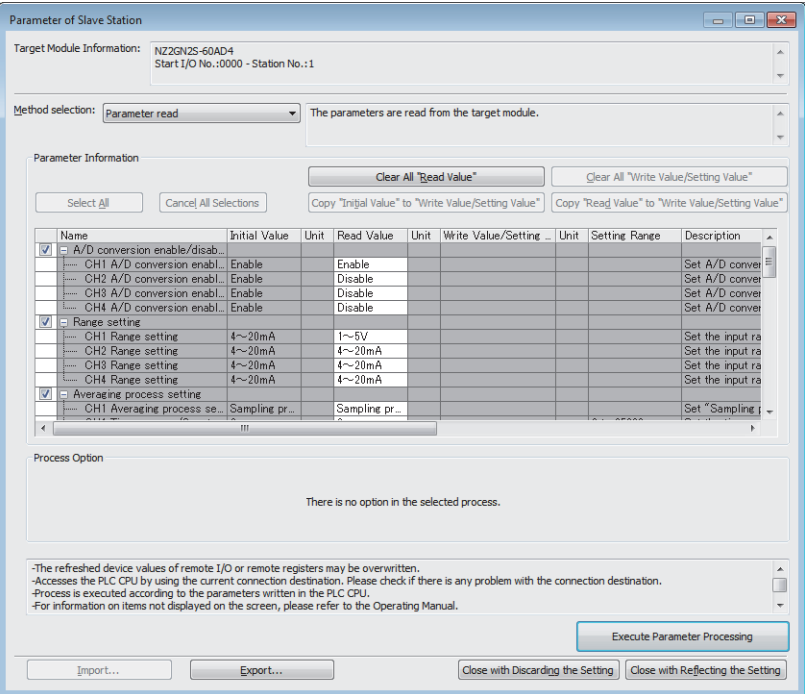

*7.* 將"Method selection(執行處理)"設定為"Parameter write(參數寫入)"。

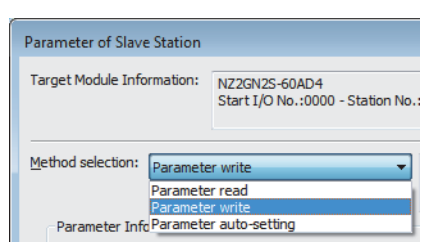

- *8.* 選擇要變更的項目,重新設定為新的設定值。
- 點擊[Copy "Read Value" to "Write Value/Setting Value"(將"讀取值"複製到"寫入值/設定值")]按鈕後貼上。
- 選擇要變更的項目,重新設定為新的設定值。

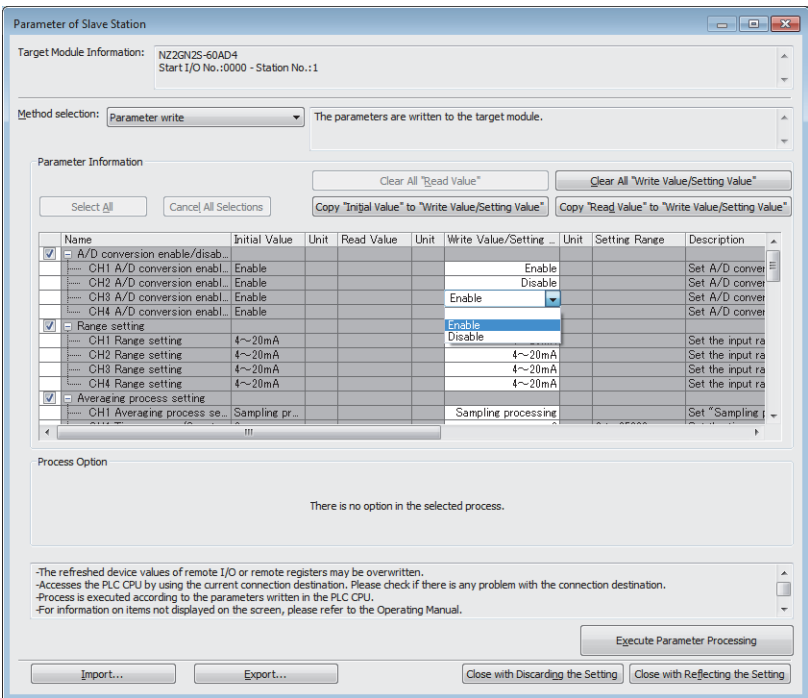

- *9.* 點擊[Execute Parameter Processing(執行參數處理)]按鈕。
- *10.* 依照畫面指示,點擊[Yes(是)]按鈕。
- *11.* 參數將被寫入A/D轉換模組內。

子站的模組參數設定完成。

# 在組播模式中使用主站的情況下

#### ■韌體版本為"03"或更新版本的情況下

不會對連接了A/D轉換模組的乙太網路装置(或是認證Class A的遠端站)進行組播的迴圈幀的中繼。

#### ■韌體版本為"02"或更舊版本的情況下

會對連接了A/D轉換模組的乙太網路装置(或是認證Class A的遠端站)進行組播的迴圈幀的中繼。因此,有可能會因為乙太網路 装置(或是認證Class A的遠端站)接收到不需要的迴圈幀而無法正確動作。

### 以子站參數自動設定使用時

欲在子站參數自動設定中使用子站參數處理中設定的參數時,應依下述步驟執行。

- *1.* 應從"Parameter of slave station(子站的參數)"畫面中設定模組參數。
- *2.* 應勾選CC-Link IE TSN配置視窗的"Parameter Automatic Setting(參數自動設定)"。
- *3.* 應在"Online Data Operation(線上資料操作)"畫面上設定已設定的參數的保存目標。
- *4.* 應實施寫入至可程式控制器。

# 子站參數自動設定啟用時

於子站參數自動設定啟用時執行子站參數處理的情況下,A/D轉換模組將以子站的參數處理中設定的參數動作。 但是,如果在子站的參數處理執行後將A/D模組解除連結,再次接入或重新連接網路的情況下,因執行子站參數自動設定,A/D 轉換模組將會以子站參數自動設定中所設定的參數取代。

#### 發生非揮發性記憶體資料錯誤(參數)時

發生非揮發性記憶體資料錯誤(參數)(錯誤代碼:2010H)時,無法執行子站參數自動設定。參數自動設定狀態監視(位址: 0612H)中,將儲存正常完成(未實施更新非揮發性記憶體)(4H)。

# 子站參數自動設定有異常的情況下

主站·本地站模組的事件履歷中將儲存子站參數自動設定中斷(事件代碼:00C40H)。 儲存在詳細資訊的子站參數自動設定資訊中的子站對應代碼如下所示。

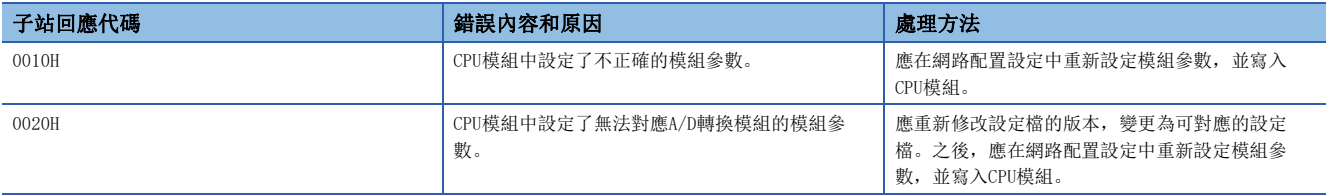

事件履歷的詳細內容,請參閱下述手冊。 所使用的主站的用戶手冊

# 7 功能

本章將對A/D轉換模組可使用功能的詳細內容以及設定方法進行說明。

關於遠端輸入輸出訊號、遠端暫存器及遠端緩衝記憶體的詳細內容,請參閱下列章節。

[117頁 遠端輸入輸出訊號](#page-118-0)

[126頁 遠端暫存器](#page-127-0)

[130頁 遠端緩衝記憶體](#page-131-0)

# 設定方法

可經由參數設定進行各功能的設定。([44頁 參數設定\)](#page-45-0) 關於各功能的設定項目,應在各功能的詳細內容中確認。

# 7.1 電源ON時的運行模式移轉

將A/D轉換模組在CC-Link IE TSN通訊模式使用時,會在電源ON時移轉至下列任一模式。

- 普通模式
- 同步通訊模式
- 單體測試模式

將A/D轉換模組在CC-Link IE現場網路通訊模式使用時,請參閱下述手冊。

CC-Link IE TSN類比-數位轉換模組用戶手冊(CC-Link IE現場網路通訊模式篇)

# 普通模式

滿足下述任一條件時,移轉至普通模式。

- 功能設定開關1設定為OFF, "Network Synchronous Communication(網路同步通訊設定)"設定為"Asynchronous(不同步 )"。
- 功能設定開關1設定為OFF,並連接了未進行與本模組的模組間同步通訊設定的主站。

詳細內容,請參閱下述章節。

[24頁 功能設定開關的設定](#page-25-0)

[41頁 網路配置設定](#page-42-0)

# 同步通訊模式

滿足下述所有條件時,移轉至同步通訊模式。

- 功能設定開關1設定為OFF。
- 將"Network Synchronous Communication(網路同步通訊設定)"設定為"Synchronous(同步)"。
- 連接了已進行與本模組的模組間同步通訊設定的主站。

詳細內容,請參閱下述章節。

[24頁 功能設定開關的設定](#page-25-0)

[41頁 網路配置設定](#page-42-0)

# 單體測試模式

若IP位址/站編號設定開關、功能設定開關1的設定如下時,將移轉至單體測試模式。

- IP位址/站編號設定開關(x1):任意
- IP位址/站編號設定開關(x16):F
- 功能設定開關1:ON
- 功能設定開關2~功能設定開關10:任意
- 詳細內容,請參閱下述章節。
- [105頁 單機測試](#page-106-0)

# 7.2 各功能的處理

類比輸入值及數位運算值將依照下列功能順序進行處理。若已啟用多項功能,第一個處理功能的輸出,將作為下一個功能的輸 入來處理。

*1.* 輸入訊號異常偵測功能([64頁 輸入訊號異常偵測功能](#page-65-1)) 發生輸入訊號異常的情況下,將不進行後續處理。

- 2. 平均處理(KT[60頁 平均處理](#page-61-1))
- 3. 定標功能(LF[69頁 定標功能](#page-70-1))
- 4. 移位功能(LF [71頁 移位功能](#page-72-0))
- *5.* 警報輸出功能(過程警示)([67頁 警報輸出功能\(過程警示\)](#page-68-1))
- 6. CHO 數位運算值

經取樣處理或平均處理的各項處理後的數位值稱為數位輸出值。 透過定標功能、移位功能對數位輸出值進行運算並儲存運算結果。

*7.* 最大值·最小值保持功能

8. CHO 最大值、CHO 最小值

儲存數位運算值的最大值及最小值。

# <span id="page-60-0"></span>7.3 A/D轉換允許/禁止功能

分別設定各通道是允許還是禁止A/D轉換。 藉由將不使用的通道設定為禁止A/D轉換,可縮短轉換週期。

# 設定方法

# 操作步驟

1. 在"A/D Conversion Enable/Disable Setting(A/D轉換允許/禁止設定)"的"CH□ A/D Conversion Enable/Disable Setting(CH□ A/D轉換允許/禁止設定)"設定。

# <span id="page-61-0"></span>7.4 A/D轉換方式

分別設定各通道是執行取樣處理還是執行平均處理。

### 取樣處理

在A/D轉換模組上,類比輸入值將隨各取樣週期儲存於CH口 數位運算值(RWr2~RWr5)內。 A/D轉換模組的取樣週期取決於使用通道數(設定為允許A/D轉換的通道數)。

• 取樣週期[µs]=使用通道數×轉換速度(200µs/通道)

藉由將不使用的通道設定為禁止轉換,可縮短取樣週期。

# $|\nmid$ 例

將使用通道數設定為3個通道(CH1~CH3)時的取樣週期  $3 \times 200 = 600 \,\mu s$ 

# <span id="page-61-1"></span>平均處理

對各通道進行數位輸出值的平均處理後,平均值將儲存於CH口 數位運算值(RWr2~RWr5)內。 平均處理有下列3種處理方式。

- 平均時間
- 平均次數
- 移動平均

### ■平均時間

依設定時間進行A/D轉換,將除去了最大值與最小值的合計值平均後的值儲存於CH口 數位運算值(RWr2~RWr5)內。 設定時間內的處理次數將視取樣週期而異。 處理次數(次)=設定時間÷取樣週期

# 例

進行了下列設定後的處理次數如下所示。

- 使用通道數(設定為允許A/D轉換的通道數):4個通道(CH1~CH4)
- 轉換速度: 200µs/通道
- 設定時間:15ms

 $15\div(0.2\times4)=18.75$ 次 進行18次測定後,輸出平均值。(小數點以下捨去)

要點 &

最低處理次數4次取樣週期,將成為平均時間的有效設定下限值。 4個通道的情況下(轉換速度:200s/通道)  $4\times$  (0. 2 $\times$ 4)=3. 2ms 設定時間小於3.2ms的情況下,將變為CH口 平均時間設定範圍外(錯誤代碼: 320口H), 數位運算值為0。

# ■平均次數

依設定次數進行A/D轉換,將除去了最大值與最小值的合計值平均後的值儲存於CH口 數位運算值(RWr2~RWr5)內。 平均次數處理後的平均值儲存於CH口 數位運算值(RWr2~RWr5)內的時間將視取樣週期而異。 處理時間(ms)=設定次數取樣週期

# 刚

進行了下列設定後的處理時間如下所示。

- 使用通道數(設定為允許A/D轉換的通道數):4個通道(CH1~CH4)
- 轉換速度:200s/通道

• 設定次數:20次

 $20\times(0.2\times4)=16.0$ ms

→每16.0ms輸出一次平均值。

# 要點

平均次數在除去最大值與最小值後必須有最少2次的合計值,因此應將設定次數設定為4次及以上。

# ■移動平均

將於每個取樣週期依指定次數擷取的數位輸出值平均後的值儲存於CH口 數位運算值(RWr2~RWr5)內。 由於是依每個取樣處理進行移動並進行平均處理,因此能求出每個轉換週期的數位運算值。

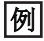

設定次數為4次時的移動平均處理如下所示。

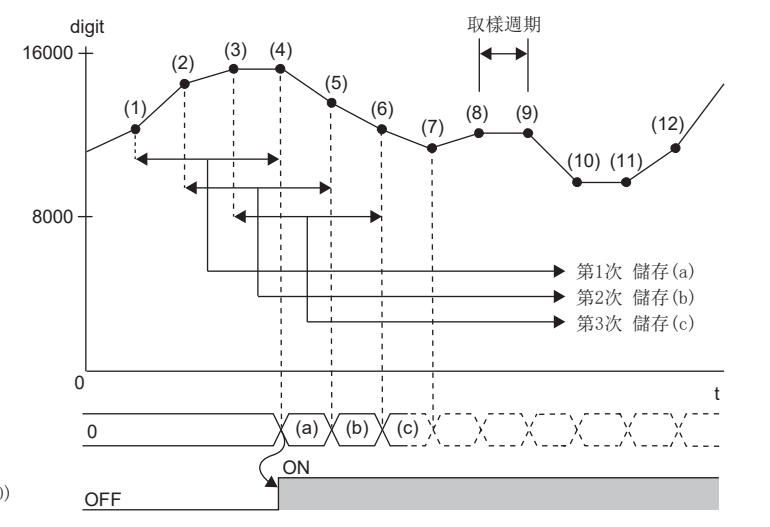

CH1 數位運算值(RWr2)

CH1 A/D轉換完成旗標(RX10)

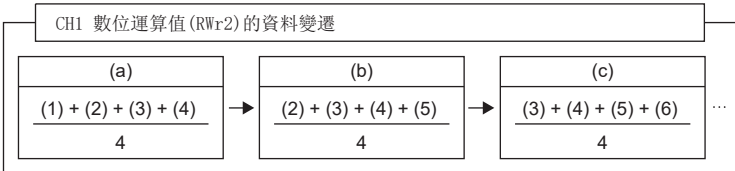

# 設定方法

操作步驟

### ■取樣處理

- 1. 將"CH□ A/D conversion enable/disable setting(CH□ A/D轉換允許/禁止設定)"設定為"Enable(允許)"。
- 2. 將"CH□ Averaging process setting(CH□ 平均處理指定)"設定為"Sampling processing(取樣處理)"。

# ■平均處理

- 1. 將"CH□ A/D conversion enable/disable setting(CH□ A/D轉換允許/禁止設定)"設定為"Enable(允許)"。
- **2.** 於"CH□ Averaging process setting(CH□ 平均處理指定)"中設定平均處理方法。
- 3. 於"CH□ Time average/Count average/Moving average(CH□ 平均時間/平均次數/移動平均設定)"中設定平均處理的 值。

# <span id="page-64-0"></span>7.5 範圍切換功能

分別設定各通道的輸入範圍。

可自下述選擇輸入範圍。

- 電壓:  $1 \sim 5V$ ,  $0 \sim 5V$ ,  $-10 \sim 10V$ ,  $0 \sim 10V$
- 電流: 4~20mA、0~20mA

# 設定方法

### 操作步驟

- 1. 將"CH□ A/D conversion enable/disable setting(CH□ A/D轉換允許/禁止設定)"設定為"Enable(允許)"。
- **2.** "CH□ Range setting(CH□ 範圍設定)"中設定輸入範圍。

# 7.6 最大值·最小值保持功能

各通道的數位運算值最大值與最小值將儲存至下列遠端緩衝記憶體。

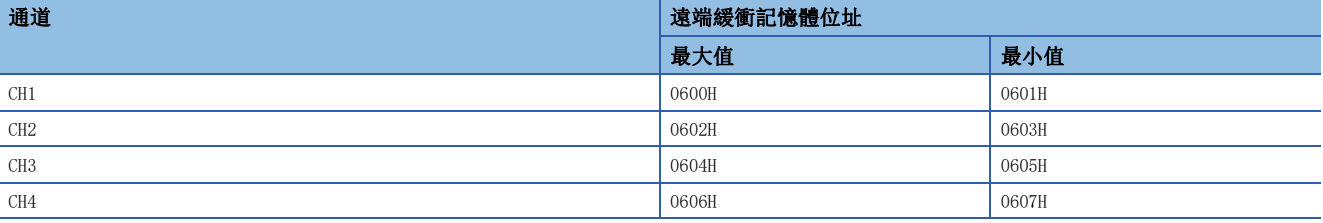

若已指定了平均處理,將依平均處理週期更新值,其他則依取樣週期更新。

# 最大值·最小值的重設

重設最大值·最小值有下述2種方法。

### ■最大值·最小值重設要求(RY1D)的OFF→ON→OFF

將最大值·最小值重設要求(RY1D)設為OFF $\rightarrow$ ON $\rightarrow$ OFF的情況下, 將重設為當前值。

#### ■初始資料設定要求旗標(RY9)的OFF→ON→OFF

將初始資料設定要求旗標(RY9)設為OFF→ON→OFF的情況下,將會被歸零。

# <span id="page-65-1"></span><span id="page-65-0"></span>7.7 輸入訊號異常偵測功能

### 簡易偵測類比輸入訊號是否斷線的功能。

A/D轉換模組的輸入訊號異常偵測動作概要如下所示。

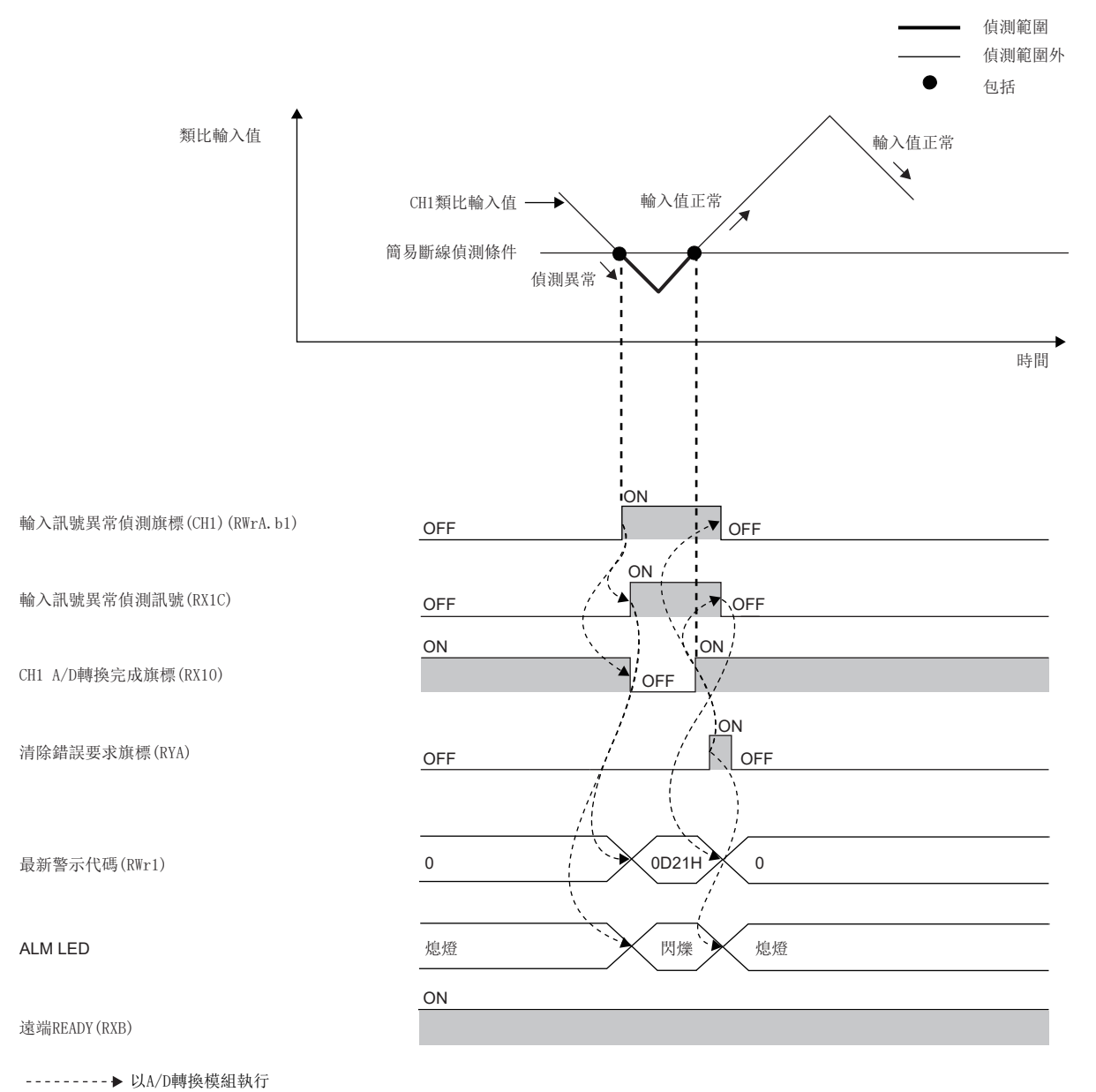

### 偵測條件

#### 符合下列條件時即進行簡易斷線偵測。

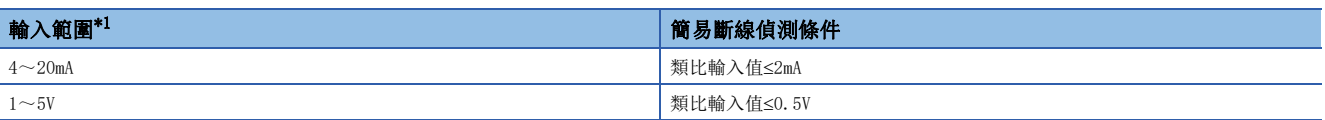

<span id="page-66-0"></span>\*1 若輸入範圍為上述以外的範圍的情況下,最新錯誤代碼(RWr0)內將儲存CH口 斷線偵測設定異常(錯誤代碼: 342口H),錯誤狀態旗標 (RXA)變為ON且ERR. LED亮燈,並以前次的設定執行動作。

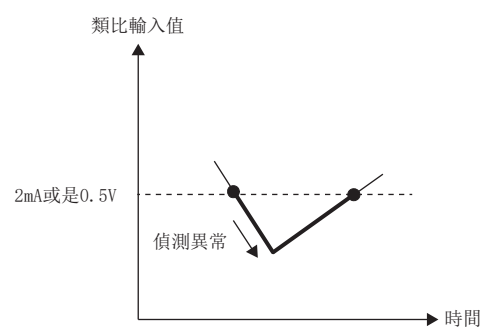

### 通知

當類比輸入值低於或等於簡易斷線偵測條件時,將呈現下述狀態並通知異常。

- 輸入訊號異常偵測旗標(RWrA): 對應的通道位元變為ON(LFF [128頁 輸入訊號異常偵測旗標\)](#page-129-0)
- 輸入訊號異常偵測訊號(RX1C):ON
- ALM LED:閃爍
- 此外, 最新警示代碼(RWr1)中將儲存CH口 輸入訊號異常偵測(簡易斷線)(警示代碼: 0D2□H)。

### 動作

值測到異常的通道的數位運算值將保持值測到異常前一刻的值,目相應通道的CH口 A/D轉換完成旗標(RX10~RX13)變為OFF。 此外,類比輸入值一旦恢復成大於簡易斷線偵測條件的值,無論輸入訊號異常偵測旗標(RWrA)與輸入訊號異常偵測訊號(RX1C) 是否重設,都將重新開始A/D轉換,並於最初的更新後,相應通道的CH口 A/D轉換完成旗標(RX10~RX13)再次變為ON。(ALM LED維持閃爍)

#### $\varphi$ 要點

進行輸入訊號異常偵測時,將不會更新數位運算值。 類比輸入值一旦恢復成大於簡易斷線偵測條件的值,將重新開始更新數位運算值。

### 偵測週期

本功能將按照取樣週期執行。

### 輸入訊號異常的清除

類比輸入值已恢復成大於簡易斷線偵測條件的值後,應將錯誤清除要求旗標(RYA)設為OFF->ON->OFF。 清除輸入訊號異常後,A/D轉換模組將變為下列狀態。

- 輸入訊號異常偵測旗標(RWrA)會被清除。
- 輸入訊號異常偵測訊號(RX1C)變為OFF。
- ALM LED熄燈。
- 儲存於最新警示代碼(RWr1)的警示代碼會被清除。

# 設定方法

操作步驟

- 1. 將"CH□ A/D conversion enable/disable setting(CH□ A/D轉換允許/禁止設定)"設定為"Enable(允許)"。
- 2. 將"CH□ Input signal error detection setting (CH□ 輸入訊號異常偵測設定)"設定為"Simple disconnection detection(簡易斷線偵測)"。

# <span id="page-68-1"></span><span id="page-68-0"></span>7.8 警報輸出功能(過程警示)

若數位運算值在預先設定的警報輸出範圍之內,將會輸出警報。 A/D轉換模組的警報輸出動作概要如下所示。

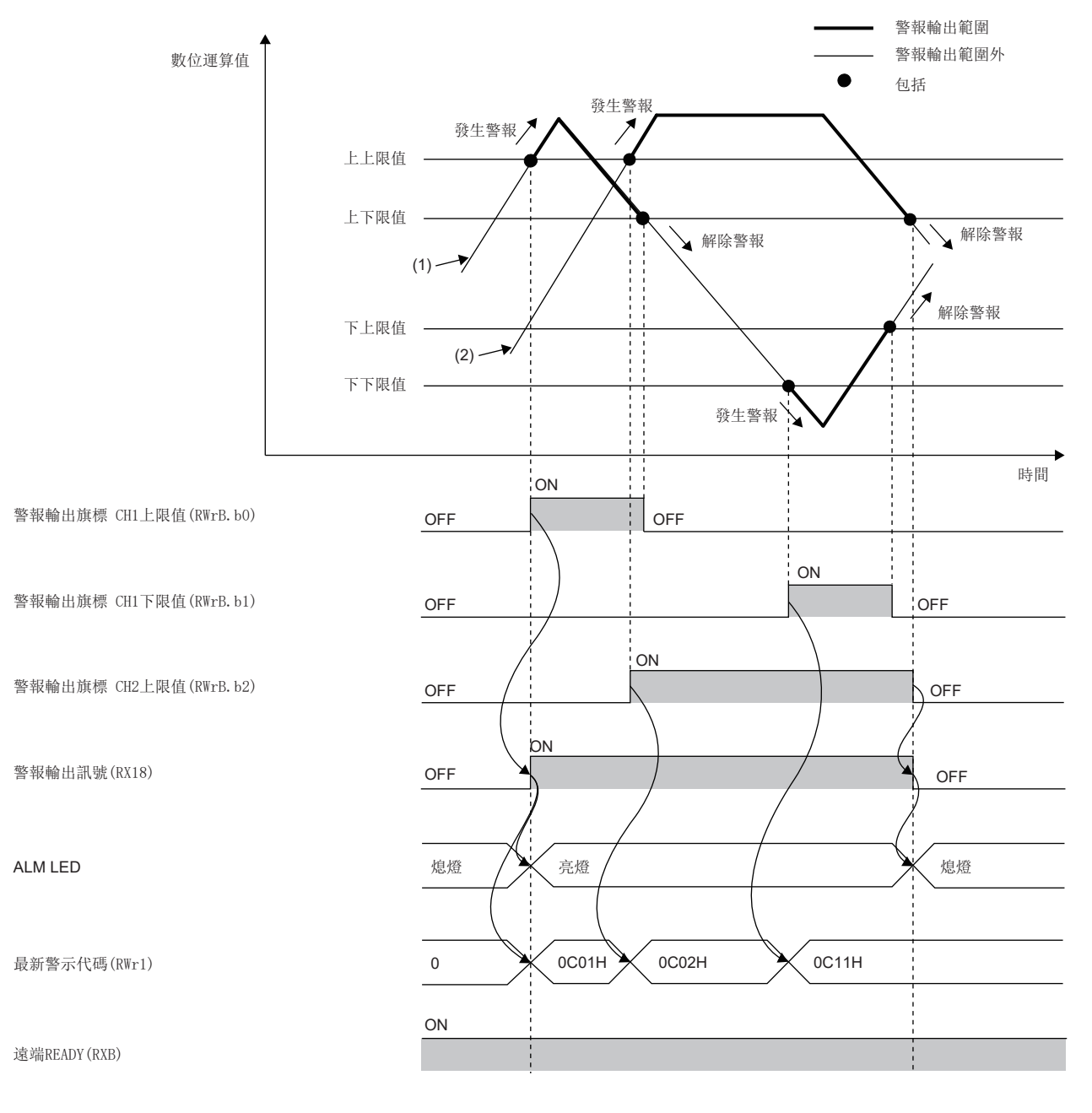

#### 通知

當數位運算值為過程警報上上限值及以上或過程警報下下限值及以下而進入警報輸出範圍時,將變為下列狀態通知警報。 • 警報輸出旗標(RWrB): 對應警報內容的位元為ON(LF [128頁 警報輸出旗標\)](#page-129-1)

• 警報輸出訊號(RX18):ON

• ALM LED:亮燈

此外, 最新警示代碼(RWr1)中將儲存CH口 過程警示(上限)發生(警示代碼: 0C0口H)、CH口 過程警示(下限)發生(警示代碼:  $OCI$  $\Box$ H).

### 動作

警報輸出後,若因未達過程警示上下限值,或超出過程警示下上限值而進入警報輸出設定範圍,對應警報輸出旗標(RWrB)通道 的位元將變為OFF。

當所有通道回到警報輸出設定範圍內後,警報輸出訊號(RX18)變為OFF,且ALM LED熄燈。

### 偵測週期

指定為平均時間時,依設定時間執行;指定為平均次數時,依設定的次數執行。 此外,指定為取樣處理與移動平均時,則依取樣週期執行。

### 警示代碼的清除

警報輸出後,即使未達過程警示上下限值,或超出過程警示下上限值而進入警報輸出設定範圍,最新警示代碼(RWr1)的CH口 過程警示(上限)發生(警示代碼: OCO□H)、CH□ 過程警示(下限)發生(警示代碼: OC1□H)也不會被清除。 全部通道進入警報輸出設定範圍內後,應將錯誤清除要求旗標(RYA)設為OFF→ON→OFF。

要點 &

將初始資料設定要求旗標(RY9)設為OFF→ON→OFF後將會被清除。

# 警報的輸出對象

警報的輸出對象,為CH口 數位運算值(RWr2~RWr5)。

若要使用定標功能、移位功能的情況下,必須考量上述功能後再進行設定過程警示上上限值、過程警示上下限值、過程警示下 上限值、過程警示下下限值的設定內容。

### 設定方法

操作步驟

- 1. 將"CH□ A/D conversion enable/disable setting(CH□ A/D轉換允許/禁止設定)"設定為"Enable(允許)"。
- 2. 將"CH□ Warning output setting(CH□ 警報輸出設定)"設定為"Enable(允許)"。
- **3.** 於"CH□ Process alarm upper upper limit value(CH□ 過程警示上上限值)"、"CH□ Process alarm upper lower limit value(CH□ 過程警示上下限值)"、"CH□ Process alarm lower upper limit value(CH□ 過程警示下上限值)" 及 "CH□ Process alarm lower lower limit value (CH□ 過程警示下下限值)"中設定值。

# <span id="page-70-1"></span><span id="page-70-0"></span>7.9 定標功能

可將數位輸出值在已設定的任意定標上限值及定標下限值的範圍內進行刻度換算。不需建立刻度換算的程式。 經刻度換算後的值,將儲存於CH□ 數位運算值(RWr2~RWr5)內。

#### 定標設定的概念

#### $|\n$ <sup>o</sup>

輸入範圍設定為-10~10V時

對定標下限值設定對應輸入範圍下限值(-16000)的值,對定標上限值設定對應輸入範圍上限值(16000)的值。

要點

設定時,即使其變化範圍超過最大解析度,最大解析度也不會變大。

### 數位運算值的計算方法

將以下列公式進行刻度換算。(刻度換算時小數點以下的值,將會被四捨五入)

• 輸入範圍為-10~10V的情況下

 $D_Y = \frac{D_X \times (S_H - S_L)}{32000} + \frac{(S_H + S_L)}{2}$ 2

• 輸入範圍為0~5V、1~5V、0~10V、0~20mA、4~20mA的情況下

$$
D_Y = \frac{D_X \times (S_H - S_L)}{16000} + S_L
$$

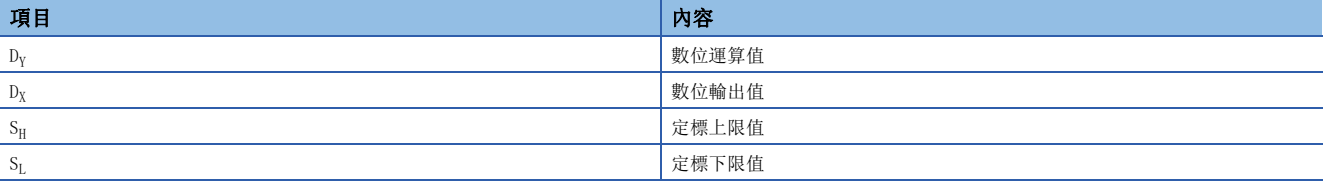

# 設定方法

#### 操作步驟

- 1. 將"CH□ A/D conversion enable/disable setting(CH□ A/D轉換允許/禁止設定)"設定為"Enable(允許)"。
- 2. 將"CH□ Scaling enable/disable setting(CH□ 定標啟用/停用定標設定)"設定為"Enable(啟用)"。
- 3. 於"CH□ Scaling upper limit value(CH□ 定標上限值)"與"CH□ Scaling lower limit value(CH□ 定標下限值)" 中設定值。

# 定標設定示例

# $|\n$

對輸入範圍設定為0~5V的通道1進行下列設定的情況下

- "CH1 Scaling enable/disable setting(CH1 定標啟用/停用定標設定)": "Enable(啟用)"
- "CH1 Scaling upper limit value(CH1 定標上限值)":12000
- "CH1 Scaling lower limit value(CH1 定標下限值)":4000

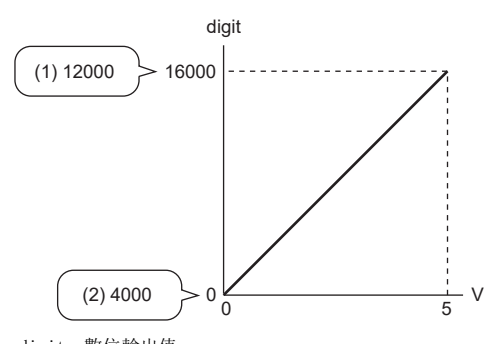

digit:數位輸出值 V:類比輸入電壓(V) (1)定標上限值

(2)定標下限值

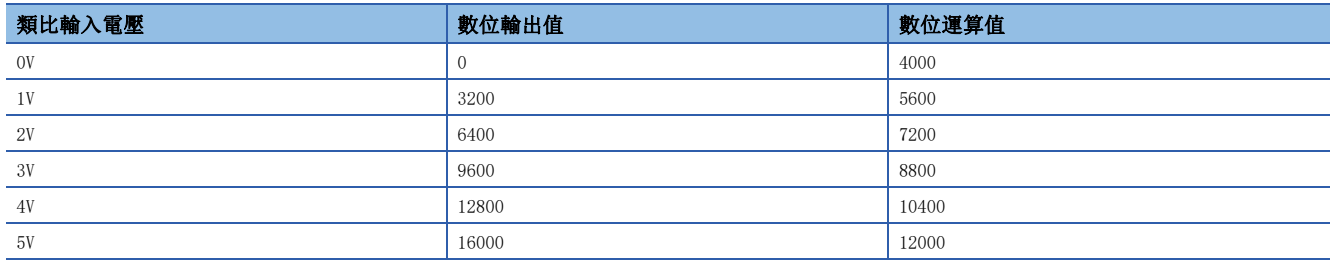

 $\sqrt{m}$ 

對輸入範圍設定為-10~10V的通道1進行下列設定的情況下

- "CH1 Scaling enable/disable setting(CH1 定標啟用/停用定標設定)": "Enable(啟用)"
- "CH1 Scaling upper limit value (CH1 定標上限值)": 12000
- "CH1 Scaling lower limit value(CH1 定標下限值)": 4000

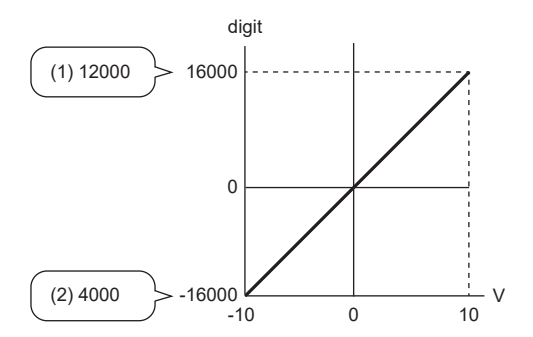

digit:數位輸出值 V:類比輸入電壓(V) (1)定標上限值

(2)定標下限值

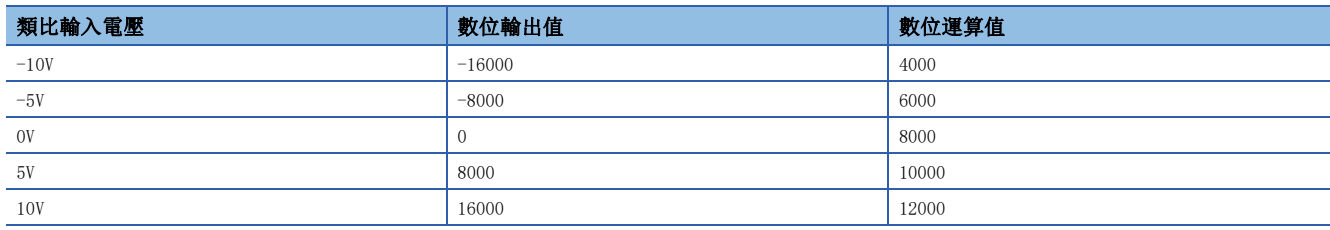
# 7.10 移位功能

將設定的轉換值移位量加法運算(移位)至數位輸出值的功能。由於變更轉換值移位量後會即時反映於數位運算值,可更易於系 統啟動時進行微調。

#### 動作

設定的轉換值移位量將加法運算至數位輸出值,並儲存於CH口 數位運算值(RWr2~RWr5)內。 使用定標功能時,刻度換算後的值將會加法運算轉換值移位量。 執行取樣處理時,於每個取樣週期加法運算移位量;執行平均處理時,於每個平均處理週期加法運算移位量。 一旦對轉換值移位量設定值,無論是否進行初始資料設定要求旗標(RY9)的OFF→ON→OFF,都將加法運算轉換值移位量。

# 設定方法

操作步驟

- 1. 將"CH□ A/D conversion enable/disable setting(CH□ A/D轉換允許/禁止設定)"設定為"Enable(允許)"。
- 2. 設定要加法運算至CH口轉換值移位量(RWw2~RWw5)的值。

### 要點 8

轉換值移位量加法運算後的數位運算值超出-32768~32767的範圍時,將以下限值(-32768)或上限值(32767)固 定。

# 設定示例

## 刚

對輸入範圍設定為0~5V的通道1,如下在輸入輸出特性的A/D轉換模組中加法運算轉換值移位量10的情況下

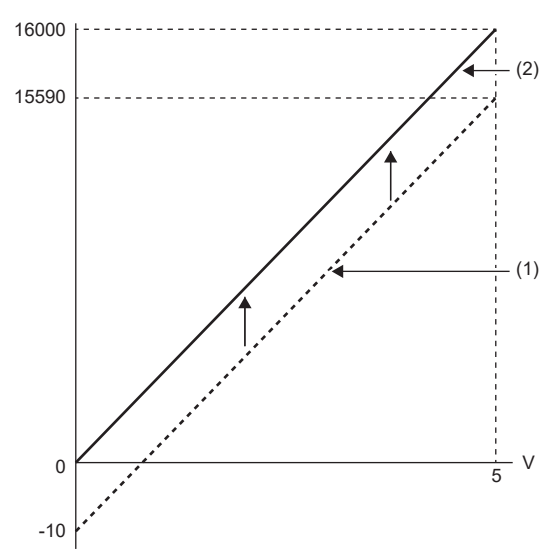

V:類比輸入電壓(V) (1) CH1 數位輸出值 (2) CH1 數位運算值(RWr2)

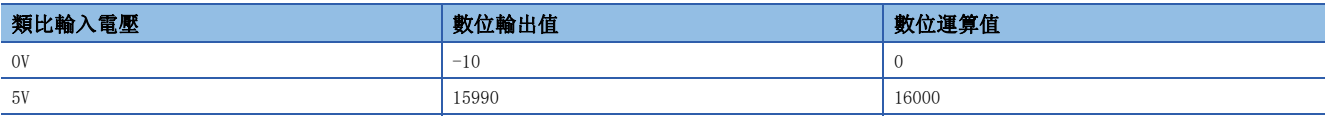

例

對輸入範圍設定為-10V~10V的通道1,加法運算轉換值移位量20000的情況下

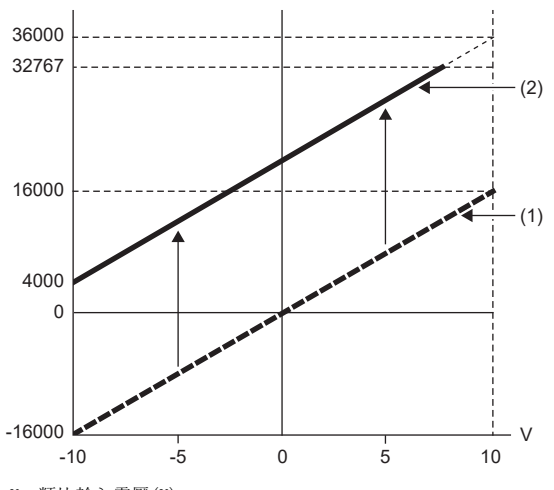

V:類比輸入電壓(V) (1) CH1 數位輸出值 (2) CH1 數位運算值(RWr2)

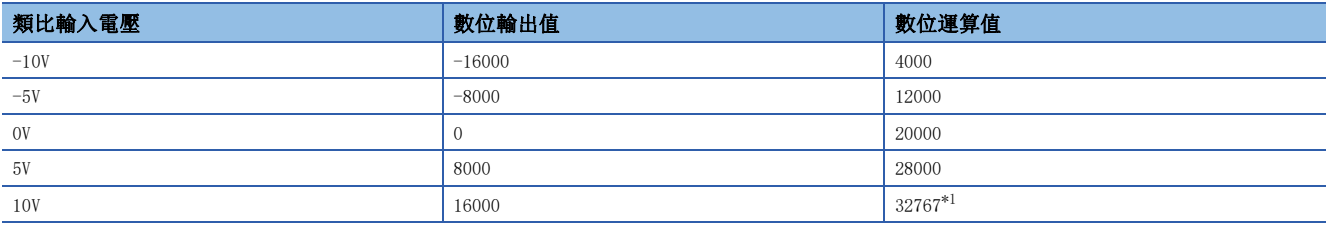

<span id="page-73-0"></span>\*1 由於會超出-32768~32767的範圍,因此固定為32767(上限值)。

# 定標功能與移位功能同時使用時的設定示例

## $|\n$

對輸入範圍設定為0~5V的通道1進行下列設定的情況下

- "CH1 Scaling enable/disable setting(CH1 定標啟用/停用定標設定)": "Enable(啟用)"
- "CH1 Scaling upper limit value(CH1 定標上限值)":12000
- "CH1 Scaling lower limit value(CH1 定標下限值)":2000
- CH1 轉換值移位量(RWw2):2000

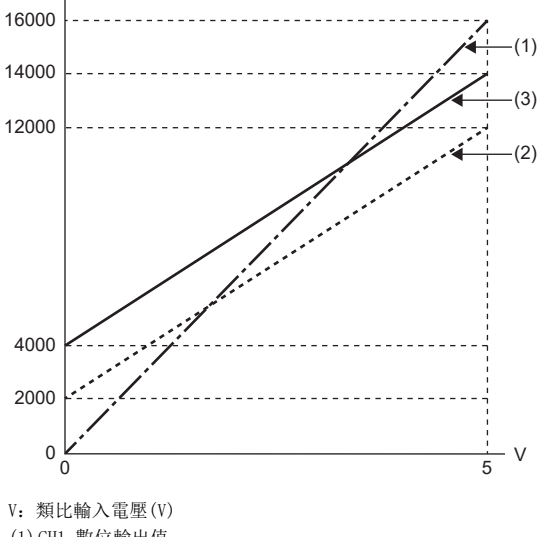

(1) CH1 數位輸出值 (2)定標處理後的值 (3) CH1 數位運算值(RWr2)

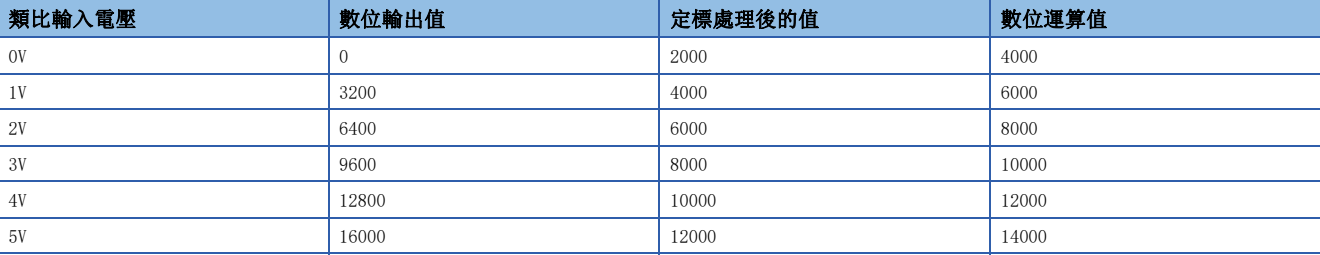

#### 操作步驟

- *1.* 將"CH1 A/D conversion enable/disable setting(CH1 A/D轉換允許/禁止設定)"設定為"Enable(允許)"。
- *2.* 將"CH1 Scaling enable/disable setting(CH1 定標啟用/停用定標設定)"設定為"0:"Enable(啟用)"。
- *3.* 於"CH1 Scaling upper limit value(CH1 定標上限值)"與"CH1 Scaling lower limit value(CH1 定標下限值)"中設 定值。
- *4.* 設定CH1 轉換值移位量(RWw2)的值。

# 7.11 CC-Link IE TSN網路同步通訊功能

於對應CC-Link IE TSN網路同步通訊功能的主站同步週期執行A/D轉換的功能。 藉此,可以使動作時機與連接至同一網路的其他遠端站一致。

<span id="page-75-0"></span>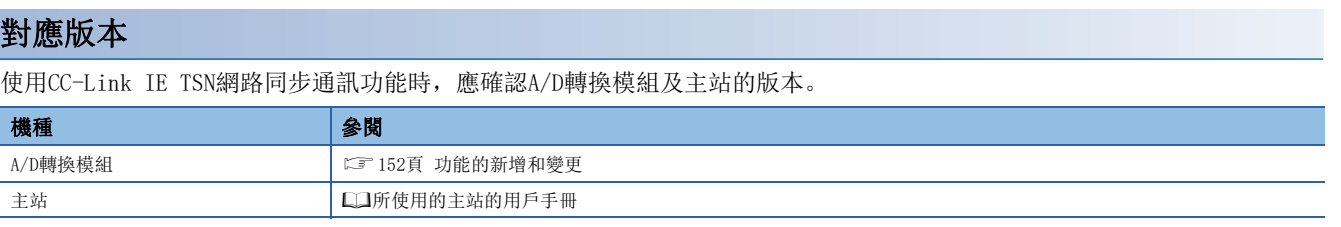

#### 注意事項

對於未對應CC-Link IE TSN網路同步通訊功能的A/D轉換模組,將"Network Synchronous Communication(網路同步通訊設定 )"設定為"Synchronous(同步)"時,會在A/D轉換模組中發生錯誤,或者會在主站的事件履歷中登錄事件代碼00C71。

## 動作

Ī

在主站的每個同步週期,將執行設定為允許A/D轉換通道的A/D轉換處理。

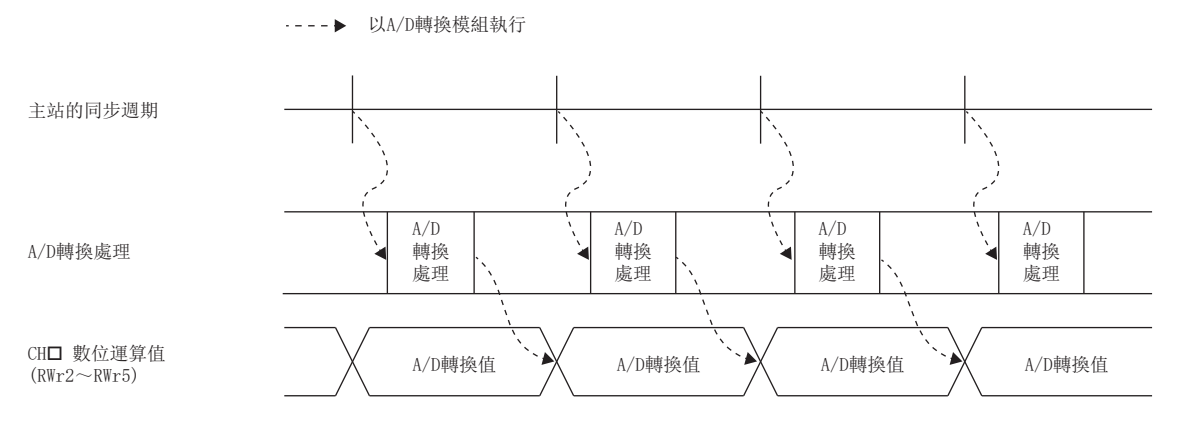

# 設定方法

同步週期取決於下述計算式。

同步週期=基本週期(通訊週期間隔設定)倍率

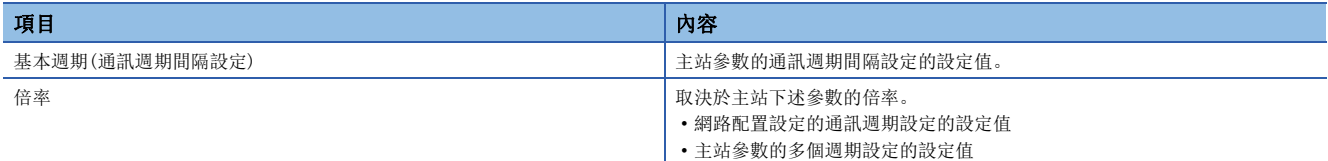

設定同步週期時,應符合下述條件。

同步週期=基本週期(通訊週期間隔設定)×倍率≥0.85ms

# ■條件1

設定基本週期(通訊週期間隔設定)時,應與模組間同步的恆定週期間隔設定一致。

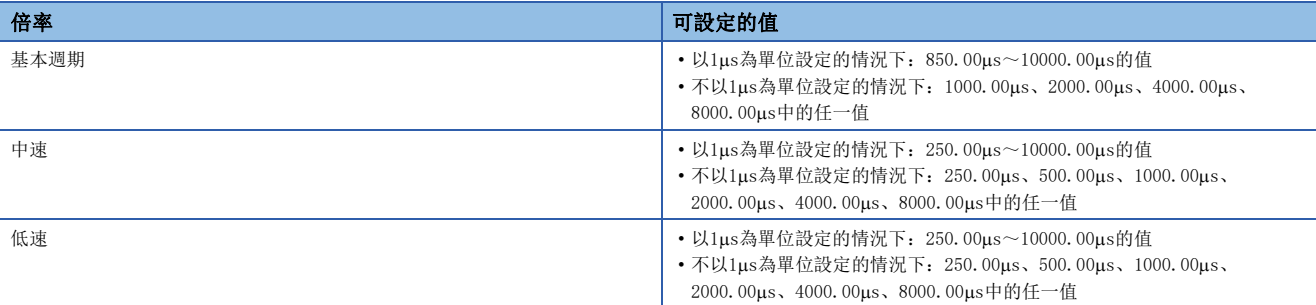

#### ■條件2

(通訊週期間隔設定-迴圈傳輸時間-系統保留時間) = (暫態傳輸時間) ≥0.1ms 設定方法,請參閱所使用的主站的手冊。

同步週期的示例如下所示。

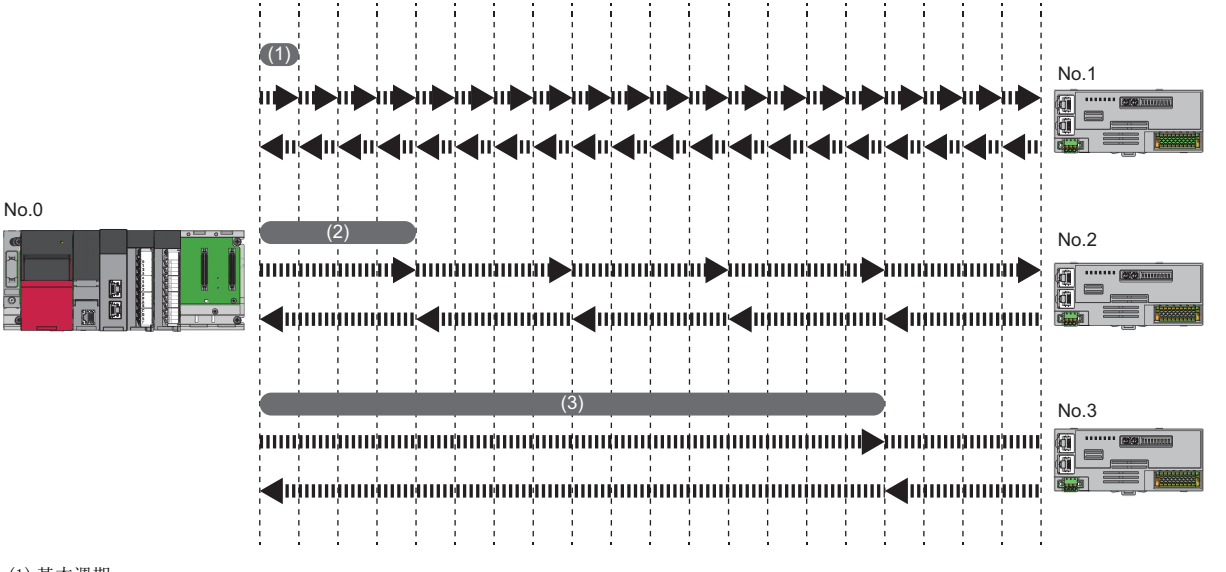

(1)基本週期 (2)中速 (3)低速

操作步驟

- *1.* 顯示CC-Link IE TSN配置視窗。
- 文 [Navigation Window(導航視窗)]⇔[Parameter(參數)]⇔[Module Information(模組資訊)]⇔型號⇔[Basic Settings(基 本設定)]⇒[Network Configuration Settings(網路配置設定)]
- *2.* 應將"Network Synchronous Communication(網路同步通訊設定)"設定為"Synchronous(同步)"。

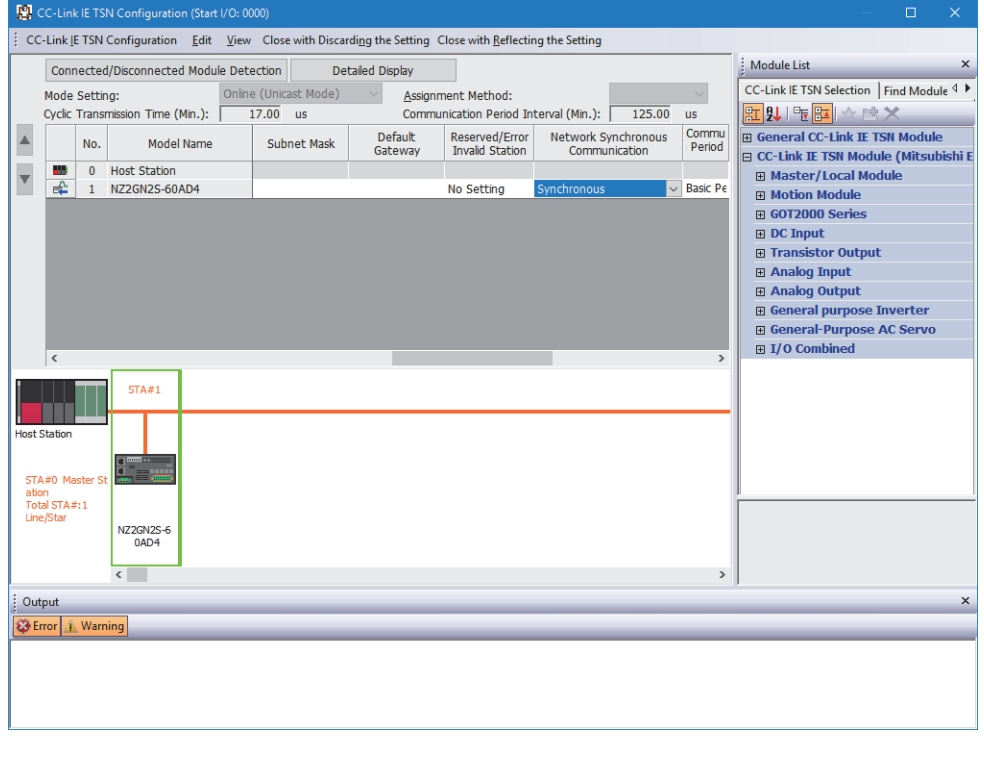

要點 》

- 在A/D轉換模組中使用CC-Link IE TSN網路同步通訊功能的情況下,應使主站的CC-Link IE TSN網路同步通 訊功能生效。詳細內容,請參閱所使用的主站的手冊。
- 在A/D轉換模組的電源ON的狀態下,無法變更CC-Link IE TSN網路同步通訊功能的使用有無(同步/不同步)。

使用CC-Link IE TSN網路同步通訊功能時的限制事項如下所示。

#### ■與其他功能組合時的限制事項

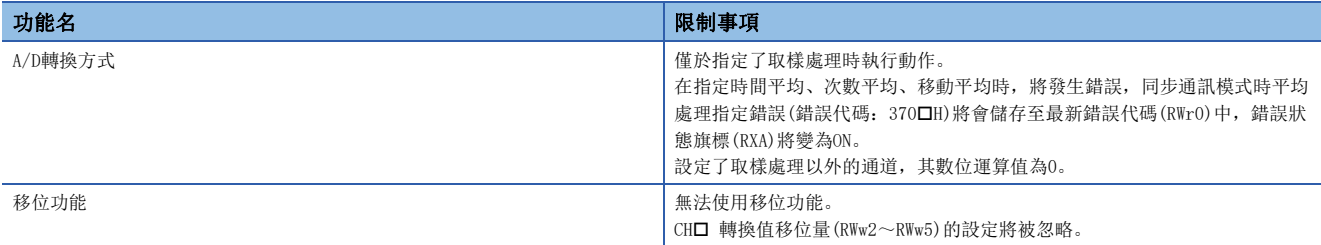

#### ■模組間同步的恆定週期間隔設定的限制事項

以A/D轉換模組執行

將"Fixed Scan Interval Setting of Inter-module Synchronization(模組間同步的恆定週期間隔設定)"的"0.05ms Unit Setting(設定0.05ms單位)"設定為"Not Set(不設定)"的情況下,無法使用CC-Link IE TSN網路同步通訊功能。

# 時間圖

下述設定時的動作時機如下所示。

- 主站的同步週期:0.85ms
- A/D轉換模組的轉換允許通道數:4個通道

 $\overline{1}$  is a set  $\overline{1}$ 

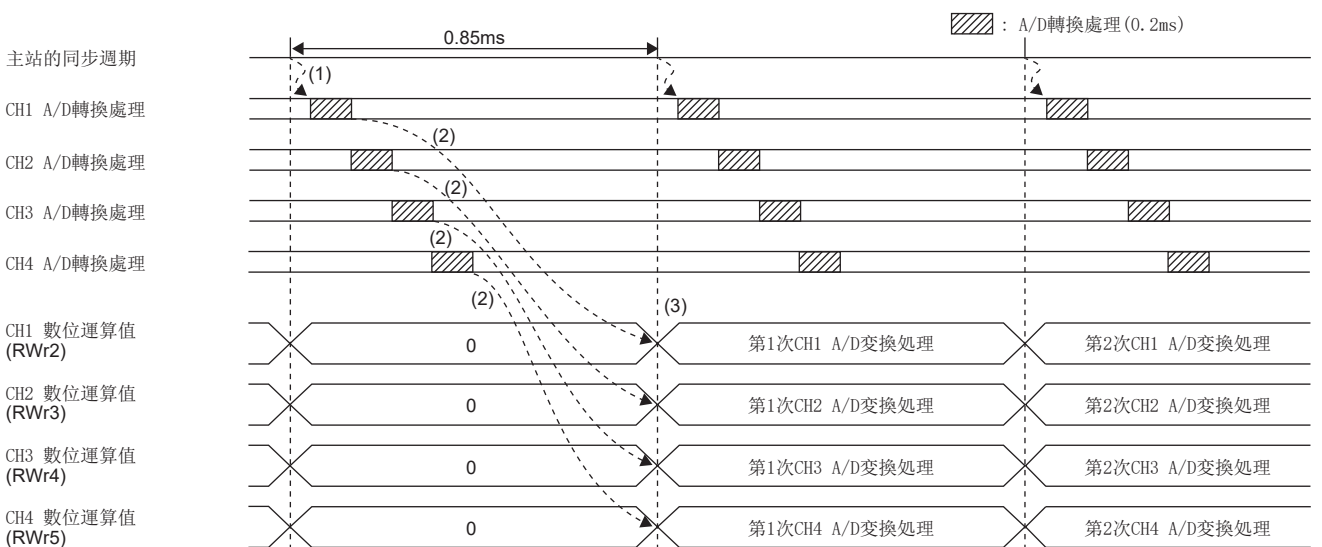

(1)於主站的同步週期的切換時機開始A/D轉換。

(2)從CH1到CH4依序以200s為間隔執行A/D轉換。

(3)於主站的同步週期的切換時機將A/D轉換之後的值傳送至主站。

# 7.12 韌體更新功能

A/D轉換模組的韌體經由CC-Link IE TSN更新。 韌體更新透過CC-Link IE TSN Firmware Update Tool執行。 關於CC-Link IE TSN Firmware Update Tool,請向當地的三菱電機代理商諮詢。

# 系統配置

應以乙太網路電纜連接電腦與韌體更新對象的A/D轉換模組。

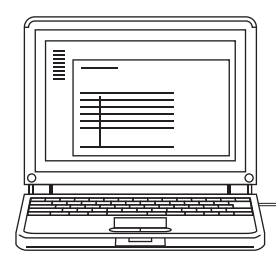

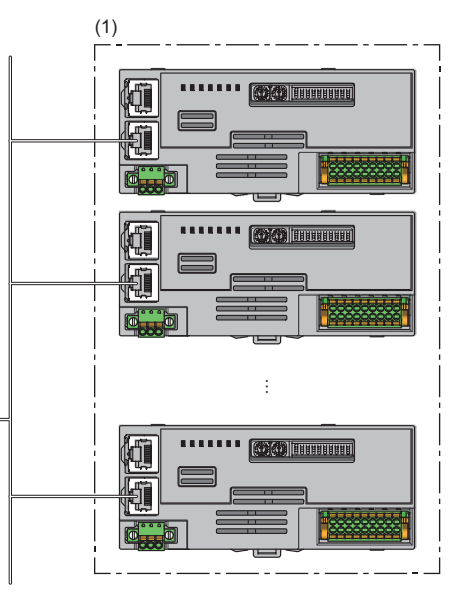

(1)韌體更新對象A/D轉換模組

# 韌體更新檔案

關於韌體更新檔案,請向當地的三菱電機代理商諮詢。

韌體更新檔案的檔案名稱如下所示。

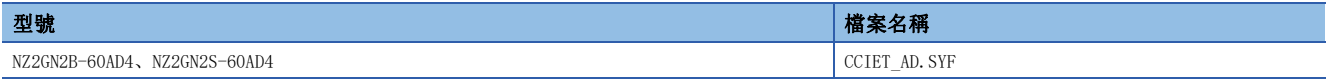

# 設定方法

對A/D轉換模組實施韌體更新時,需要設定CC-Link IE TSN Firmware Update Tool。 詳細內容請參閱CC-Link IE TSN Firmware Update Tool的說明。

#### ■網路配置畫面的設定

網路配置畫面中,應設定下述項目。

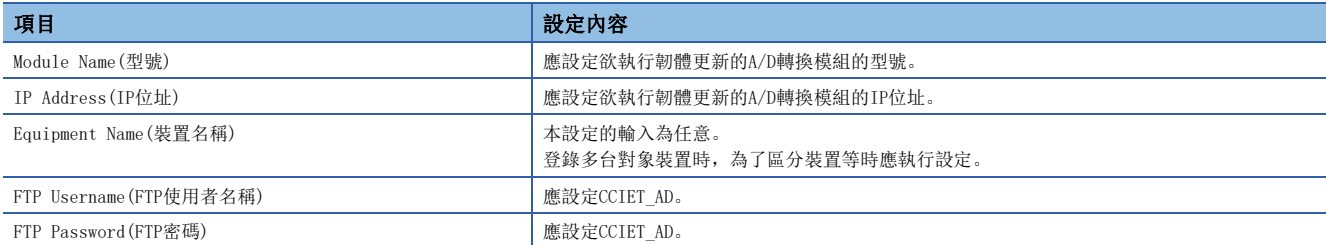

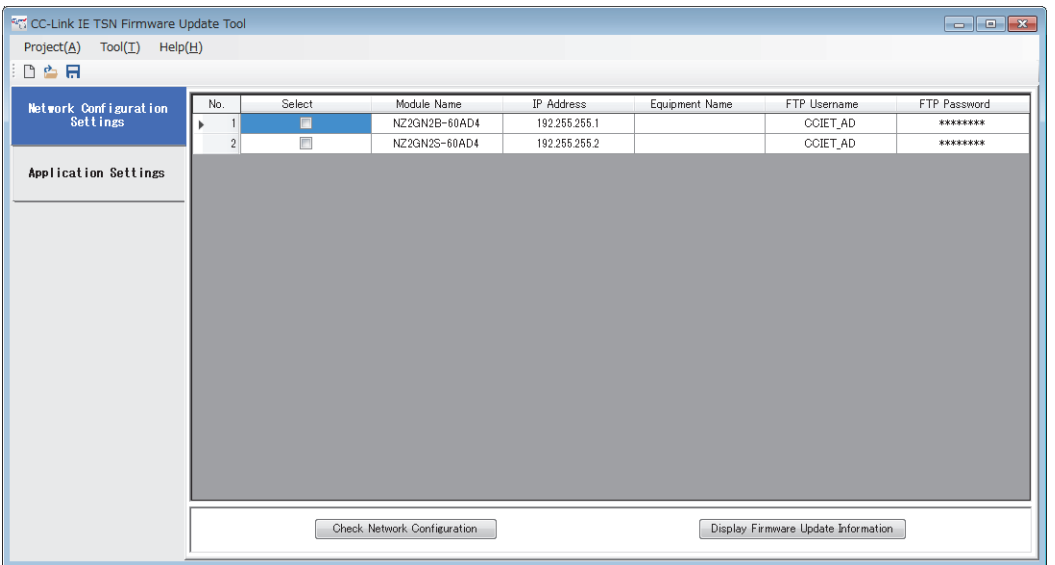

要點 &

- •於"Module Name(型號)"中輸入CCIET\_AD後, "FTP Username(FTP使用者名稱)"、"FTP Password(FTP密 碼)"將自動設定為CCIET\_AD。
- 使用同一個韌體更新檔案且CC-Link IE TSN Firmware Update Tool中設定的型號字串一致(實機的型號不同 亦可)的情況下,可同時將不同型號的A/D轉換模組執行韌體更新。

例:將欲執行韌體更新的A/D轉換模組的型號全部設定為NZ2GN2B-60AD4。

# ■應用設定畫面的設定

在應用設定畫面中,應設定下述項目。

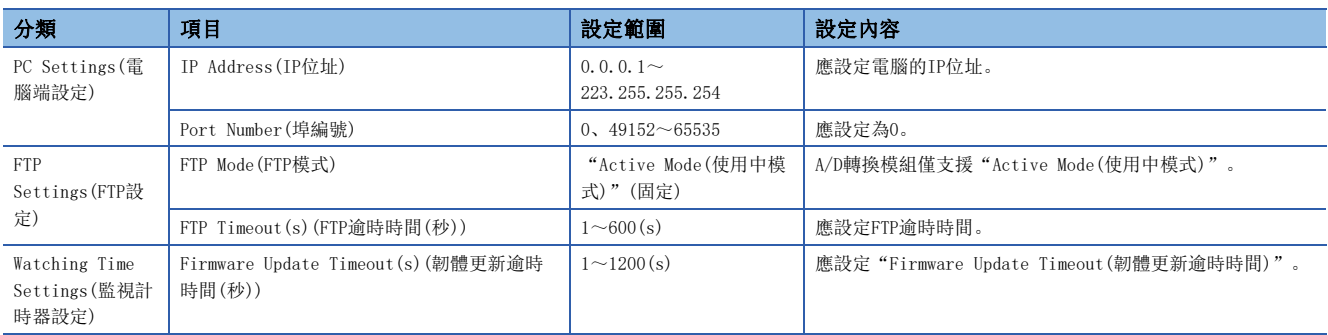

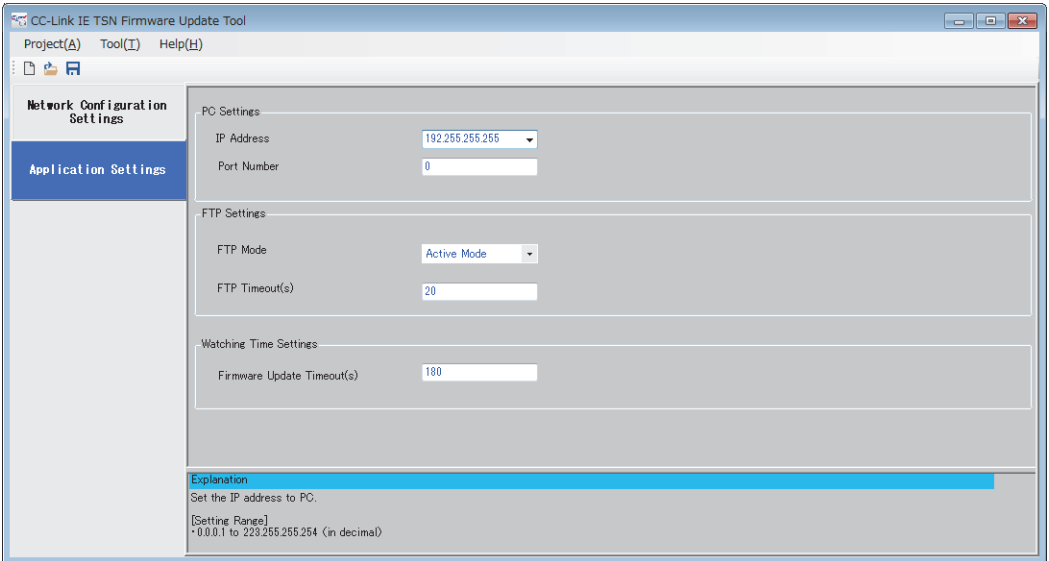

# 動作

#### ■LED狀態

透過A/D轉換模組的LED 可以確認韌體更新的狀況。

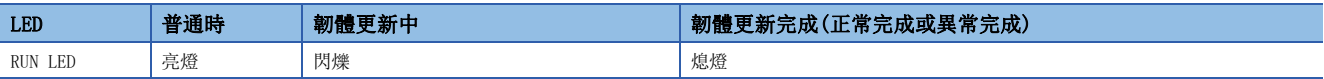

# 錯誤資訊清單

實施韌體更新時可能發生的A/D轉換模組特有錯誤的錯誤資訊清單如下所示。

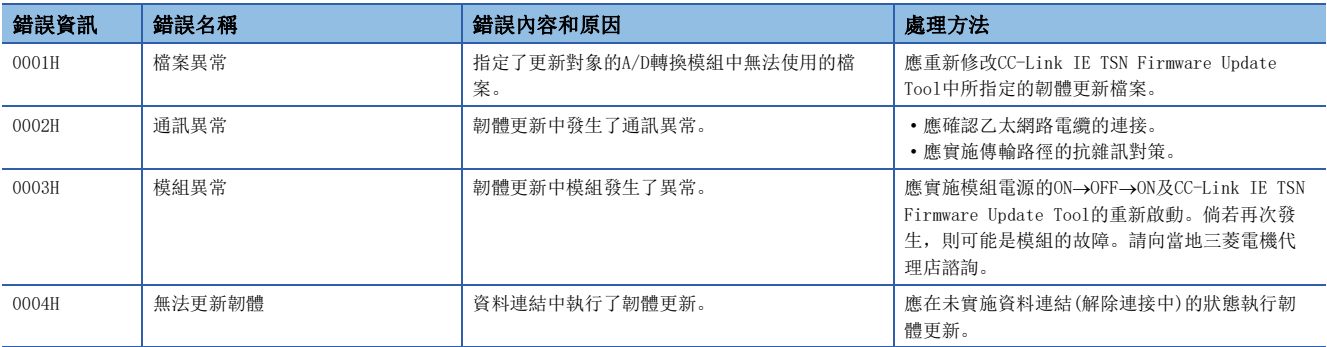

# 注意事項

倘若在CC-Link IE TSN Firmware Update Tool中顯示了上述以外的錯誤資訊,請參閱CC-Link IE TSN Firmware Update Tool 的說明。

## 注意事項

- 韌體更新完成後,應將A/D轉換模組的電源設為ON->OFF->ON。此外,由於會實施韌體更新後重新啟動時的還原處理, A/D轉 換模組的啟動(RUN LED亮燈)將會比普通啟動時更花時間。
- 無法對正在執行資料連結的A/D轉換模組實施韌體更新。欲對A/D轉換模組實施韌體更新時,請勿連接A/D轉換模組與主站。 對資料連結中的A/D轉換模組執行了韌體更新的情況下,將會在韌體更新資訊畫面的錯誤資訊中顯示無法更新韌體(錯誤代 碼:0004H)。
- 韌體更新中發生了異常時,再次實施韌體更新前,應實施A/D轉換模組的電源ON→OFF→ON或遠端重設。
- 請勿對A/D轉換模組同時以多個CC-Link IE TSN Firmware Update Tool執行韌體更新。

# 7.13 模組電源電壓下降偵測功能

偵測模組電源的電壓下降。

供應至A/D轉換模組的電源發生電壓下降,或配線接觸不良時易於進行故障排除。此外,模組電源電壓下降的監視電壓為 20.4V。

# 動作

偵測出模組電源電壓下降時,變為下列狀態下並通知異常。

- 最新錯誤代碼(RWr0)中儲存了電源電壓下降錯誤(錯誤代碼:1080H)。
- 錯誤狀態旗標(RXA)變為ON。

# 要點 &

- 錯誤偵測時的電源環境因處於規格範圍外,不保證能正常動作。
- 無法偵測瞬間停電及電源OFF下操作時的電源下降。
- 根據環境的不同監視電壓會有所變動。

# 8 程式設計

本章將對A/D轉換模組的程式設計進行說明。

# 8.1 程式設計方面的注意事項

以下對建立CC-Link IE TSN的程式時的注意事項進行說明。

# 迴圈傳輸程式

在迴圈傳輸的程式中,應透過下列連結特殊繼電器(SB)及連結特殊暫存器(SW)採取互鎖。

- (主站的)本站資料連結狀態(SB0049)
- 各站的資料連結狀態(SW00B0~SW00B7)

所使用的主站的用戶手冊

# 刚

互鎖示例

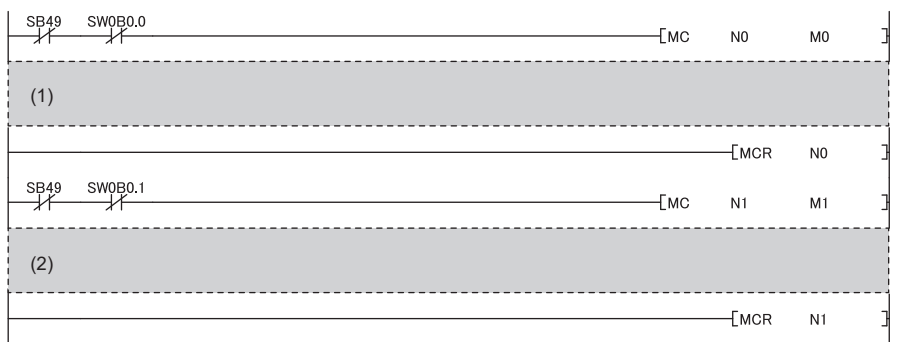

(1)與站號1通訊的程式 (2)與站號2通訊的程式

## CC-Link IE TSN網路同步通訊的程式

可由下述的連結特殊暫存器(SW)確認同步或不同步的動作狀態。

• (主站的)各站同步/不同步動作狀態資訊(SW01C8~SW01CF)

詳細內容,請參閱下述手冊。

所使用的主站的用戶手冊

此外,在讀取數位運算值時,應將上述連結特殊暫存器(SW)的對應位元為ON視為互鎖條件。 讀取站編號17的A/D轉換模組的CH1數位運算值及CH2數位運算值時的程式示例如下所示。

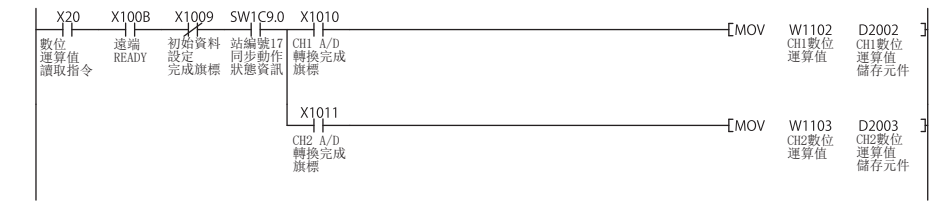

8

# 8.2 不使用功能設定開關2的情況下

# 系統配置

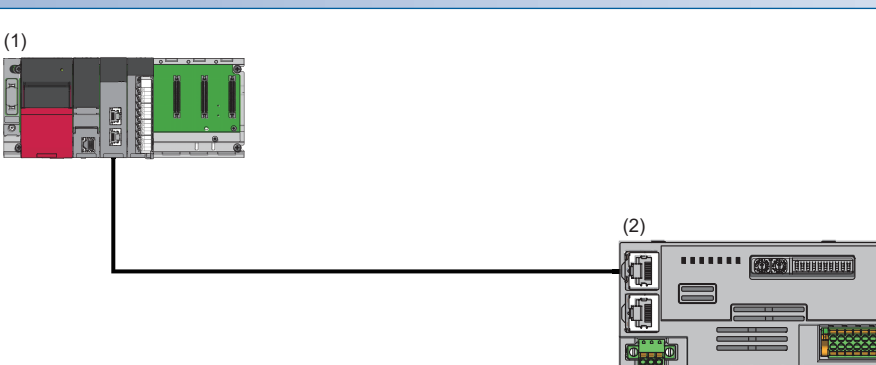

(1)主站

• 電源模組: R62P

- CPU模組: R120CPU
- 主站·本地站模組:RJ71GN11-T2(起始輸入輸出編號:0000H~001FH)
- 輸入模組:RX40C7(起始輸入輸出編號:0020H~002FH)
- (2)遠端站(IP位址/站編號設定開關:1)
- A/D轉換模組:NZ2GN2S-60AD4(類比輸入:CH1、CH2、CH3)

## ■連結元件的分配

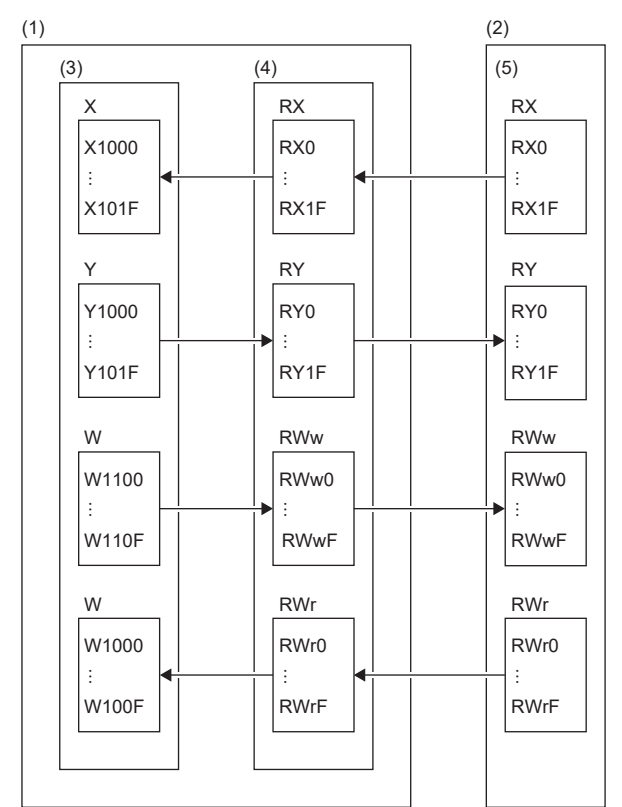

(1)主站

(2)遠端站

(3) CPU模組 (4)主站·本地站模組

(5) A/D轉換模組

# 程式設計條件

將A/D轉換模組上的CH1、CH2、CH3進行A/D轉換後的數位運算值讀取至主站。CH1以取樣處理、CH2以每50次的平均次數、CH3以 移動平均10次來進行A/D轉換。

# 初始設定內容

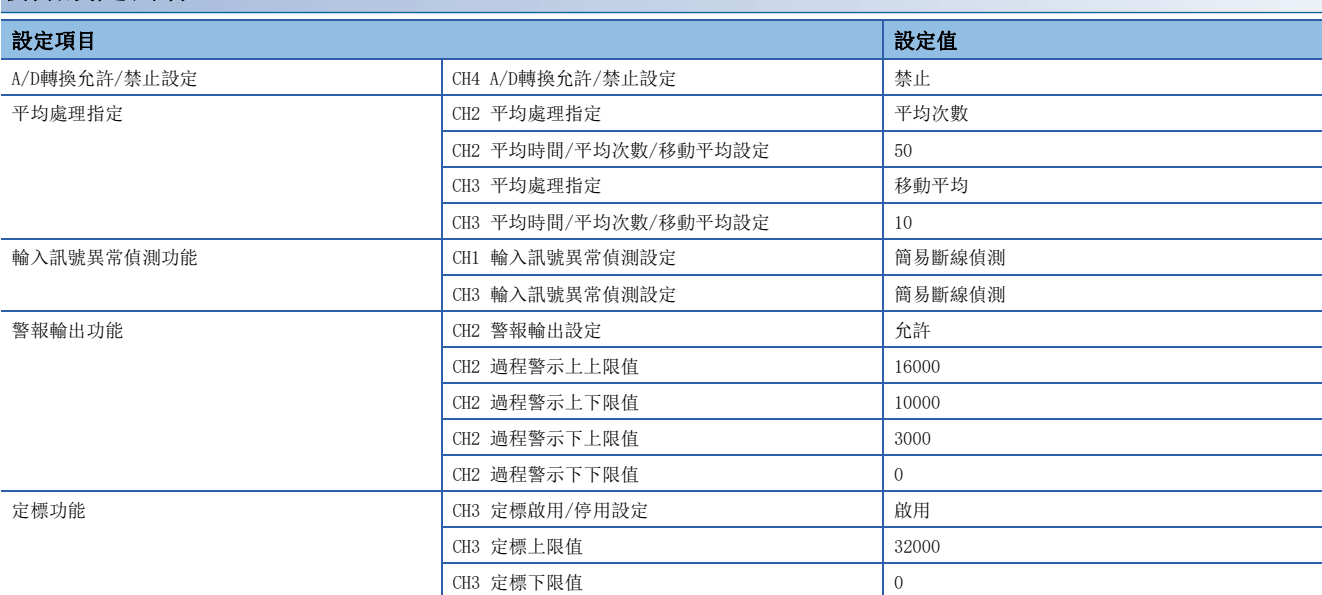

上述以外的參數應設定初始值。

# 所使用的元件

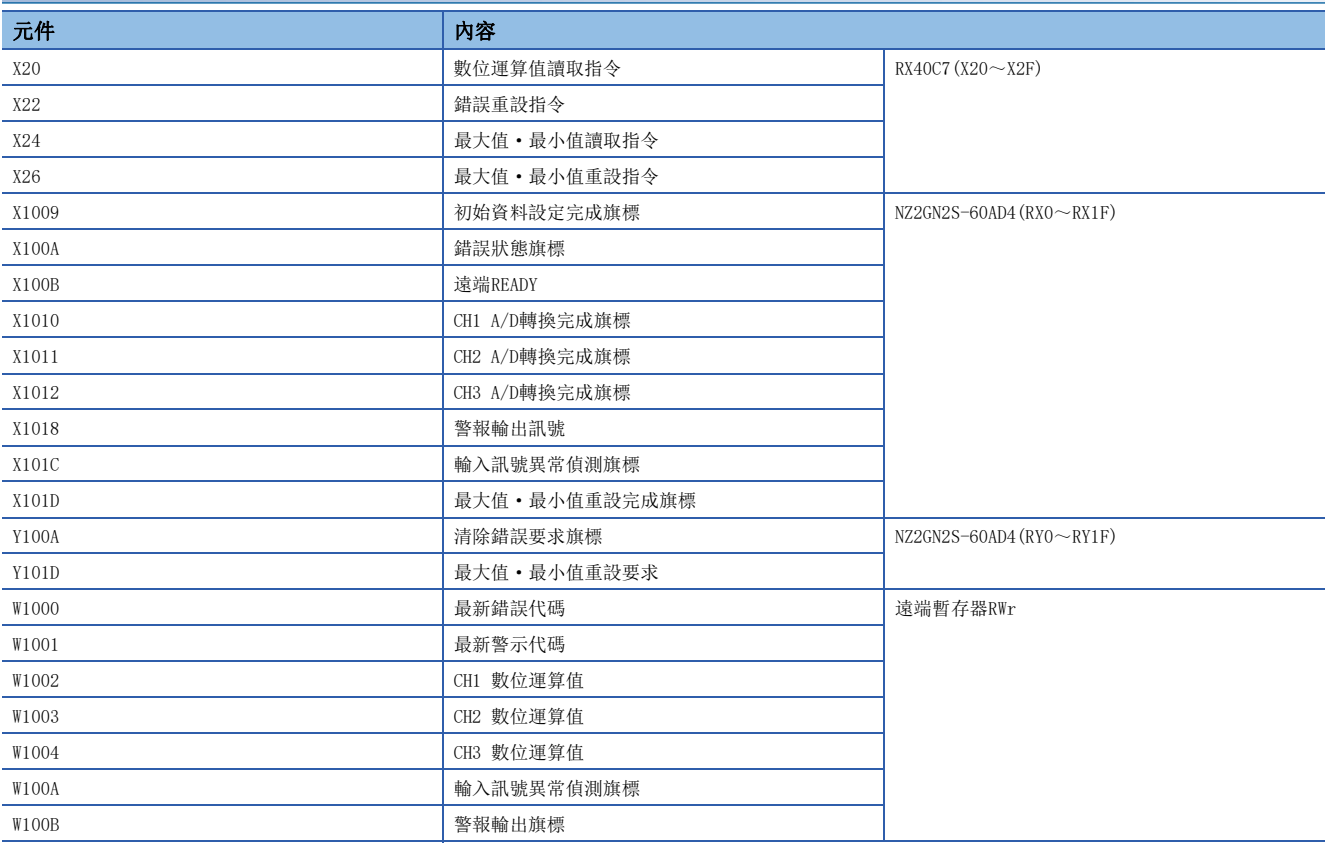

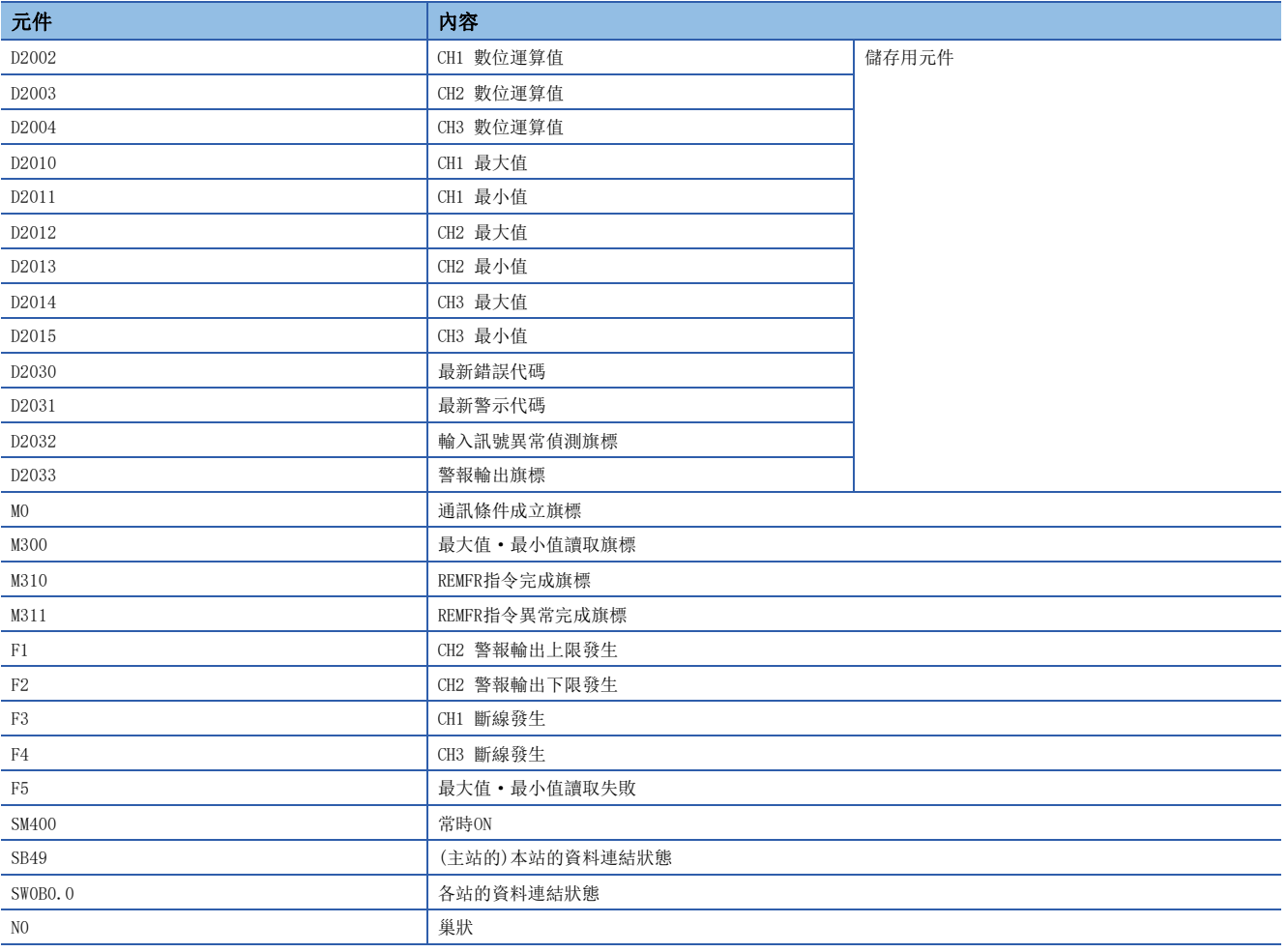

設定方法

操作步驟

*1.* 建立工程。

**◯** [Project(工程)]⇒[New(新增)]

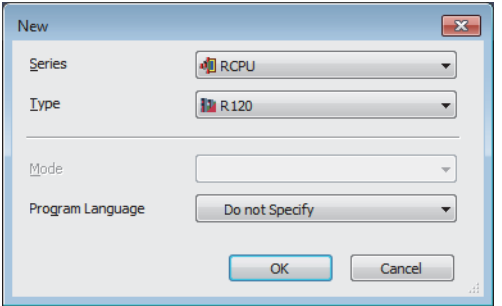

*2.* 將"CPU Parameter(CPU參數)"的"Link Direct Device Setting(直接連結元件設定)"設定為"Extended Mode (iQ-R Series Mode)(擴充模式(iQ-R系列模式))"。

**て [CPU Parameter(CPU參數)]⇒[Memory/Device Setting(記憶體/元件設定)]⇒[Link Direct Device Setting(直接連結元** 件設定)]⇒[Link Direct Device Setting(直接連結元件設定)]

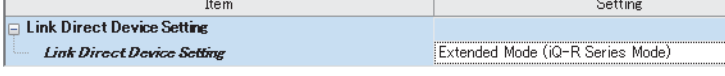

#### 限制事項(1)

透過工程工具將RJ71GN11-T2的模組參數寫入至CPU模組的情況下,應將Link Direct Device Setting(直接連 結元件設定)"設定為"Extended Mode (iQ-R Series Mode)(擴充模式(iQ-R系列模式))"。 "Link Direct Device Setting(直接連結元件設定)"為"Q Series Compatible Mode(Q系列相容模式)"時, 無法執行"Write to PLC(寫入至PLC)"。

- *3.* 依照下述設定主站·本地站模組。
- て)[Navigation Window(導航視窗)]⇔[Parameter(參數)]⇔[Module Information(模組資訊)]⇔點擊滑鼠右鍵⇔[Add New Module(新增模組)]

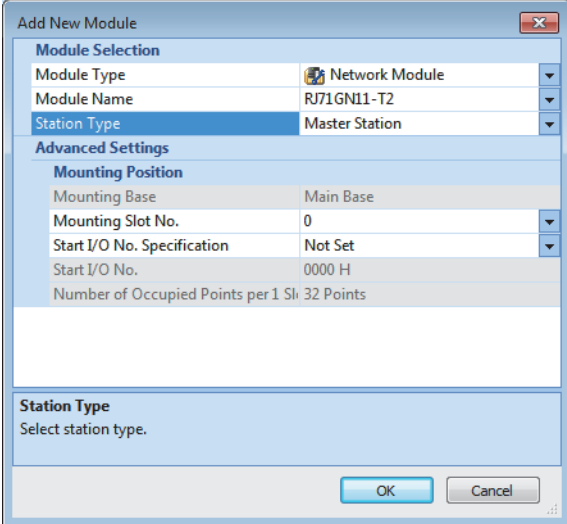

8

#### *4.* 顯示CC-Link IE TSN配置視窗,以下述方法設定。

文 [Navigation Window(導航視窗)]⇔[Parameter(參數)]⇔[Module Information(模組資訊)]⇔型號⇔[Basic Settings(基 本設定)]⇒[Network Configuration Settings(網路配置設定)]

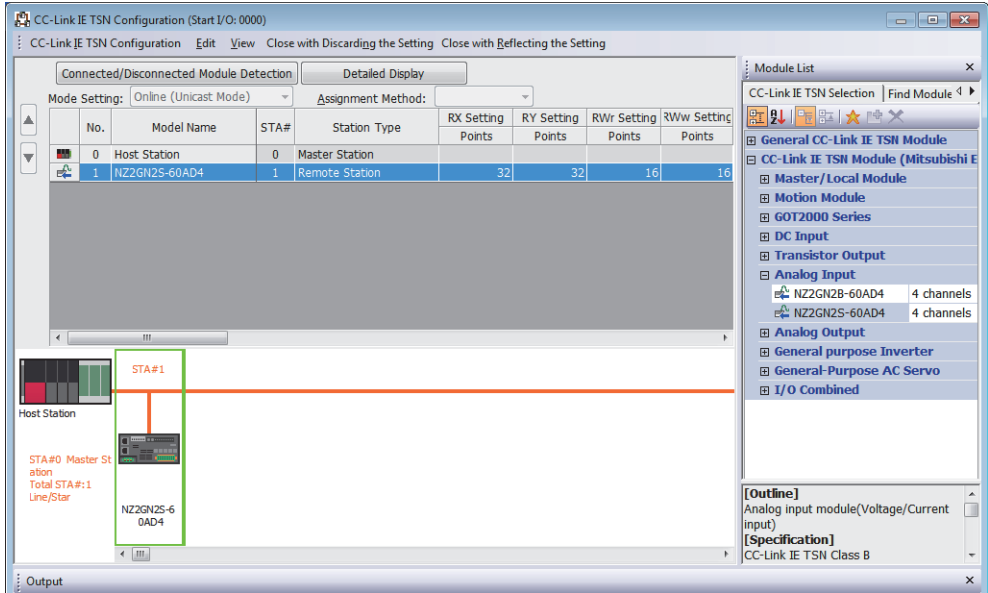

*5.* 勾選"Parameter Automatic Setting(參數自動設定)"。

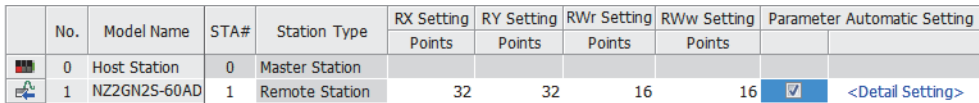

- *6.* 滑鼠雙擊"Parameter Automatic Setting(參數自動設定)"的進階設定後,將顯示"Parameter of slave station(子站 的參數)"的畫面。
- *7.* 確認"Method selection(執行處理)"中是否已變為"Parameter auto-setting(參數自動設定)"。
- *8.* "Parameter of slave station(子站的參數)"畫面中,按照初始設定進行設定。

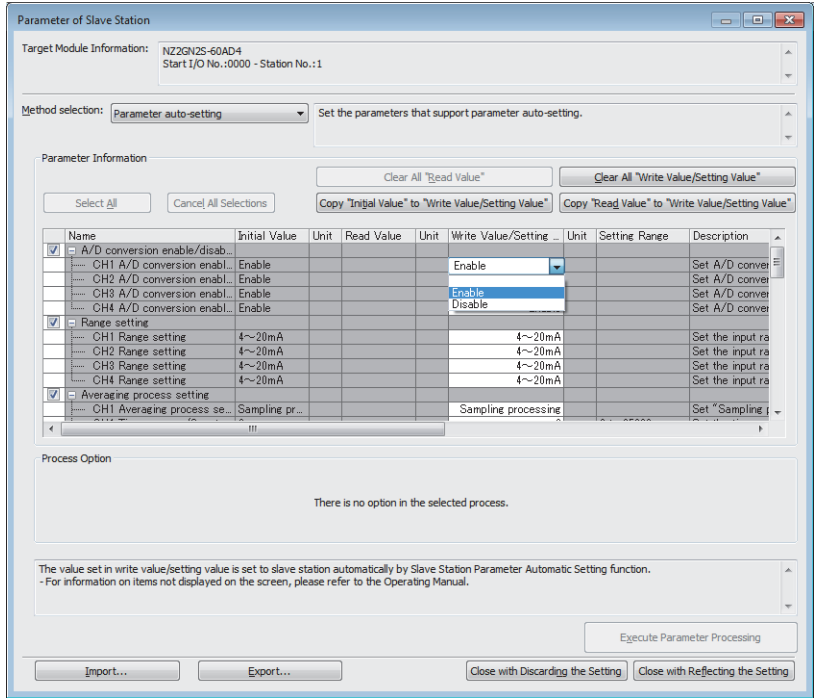

*9.* 點擊[Close with Reflecting the Setting(反映設定並關閉)]按鈕後,關閉"Parameter of slave station(子站的參數 )"的畫面。

*10.* 選擇[Close with Reflecting the Setting(反映設定並關閉)]後,關閉CC-Link IE TSN配置視窗。

*11.* 顯示更新參數的設定畫面,並依照以下內容進行設定。

文) [Navigation Window(導航視窗)]⇔[Parameter(參數)]⇔[Module Information(模組資訊)]⇔型號⇔[Basic Settings(基 本設定)]⇒[Refresh Settings(更新設定)]

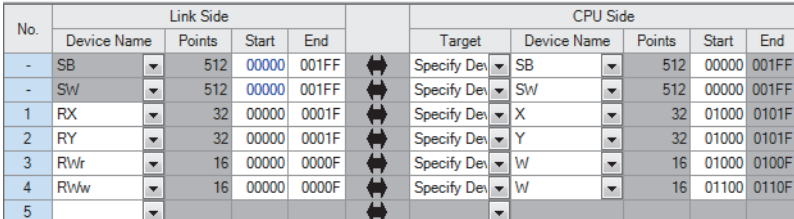

*12.* 點擊[Apply(套用)]按鈕。

13. 將已設定的參數寫入至主站的CPU模組後, 重設主站的CPU模組或將可程式控制器的電源設為OFF→ON。

**◇ [Online(線上)]⇒[Write to PLC(寫入至PLC)]** 

*14.* 將主站的CPU模組置為RUN後,確認A/D轉換模組的DATA LINK LED是否亮燈。

程式示例

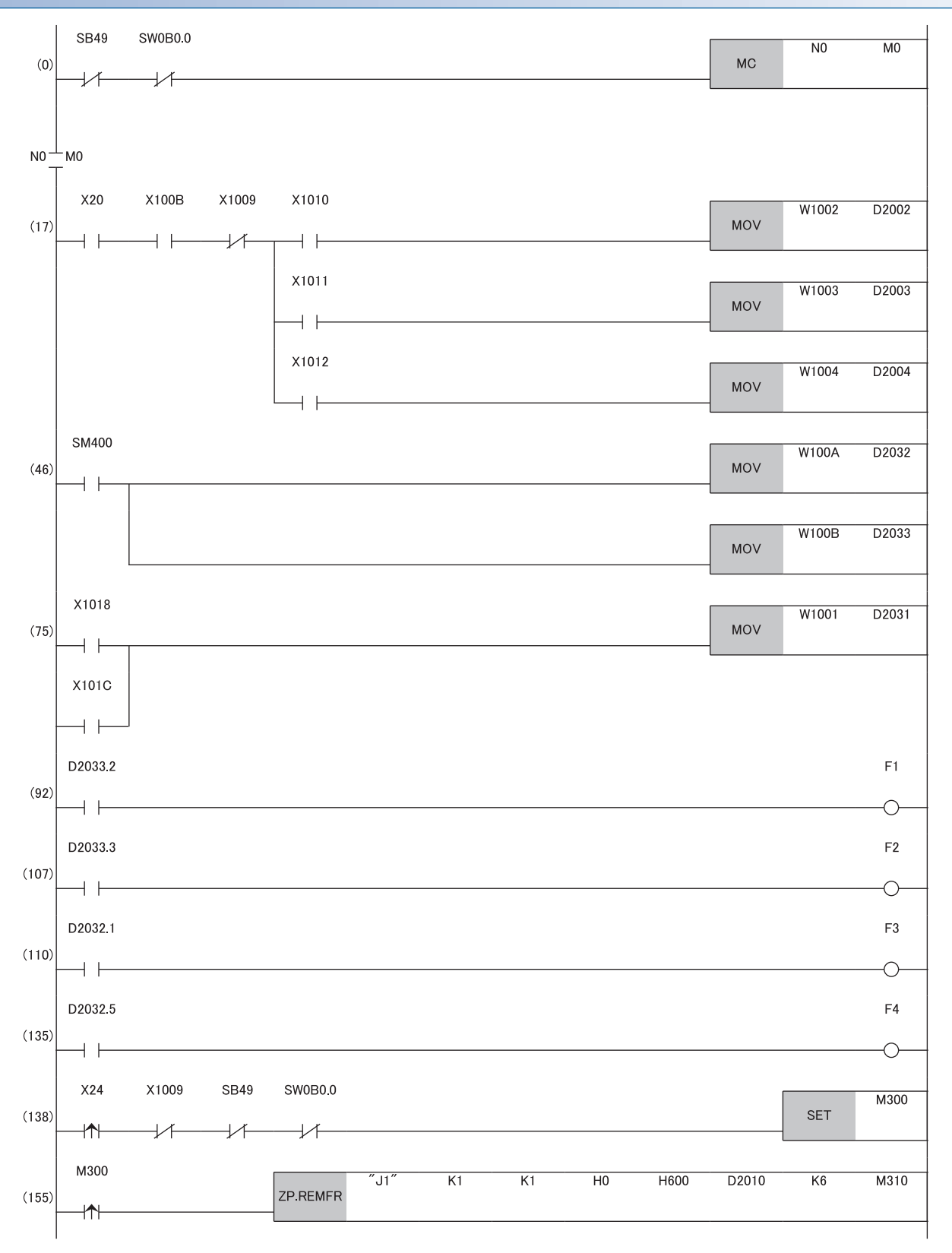

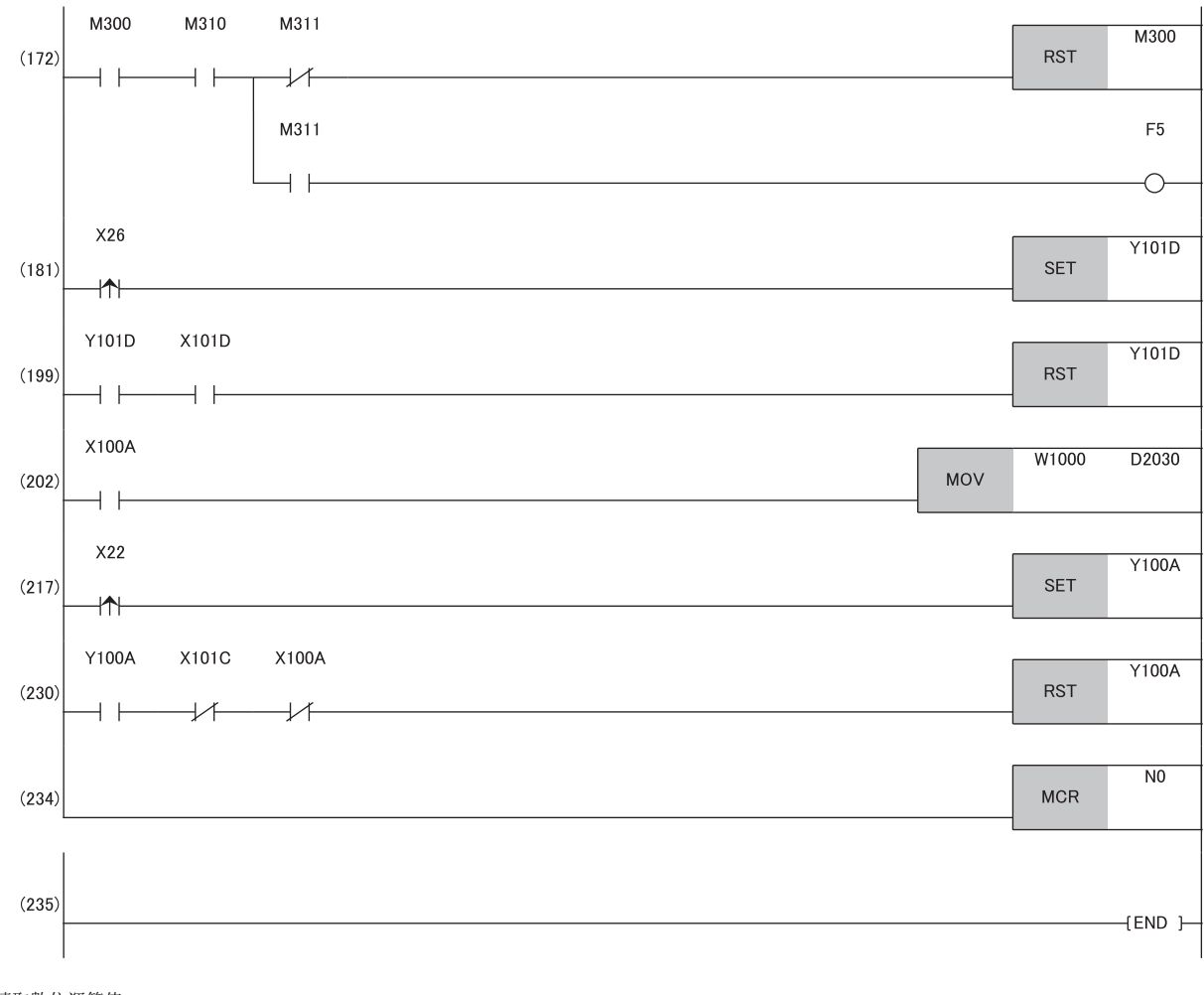

(17)讀取數位運算值。

(46)進行輸入訊號異常偵測旗標、警報輸出旗標的偵測。

(75)讀取最新警示代碼。

(92)、(107)進行發生警報時的處理。

(110)、(135)進行發生輸入訊號異常(斷線偵測)時的處理。 (138)、(155)、(172)讀取最大值、最小值。

(181)、(199)進行最大值、最小值的重設處理。

(202)讀取最新錯誤代碼。

(217)、(230)進行清除最新錯誤代碼。

# 8.3 使用功能設定開關2的情況下

# 系統配置

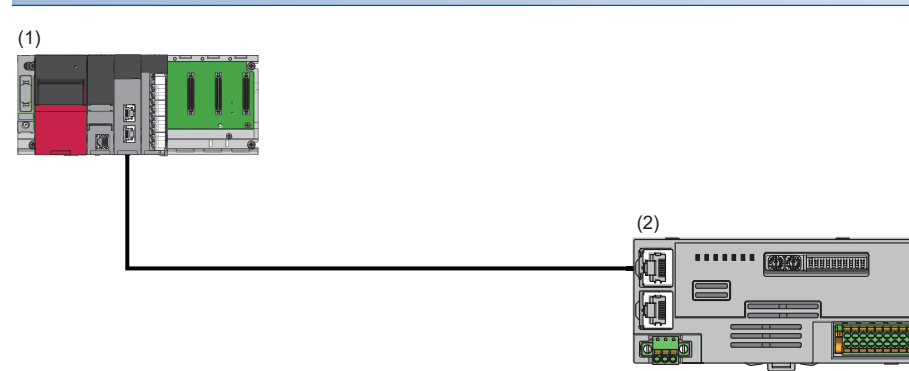

(1)主站

- 電源模組: R62P
- CPU模組: R120CPU
- 主站·本地站模組:RJ71GN11-T2(起始輸入輸出編號:0000H~001FH)
- 輸入模組:RX40C7(起始輸入輸出編號:0020H~002FH)
- (2)遠端站(IP位址/站編號設定開關:1)
- A/D轉換模組:NZ2GN2S-60AD4(類比輸入:CH1、CH2、CH3、CH4)

# 程式設計條件

將A/D轉換模組上的CH1、CH2、CH3、CH4進行A/D轉換後的數位運算值讀取至主站。

# 初始設定內容

依照下述設定功能開關。將全通道的輸入範圍設定,設定為4~20mA。

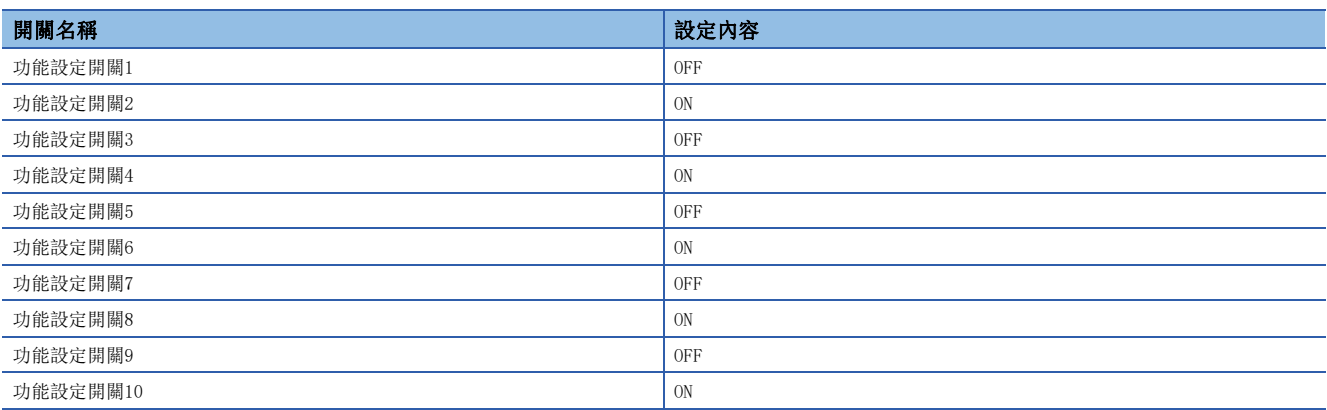

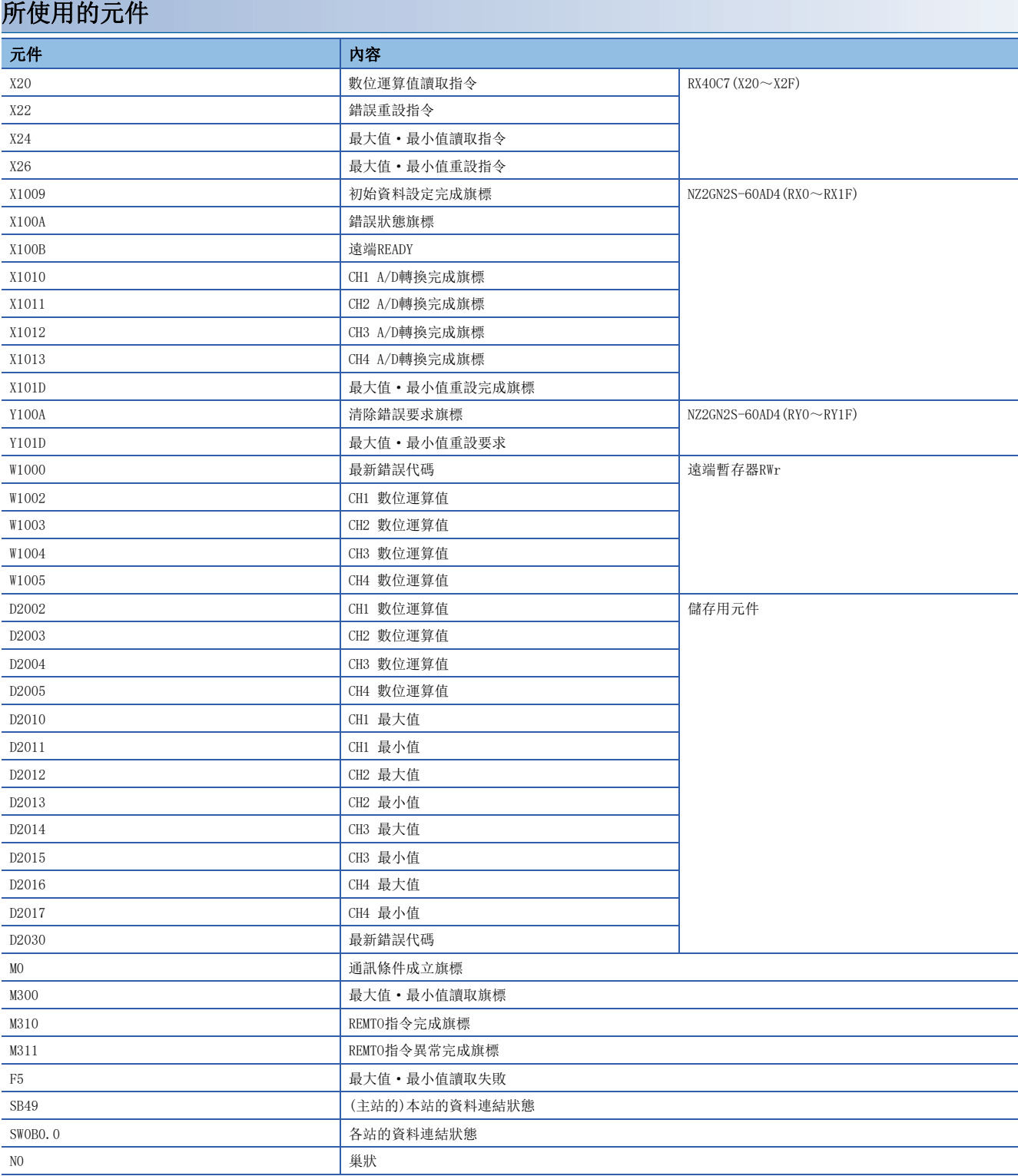

設定方法

操作步驟

*1.* 建立工程。

**◯** [Project(工程)]⇒[New(新增)]

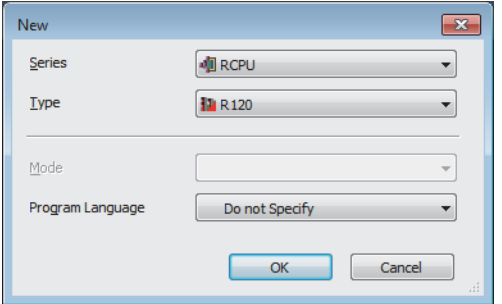

*2.* 將"CPU Parameter(CPU參數)"的"Link Direct Device Setting(直接連結元件設定)"設定為"Extended Mode (iQ-R Series Mode)(擴充模式(iQ-R系列模式))"。

**て [CPU Parameter(CPU參數)]⇒[Memory/Device Setting(記憶體/元件設定)]⇒[Link Direct Device Setting(直接連結元** 件設定)]⇒[Link Direct Device Setting(直接連結元件設定)]

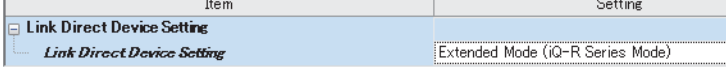

#### 限制事項(1)

透過工程工具將RJ71GN11-T2的模組參數寫入至CPU模組的情況下,應將Link Direct Device Setting(直接連 結元件設定)"設定為"Extended Mode (iQ-R Series Mode)(擴充模式(iQ-R系列模式))"。 "Link Direct Device Setting(直接連結元件設定)"為"Q Series Compatible Mode(Q系列相容模式)"時, 無法執行"Write to PLC(寫入至PLC)"。

- *3.* 依照下述設定主站·本地站模組。
- ゚て [Navigation Window(導航視窗)]⇔[Parameter(參數)]⇔[Module Information(模組資訊)]⇔點擊滑鼠右鍵⇔[Add New Module(新增模組)]

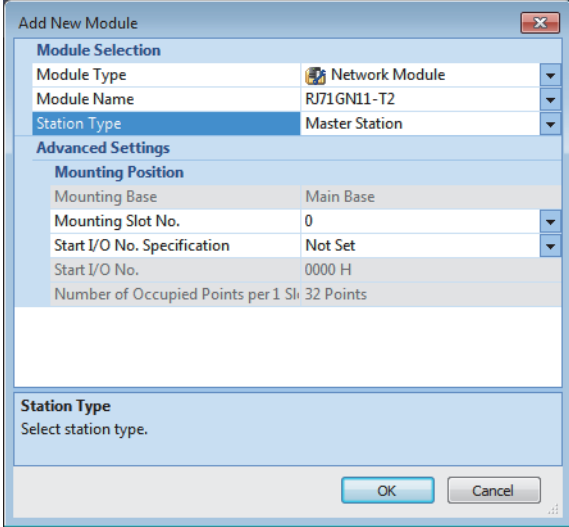

#### *4.* 顯示CC-Link IE TSN配置視窗,以下述方法設定。

て [Navigation Window(導航視窗)]⇔[Parameter(參數)]⇔[Module Information(模組資訊)]⇔型號⇔[Basic Settings(基 本設定)]⇒[Network Configuration Settings(網路配置設定)]

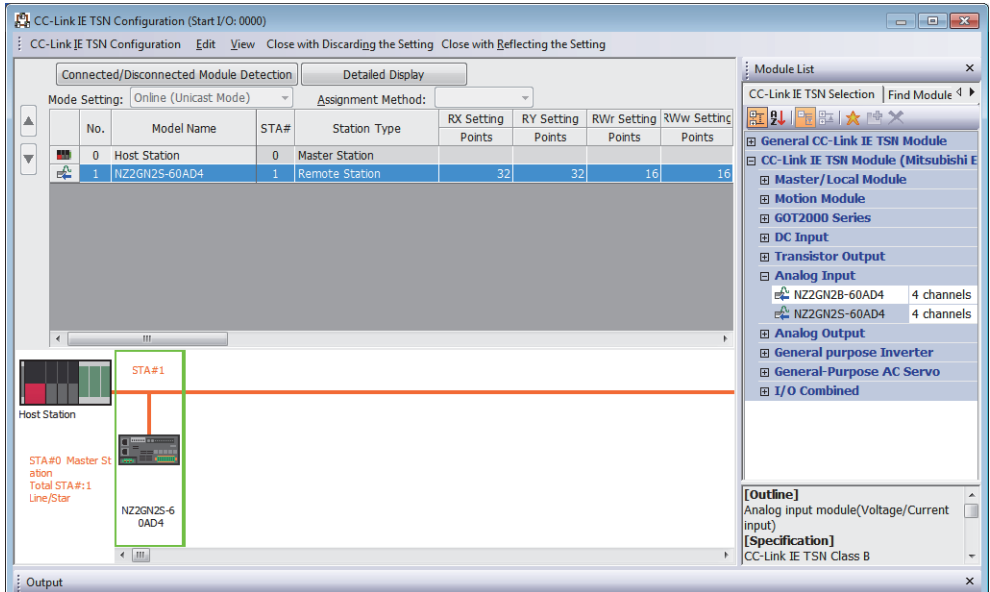

*5.* 選擇[Close with Reflecting the Setting(反映設定並關閉)]後,關閉CC-Link IE TSN配置視窗。

*6.* 顯示更新參數的設定畫面,並依照以下內容進行設定。

て [Navigation Window(導航視窗)]⇔[Parameter(參數)]⇔[Module Information(模組資訊)]⇔型號⇔[Basic Settings(基 本設定)]⇒[Refresh Settings(更新設定)]

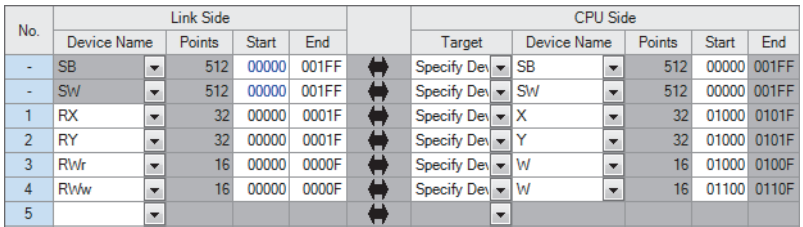

*7.* 點擊[Apply(套用)]按鈕。

8. 將已設定的參數寫入至主站的CPU模組後,重設主站的CPU模組或將可程式控制器的電源設為OFF→ON。

**◯** [Online(線上)]  $\Rightarrow$  [Write to PLC(寫入至PLC)]

*9.* 將主站的CPU模組置為RUN後,確認A/D轉換模組的DATA LINK LED是否亮燈。

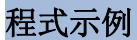

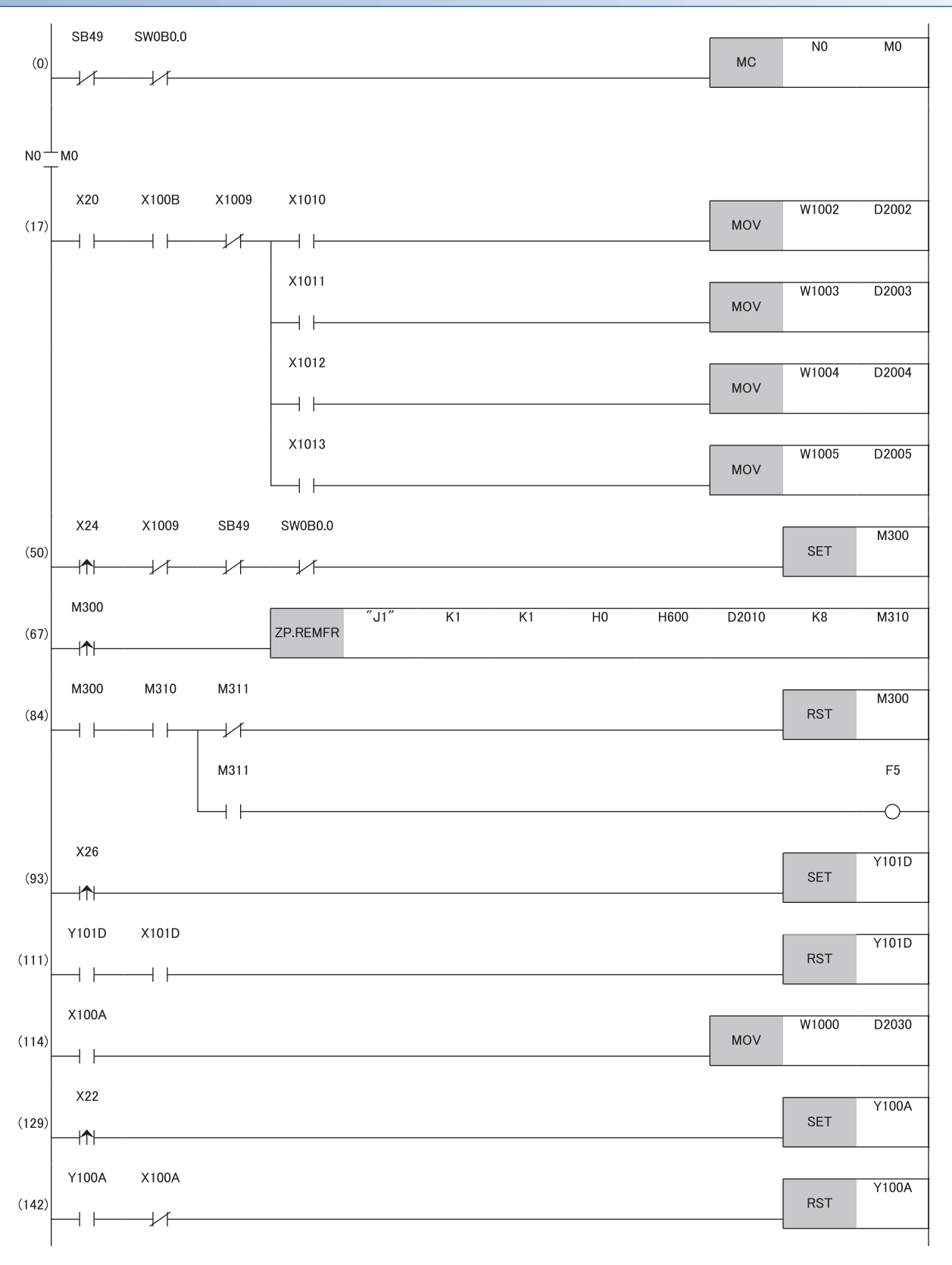

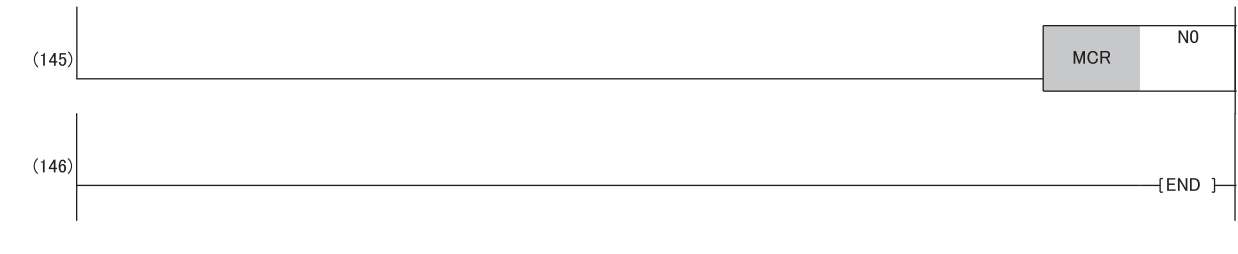

(17)讀取數位運算值。

- (50)、(67)、(84)讀取最大值、最小值。
- (93)、(111)進行最大值、最小值的重設處理。

(114)讀取最新錯誤代碼。

(129)、(142)進行清除最新錯誤代碼。

# 9 維護·點檢

雖然A/D轉換模組無特別的點檢項目,但為了能隨時於最佳狀態下使用系統,請依照所使用的CPU模組用戶手冊所記載的點檢項 目實施維護與點檢。

# 10 故障排除

本章將對使用A/D轉換模組時發生的錯誤內容以及故障排除進行說明。

# 10.1 CC-Link IE TSN/CC-Link IE Field診斷

針對CC-Link IE TSN執行狀態監視器、動作測試等。 關於CC-Link IE TSN/CC-Link IE Field診斷的詳細內容,請參閱下述手冊。 所使用的主站的用戶手冊

# 遠端重設

藉由實施下述操作,對已選擇的A/D轉換模組進行遠端重設。

### 操作步驟

*1.* 選擇重設的子站,且點擊[Remote Operation(遠端操作)]按鈕。

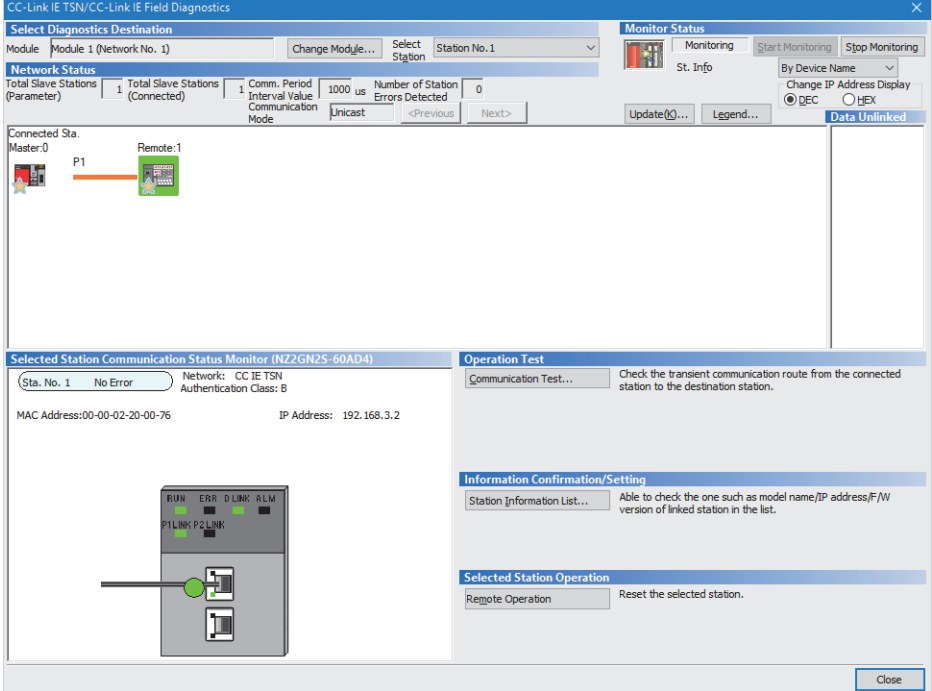

- *2.* 依照畫面指示,點擊[Yes(是)]按鈕。
- *3.* 依照畫面指示,點擊[OK(確定)]按鈕。

#### 注意事項

# ■關於遠端重設

針對A/D轉換模組的遠端重設會影響其他站的通訊,因此可能造成下述的狀態。

- 其他站解除連結
- 在使用CC-Link IE TSN網路同步通訊功能的其他A/D轉換模組中發生同步通訊錯誤1(錯誤代碼:2210H)

#### ■關於功能設定開關的設定

實施了遠端重設後,功能設定開關1的設定與模組電源ON時的設定相異時,將發生無法遠端重設錯誤(錯誤代碼:1090H), A/D 轉換模組不被遠端重設。

## 站資訊的確認

"Station Information List(站資訊清單)"畫面中,將顯示資料連結中的A/D轉換模組的資訊。 藉由點擊"CC-Link IE TSN/CC-Link IE Field Diagnostics(CC-Link IE TSN/CC-Link IE Field診斷)"畫面的[Station Information List(站資訊清單)]按鈕,可確認各A/D轉換模組的製造資訊及韌體版本、模組固有資訊等。

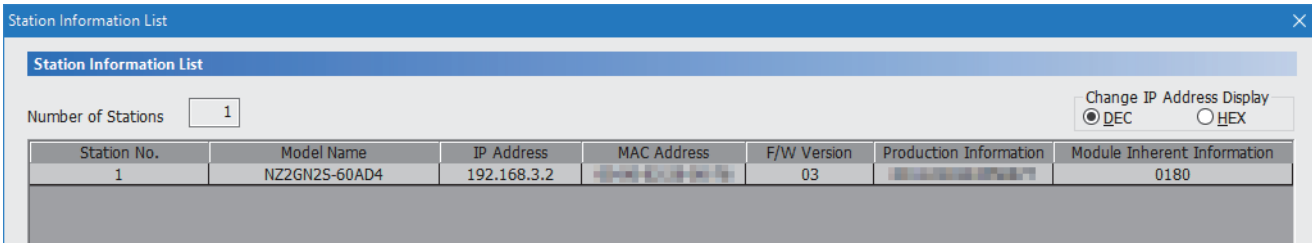

模組固有資訊將顯示A/D轉換模組的功能設定開關啟動時的狀態。

# ֻ

僅有功能設定開關10 ON:模組固有資訊為"0001" 僅有功能設定開關4 ON:模組固有資訊為"0040"

# 要點 ?

- 從"Station Information List(站資訊清單)"畫面確認各A/D轉換模組的站資訊時,應確認A/D轉換模組的 版本。([152頁 功能的新增和變更\)](#page-153-0)
- 關於"Station Information List(站資訊清單)"畫面的顯示內容,請參閱下述手冊。

所使用的主站的用戶手冊

# 10.2 透過LED確認

以下將對如何透過LED排除故障的內容進行說明。

# PW LED不亮燈的情況下

#### 若PW LED未亮燈,應確認下列項目。

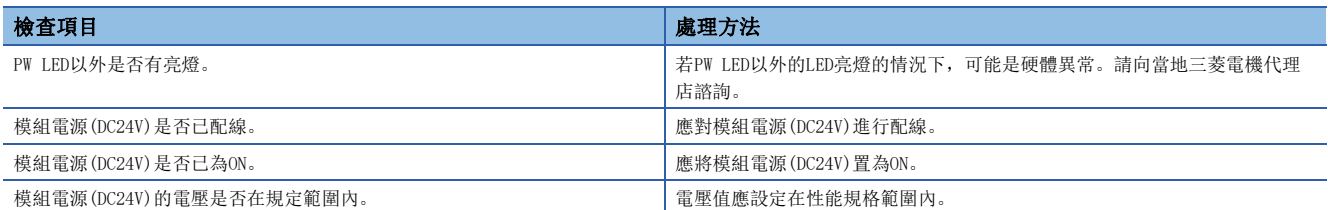

# RUN LED不亮燈的情況下

若RUN LED未亮燈,應確認下列項目。

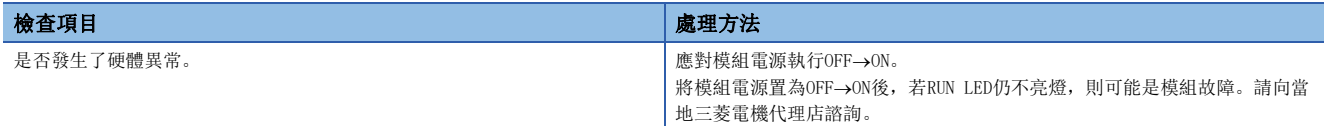

# RUN LED閃爍的情況下

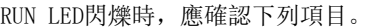

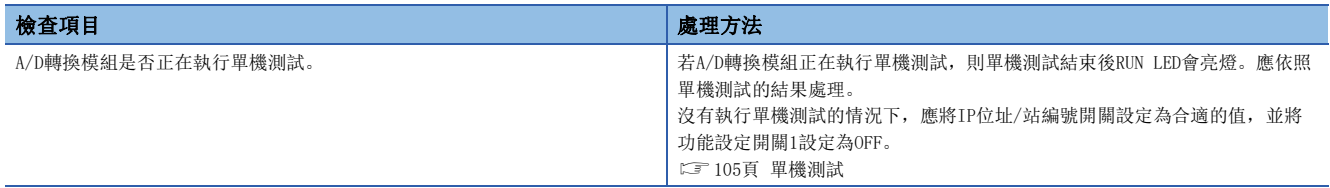

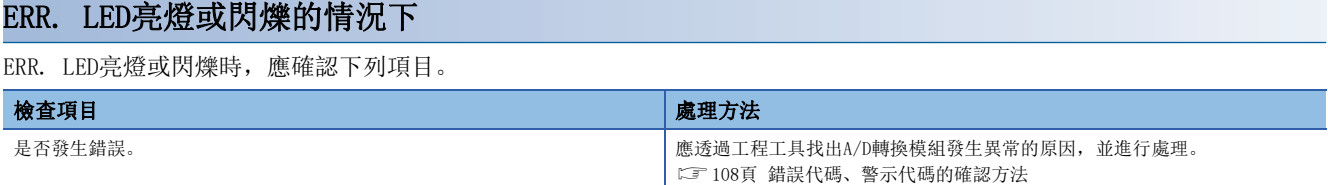

# ALM LED亮燈的情況下

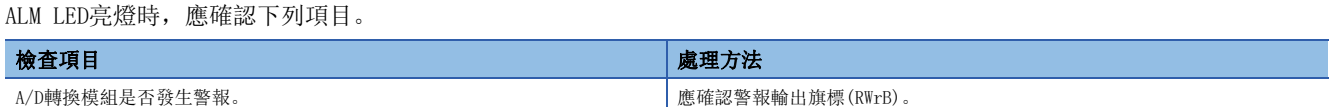

## ALM LED閃爍的情況下

ALM LED閃爍時,應確認下列項目。

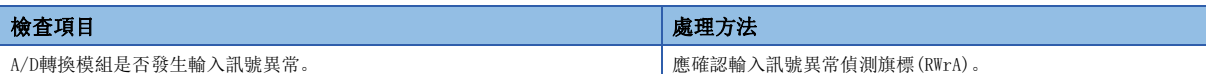

# P1 LINK LED、P2 LINK LED熄燈的情況下

P1 LINK LED、P2 LINK LED熄燈的情況下,應確認下列項目。

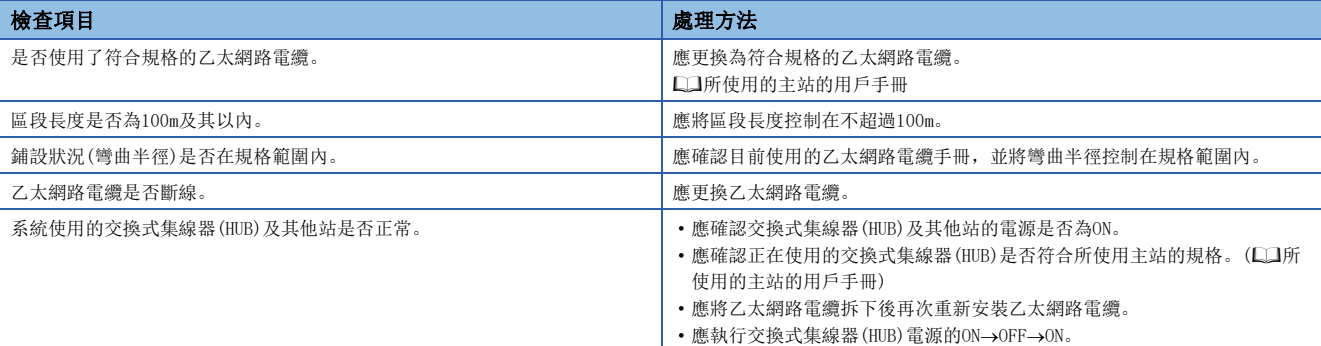

```
要點 &
```
根據線路上的裝置狀態不同,可能會發生反覆執行連結啟動處理,使得P1 LINK LED/P2 LINK LED需花費較多 時間才會亮燈。發生此現象時,透過更改相應模組的乙太網路電纜所連接的連接器(例: P1->P2)可能可以解 決。

關於乙太網路電纜配線的說明,請參閱下列章節。 [32頁 乙太網路電纜的配線](#page-33-0)

# DATA LINK LED熄燈的情況下

DATA LINK LED熄燈的情況下,應確認下列項目。

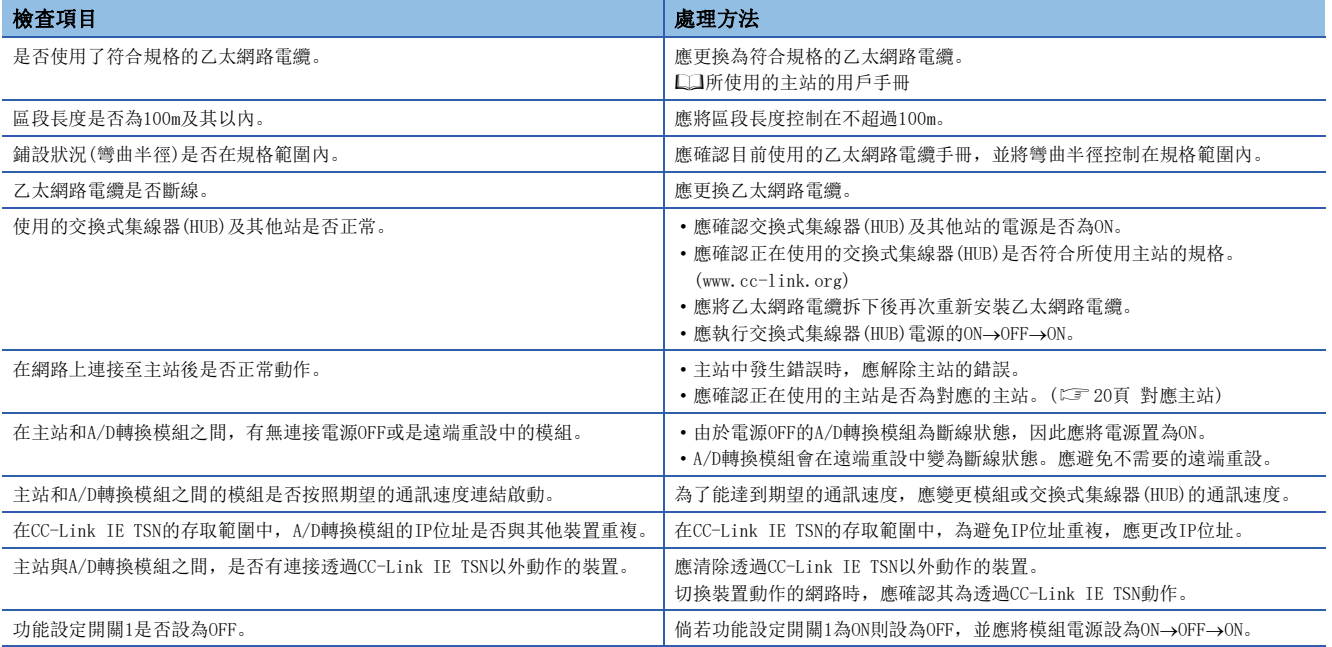

# DATA LINK LED閃爍的情況下

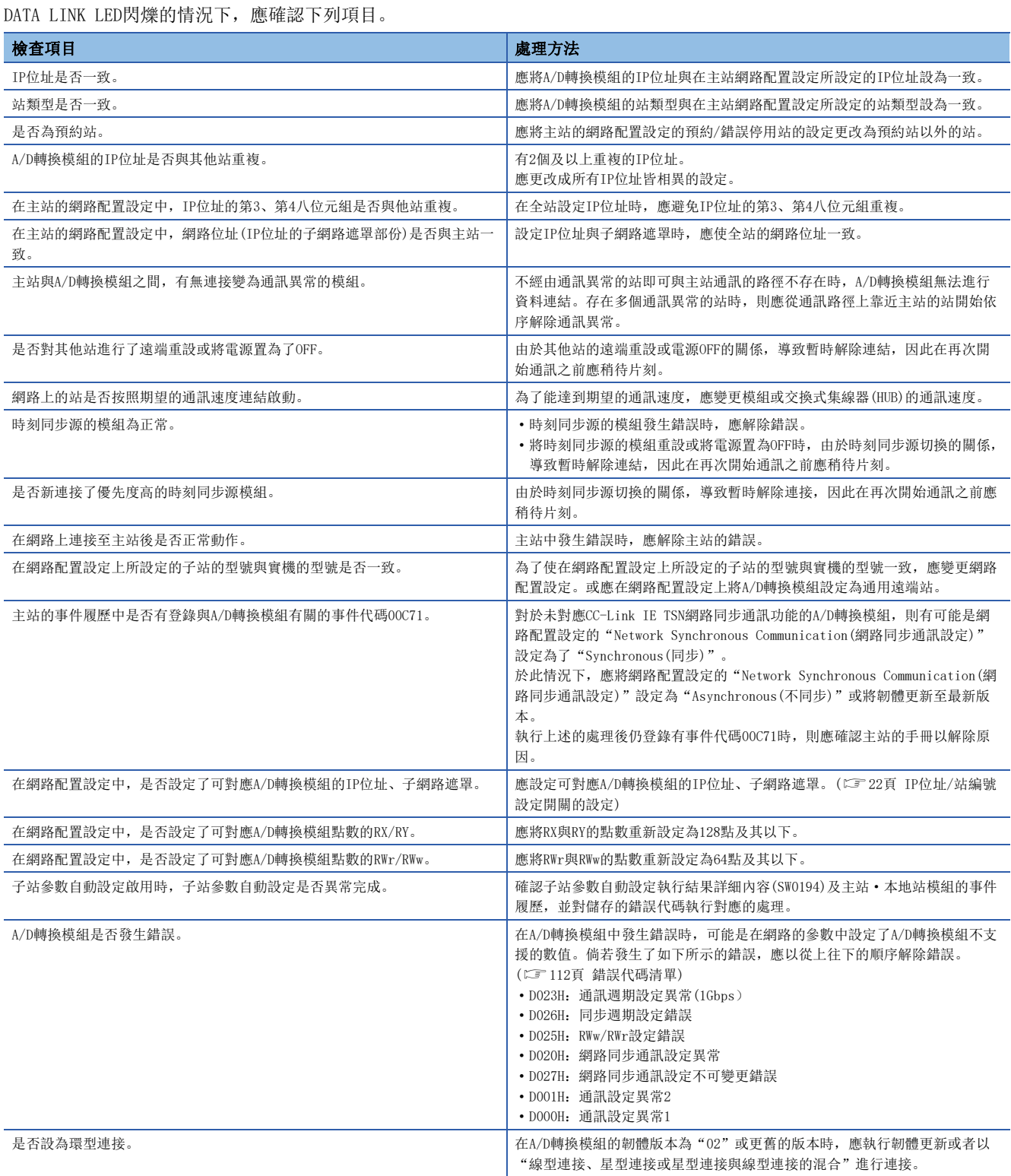

# <span id="page-106-0"></span>10.3 單機測試

檢查A/D轉換模組的硬體是否異常。

- *1.* 將A/D轉換模組電源置為OFF。
- *2.* 使用乙太網路電纜連接A/D轉換模組的P1與P2。
- *3.* 依照下述設定IP位址/站編號設定開關、功能設定開關。
- IP位址/站編號設定開關(x1):任意
- IP位址/站編號設定開關(x16):F
- 功能設定開關1:ON
- 功能設定開關2~功能設定開關10:任意
- *4.* 將A/D轉換模組電源置為ON。
- *5.* 開始單機測試。

進行單機測試時,RUN LED閃爍。

- **6.** 單機測試結束後, RUN LED亮燈。
- 正常完成時,ERR. LED維持熄燈狀態不亮燈。
- 異常完成時, ERR. LED亮燈。若單機測試異常完成, 應更換乙太網路電纜並重新執行單機測試。若再次異常完成, 則可能是 A/D轉換模組硬體異常。請向當地三菱電機代理店諮詢。

# 10.4 不同現象的故障排除

在A/D轉換模組未發生錯誤,模組卻無法正常動作的情況下,進行不同現象的故障排除。若A/D轉換模組發生錯誤,應透過工程 工具找出異常發生的原因。

#### 無法讀取數位運算值的情況下

#### 無法讀取數位運算值的情況下,應確認下列項目。

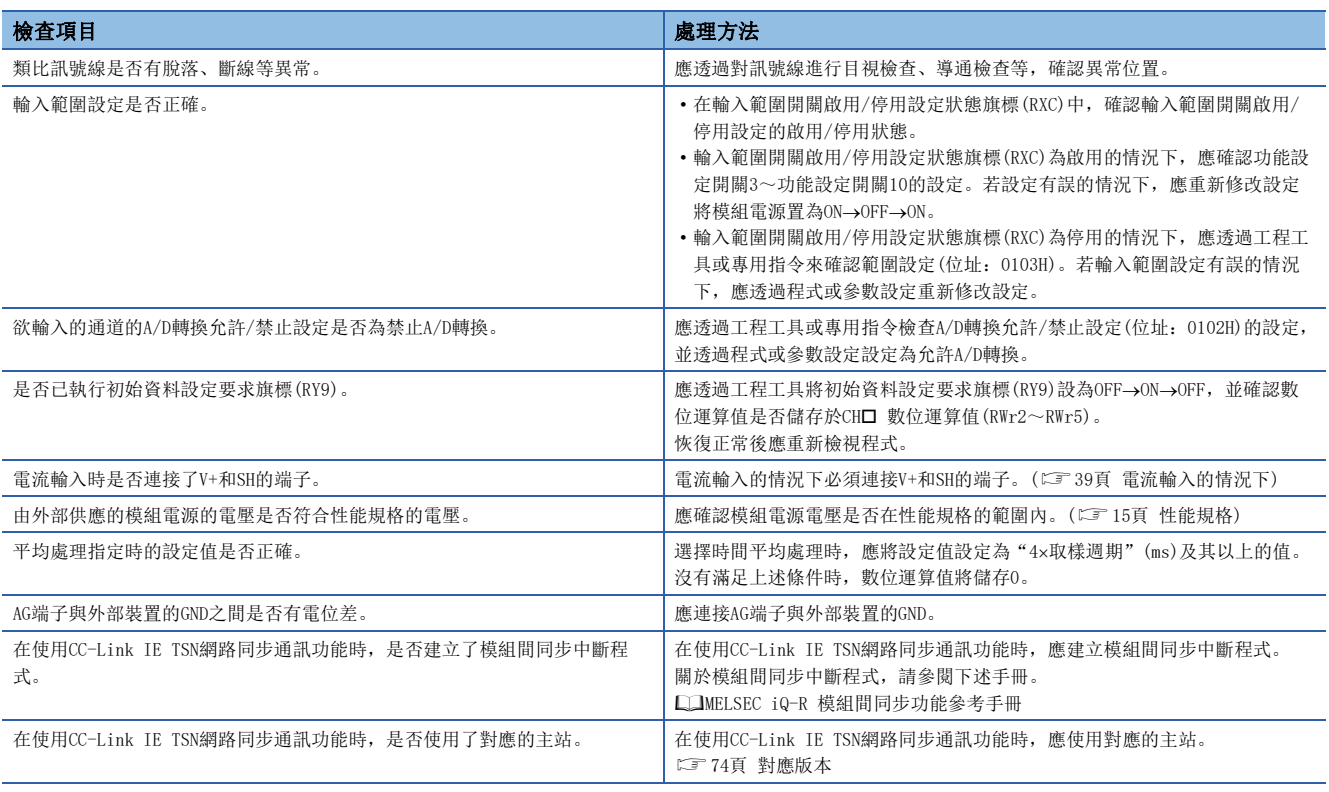

# 要點

若依上述檢查項目處理後仍無法讀取數位運算值,則可能是A/D轉換模組故障。 請向當地三菱電機代理店諮詢。

### 於普通模式下使用時A/D轉換完成旗標無法變為ON的情況下

於普通模式下使用時A/D轉換完成旗標無法變為ON的情況下,應確認下列項目。

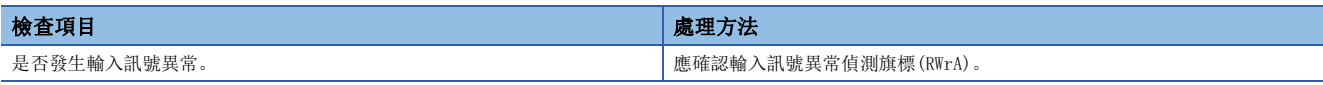

## 數位運算值無法進入精度範圍內的情況下

數位運算值無法進入精度範圍內的情況下,應確認下列項目。

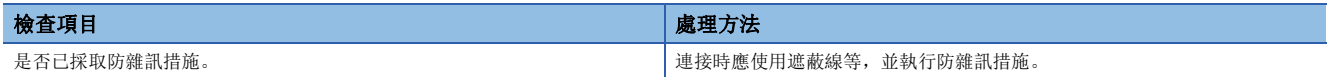
### 無法讀取、寫入參數及無法執行CC-Link IE TSN診斷時

無法讀取、寫入參數及無法執行CC-Link IE TSN診斷時,應確認下列項目。

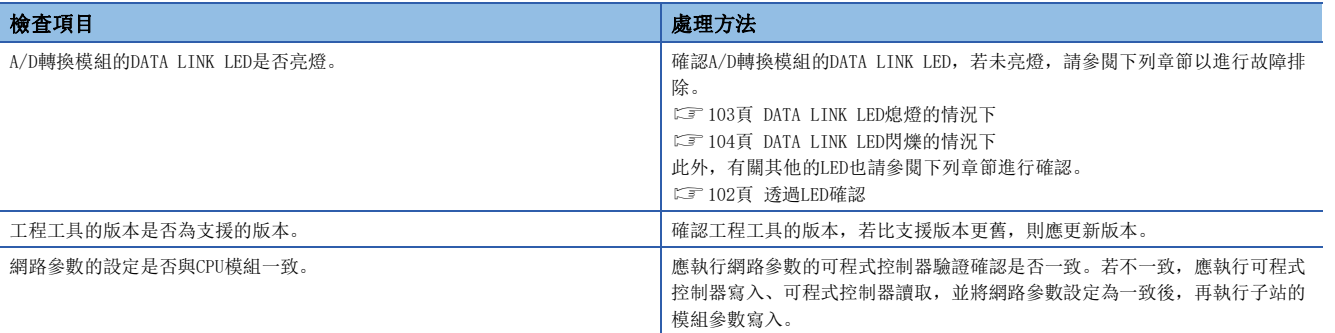

## 要點 &

若依上述檢查項目處理後仍無法讀取、寫入參數及無法執行CC-Link IE TSN診斷時,則可能是A/D轉換模組故 障。

請向當地三菱電機代理店諮詢。

## 10.5 錯誤代碼、警示代碼的確認方法

錯誤代碼、警示代碼可透過下列任一種方法確認。

- 透過CC-Link IE TSN/CC-Link IE Field診斷確認
- 透過最新錯誤代碼(RWr0)確認
- 透過最新警示代碼(RWr1)確認

#### <span id="page-109-0"></span>透過CC-Link IE TSN/CC-Link IE Field診斷確認

讀取A/D轉換模組的內部中保持的錯誤履歷。可確認電源OFF前所發生的錯誤。

#### 要點

- 錯誤履歷,依發生順序最多可記錄最新的16件錯誤。若發生第17件及以上的錯誤,將從較舊的錯誤開始刪 除。
- 若連續發生相同的錯誤,錯誤履歷僅儲存首次發生時的錯誤。
- 錯誤履歷保存在A/D轉換模組內的快閃記憶體中,即使切斷電源也不會消失。但是,當快閃記憶體的寫入次 數到達上限時,快閃記憶體中將無法保存錯誤履歷。
- 主站傳送時間後將記錄錯誤履歷的"Occurrence Date(發生時間)"。如果在主站傳送時間前發生了錯誤, 則不記錄發生時間。

#### 操作步驟

- *1.* 將工程工具連接至CPU模組。
- *2.* 從選單中啟動CC-Link IE TSN/CC-Link IE Field診斷。

**て [Diagnostics(診斷)]** $\Rightarrow$  **[CC-Link IE TSN/CC-Link IE Field Diagnostics(CC-Link IE TSN/CC-Link IE Field診斷)]** 

- *3.* 在欲確認錯誤履歷的子站上點擊滑鼠右鍵,選擇"Error History(錯誤履歷)"。
- *4.* 依照畫面指示,點擊[Yes(是)]按鈕。
- *5.* 顯示錯誤履歷。

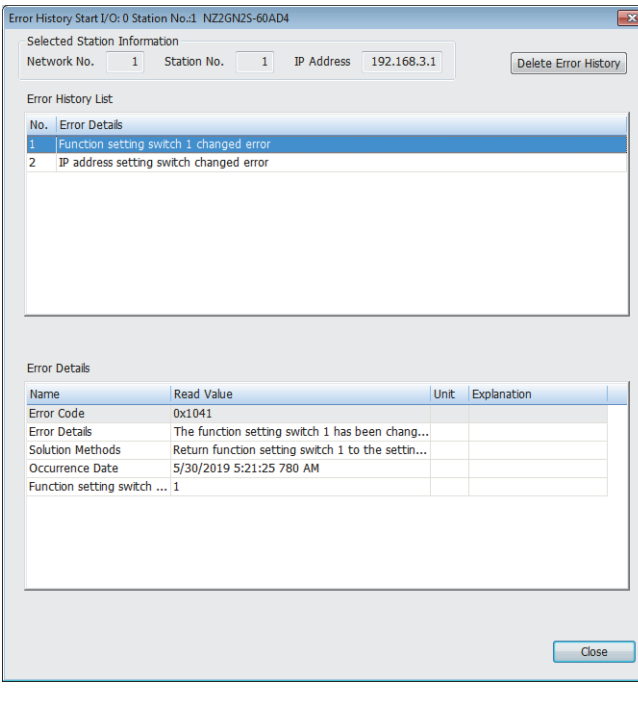

要點

將錯誤履歷初始化時,應點擊[Delete Error History(刪除錯誤履歷)]按鈕。

### 透過最新錯誤代碼(RWr0)確認

應透過主站/本地站模組的遠端暫存器進行確認。

#### 操作步驟

**て [Online(線上)]⇒[Monitor(監視)]⇒[Device/Buffer Memory Batch Monitor(元件/緩衝記憶體批量監視)]** 

## 刚

最新錯誤代碼(RWr0)的更新目標元件為W1100的情況下

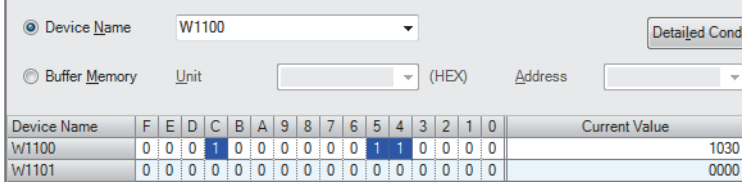

#### ■錯誤的清除方法

依各錯誤類型不同,其清除的方法不同。

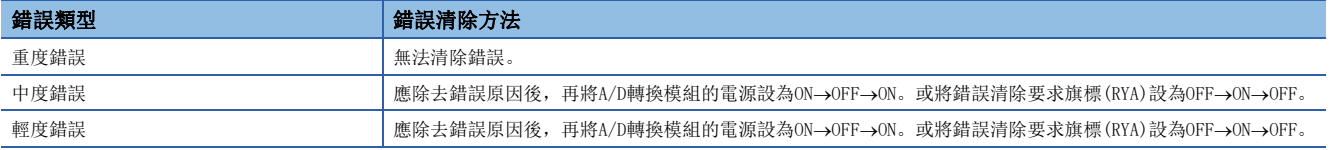

#### ■透過執行子站指令清除錯誤的方法

透過執行子站指令清除錯誤的方法如下所示。

 $\mathcal{L}_{\text{max}}$  and  $\mathcal{L}_{\text{max}}$ 

#### 操作步驟

- *1.* 在CC-Link IE TSN配置視窗的站清單中選擇A/D轉換模組。
- *2.* 打開"Command Execution of Slave Staion(子站的指令執行)"的畫面。

て)於對象的A/D轉換模組點擊右鍵⇔[Online(線上)]⇔[Command Execution of Slave Staion(子站的指令執行)]

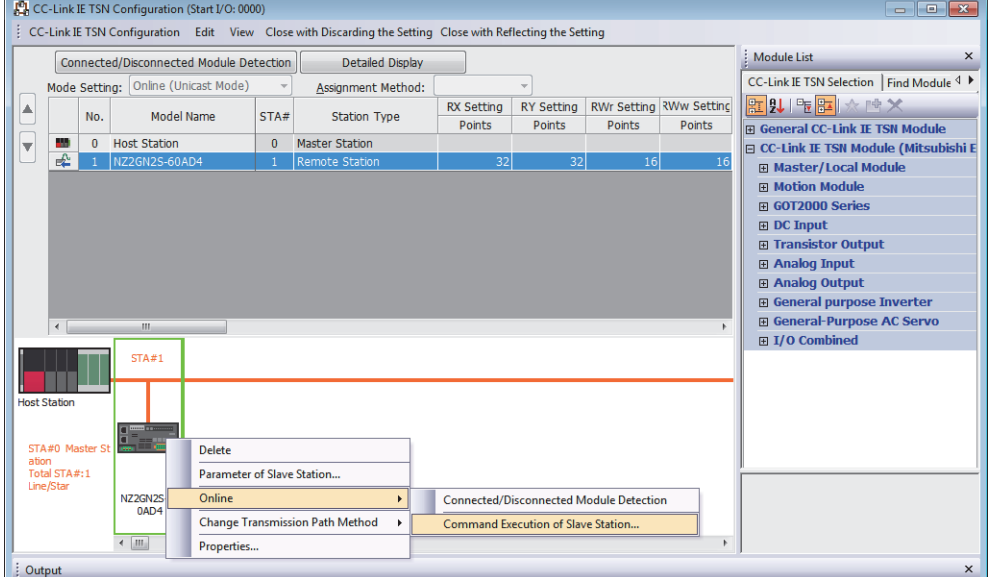

*3.* 將"Method selection(執行處理)"設定為"Error clear request(錯誤清除要求)"後,右擊[Execute(執行)]。

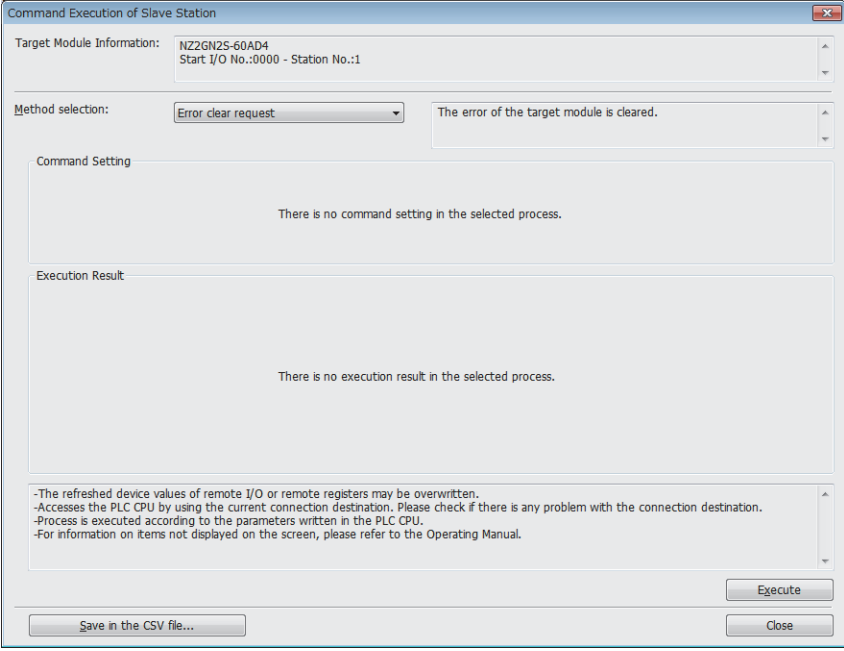

*4.* 待顯示下述畫面後點擊[Yes(是)]按鈕。

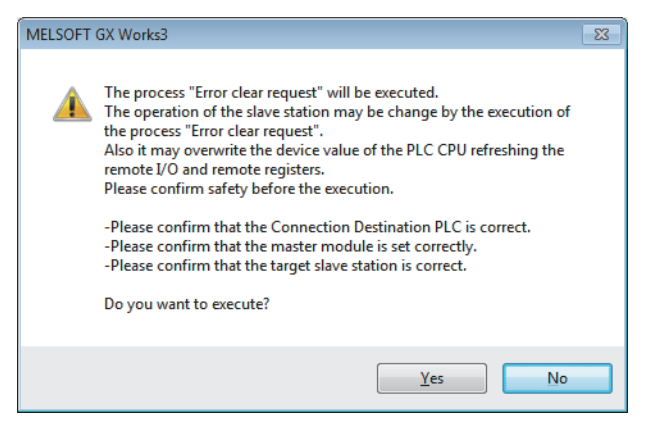

*5.* 待顯示下述畫面後點擊[OK(確定)]按鈕。

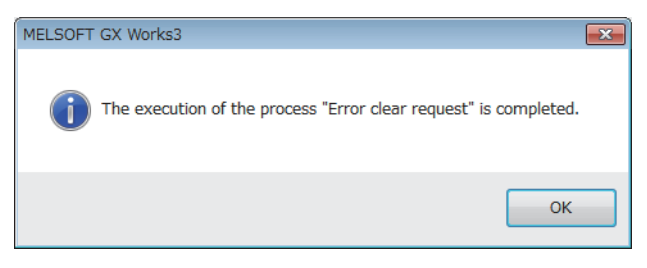

*6.* 將清除A/D轉換模組的錯誤。

## 透過最新警示代碼(RWr1)確認

應透過主站/本地站模組的遠端暫存器進行確認。

#### 操作步驟

**て [Online(線上)]⇒[Monitor(監視)]⇒[Device/Buffer Memory Batch Monitor(元件/緩衝記憶體批量監視)]** 

ֻ

最新警示代碼(RWr1)的更新目標元件為W1101的情況下

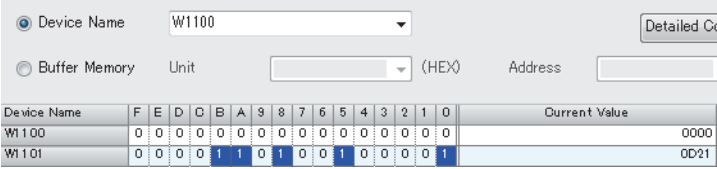

## 10.6 錯誤代碼清單

錯誤代碼可分成下列3種類型。

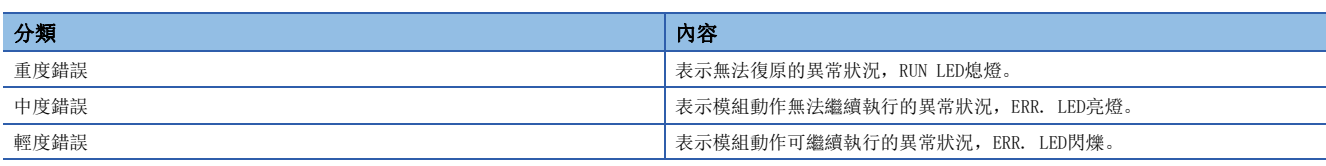

發生本錯誤時,應確認DATA LINK LED為亮燈,並參閱下述實施該錯誤代碼的處理方法。

<sup>(</sup>位址: 01××H)表示發生錯誤的位址。

| 錯誤代碼<br>(16進位) | 分類   | 錯誤名稱                  | 錯誤內容和原因                                 | 處理方法                                                                                                    |  |
|----------------|------|-----------------------|-----------------------------------------|----------------------------------------------------------------------------------------------------|--|
| $1020H*1$      | 輕度錯誤 | 遠端緩衝記憶體存取錯誤           | 透過REMFR/REMTO指令存取了遠端緩衝記憶體<br>範圍外的區域。    | 應修正REMFR/REMTO指令的設定資料, 使其能<br>於遠端記憶體的範圍內存取。                                                                |  |
| $1030H^{*1}$   | 輕度錯誤 | IP位址/站編號設定開關變化錯誤      | 在模組電源ON的狀態下變更了IP位址/站編號<br>設定開關。         | 應將IP位址/站編號設定開關回復到電源ON時<br>的設定。                                                                             |  |
| $1041H^{*1}$   | 輕度錯誤 | 功能設定開關1變化錯誤           | 在模組電源ON的狀態下變更了功能設定開關1。                  | 應將功能設定開關1還原至模組電源ON時的設<br>定。                                                                                |  |
| $1042H^{*1}$   | 輕度錯誤 | 功能設定開關2變化錯誤           | 在模組電源ON的狀態下變更了功能設定開關2。                  | 應將功能設定開關2還原至模組電源ON時的設<br>定。                                                                                |  |
| $1043H^{*1}$   | 輕度錯誤 | 功能設定開關3變化錯誤           | 在模組電源ON的狀態下變更了功能設定開關3。                  | 應將功能設定開關3還原至模組電源ON時的設<br>定。                                                                                |  |
| $1044H^{*1}$   | 輕度錯誤 | 功能設定開關4變化錯誤           | 在模組電源ON的狀態下變更了功能設定開關4。                  | 應將功能設定開關4還原至模組電源ON時的設<br>定。                                                                                |  |
| $1045H^{*1}$   | 輕度錯誤 | 功能設定開關5變化錯誤           | 在模組電源ON的狀態下變更了功能設定開關5。                  | 應將功能設定開關5還原至模組電源ON時的設<br>定。                                                                                |  |
| $1046H^{*1}$   | 輕度錯誤 | 功能設定開關6變化錯誤           | 在模組電源ON的狀態下變更了功能設定開關6。                  | 應將功能設定開關6還原至模組電源ON時的設<br>定。                                                                                |  |
| $1047H^{*1}$   | 輕度錯誤 | 功能設定開關7變化錯誤           | 在模組電源ON的狀態下變更了功能設定開關7。                  | 應將功能設定開關7還原至模組電源ON時的設<br>定。                                                                                |  |
| $1048H^{*1}$   | 輕度錯誤 | 功能設定開關8變化錯誤           | 在模組電源ON的狀態下變更了功能設定開關8。                  | 應將功能設定開關8還原至模組電源ON時的設<br>定。                                                                                |  |
| $1049H^{*1}$   | 輕度錯誤 | 功能設定開關9變化錯誤           | 在模組電源ON的狀態下變更了功能設定開關9。                  | 應將功能設定開關9還原至模組電源ON時的設<br>定。                                                                                |  |
| $104$ AH $*1$  | 輕度錯誤 | 功能設定開關10變化錯誤          | 在模組電源ON的狀態下變更了功能設定開關<br>10 <sub>o</sub> | 應將功能設定開關10還原至模組電源ON時的設<br>定。                                                                               |  |
| $1050H^{*1}$   | 輕度錯誤 | 錯誤履歷保存限制錯誤            | 已達到錯誤履歷的最大保存次數。                         | 錯誤履歷已無法再繼續保存。應於最新錯誤代<br>碼中確認錯誤。                                                                            |  |
| $1051H^{*1}$   | 輕度錯誤 | IP位址保存限制錯誤            | 己達到IP位址的最大保存次數。                         | 本錯誤發生後執行的IP位址變更, 將不會保存<br>至非揮發性記憶體。                                                                        |  |
| $1052H^{*1}$   | 輕度錯誤 | 模組參數保存限制錯誤            | 已達到模組參數的最大保存次數。                         | 本錯誤發生後執行的模組參數變更, 將不會保<br>存至非揮發性記憶體。                                                                        |  |
| $1060H^{*1}$   | 輕度錯誤 | 非揮發性記憶體存取異常(錯誤履<br>歷) | 因偵測出非揮發性記憶體的存取異常, 無法保<br>存錯誤。           | • 本錯誤前所發生的錯誤, 可能不會保存至非<br>揮發性記憶體。<br>• 連接時應使用遮蔽線等, 並執行防雜訊措<br>施。<br>• 倘若再次發生, 則可能是模組的故障。請向<br>當地三菱電機代理店諮詢。 |  |
| $1061H^{*1}$   | 輕度錯誤 | 非揮發性記憶體存取異常(IP位址)     | 因偵測出非揮發性記憶體的存取異常, 無法保<br>存IP位址。         | · IP位址不會保存於非揮發性記憶體中。<br>• 連接時應使用遮蔽線等, 並執行防雜訊措<br>施。<br>• 倘若再次發生, 則可能是模組的故障。請向<br>當地三菱電機代理店諮詢。              |  |
| $1062H^{*1}$   | 輕度錯誤 | 非揮發性記憶體存取異常(模組參<br>數) | 因偵測出非揮發性記憶體的存取異常, 無法保<br>存模組參數。         | •模組參數,將不被保存在非揮發性記憶體<br>中。<br>• 連接時應使用遮蔽線等,並執行防雜訊措<br>施。<br>•倘若再次發生, 則可能是模組的故障。請向<br>當地三菱電機代理店諮詢。           |  |

表示發生錯誤的通道編號。

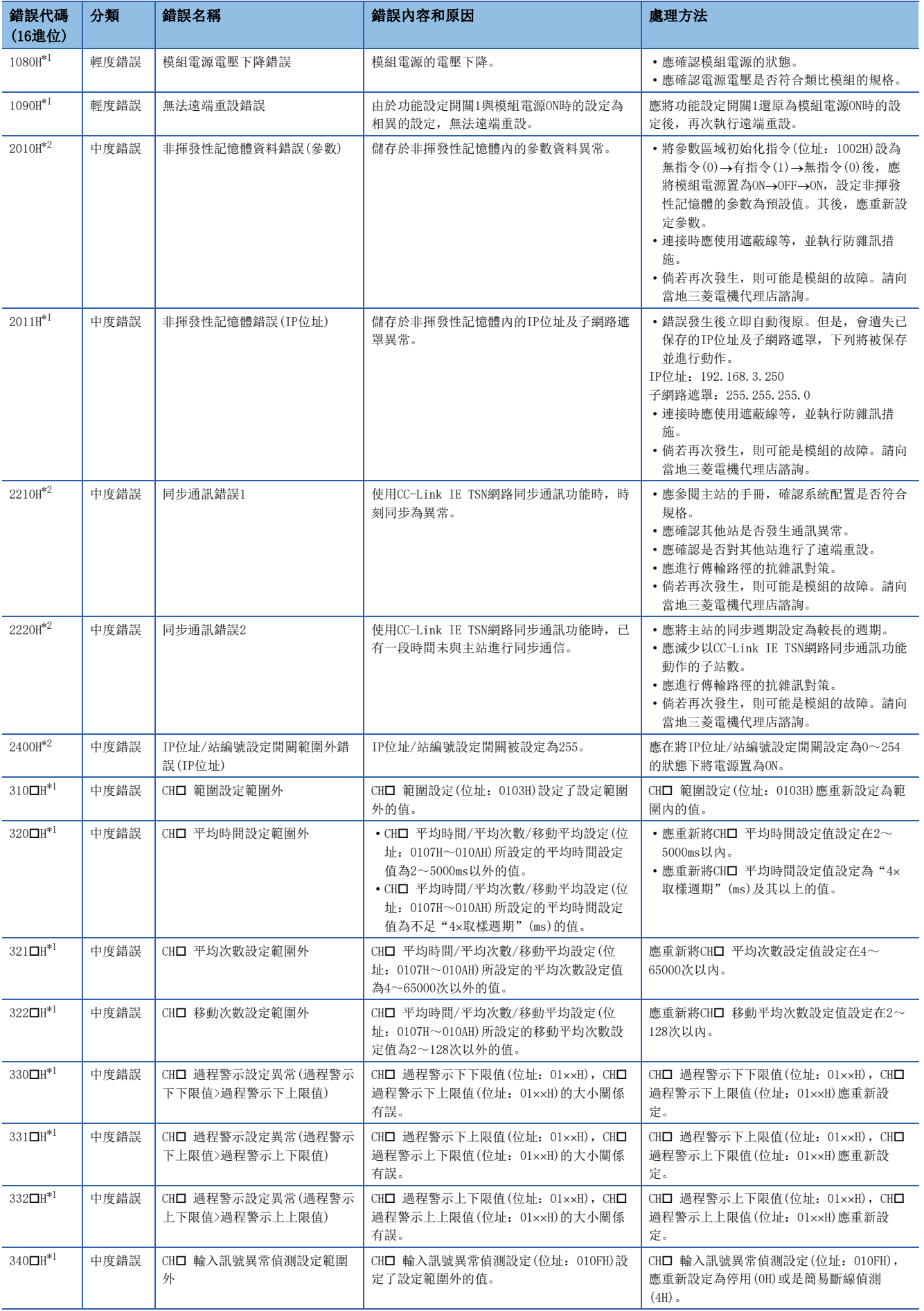

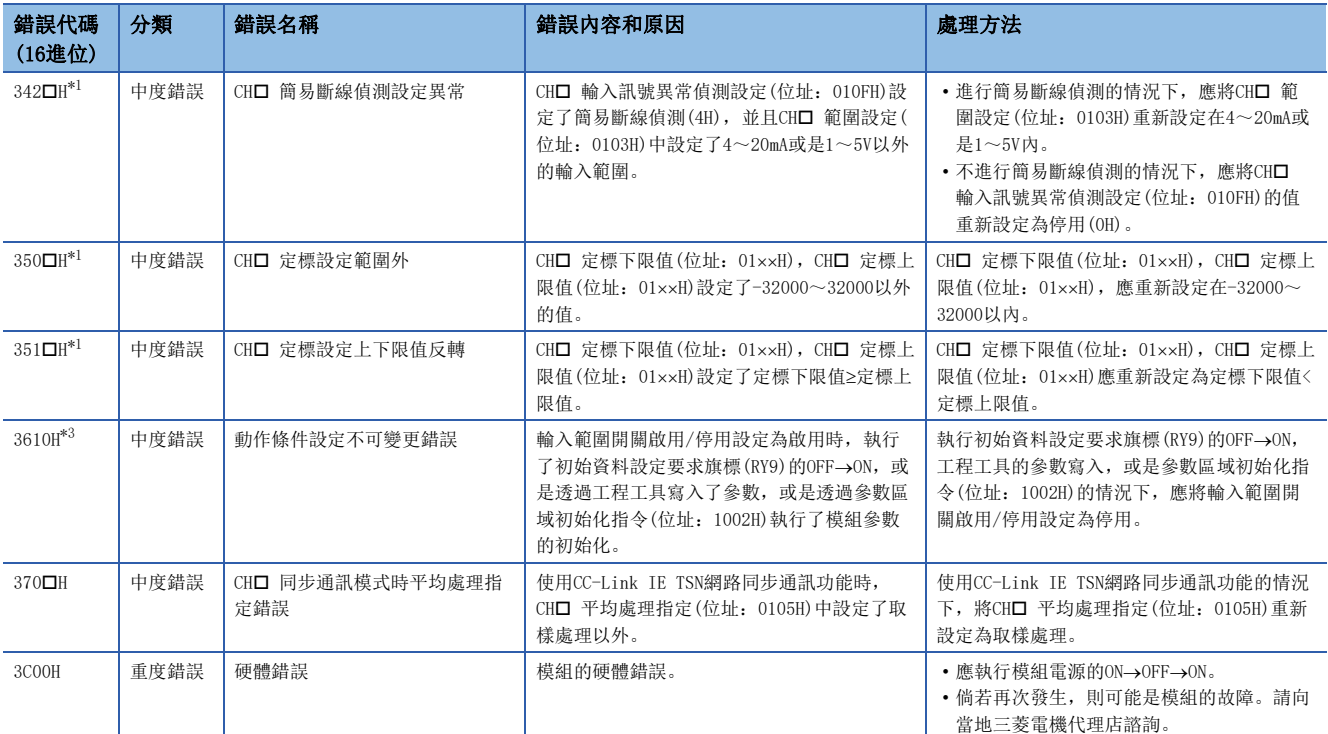

<span id="page-115-0"></span>\*1 透過錯誤清除要求旗標(RYA)的OFF->ON->OFF, 或是初始資料設定要求旗標(RY9)的OFF->ON->OFF, 可清除錯誤。

<span id="page-115-1"></span>\*2 即使透過錯誤清除要求旗標(RYA)的OFF->ON->OFF, 或是初始資料設定要求旗標(RY9)的OFF->ON->OFF, 也無法清除。在解除錯誤原因後, 應進行電源的ON→OFF→ON, 或是遠端重設。

<span id="page-115-2"></span> $*3$  透過清除錯誤要求旗標(RYA)的OFF $\rightarrow$ ON $\rightarrow$ OFF, 可將錯誤清除。

要點

發生了多個錯誤時,最新錯誤代碼(RWr0)內僅會儲存最新的錯誤代碼。

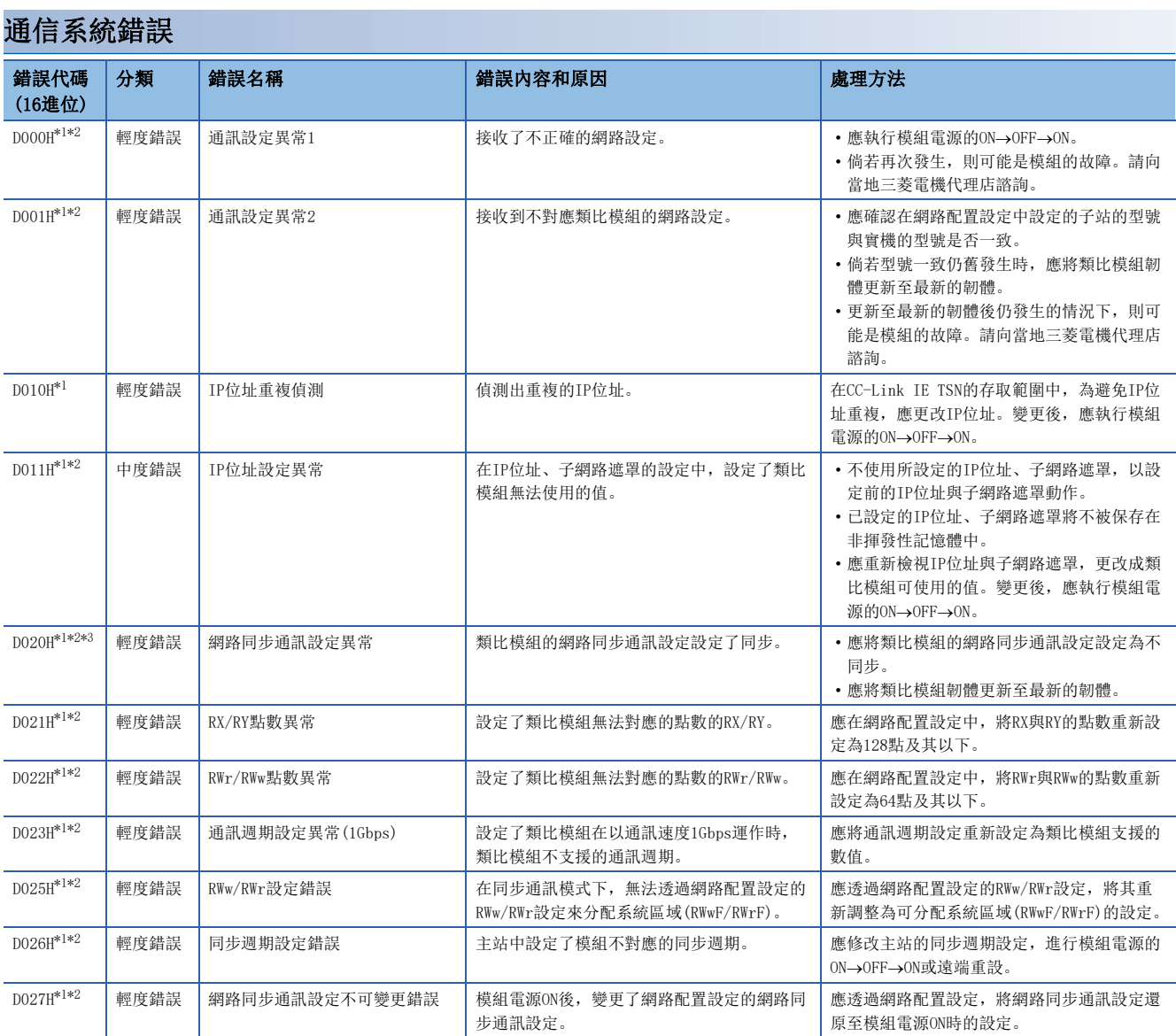

<span id="page-116-0"></span>\*1 在本錯誤檢測出異常時只會發生一次。清除時,應在解除原因並確認已經資料連結後進行清除。

<span id="page-116-1"></span>\*2 這樣的錯誤,可能不會有同時多個發生的情況。發生錯誤時,在資料連結之前應逐個清除錯誤原因。

<span id="page-116-2"></span>\*3 本錯誤在韌體版本為"02"或更舊的版本時發生。

## 10.7 警示代碼清單

#### 顯示警示代碼清單。

表示發生警示的通道編號。

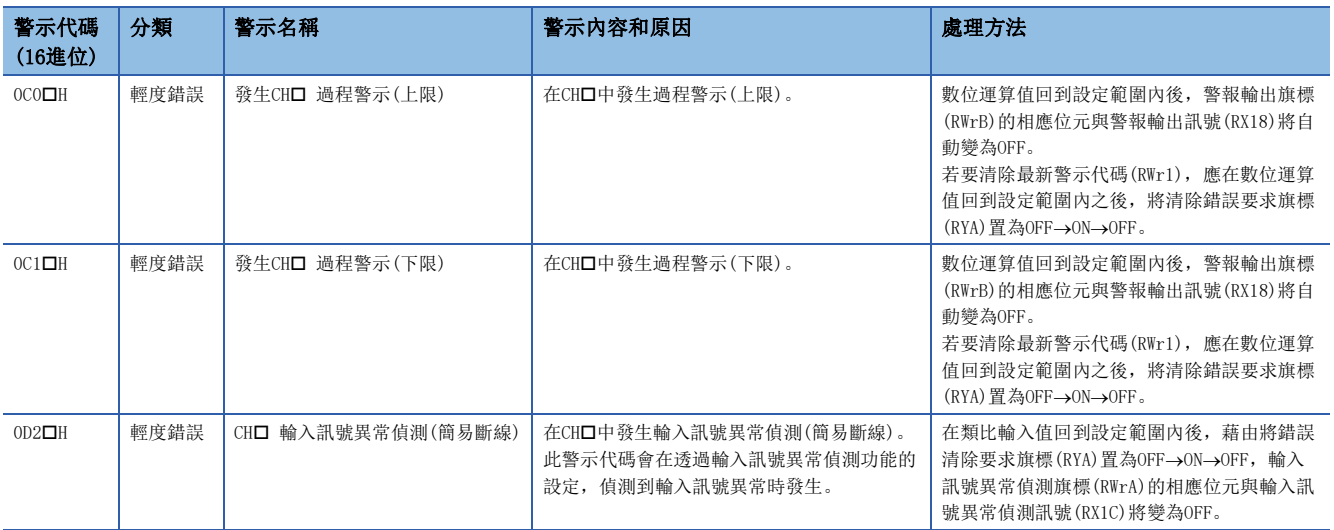

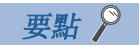

發生了多個警示時,最新警示代碼(RWr1)內僅會儲存最新的警示代碼。

# 附錄

## 附1 遠端輸入輸出訊號

## 遠端輸入輸出訊號清單

主站/本地站模組的輸入輸出訊號清單如下所示。

以下所記載的輸入輸出訊號分配說明,是以A/D轉換模組的遠端輸入輸出訊號分配為RX0~RX2F、RY0~RY2F時為例。 遠端輸入(RX)是從A/D轉換模組到主站/本地站模組的輸入訊號。

遠端輸出(RY)是從主站/本地站模組到A/D轉換模組的輸出訊號。

要點

請勿使用"禁止使用"的遠端輸入輸出訊號。若使用該訊號,可能會因誤輸出、誤動作導致事故發生。

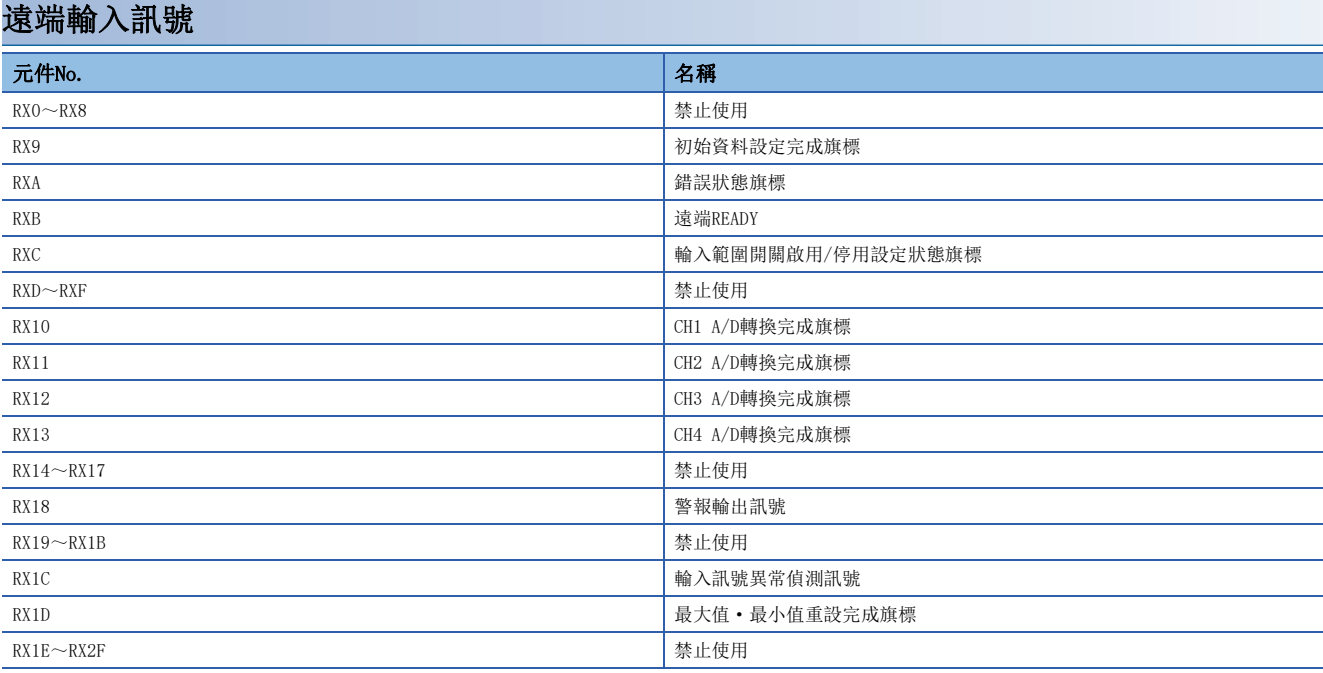

## 遠端輸出訊號

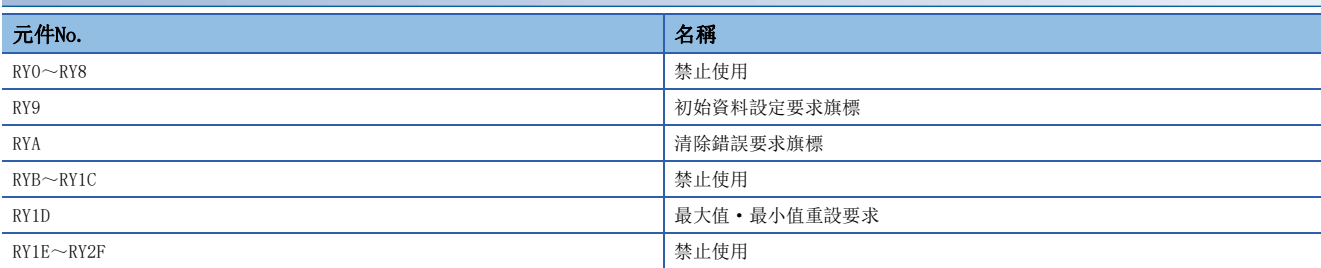

## 遠端輸入訊號詳細內容

## <span id="page-119-0"></span>初始資料設定完成旗標

## ■元件No.

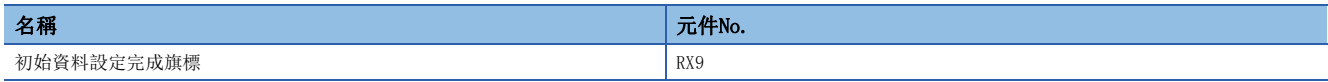

#### ■內容

執行了下列步驟後,如動作條件變更完成則會變為ON。

*1.* 透過REMTO指令將參數資料寫入至遠端緩衝記憶體中。

*2.* 將初始資料設定要求旗標(RY9)設為ON。

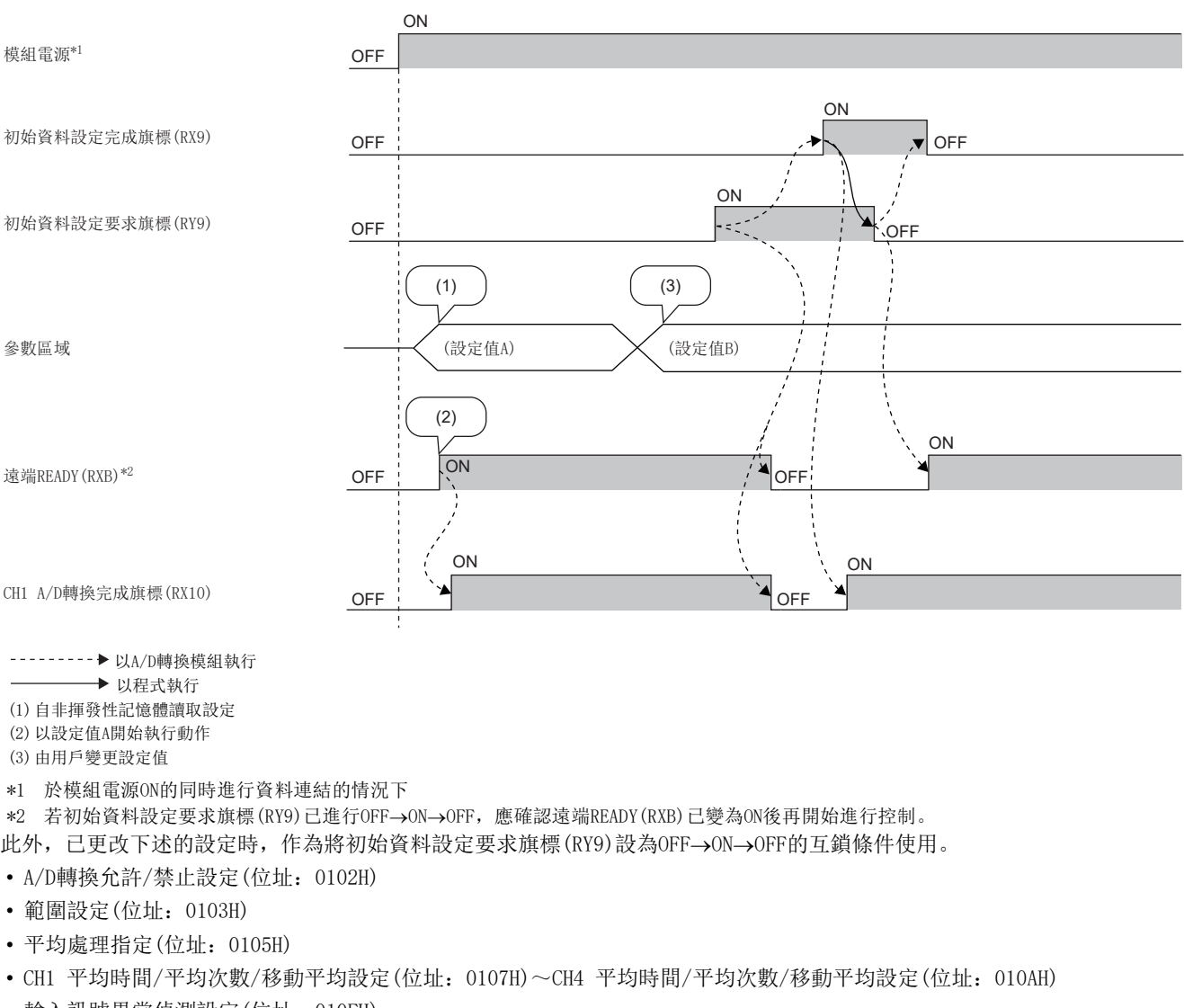

- 輸入訊號異常偵測設定(位址:010FH)
- 警報輸出設定(位址:0111H)
- CH1 過程警示下下限值(位址:0112H)~CH4 過程警示上上限值(位址:0121H)
- 定標啟用/停用設定(位址:0133H)
- CH1 定標下限值(位址:0134H)~CH4 定標上限值(位址:013BH)

## <span id="page-120-0"></span>錯誤狀態旗標

#### ■元件No.

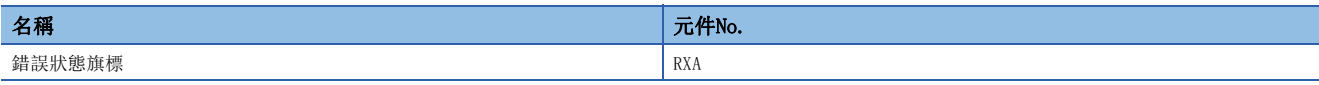

#### ■內容

發生錯誤時,錯誤狀態旗標(RXA)會變為ON。

若要清除最新錯誤代碼(RWr0), 應將清除錯誤要求旗標(RYA)設為OFF→ON→OFF。

• 發生輕度錯誤時

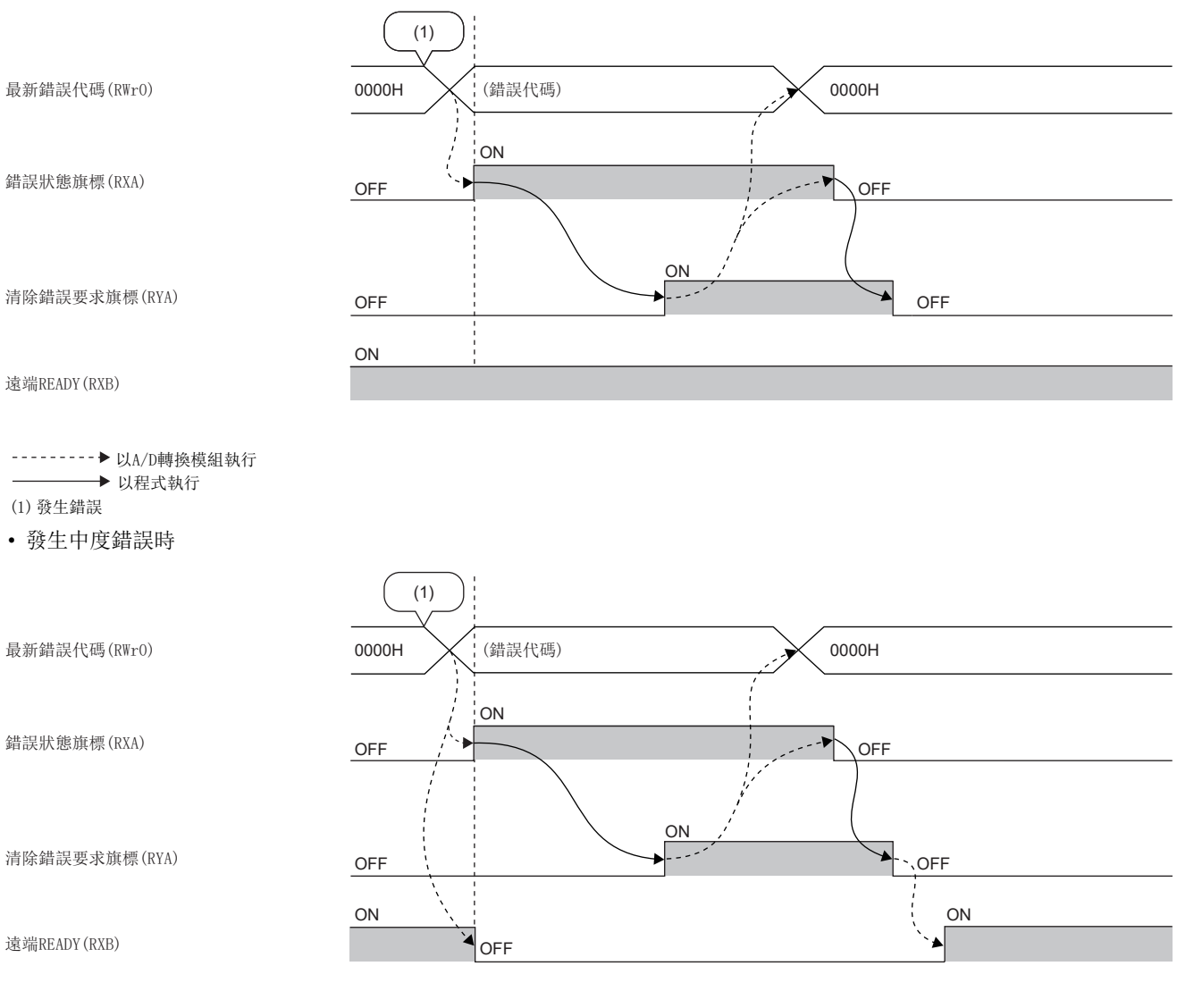

以A/D轉換模組執行 以程式執行 (1)發生錯誤

附

#### • 發生重度錯誤時

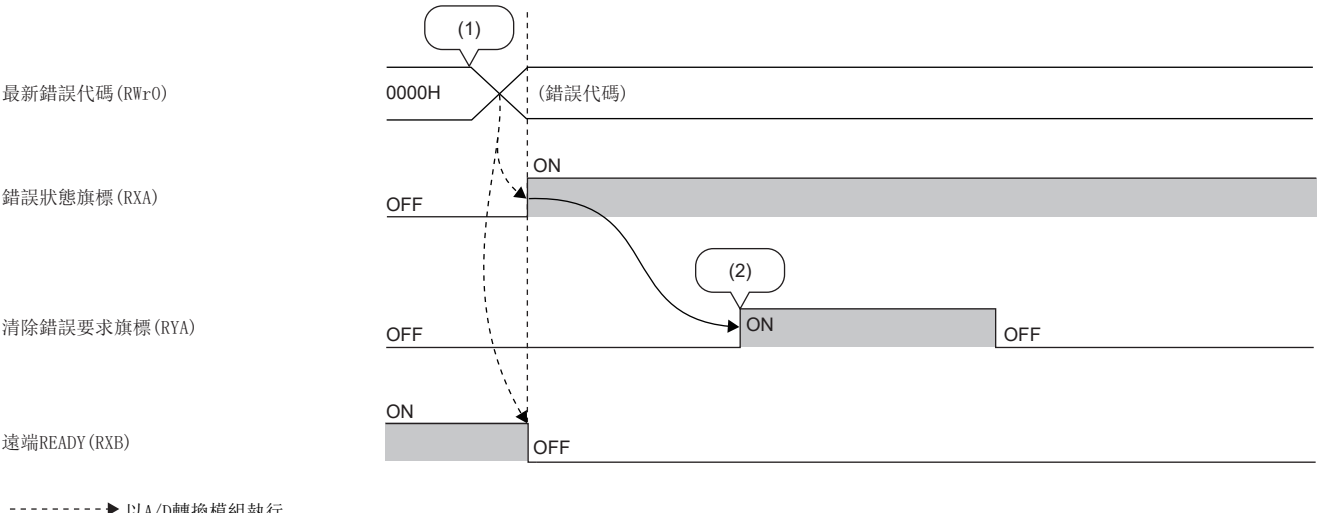

·▶ 以A/D轉換模組執行 → 以程式執行

(1)發生錯誤

(2)發生重度錯誤時,即使執行清除錯誤要求,錯誤也不會被清除。

## 遠端READY

#### ■元件No.

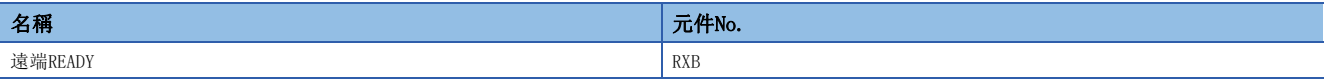

#### ■內容

遠端READY(RXB)在模組電源ON後會變為ON。

從主站對A/D轉換模組的遠端暫存器及遠端緩衝記憶體進行讀取或寫入時,作為互鎖條件使用。

發生中度錯誤、重度錯誤時,遠端READY(RXB)將會變OFF。

## 輸入範圍開關啟用/停用設定狀態旗標

#### ■元件No.

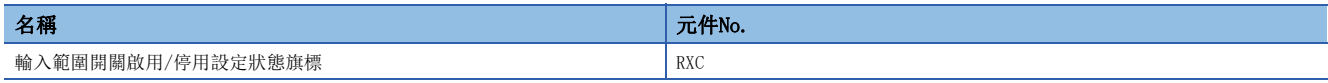

#### ■內容

可確認輸入範圍開關啟用/停用設定的狀態。

- 啟用:ON
- 停用:OFF

透過功能設定開關,設定輸入範圍開關啟用/停用設定。([24頁 功能設定開關的設定\)](#page-25-0)

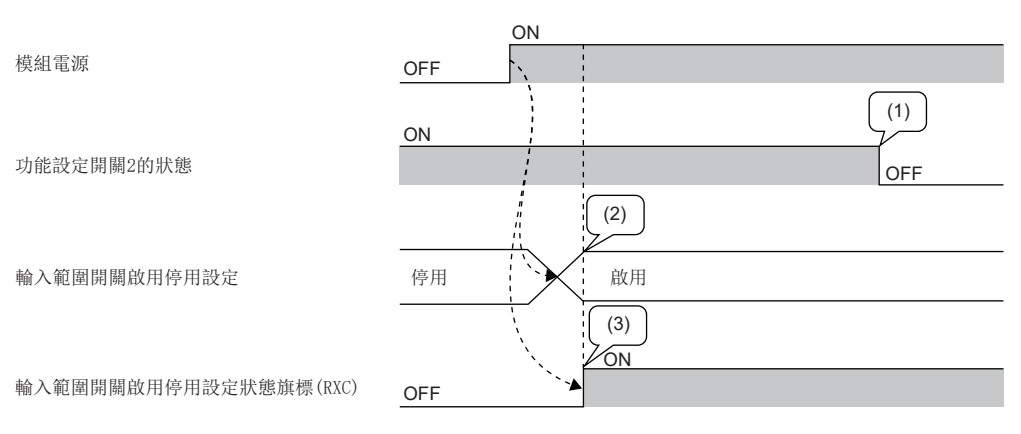

---------▶ 以A/D轉換模組執行

(1)即使在電源ON中更改功能設定開關2,輸入範圍開關啟用/停用設定狀態也不會改變。

(2)依據電源ON時的功能設定開關2的狀態,決定輸入範圍開關啟用/停用設定的狀態。

(3)所顯示的為輸入範圍開關啟用/停用設定的啟用/停用狀態,而非功能設定開關2的狀態。

## A/D轉換完成旗標

#### ■元件No.

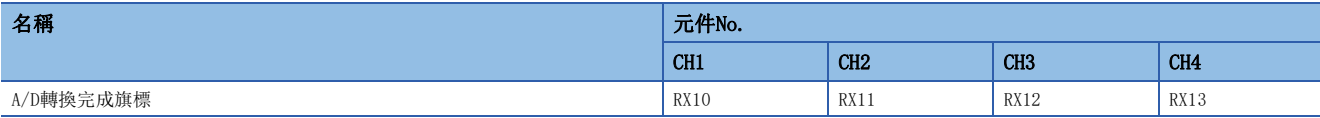

■內容

• 一旦將初始資料設定要求旗標(RY9)設為OFF→ON→OFF, 將會還原為預設的OFF, 並於A/D轉換完成後變為ON。

 <sup>•</sup> A/D轉換允許/禁止設定(位址:0102H)在設定為允許A/D轉換的通道完成A/D轉換後即變為ON。

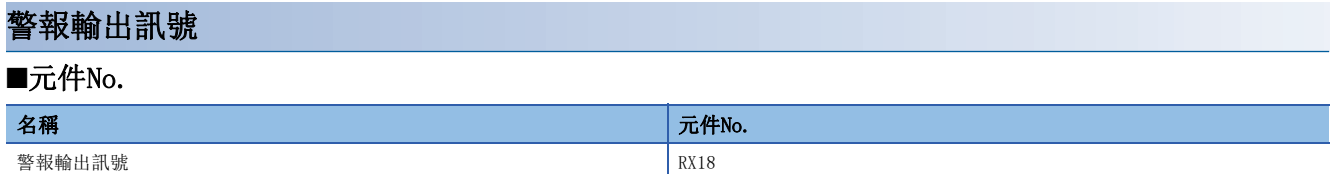

#### ■內容

警報輸出訊號(RX18)在偵測到過程警報時會變為ON。

#### ■過程警示

- 警報輸出設定(位址:0111H)設為允許中,在A/D轉換允許/禁止設定(位址:0102H)設定為允許A/D轉換的通道上,數位運算 值超出CH1 過程警示下下限值(位址:0112H)~CH4 過程警示上上限值(位址:0121H)的設定範圍時,警報輸出訊號(RX18)將 變為ON。此外,警報輸出旗標(RWrB)的對應位元變為ON,A/D轉換模組的ALM LED會亮燈。
- A/D轉換允許/禁止設定(位址:0102H)設定為允許A/D轉換的所有通道,其數位運算值回到設定範圍內時,警報輸出訊號 (RX18)將變為OFF,並立即自動變為下列狀態。

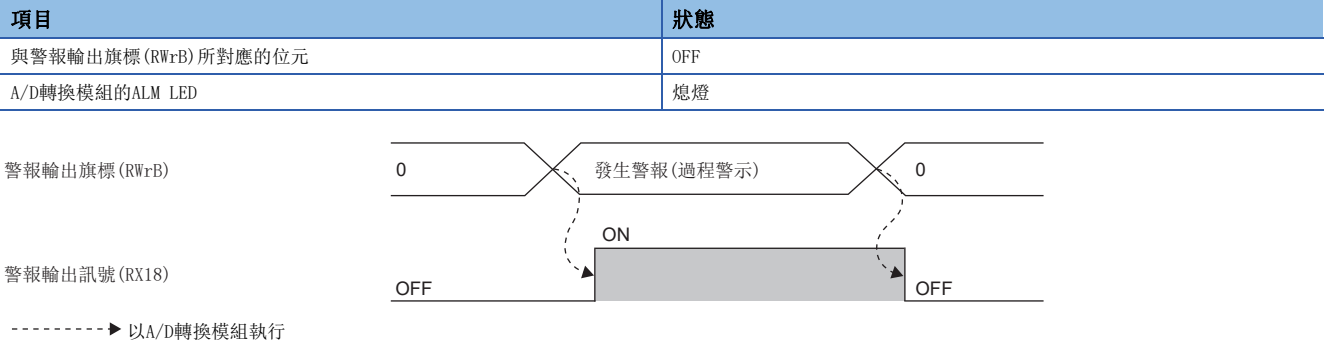

#### <span id="page-124-0"></span>輸入訊號異常偵測訊號

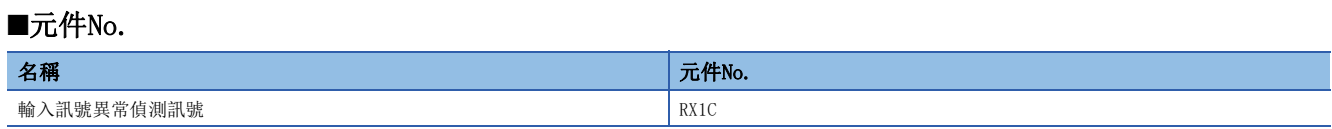

#### ■內容

輸入訊號異常偵測設定(位址:010FH)設定為簡易斷線偵測(4H)的情況下,在A/D轉換允許/禁止設定(位址:0102H)設定為允許 A/D轉換的任一通道上,斷線偵測時將變為ON。此外,類比輸入值還原為大於簡易斷線偵測條件(小於或等於2mA或0.5V)的值 後,可藉由將清除錯誤要求旗標(RYA)設為OFF->ON->OFF, 讓輸入訊號異常偵測訊號(RX1C)變為OFF。

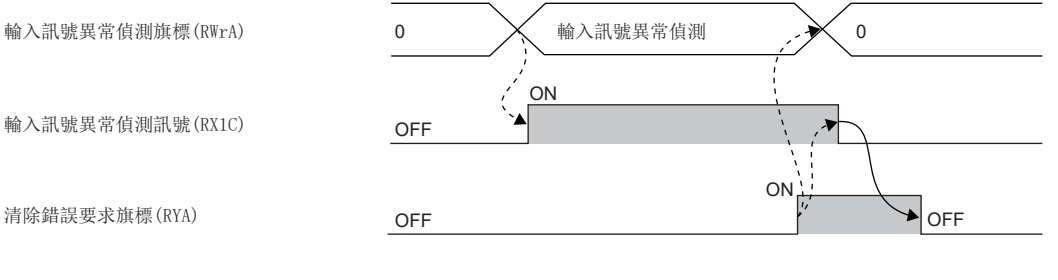

--------- ▶ 以A/D轉換模組執行

→ 以程式執行

應確認輸入訊號異常偵測訊號(RX1C)為OFF, 並將清除錯誤要求旗標(RYA)設為ON→OFF。在輸入訊號異常偵測訊號(RX1C)變為 OFF之前,若將清除錯誤要求旗標(RYA)設為ON→OFF,輸入訊號異常偵測訊號(RX1C)將不會被清除。

#### ■輸入訊號異常偵測訊號為ON的情況下

- 對應通道的CH口 A/D轉換完成旗標(RX10~RX13)將變為OFF。
- 對應通道的數位運算值保持在即將異常偵測前的值。
- ALM LED閃爍。

#### ■輸入訊號異常偵測訊號為OFF的情況下

- ALM LED熄燈。
- 最新警示代碼(RWr1)會被清除。

#### 要點

類比輸入值一旦還原為大於簡易斷線偵測條件(小於或等於2mA或0.5V)的值,無論輸入訊號異常偵測訊號 (RX1C)是否重設,都會重新開始A/D轉換。重新開始後初次A/D轉換完成後,對應通道的CH口 A/D轉換完成旗標 (RX10~RX13)將再次變為ON。

重新開始A/D轉換後,由初次開始執行平均處理。

## <span id="page-125-0"></span>最大值·最小值重設完成旗標

#### ■元件No.

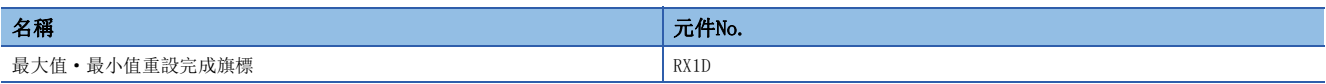

#### ■內容

將最大值 • 最小值重設要求 (RY1D)設為OFF→ON→OFF, CH口 最大值 (位址: 0600H、0602H、0604H、0606H)及CH口 最小值 (位 址:0601H、0603H、0605H、0607H)中所儲存的值清除,則會變為ON。

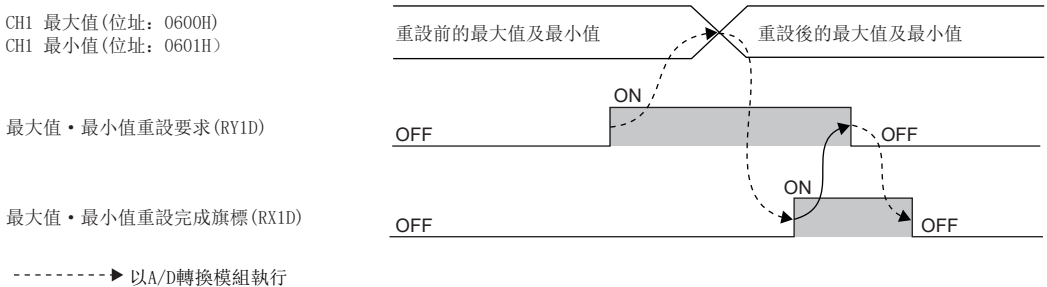

→→→→ 以程式執行  $\overline{\phantom{a}}$ 

#### 初始資料設定要求旗標

#### ■元件No.

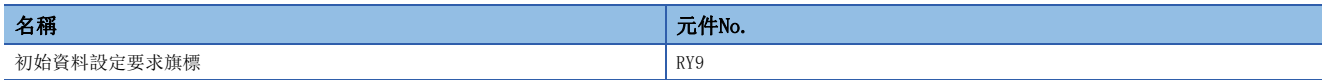

#### ■內容

應在透過程式將參數寫入遠端緩衝記憶體後設為ON。 動作條件變更完成後, 初始資料設定完成旗標(RX9)將變為ON。 關於OFF→ON→OFF時機的說明,請參閱下列章節。 [118頁 初始資料設定完成旗標](#page-119-0)

#### 清除錯誤要求旗標

#### ■元件No.

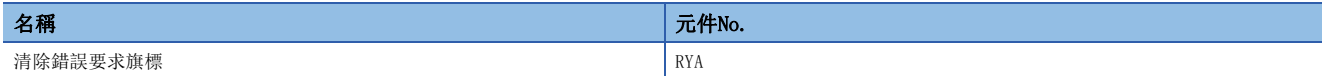

#### ■內容

將錯誤狀態旗標(RXA)、輸入訊號異常偵測訊號(RX1C)、最新錯誤代碼(RWr0)及最新警示代碼(RWr1)清除時使用。 即使將本旗標置為ON,也無法清除錯誤履歷。

#### ■發生輕度錯誤、中度錯誤或輸入訊號異常偵測時

在排除錯誤原因後將清除錯誤要求旗標(RYA)設為OFF→ON, 則錯誤狀態將被清除, 且錯誤狀態旗標(RXA)將會變為OFF。 錯誤狀態旗標(RXA)變為OFF之前,若將清除錯誤要求旗標(RYA)設為ON→OFF,則錯誤狀態旗標(RXA)將不會變為OFF。 關於OFF→ON→OFF時機的說明,請參閱下列章節。

[119頁 錯誤狀態旗標](#page-120-0)

[123頁 輸入訊號異常偵測訊號](#page-124-0)

#### ■發生重度錯誤時

透過清除錯誤要求旗標(RYA)的OFF→ON→OFF, 無法將錯誤狀熊旗標(RXA)置為OFF。 關於OFF→ON→OFF時機的說明,請參閱下列章節。

[119頁 錯誤狀態旗標](#page-120-0)

#### 最大值·最小值重設要求

#### ■元件No.

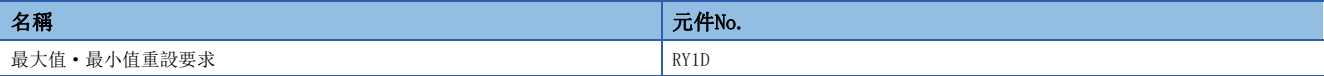

#### ■內容

透過設為OFF→ON→OFF, CH□ 最大值(位址: 0600H、0602H、0604H、0606H)及CH□ 最小值(位址: 0601H、0603H、0605H、 0607H)將會被清除。

關於OFF→ON→OFF時機的說明,請參閱下列章節。

[124頁 最大值·最小值重設完成旗標](#page-125-0)

## 遠端暫存器清單

主站/本地站模組的遠端暫存器清單如下所示。

以下所記載的遠端暫存器分配說明,是以A/D轉換模組的遠端暫存器分配為RWr0~RWr1F、RWw0~RWw1F時為例。 遠端暫存器(RWr)為自A/D轉換模組輸入到主站/本地站模組的資訊。 遠端暫存器(RWw)為自主站/本地站模組輸出到A/D轉換模組的資訊。

#### 要點 &

• 請勿讀寫"禁止使用"的遠端暫存器資料。若讀寫資料,可能會因誤輸出、誤動作導致事故發生。

• 因A/D轉換模組帶有的非揮發性記憶體並沒有保存遠端暫存器的內容, A/D轉換模組的電源ON→OFF→ON將會 恢復到初始狀態。

#### 遠端暫存器(RWr)

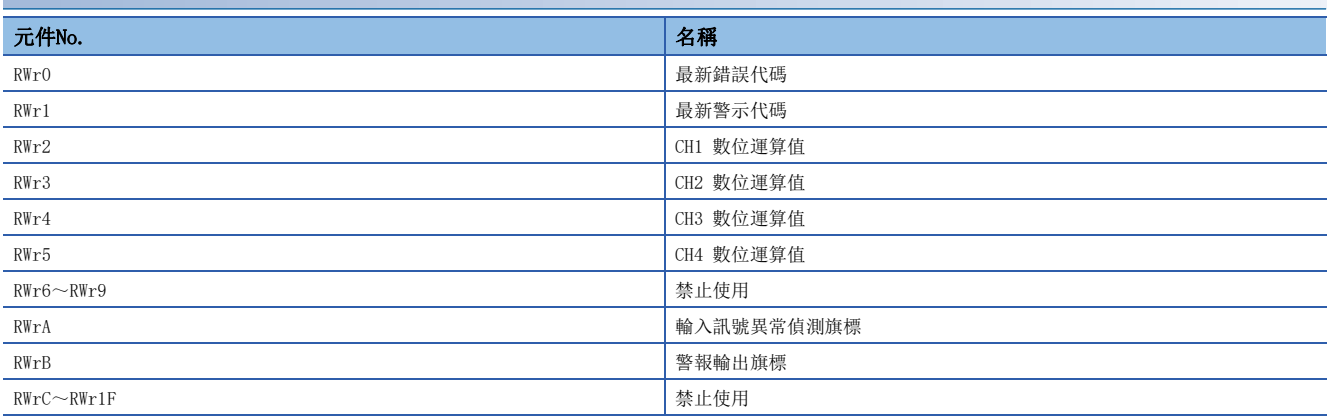

#### 遠端暫存器(RWw)

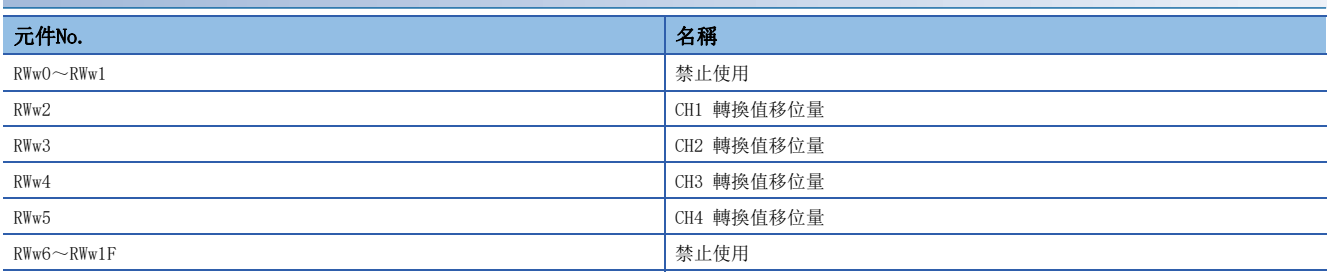

## 最新錯誤代碼

### ■元件No.

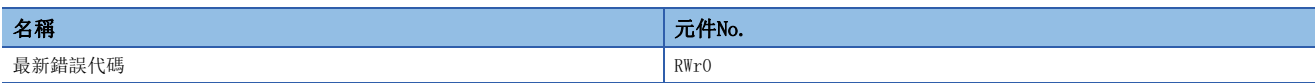

#### ■內容

儲存發生錯誤時的錯誤代碼。

在排除錯誤的發生原因後,將清除錯誤要求旗標(RYA)設為ON,錯誤代碼會被清除。

可透過工程工具確認過去發生的錯誤。([108頁 透過CC-Link IE TSN/CC-Link IE Field診斷確認](#page-109-0))

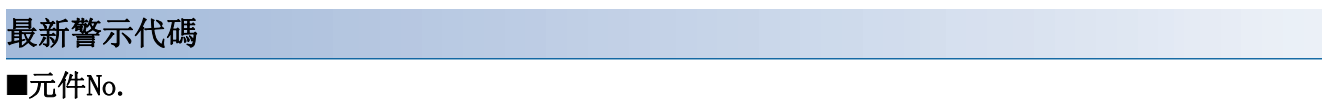

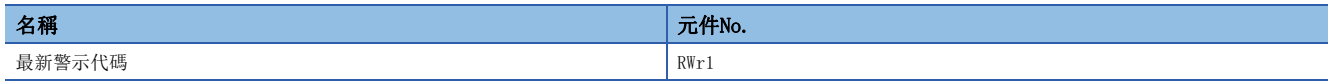

#### ■內容

發生警示時會儲存警示代碼。

在排除警示的發生原因後,將清除錯誤要求旗標(RYA)設為ON,錯誤代碼會被清除。

可透過工程工具確認過去發生的警示。([108頁 透過CC-Link IE TSN/CC-Link IE Field診斷確認](#page-109-0))

#### 數位運算值

#### ■元件No.

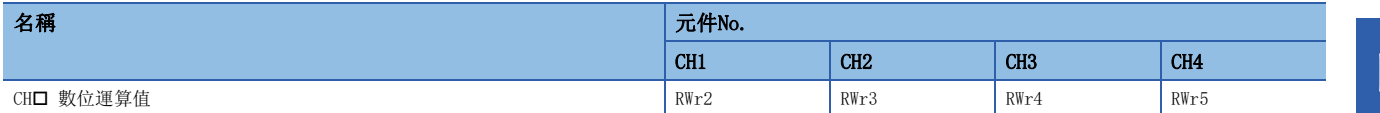

#### ■內容

透過定標功能、移位功能運算後的數位運算值會以帶符號的16位元二進位數儲存。

#### 輸入訊號異常偵測旗標

#### ■元件No.

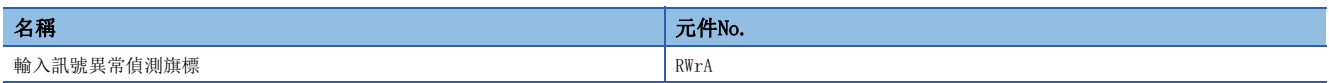

#### ■內容

可確認各通道的輸入訊號狀態。

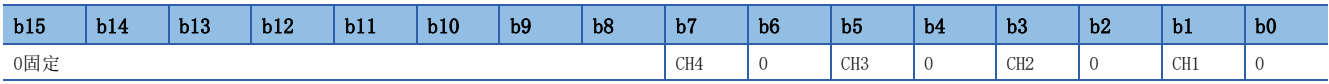

OFF:正常,ON:斷線偵測

#### ■輸入訊號異常偵測旗標(RWrA)的狀態

- 輸入訊號異常偵測設定(位址:010FH)設定為簡易斷線偵測(4H)的情況下,監視所設定通道的斷線。類比輸入值一旦符合斷 線偵測條件(小於或等於2mA或0.5V),相應通道的輸入訊號異常偵測旗標將變為ON。
- 使用輸入訊號異常偵測功能時,A/D轉換允許/禁止設定(位址:0102H)在設定為允許A/D轉換的通道中,只要有1個通道偵測 到異常,輸入訊號異常偵測訊號(RX1C)即變為ON。

#### ■輸入訊號異常偵測旗標(RWrA)的OFF

- 當類比輸入值還原為大於斷線偵測條件(小於或等於2mA或0.5V)的值後,將清除錯誤要求旗標(RYA)設為OFF→ON→OFF時會被 清除。
- 將初始資料設定要求旗標(RY9)設為OFF→ON→OFF後將會被清除。

#### 警報輸出旗標

#### ■元件No.

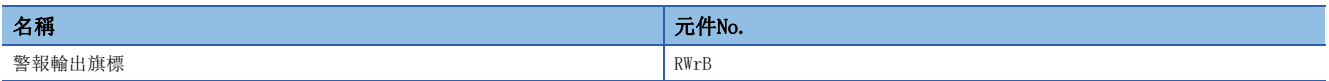

#### ■內容

可確認各通道達到了過程警示上限或是過程警示下限。

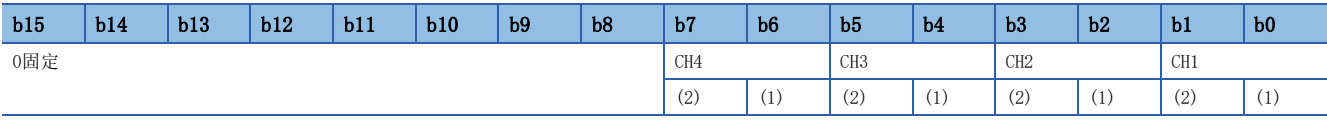

(1)上限 (2)下限 OFF:正常,ON:警示ON

#### ■警報輸出旗標(RWrB)的狀態

- CH1 過程警示下下限值(位址:0112H)~CH4 過程警示上上限值(位址:0121H)不在所設定的範圍的情況下,警報輸出旗標 (RWrB)的相應通道的位元將變為ON。
- 在允許A/D轉換及警報輸出的通道中,只要有1個通道偵測到警報,警報輸出訊號(RX18)即變為ON。

#### ■警報輸出旗標(RWrB)的OFF

- 數位運算值回到設定範圍內時將自動被清除。
- 將初始資料設定要求旗標(RY9)設為OFF→ON→OFF後將會被清除。此外,警報輸出訊號(RX18)也會變為OFF。

## 轉換值移位量

## ■元件No.

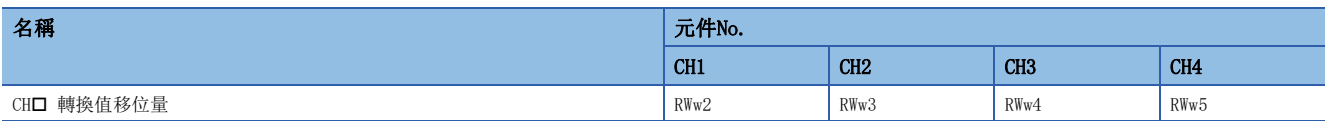

#### ■內容

以帶符號的16位元二進位數來設定使用於移位功能的轉換值移位量。移位加法運算後的數位運算值將儲存於CH口 數位運算值  $(RWr2 \sim RWr5)$  内。

移位功能的詳細內容,請參閱下列章節。 [71頁 移位功能](#page-72-0)

#### ■設定範圍

為-32768~32767。(預設值:0)

#### ■設定內容生效

一旦設定了值,無論是否進行初始資料設定要求旗標(RY9)的OFF→ON→OFF,所設定的轉換值移位量都將生效。

## 附3 遠端緩衝記憶體

遠端緩衝記憶體如下所示。

遠端緩衝記憶體的各個位址被分隔為參數區域、監視區域、模組控制資料區域。

#### 要點 &

- 請勿讀寫禁止使用的遠端緩衝記憶體資料。若讀寫資料,可能會因誤輸出、誤動作導致事故發生。
- 請勿對1台A/D轉換模組同時執行數個專用指令。倘若同時執行了數個專用指令,A/D轉換模組可能會無法接 收專用指令而導致專用指令逾時。

## 遠端緩衝記憶體清單

A/D轉換模組的遠端緩衝記憶體清單如下所示。

A/D轉換模組的遠端緩衝記憶體的分配如下表所示。

O: 可存取, ×: 不可存取

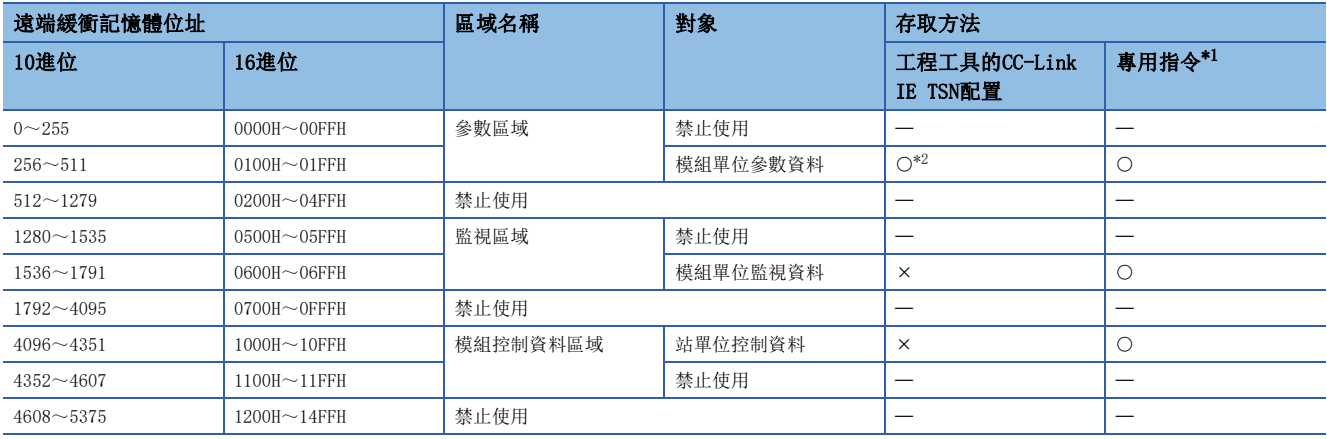

<span id="page-131-0"></span>\*1 透過下述專用指令可以讀取及寫入遠端緩衝記憶體。 REMTO指令、REMTOD指令、REMTOIP指令、REMTODIP指令、REMFR指令、REMFRD指令、REMFRIP指令、REMFRDIP指令 (MELSEC iQ-R CC-Link IE TSN用戶手冊(應用篇))

<span id="page-131-1"></span>\*2 關於存取方法的說明,請參閱下列章節。 參數區域([41頁 各種設定](#page-42-0))

## 參數區域

## ■模組單位參數資料

O: 可, ×: 不可

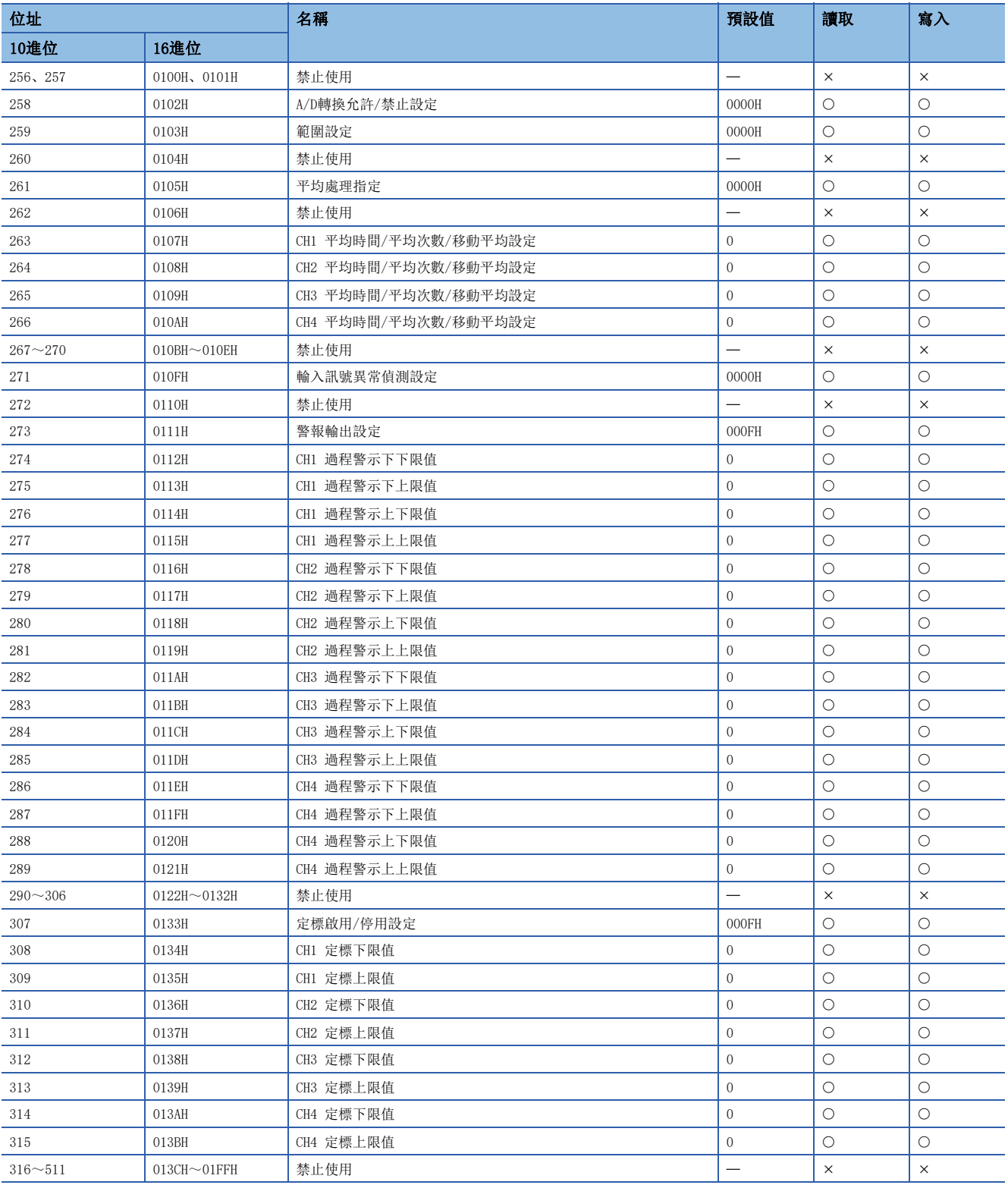

要點 &

應將初始資料設定要求旗標(RY9)設為OFF→ON, 使參數資料生效。只是將參數資料寫入參數區域並不會使其生 效。

## 監視區域

## ■模組單位監視資料

O: 可, ×: 不可

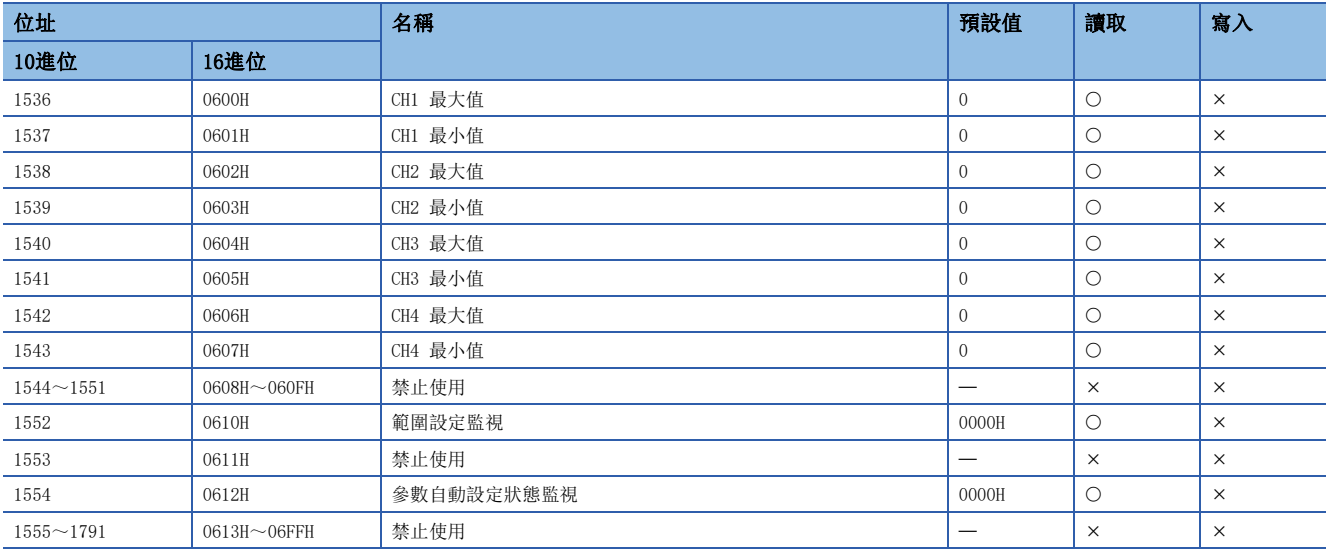

## 模組控制資料區域

#### ■站單位控制資料

O: 可, x: 不可

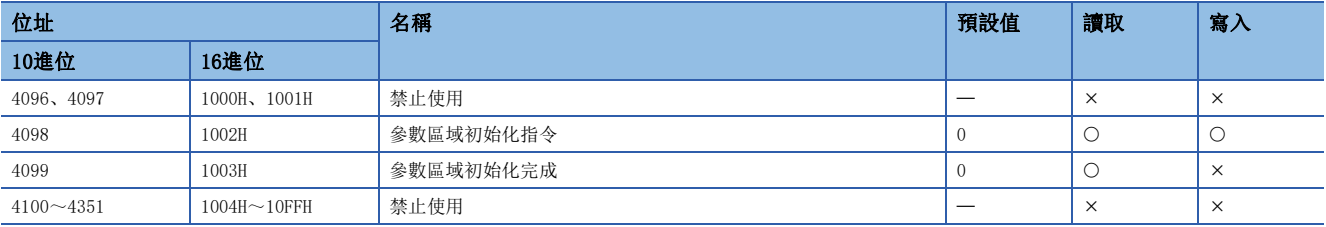

## 遠端緩衝記憶體詳細內容

A/D轉換模組的遠端緩衝記憶體詳細內容如下所示。

#### A/D轉換允許/禁止設定

#### ■位址

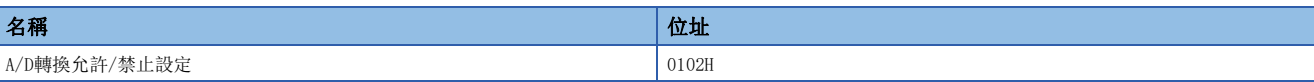

#### ■內容

分別設定各通道允許或禁止A/D轉換。

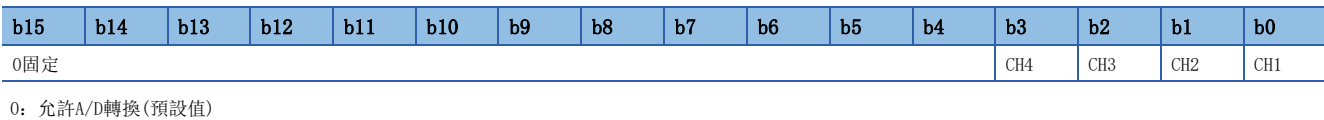

1:禁止A/D轉換

 $\varphi$ 要點

設定了上述設定值以外的情況下,則以低階4位元的設定值動作。

#### ■設定內容生效

應將初始資料設定要求旗標(RY9)設為OFF→ON→OFF, 使設定內容生效。

#### 範圍設定

#### ■位址

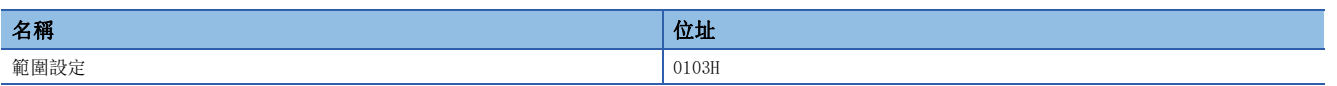

#### ■內容

分別設定各通道的輸入範圍。

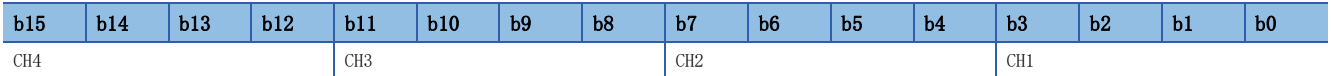

將A/D轉換允許/禁止設定(位址: 0102H)設定為禁止A/D轉換, 則範圍不會變更。若要變更範圍, 應將A/D轉換允許/禁止設定( 位址: 0102H)設定為允許A/D轉換, 並將初始資料設定要求旗標(RY9)設為OFF→ON→OFF。

#### ■設定值

設定值如下所示。

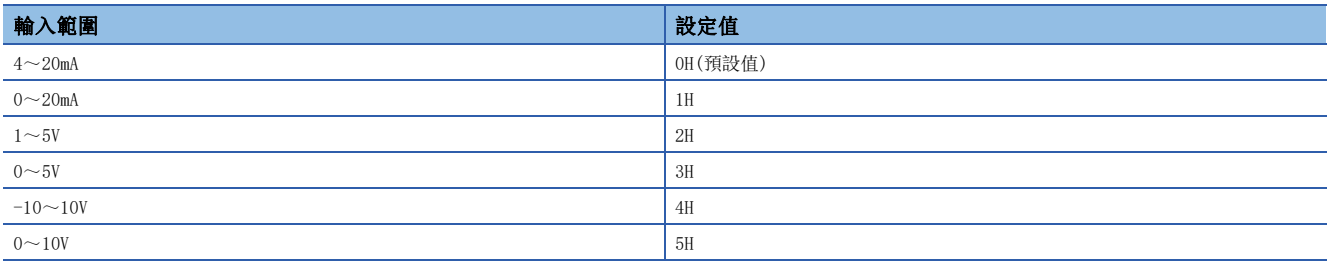

要點

設定在上述設定值以外的情況下,最新錯誤代碼(RWr0)内將儲存CH口 範圍設定範圍外(錯誤代碼: 310口H), 錯誤狀態旗標(RXA)變為ON,且ERR. LED將亮燈。此外,若通道設定了上述設定值以外的資料,將與設定為禁 止A/D轉換時執行相同動作。

#### ■設定內容生效

應將初始資料設定要求旗標(RY9)設為OFF→ON→OFF, 使設定內容生效。

#### 平均處理指定

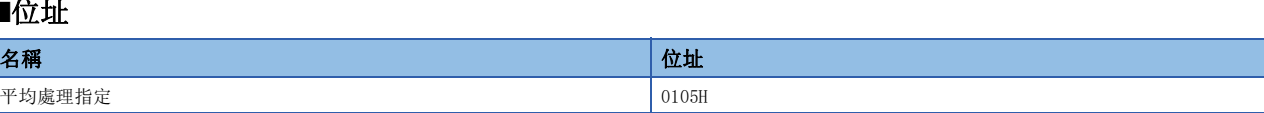

#### ■內容

■位址

分別在各通道選擇執行取樣處理或平均處理時設定。

平均處理有平均時間、平均次數及移動平均。

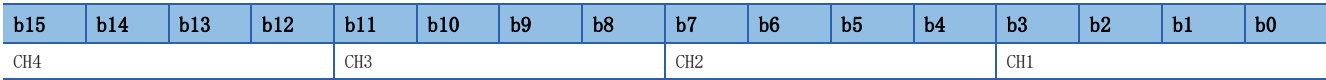

#### ■設定值

設定值如下所示。

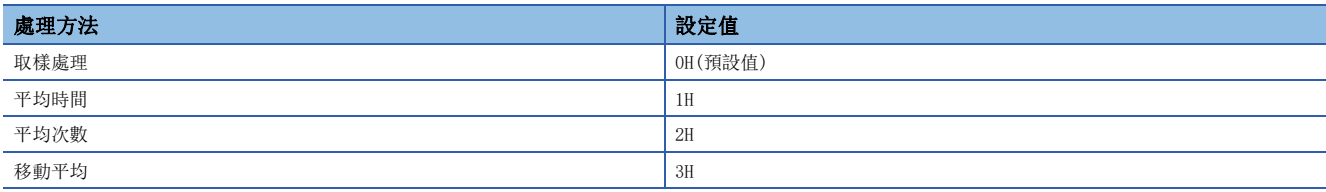

#### ■設定內容生效

應將初始資料設定要求旗標(RY9)設為OFF→ON→OFF, 使設定內容生效。

要點 &

若通道已寫入上述設定範圍外的值,則以取樣處理執行動作。

#### 平均時間/平均次數/移動平均設定

#### ■位址

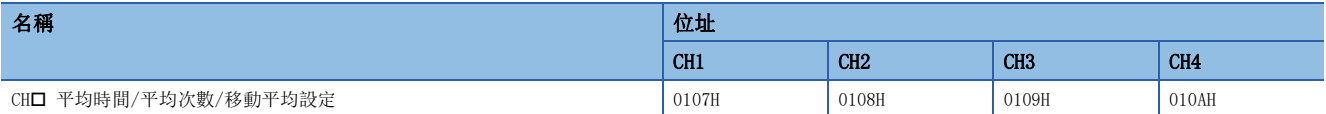

#### ■內容

分別設定各個已指定平均處理通道的平均時間、平均次數、移動平均次數。

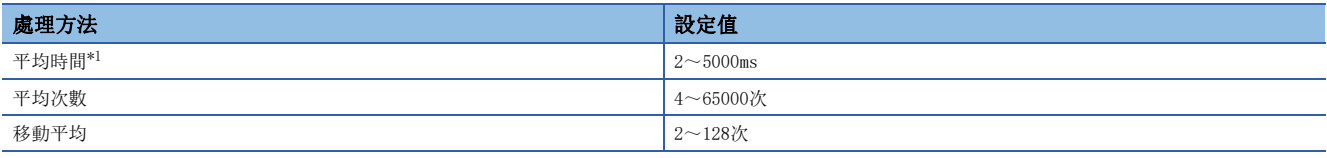

<span id="page-135-0"></span>\*1 平均時間的情況下,應設定(4x取樣週期)ms及其以上的值。若設定的值不滿足此值,最新錯誤代碼(RWr0)內將儲存CH口 平均時間設定範 圍外(錯誤代碼: 320□H),錯誤狀態旗標(RXA)變為ON,且ERR. LED將亮燈。CH□ 數位運算值(RWr2~RWr5)將儲存0。

若設定了上述設定值以外的資料時,最新錯誤代碼(RWr0)內將儲存CH口 平均時間設定範圍外(錯誤代碼: 320□H)或CH口 平均 次數設定範圍外(錯誤代碼: 321□H)或CH□ 移動次數設定範圍外(錯誤代碼: 322□H),錯誤狀態旗標(RXA)變為ON, 且ERR. LED將亮燈。此外,將以錯誤發生前的設定來執行A/D轉換處理。

#### ■設定內容生效

應將初始資料設定要求旗標(RY9)設為OFF→ON→OFF, 使設定内容生效。

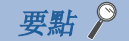

- 由於預設值設定為0,因此應配合處理方法變更。
- 對於已指定取樣處理的通道,設定了設定值的情況下,該設定值將被忽視。

## 輸入訊號異常偵測設定

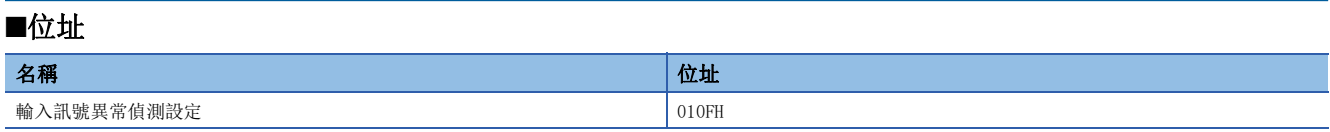

#### ■內容

分別設定各通道偵測輸入訊號異常的條件。

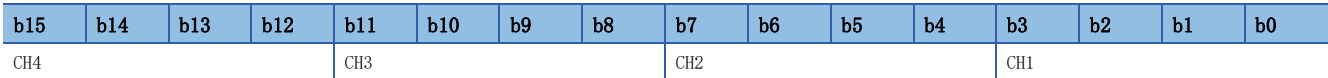

#### ■設定值

設定值如下所示。

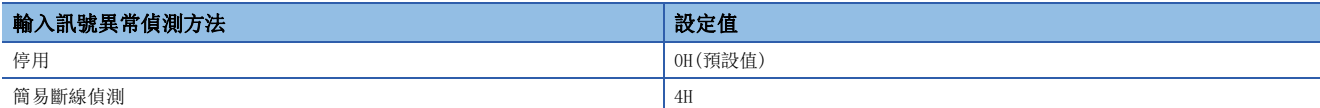

#### ■設定內容生效

應將初始資料設定要求旗標(RY9)設為OFF→ON→OFF, 使設定內容生效。

#### 要點 &

簡易斷線偵測(4H)僅於輸入範圍為1~5V或4~20mA時生效。已設定了其他輸入範圍的通道,若設定簡易斷線偵 測(4H), 將變為CH口 簡易斷線偵測設定異常(錯誤代碼: 342OH)。

## 警報輸出設定

#### ■位址

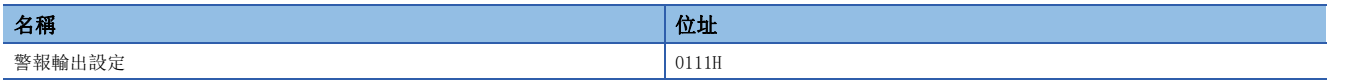

#### ■內容

分別設定各通道允許或禁止過程警示的警報輸出。

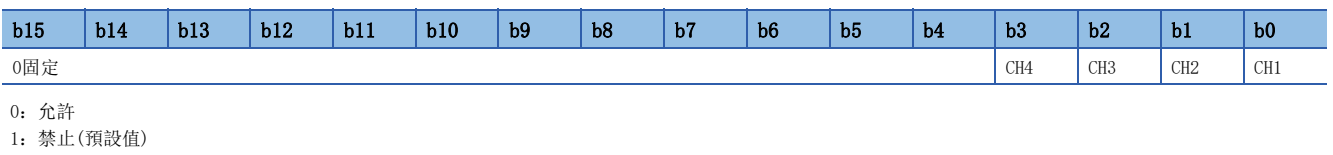

要點

設定了上述設定值以外的情況下,則以低階4位元的設定值動作。

#### ■設定內容生效

應將初始資料設定要求旗標(RY9)設為OFF→ON→OFF, 使設定内容生效。

#### 過程警示

■位址

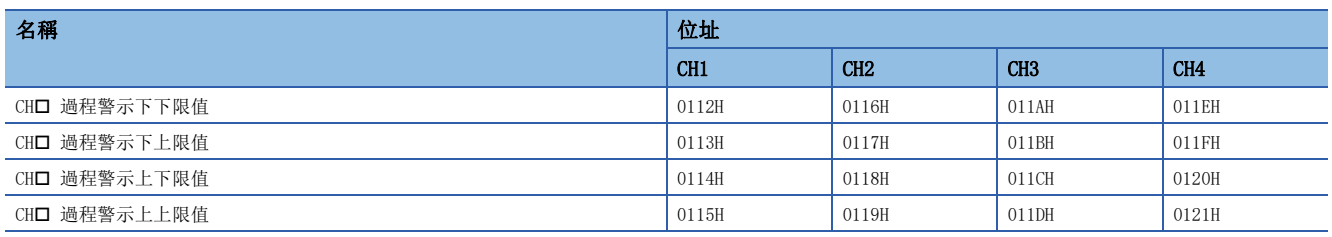

#### ■內容

要使用警報輸出功能(過程警示)時,需進行過程警示上上限值、過程警示上下限值、過程警示下上限值、過程警示下下限值的 4階段的設定。

關於警報輸出功能(過程警示)的詳細內容,請參閱下列章節。 [67頁 警報輸出功能\(過程警示\)](#page-68-0)

■設定範圍

為-32768~32767。(預設值:0)

#### ■設定內容生效

應將初始資料設定要求旗標(RY9)設為OFF→ON→OFF, 使設定內容生效。

#### 要點 &

• 當通道的設定值在上述設定範圍外, 或設定為未滿過示警報上上限值≥過程警示上下限值≥過程警示下上限值 ≥過程警示下下限值的值時,將導致錯誤。最新錯誤代碼(RWr0)內將儲存CH口 過程警示設定異常(過程警示 下下限值>過程警示下上限值)(錯誤代碼: 330□H)~CH□ 過程警示設定異常(過程警示上下限值>過程警示上 上限值(錯誤代碼: 332□H),錯誤狀態旗標(RXA)變為ON,且ERR. LED亮燈,並以錯誤前的設定執行動作。

- 由於預設值設定為0,因此應變更設定值。
- 若要使用定標功能、移位功能的情況下,反映了各功能的運算後的數位運算值將成為警報的對象。必須考量 各功能的運算結果再行設定各值。

#### 定標啟用/停用設定

#### ■位址

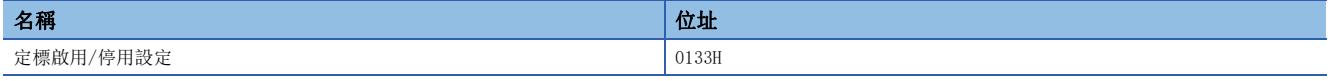

#### ■內容

分別設定各通道啟用或是停用定標。

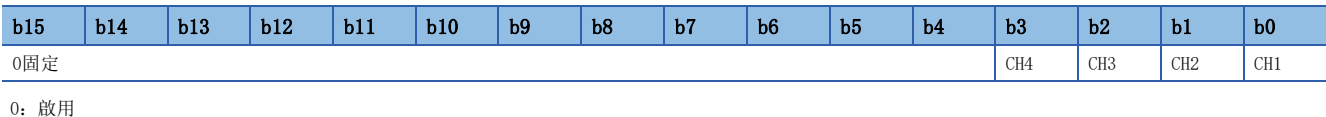

1:停用(預設值)

#### ■設定內容生效

應將初始資料設定要求旗標(RY9)設為OFF→ON→OFF, 使設定內容生效。

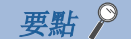

設定了上述設定值以外的情況下,則以低階4位元的設定值動作。

#### 定標

■位址

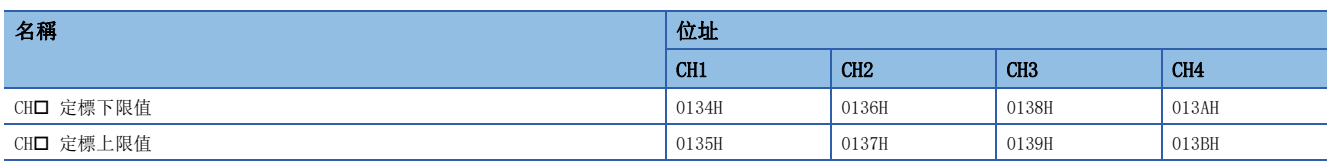

#### ■內容

設定刻度換算的範圍的下限值及上限值。 關於定標功能的詳細內容,請參閱下列章節。 [69頁 定標功能](#page-70-0)

#### ■設定範圍

為-32000~32000。(預設值:0)

#### ■設定內容生效

應將初始資料設定要求旗標(RY9)設為OFF→ON→OFF, 使設定內容生效。

#### 要點

- 當通道設定了上述設定範圍外的值時, 將導致錯誤。最新錯誤代碼(RWr0)內將儲存CH口 定標設定範圍外(錯 誤代碼: 350□H), 錯誤狀態旗標(RXA)變為ON, 且ERR. LED亮燈, 並以發生錯誤前的設定執行動作。
- 當通道設定了未滿定標上限值>定標下限值的值時, 將導致錯誤。最新錯誤代碼(RWr0)內將儲存CH口 定標設 定上下限值反轉(錯誤代碼: 351DH),錯誤狀態旗標(RXA)變為ON,且ERR. LED亮燈,並以錯誤前的設定執 行動作。
- 由於預設值設定為0,因此應變更設定值。
- 將定標啟用/停用設定(位址:0133H)設定為停用的情況下,設定將被忽視。

#### 最大值·最小值

#### ■位址

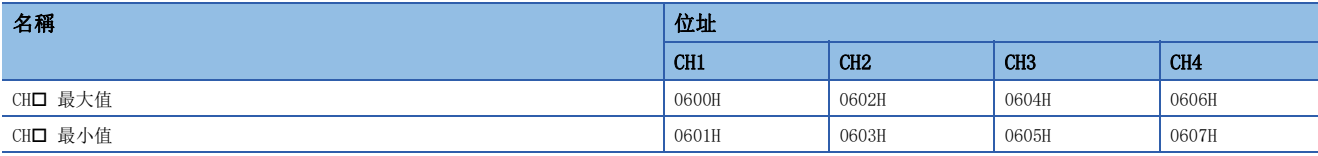

#### ■內容

會以帶符號的16位元二進位數儲存轉換後的數位運算值最大值·最小值。

重設最大值·最小值有下述2種方法。

- 將最大值·最小值重設要求(RY1D)設為OFF→ON→OFF的情況下,將重設為當前值。
- 將初始資料設定要求旗標(RY9)設為OFF→ON→OFF的情況下,將會被歸零。

#### 要點 &

• 若已指定了平均處理,將依平均處理週期更新最大值·最小值,其他則依取樣週期更新。

• 要使用定標功能、移位功能的情況下,最大值、最小值内將儲存透過各功能進行運算後的值。

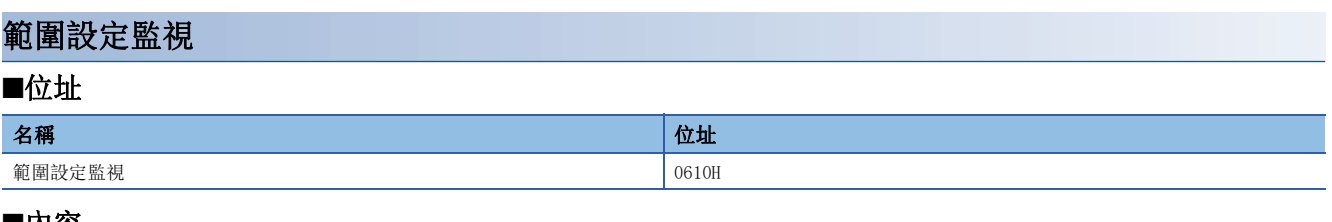

#### ■內容

可確認設定的輸入範圍值。

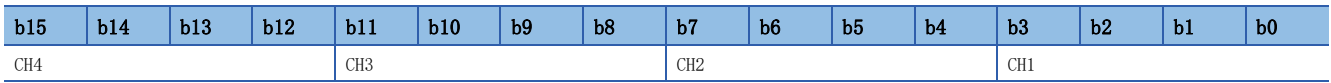

## 要點》

將A/D轉換允許/禁止設定(位址:0102H)設定為禁止A/D轉換的情況下,由於範圍不會變更,範圍設定監視(CH1 ~CH4)(位址:0610H)的值將不會更新。

#### ■監視值

監視值如下所示。

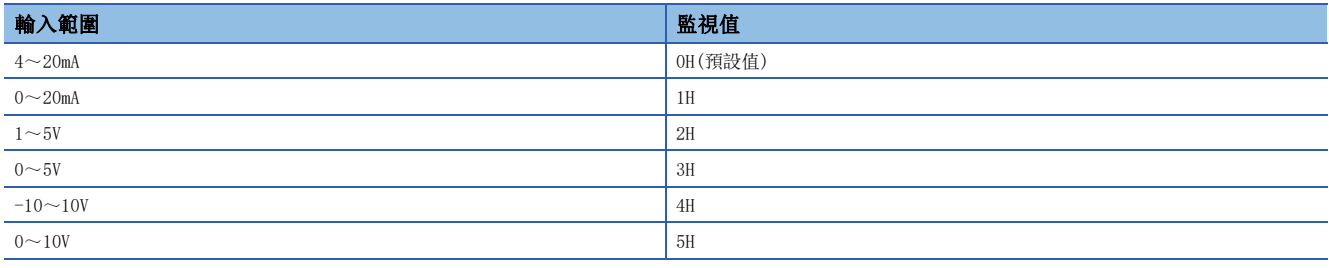

#### 參數自動設定狀態監視

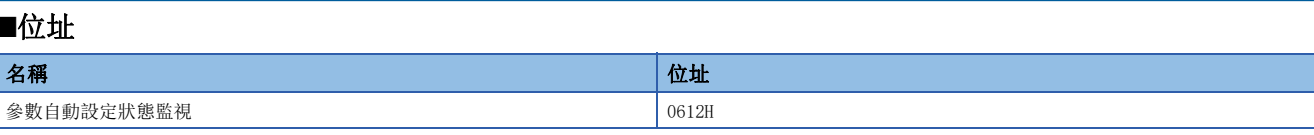

#### ■內容

可確認參數自動設定的執行狀態。

#### ■監視值

監視值如下所示。

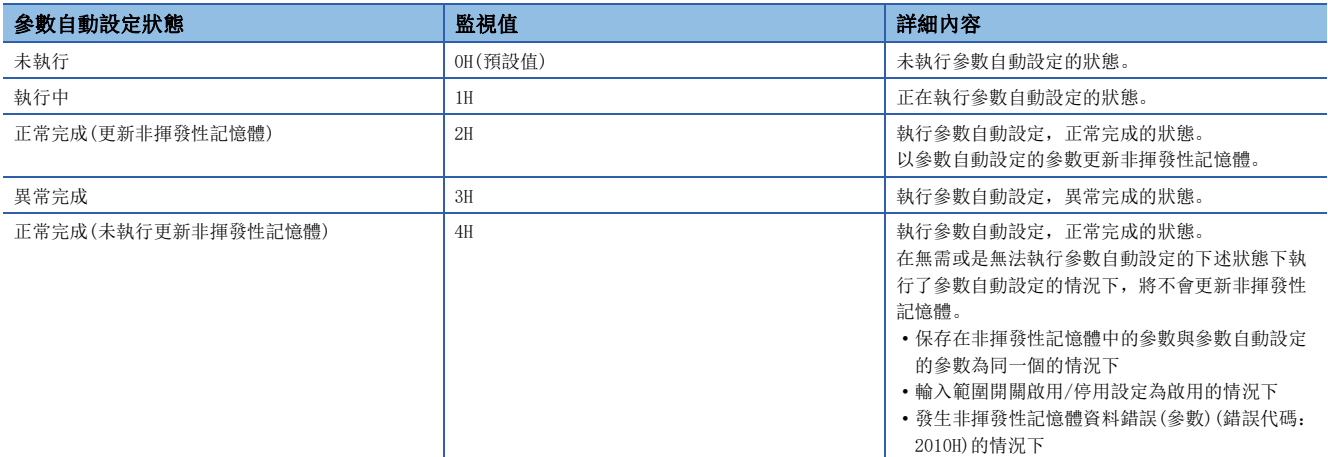

#### 參數區域初始化指令

#### ■位址

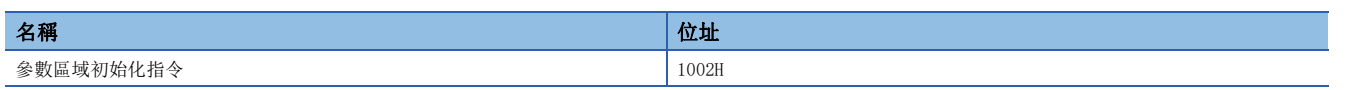

#### ■內容

將儲存於遠端緩衝記憶體及非揮發性記憶體內的參數設定為預設值。

發生非揮發性記憶體資料錯誤(參數)(錯誤代碼: 2010H)時,可讓A/D轉換模組復原。

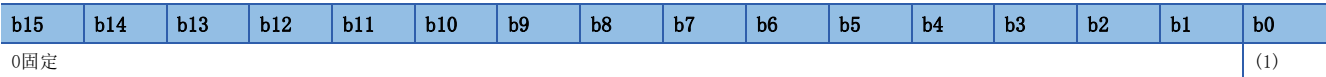

(1) 0:無指令(預設值),1:有指令

要點

設定了上述設定值以外的情況下,則以低階1位元的設定值動作。

#### ■參數區域初始化的動作

若將參數區域初始化指令(位址:1002H)設定為有指令(1),非揮發性記憶體的參數將設定為預設值。

#### 要點 &

執行參數區域初始化指令(位址: 1002H)後, 透過將模組電源設為ON→OFF→ON即可正常動作。此外, 依據是否 有執行參數自動設定, 在模組電源的ON→OFF→ON後A/D轉換模組動作的參數會有所不同。

- 執行參數自動設定的情況下,將以子站參數自動設定的參數開始動作。
- 未執行參數自動設定的情況下,由於以非揮發性記憶體所保存的參數動作的關係,將會以初始化參數開始動 作。

## 參數區域初始化完成 ■位址 名稱 しゅうしょう しゅうしょう しゅうしょう しゅうしゅう しゅうしゅ しんせいしょう 參數區域初始化完成 1003H

#### ■內容

表示非揮發性記憶體中儲存的參數的初始化為完成狀態。

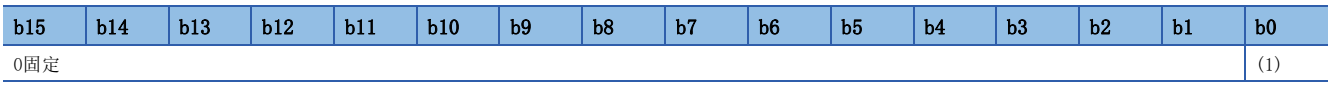

(1) 0:未執行(預設值),1:完成

#### ■參數區域初始化的動作

將儲存於非揮發性記憶體內的參數設定為預設值後,參數區域初始化完成(位址:1003H)將變為完成(1)。

## 附4 A/D轉換的輸入輸出轉換特性

所謂A/D轉換的輸入輸出轉換特性,是指將來自A/D轉換模組外部的類比訊號(電壓或電流輸入)轉換成數位值時,其位移值與增 益值連成直線後的斜率。

#### 位移值

數位輸出值為0的類比輸入值(電壓或電流)。

#### 增益值

數位輸出值為16000的類比輸入值(電壓或電流)。

## 電壓輸入特性

電壓輸入特性的圖表如下所示。

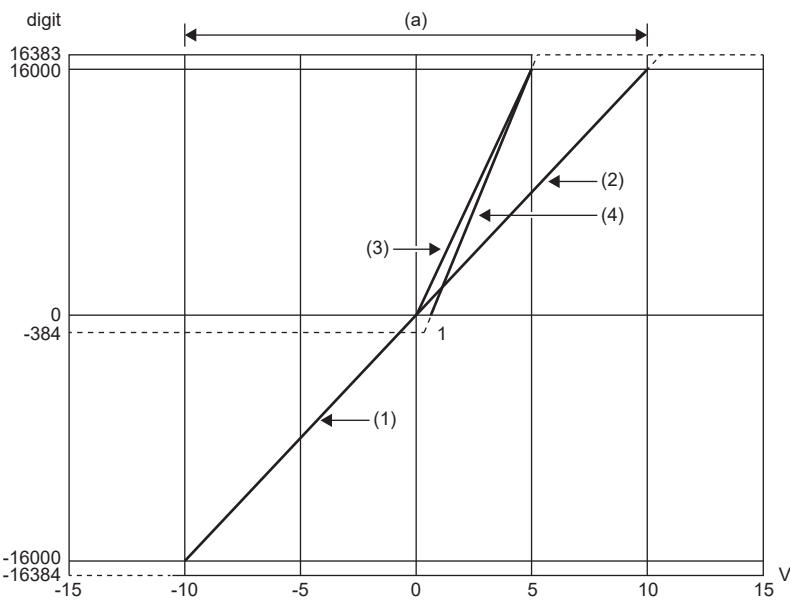

digit:數位輸出值

<sup>(</sup>a)類比輸入實用範圍

| 編號  | 範圍設定             | 位移值 | 增益值 | 數位輸出值*1             | 最大解析度    |
|-----|------------------|-----|-----|---------------------|----------|
| (1) | $-10\!\sim\!10V$ | 0V  | 10V | $-16000 \sim 16000$ | 0.625mV  |
| (2) | $0 \sim 10V$     | 0V  | 10V | $0 \sim 16000$      | 0.625mV  |
| (3) | $0\sim5V$        | 0V  | 5V  | $0 \sim 16000$      | 0.3125mV |
| (4) | $\sim$ 5V        | 1V  | 5V  | $0 \sim 16000$      | 0.25mV   |

<span id="page-142-0"></span>\*1 若類比輸入超出數位輸出值的範圍,數位輸出值將固定在最大或最小值。

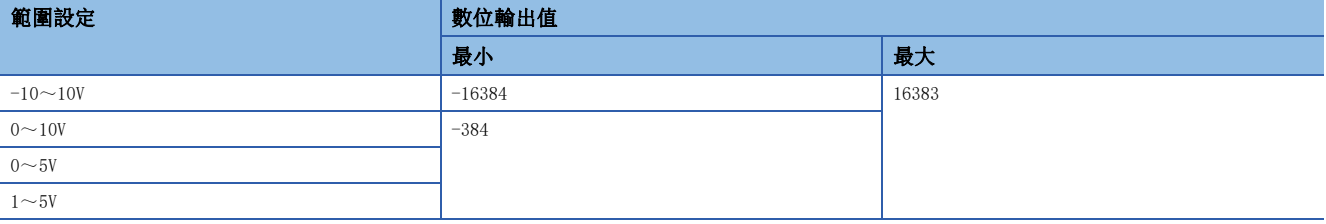

要點

- 應於各輸入範圍的類比輸入實用範圍的範圍內使用。若超出該範圍,其最大解析度與精度將可能無法達到性 能規格的範圍。(應避免於電壓輸入特性圖表中虛線的範圍使用)
- •請勿輸入±15V及其以上。否則可能破壞元件。

V:類比輸入電壓(V)

## 電流輸入特性

電流輸入特性的圖表如下所示。

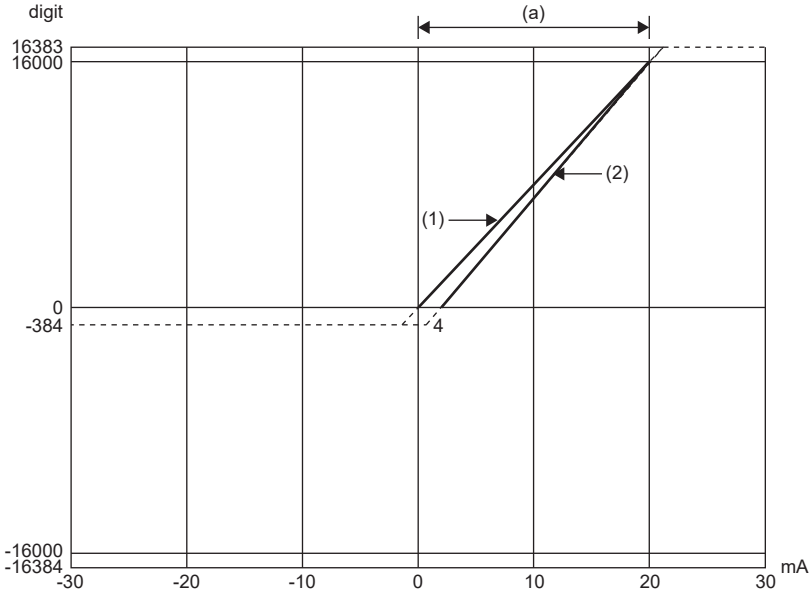

digit:數位輸出值 mA:類比輸入電流(mA) (a)類比輸入實用範圍

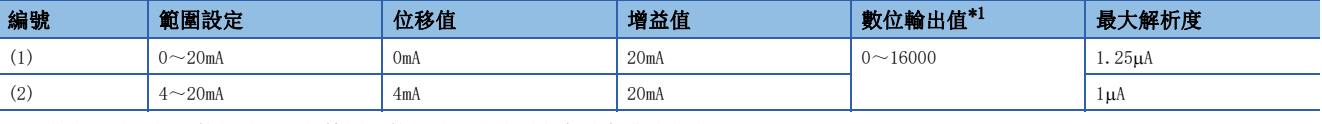

<span id="page-143-0"></span>\*1 若類比輸入超出數位輸出值的範圍,數位輸出值將固定在最大或最小值。

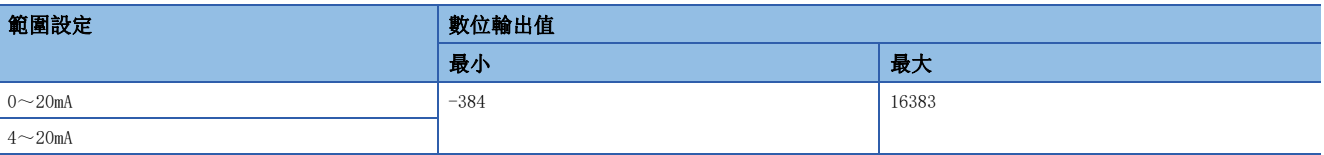

要點

 • 應於各輸入範圍的類比輸入實用範圍的範圍內使用。若超出該範圍,其最大解析度與精度將可能無法達到性 能規格的範圍。(應避免於電流輸入特性圖表中虛線的範圍使用)

•請勿輸入±30mA及其以上。否則可能破壞元件。
# 附5 A/D轉換精度

A/D轉換的精度為相對於數位輸出值最大值的精度。

即使變更輸入範圍改變輸入特性,精度也不會變化,而保持在性能規格記載的範圍內。

下方圖表示出了選擇-10~10V的範圍時,其精度的變動範圍。

於環境溫度25±5℃時以±0.1%(±16digit)及以內,環境溫度0~55℃時以±0.2%(±32digit)及以内的精度來輸出數位值。(但受 到雜訊影響時除外)

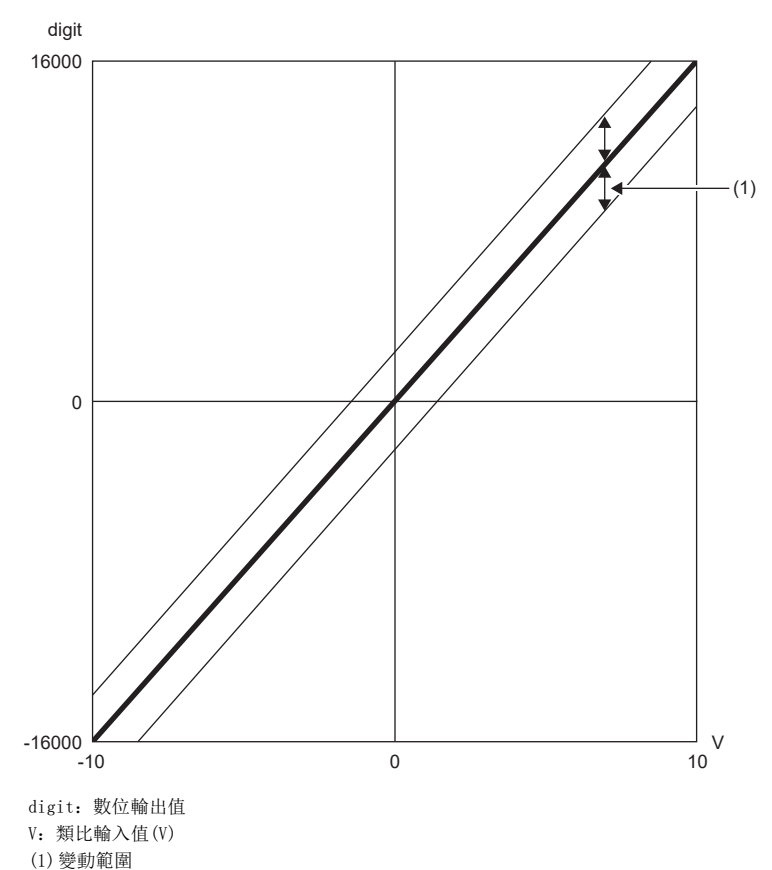

附

# 附6 CC-Link IE TSN的處理時間

CC-Link IE TSN的處理時間,即是透過A/D轉換模組擷取類比輸入值,再將資料儲存至主站CPU模組元件內所需的時間。 CC-Link IE TSN的處理時間取決於下列處理時間。

資料連結處理時間=SM+LS+遠端站處理時間

- SM: 主站的順控掃描時間(LQMELSEC iQ-R CPU模組用戶手冊(應用篇))
- LS: 通訊週期間隔(LQMELSEC iQ-R CC-Link IE TSN用戶手冊(應用篇))
- · 遠端站的處理時間: 轉換速度(200µs/通道)×轉換允許通道數
- 處理時間的詳細內容,請參閱下述手冊。

MELSEC iQ-R CC-Link IE TSN用戶手冊(應用篇)

# 附7 EMC指令/低電壓指令

對於歐洲區域內銷售的產品,從1996年開始附加了符合歐洲指令之一的EMC指令的認證法律義務。此外,從1997年開始附加了 符合歐洲指令之一的低電壓指令的法律義務。

對於生產者認定為符合這些指令的產品,需要由生產者自身進行符合聲明,並標明"CE標誌"。

## 歐盟區域內銷售責任者

歐盟區域內銷售責任者如下所示。 公司名: MITSUBISHI ELECTRIC EUROPE B.V. 地址:Mitsubishi-Electric-Platz 1, 40882 Ratingen, Germany

# 符合EMC指令的要求

EMC指令是針對"不對外部發出強電磁波:放射性(電磁干擾)"及"不受來自於外部的電磁波的影響:抗擾性(電磁抗擾)"雙 方面制定的規定。

本項之內容彙整了欲使模組配置的機械裝置符合EMC指令時的注意事項。

此外,雖然記述內容是基於三菱電機取得的規定的要求事項及標準所建立的資料,但並不保證按照本內容製造的機械裝置整體 都符合上述指令。

關於EMC指令的符合方法及符合判斷,需要由機械裝置生產者自身作出最終判斷。

### EMC指令相關標準

### ■對放射性的規定

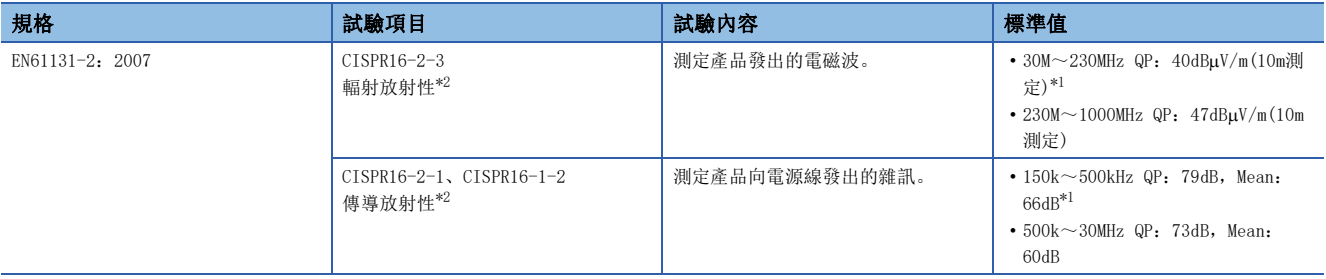

<span id="page-146-1"></span>\*1 QP(Quasi-Peak):準峰值,Mean:平均值

<span id="page-146-0"></span>\*2 模組是開放型裝置(可組裝到其他裝置中的裝置),必須設置於導電性的控制盤內。該試驗項目是在設置於控制盤內的狀態下進行試驗。

### ■抗擾性的規定

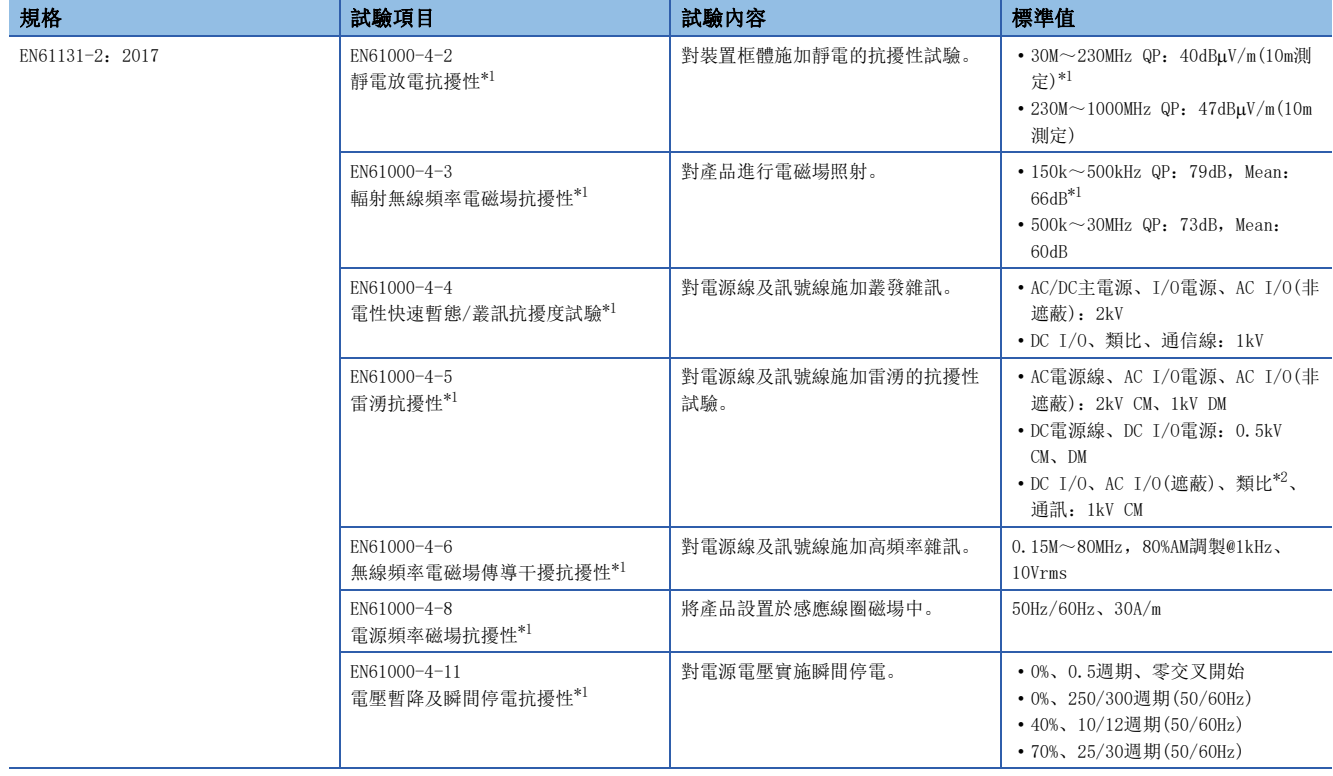

<span id="page-147-0"></span>\*1 模組是開放型裝置(可組裝到其他裝置中的裝置),必須設置於導電性的控制盤內。該試驗項目是在設置於控制盤內的狀態下進行試驗。

<span id="page-147-1"></span>\*2 類比 - 數位轉換模組的精度可能暫時會在10%及以內變動。

### 控制盤內的設置

模組是開放型裝置,必須設置於控制盤內使用。

這不僅能確保安全性,對於模組所產生的雜訊由控制盤遮蔽效果也較大。

### ■控制盤

- 應使用導電性的控制盤。
- 用螺栓固定控制盤的頂板、底板等時,應對控制盤的接地部分進行遮罩處理且不要上漆。
- 為了確保控制盤內的內板與控制盤本體的電氣接觸,應對本體安裝螺絲的部分進行遮罩處理等,盡量增大面積以確保導電 性。
- 為了確保控制盤本體的高頻率低阻抗性,應以較粗的接地線進行接地。
- 控制盤的安裝孔直徑應為10cm及以下。大於10cm的孔徑可能會導致電磁波外洩。此外,控制盤門與本體之間若有間隙會導致 電磁波外洩,應採用無間隙結構。此外,透過將EMI墊圈直接黏貼在油漆表面以堵塞間隙可以抑制電磁波的外洩。

三菱電機進行的試驗是利用最大37dB、平均30dB(30~300MHz、3m法測定)的衰減特性之控制盤來實施。

### ■電源線、接地線的處理

應在電源部的附近設置至控制盤的接地點,並盡可能以粗短的(線長30cm及以下)接地線對FG端子進行接地。

### 電纜

從模組引出至控制盤外的電纜,必須使用遮蔽電纜。未使用遮蔽電纜、或雖然使用了遮蔽電纜但遮蔽接地處理不正確的情況 下,抗雜訊強度無法達到標準值。

### ■網路用電纜

網路用電纜為遮蔽電纜。應按下述方式將被剝除了部分外皮且露出的遮蔽部分,盡可能以較大的面積進行接地。

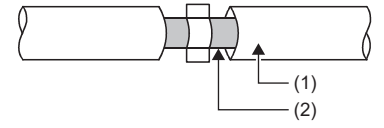

(1)網路用電纜

## (2)遮蔽

### ■電纜夾具的接地處理

外部配線應使用帶遮蔽的電纜,透過AD75CK型電纜夾具(三菱電機生產)將外部配線用電纜的遮蔽部分與控制盤進行接地。(應 於距離模組20~30cm的位置進行遮蔽部份的接地)

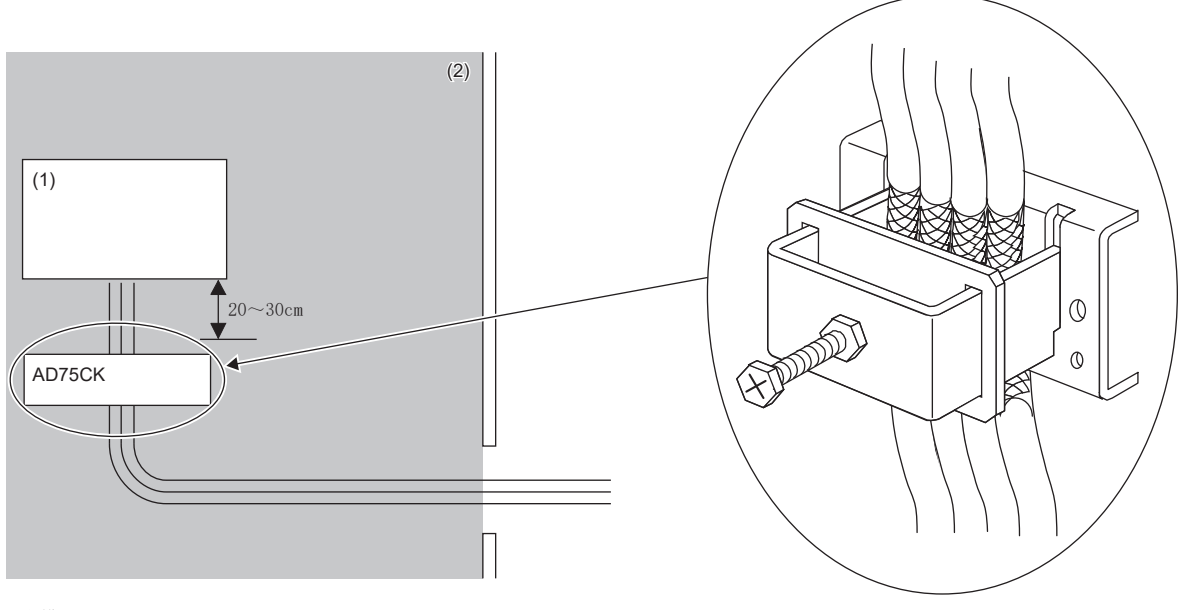

(1)模組

AD75CK的詳細內容,請參閱下述手冊。 (2)控制盤內

AD75CK-type Cable Clamping Instruction Manual

### ■類比輸入輸出訊號線

連接模組類比輸入輸出的訊號線長度應控制在30m及以下。

### 外部電源

- 外部電源應使用符合CE標誌的產品,且務必對FG端子進行接地。(三菱電機試驗時使用的外部電源:TDK-Lambda Corporation生產DRJ100-24-1, DRJ240-24-1)
- 連接模組電源端子的電源線長度應控制在30m及以下。

### 其他

### ■鐵氧體磁芯

鐵氧體磁芯能有效減低30MHz~100MHz頻段的輻射雜訊。

若拉出至控制盤外的遮蔽電纜的遮蔽效果不甚理想,建議可安裝鐵氧體磁芯。

鐵氧體磁芯應在電纜被拉出至控制盤外之前安裝。如果安裝位置不適當,鐵氧體磁芯將不會有效果。

為連接A/D轉換模組外部供應電源的FG端子,鐵氧體磁芯應安裝在距離模組4cm之處。(三菱電機試驗時使用的鐵氧體磁芯:

TOKIN Corporation生產的ESD-SR-250,TDK Corporation生產的ZCAT3035-1330)

$$
\boxed{\textcircled{\#}}
$$

#### 安裝示例

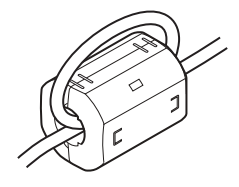

### ■雜訊濾波器(電源線濾波器)

雜訊濾波器是對傳導雜訊有效果的部件。若安裝雜訊濾波器能更有效抑制雜訊。(雜訊濾波器能有效減低10MHz及其以下頻段的 傳導雜訊)

A/D轉換模組的外部供應電源應連接雜訊濾波器。雜訊濾波器應使用與TDK-Lambda Corporation生產RSEN-2006具有同等衰減特 性的產品。但在EN61131-2規格的區域A中使用時則不需要。

以下對安裝雜訊濾波器時的注意事項進行說明。

• 請勿將雜訊濾波器的輸入端與輸出端的配線捆紮在一起。否則用濾波器去除雜訊的輸入端配線會受到輸出端雜訊的感應干 擾。

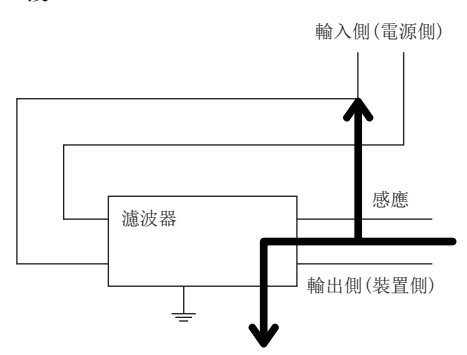

• 不良狀況示例 輸入配線與輸出配線捆紮在一起時將受到雜訊的感應干擾。

• 改善示例 輸入配線與輸出配線應分離開佈線。

輸入側(電源側)

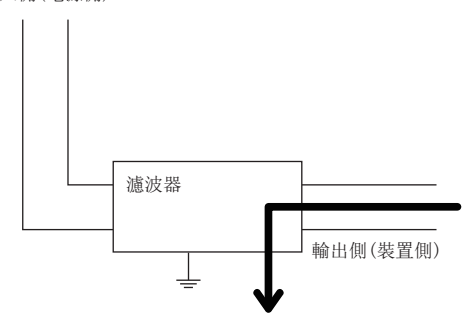

• 雜訊濾波器的接地端子,應盡可能以短的配線(10cm左右)與控制盤進行接地。

• 雜訊濾波器應安裝在離模組3m及以內。(外部供給電源與模組間相距為30m)

# 為了符合低電壓指令的要求

模組是以DC24V的額定電壓執行動作。

對於以不足AC50V及不足DC75V的額定電壓執行動作的模組,在低電壓指令的對象範圍外。

# 附8 製造資訊及韌體版本的確認方法

# <span id="page-151-0"></span>製造資訊的確認方法

A/D轉換模組的製造資訊,可以透過下述確認。

- 額定銘牌
- CC-Link IE TSN/CC-Link IE Field診斷

### 透過額定銘牌確認

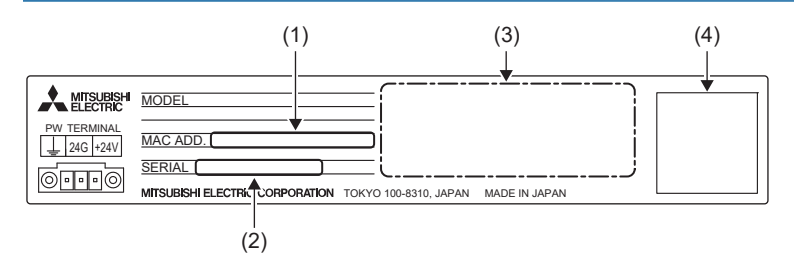

(1) MAC位址 (2)製造資訊 (3)符合的規格標誌 (4) QR碼

### 透過CC-Link IE TSN/CC-Link IE Field診斷確認

### ■各A/D轉換模組的確認方法

各A/D轉換模組的製造資訊,可以透過下述步驟確認。

### 操作步驟

- *1.* 將工程工具連接至CPU模組。
- *2.* 從選單中啟動CC-Link IE TSN/CC-Link IE Field診斷。

**て [Diagnostics(診斷)]⇒[CC-Link IE TSN/CC-Link IE Field Diagnostics(CC-Link IE TSN/CC-Link IE Field診斷)]** 

- *3.* 在要顯示製造資訊的子站上點擊右鍵,並選擇"Production Information(製造資訊)"。
- *4.* 顯示製造資訊。

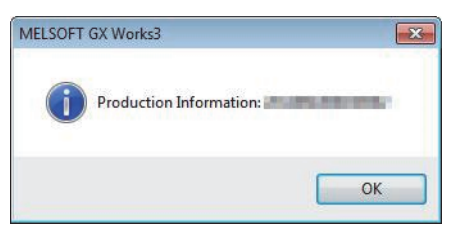

### ■從"Station Information List(站資訊清單)"畫面確認的方法

關於確認方法,請參閱下述章節。 [101頁 站資訊的確認](#page-102-0)

# 韌體版本的確認方法

A/D轉換模組的韌體版本,可以透過下述確認。

- CC-Link IE TSN/CC-Link IE Field診斷的"Station Information List(站資訊清單)"畫面
- CC-Link IE TSN Firmware Update Tool

### 要點 &

倘若為從未執行更新的模組,可以透過製造資訊確認。(製造資訊的前2位數表示韌體版本)([150頁 製造資](#page-151-0) [訊的確認方法](#page-151-0))

## 從"Station Information List(站資訊清單)"畫面確認

關於確認方法,請參閱下述章節。 [101頁 站資訊的確認](#page-102-0)

### 透過CC-Link IE TSN Firmware Update Tool確認

關於確認方法,請參閱CC-Link IE TSN Firmware Update Tool的說明。

A/D轉換模組中新增或變更的功能如下所示。

## 功能的新增

A/D轉換模組中新增的功能和對應的版本如下所示。

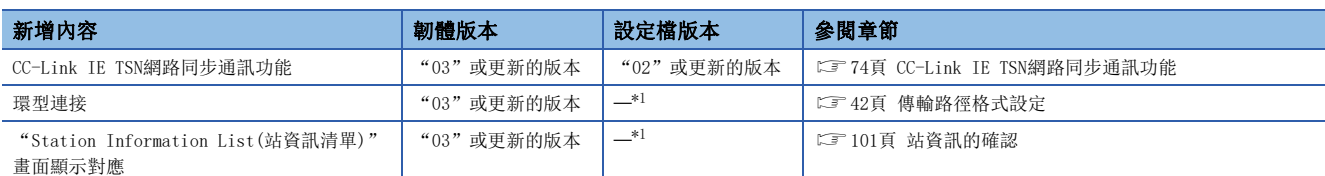

<span id="page-153-0"></span>\*1 與版本無關的功能。

## 功能的變更

A/D轉換模組中變更的功能和對應的版本如下所示。

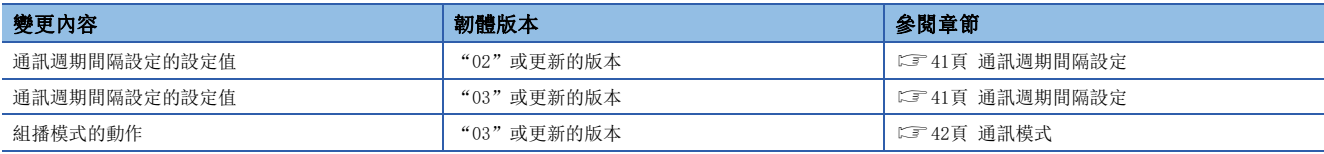

# 附10 外形尺寸圖

A/D轉換模組的外形尺寸如下所示。

• 彈簧夾端子台型

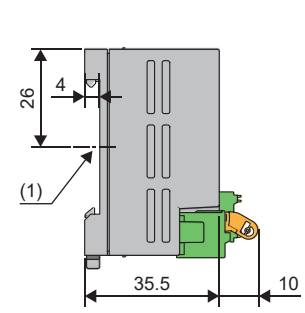

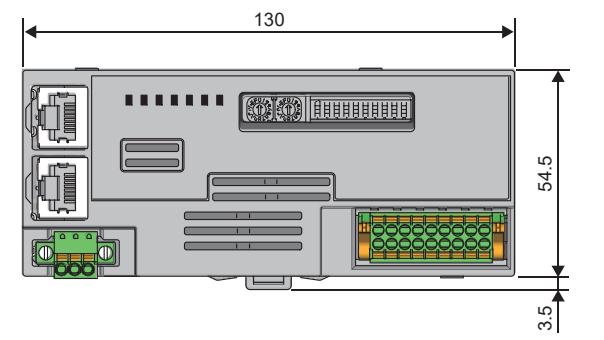

(1) DIN導軌中央 (單位:mm)

• 螺絲端子台型

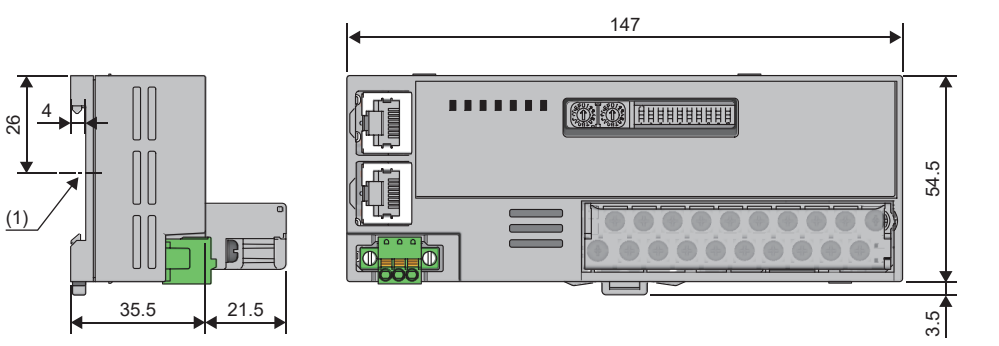

(1) DIN導軌中央 (單位:mm)

## A A/D轉換允許/禁止設[定. . . . . . . . . . . 133](#page-134-0) A/D轉換完成旗標 [. . . . . . . . . . . . . 121](#page-122-0) ALM LE[D . . . . . . . . . . . . . . . . .11](#page-12-0) D DATA LINK LED. . . . . . . . . . . . . . . 11 DIN導軌安裝用掛鉤 . . . . . . . . . . . . . 12 E ERR. LED [. . . . . . . . . . . . . . . . .11](#page-12-2) P P1 LINK LED. . . . . . . . . . . . . . . 11 P2 LINK LED. . . . . . . . . . . . . . . 11 PW LED . . . . . . . . . . . . . . . . . 11 R RUN LE[D . . . . . . . . . . . . . . . . .11](#page-12-6) 五畫 平均時間/平均次數/移動平均設定 [. . . . . . 134](#page-135-0) 平均處理指定 . . . . . . . . . . . . . 134 七畫 位移值 [. . . . . . . . . . . . . . . . . 141](#page-142-0) 八畫 初始資料設定完成旗標. . . . . . . . . . 118 初始資料設定要求旗標[. . . . . . . . . . . 125](#page-126-0) 定標[. . . . . . . . . . . . . . . . . . 137](#page-138-0) 定標啟用/停用設定 [. . . . . . . . . . . . 136](#page-137-0) 十一畫 參數自動設定狀態監視[. . . . . . . . . . . 139](#page-140-0) 參數區域 [. . . . . . . . . . . . . . . . 131](#page-132-0) 參數區域初始化完成 [. . . . . . . . . . . 140](#page-141-0) 參數區域初始化指令 [. . . . . . . . . . . 139](#page-140-1) 清除錯誤要求旗標 . . . . . . . . . . . 125 十二畫 最大值 · 最小值 [. . . . . . . . . . . . . 137](#page-138-1) 最大值·最小值重設完成旗標 [. . . . . . . . 124](#page-125-0) 最大值·最小值重設要求[. . . . . . . . . . 125](#page-126-2) 最新錯誤代碼 [. . . . . . . . . . . . . . 127](#page-128-0) 最新警示代碼 . . . . . . . . . . . . . 127 十三畫 過程警示 [. . . . . . . . . . . . . . . . 136](#page-137-1) 電流輸入特性 [. . . . . . . . . . . . . . 142](#page-143-0)

電壓輸入特性 [. . . . . . . . . . . . . . 141](#page-142-1)

### 十四畫

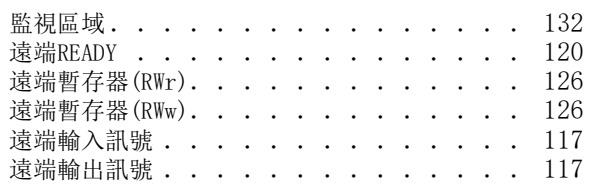

## 十五畫

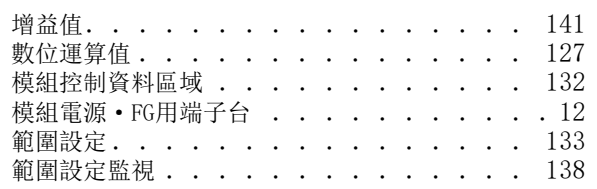

### 十六畫

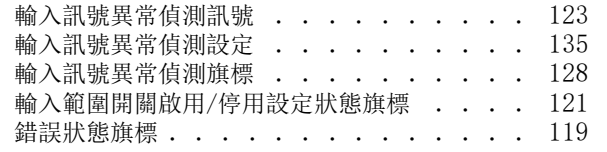

## 十八畫

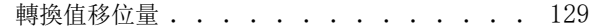

### 十九畫

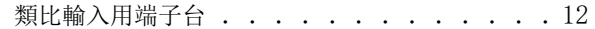

## 二十畫

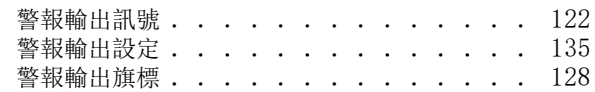

# 修訂記錄

### \*本手冊編號在封底的左下角。

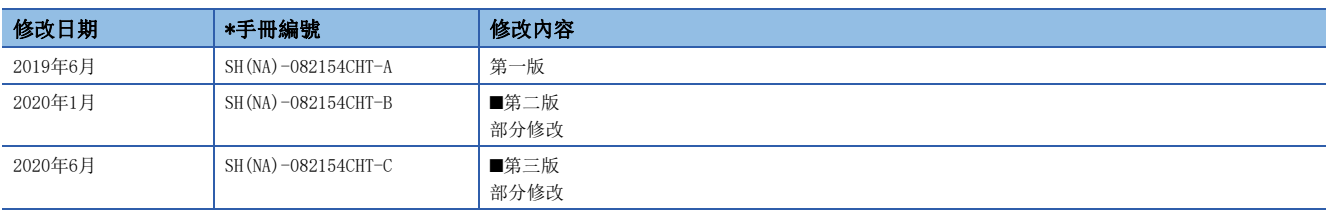

#### <span id="page-157-0"></span>日語版手冊編號: SH-082130-C

本手冊不授予工業產權或任何其它類型的權利,也不授予任何專利許可。三菱電機對由於使用了本手冊中的內容而引起的涉及工業產權的任何問題不承擔責 任。

 $© 2019 MITSUBISHI ELECTRIC CORPORTION$ 

保固

使用之前請確認以下產品保固的詳細說明。

#### 1. 免費保固期限和免費保固範圍

在免費保固期內使用本產品時如果出現任何屬於三菱電機責任的故障或缺陷(以下稱"故障"),則經銷商或三菱電機服務 公司將負責免費維修。

但是如果需要在國內現場或海外維修時,則要收取派遣工程師的費用。對於涉及到更換故障模組後的任何再試運轉、維護 或現場測試,三菱電機將不負任何責任。

#### 【免費保固期限】

免費保固期限為自購買日或交貨的 36 個月內。

注意產品從三菱電機生產並出貨之後,最長分銷時間為6個月,生產後最長的免費保固期為42個月。維修零組件的免費保 固期不得超過修理前的免責保固期。

#### 【免費保固範圍】

(1) 範圍局限於按照使用說明書、用戶手冊及產品上的警示標語規定的使用狀態,使用方法和使用環境正常使用的情況下。

- (2) 以下情況下,即使在免費保固期內,也要收取維修費用。
	- ① 因不適當存放或搬運、用戶過失或疏忽而引起的故障。因使用者的硬體或軟體設計而導致的故障。
	- ② 因用戶未經批准對產品進行改造而導致的故障等。
	- ③ 對於裝有三菱電機產品的用戶設備,如果根據現有的法定安全措施或工業標準要求配備必需的功能或結構後,本可 以避免的故障。
	- ④ 如果正確維護或更換了使用手冊中指定的耗材(電池、背光燈、保險絲等)後,本可以避免的故障。
	- ⑤ 因火災或異常電壓等外部因素以及因地震、雷電、風災和水災等不可抗力而導致的故障。
	- ⑥ 根據從三菱出貨時的科技標準還無法預知的原因而導致的故障。
	- ⑦ 任何非三菱電機或用戶責任而導致的故障。

#### 2. 產品停產後的有償維修期限

- (1) 三菱電機在本產品停產後的7年內受理該產品的有償維修。 停產的消息將以三菱電機技術公告等方式予以通告。
- (2) 產品停產後,將不再提供產品(包括備品)。

### 3. 海外服務

在海外,維修由三菱電機在當地的海外 FA 中心受理。注意各個 FA 中心的維修條件可能會不同。

#### 4. 機會損失﹑間接損失不在品質保證責任範圍

- 無論在保修期內的內和外,對於以下三菱將不承擔責任。
- (1) 非三菱責任原因所導致的損害。
- (2) 因三菱產品故障原因而引起客戶的機會損失,利潤的損失。
- (3) 無論三菱是否預測由特殊原因而導致的損失和間接損失﹑事故賠償﹑以及三菱產品以外的損失。
- (4) 對於用戶更換設備,重新調整了現場的機械設備,測試及其它作業等的補償。

### 5. 產品規格的改變

目錄、手冊或技術文檔中的規格如有改變,恕不另行通知。

QR Code is either a registered trademark or a trademark of DENSO WAVE INCORPORATED in the United States, Japan, and/or other countries.

The company names, system names and product names mentioned in this manual are either registered trademarks or trademarks of their respective companies.

In some cases, trademark symbols such as  $\cdot^{\cdot \mathbb{W}}$  or  $\cdot^{\circledast}$  are not specified in this manual.

[SH\(NA\)-082154CHT-C\(](#page-157-0)2006)STC MODEL: CCIETSN-AD-U-CHT

# **MITSUBISHI ELECTRIC CORPORATION**

HEAD OFFICE : TOKYO BUILDING, 2-7-3 MARUNOUCHI, CHIYODA-KU, TOKYO 100-8310, JAPAN NAGOYA WORKS : 1-14 , YADA-MINAMI 5-CHOME , HIGASHI-KU, NAGOYA , JAPAN

Specifications subject to change without notice.